# Manuel de Sécurité

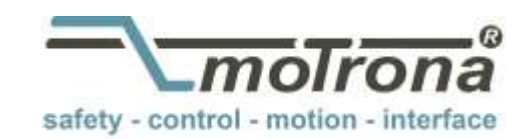

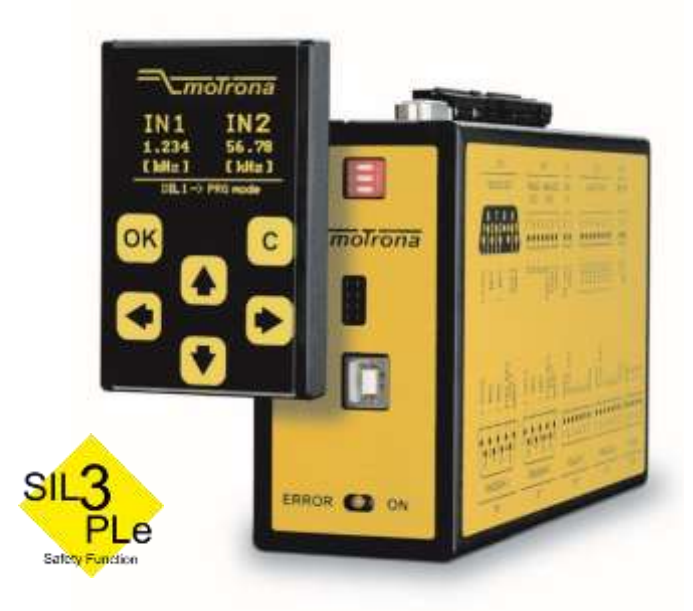

### Série d'appareils DS230 / DS240 Contrôleurs pour la surveillance sécurisée de la vitesse de rotation pour codeurs SinCos et capteurs incrémentaux.

#### Caractéristiques:

- Surveillance de sous vitesses, survitesse, d'arrêt et de sens de rotation
- Certification SIL III et Ple
- Fonctions de sécurité selon EN 61800-5-2 (SS1, SS2, SOS, SLS, SDI, SSM, SLI, SBC, STO, SMS)
- Entrées pour : 2 codeurs SinCos
	- 2 codeurs incrémentaux (RS422)
	- 2 codeurs ou capteurs incrémentaux (HTL, PNP)

ou 2 à 4 signaux de commande

- Sorties : 1 sortie relais 5 … 36 VDC (NO) (sécurisée)
	- 1 sortie analogique 4 … 20 mA (sécurisée)
	- 4 sorties de contrôle à niveau HTL (sécurisées)
	- Répartiteurs de signaux 1 sortie répartiteur SinCos (sécurisée)
		- 1 sortie répartiteur RS422 (sécurisée)
- Module standard pour montage sur profilé-support C 35 mm (EN 60715)
- Interface USB pour paramétrage facile via l'interface utilisateur OS
- En option unité d'affichage et de programmation BG230 pour paramétrage et affichage simple

#### Périphériques disponibles:

- DS230 : comporte tous les entrées et sorties ainsi que le répartiteur de signaux
- DS236 : comporte tous les entrées et sorties, mais sans le répartiteur de signaux
- DS240 : comporte l'entrée pour 1 codeur SinCos (SIL3/PLE), les entrées de commande et tous les sorties ainsi que le répartiteur de signaux
- DS246 : comporte l'entrée pour 1 codeur SinCos (SIL3 / PLE), les entrées de commande et tous les sorties, mais sans le répartiteur de signaux

Die deutsche Beschreibung ist verfügbar unter: [https://www.motrona.com/fileadmin/files/bedienungsanleitungen/Ds230\\_d.pdf](https://www.motrona.com/fileadmin/files/bedienungsanleitungen/Ds230_d.pdf)

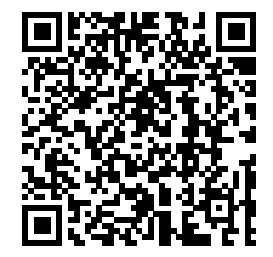

The English description is available at: [https://www.motrona.com/fileadmin/files/bedienungsanleitungen/Ds230\\_e.pdf](https://www.motrona.com/fileadmin/files/bedienungsanleitungen/Ds230_e.pdf)

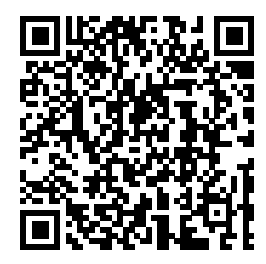

La description en français est disponible sur: [https://www.motrona.com/fileadmin/files/bedienungsanleitungen/Ds230\\_f.pdf](https://www.motrona.com/fileadmin/files/bedienungsanleitungen/Ds230_f.pdf)

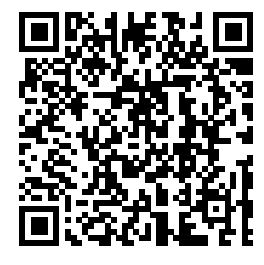

Le logiciel utilisateur OS (Freeware) est disponible sur: <https://www.motrona.com/en/support/software.html>

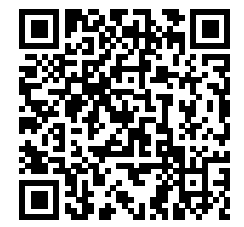

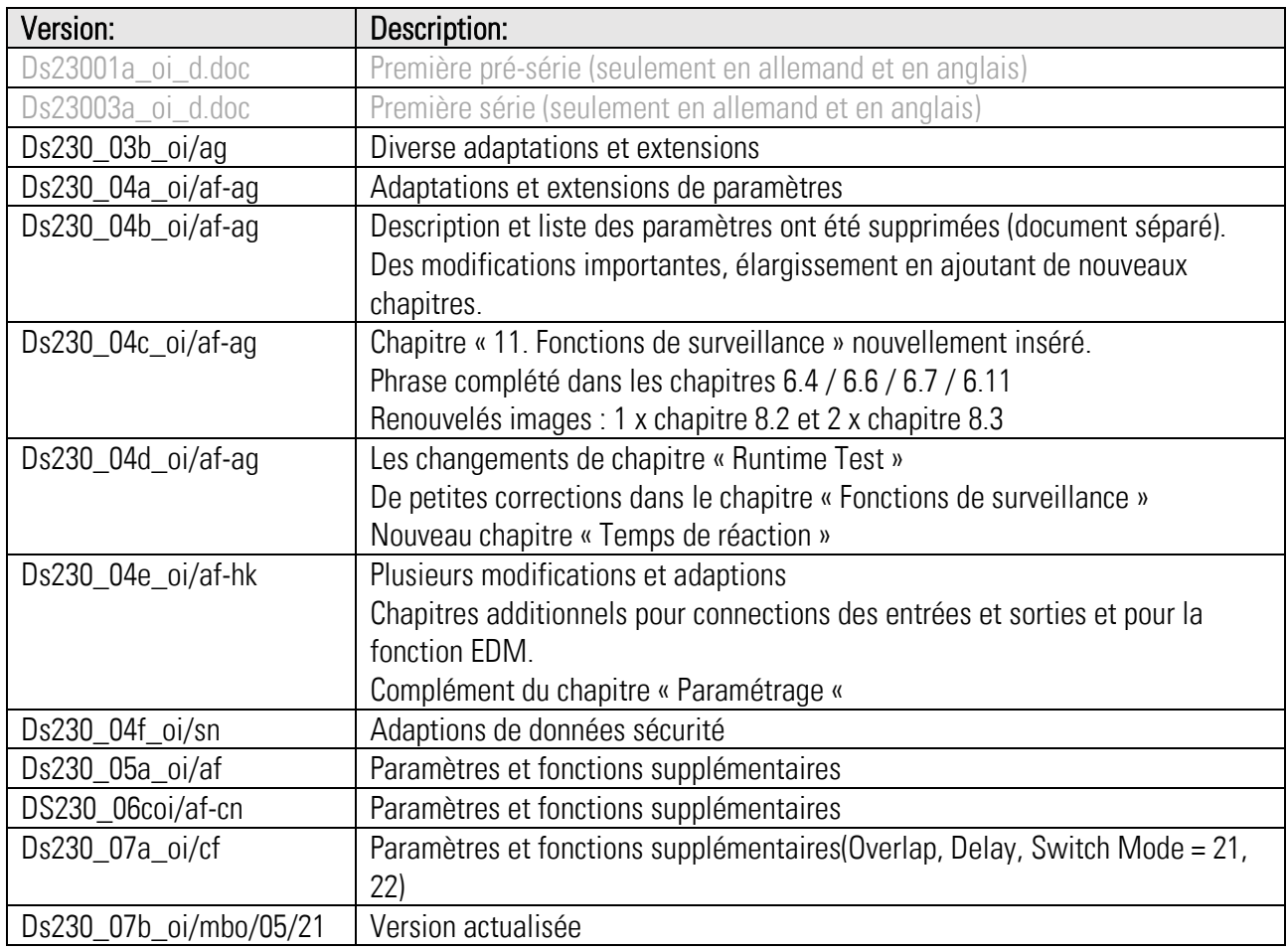

#### Notices légales:

Tous les contenus de ce mode d'emploi sont sous réserve des conditions d'utilisation et droits d'auteur de motrona GmbH. Toute reproduction, modification, réutilisation ou publication dans d'autres médias électroniques et imprimés et de leur publication (également sur Internet) nécessite l'autorisation préalable écrite de motrona GmbH.

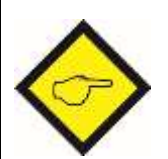

#### Note importante à ce document :

 En complément à ce manuel, il faut également observer la description de paramètres séparée Ds230\_07x\_pd qui contient tous les paramètres ainsi qu'une liste des paramètres importants pour la manipulation et la programmation.

#### D'autres documents importants :

- Mode d'emploi OS
- Guide d'installation User OS
- Mode d'emploi BG230 (en option)

# Table des matiéres

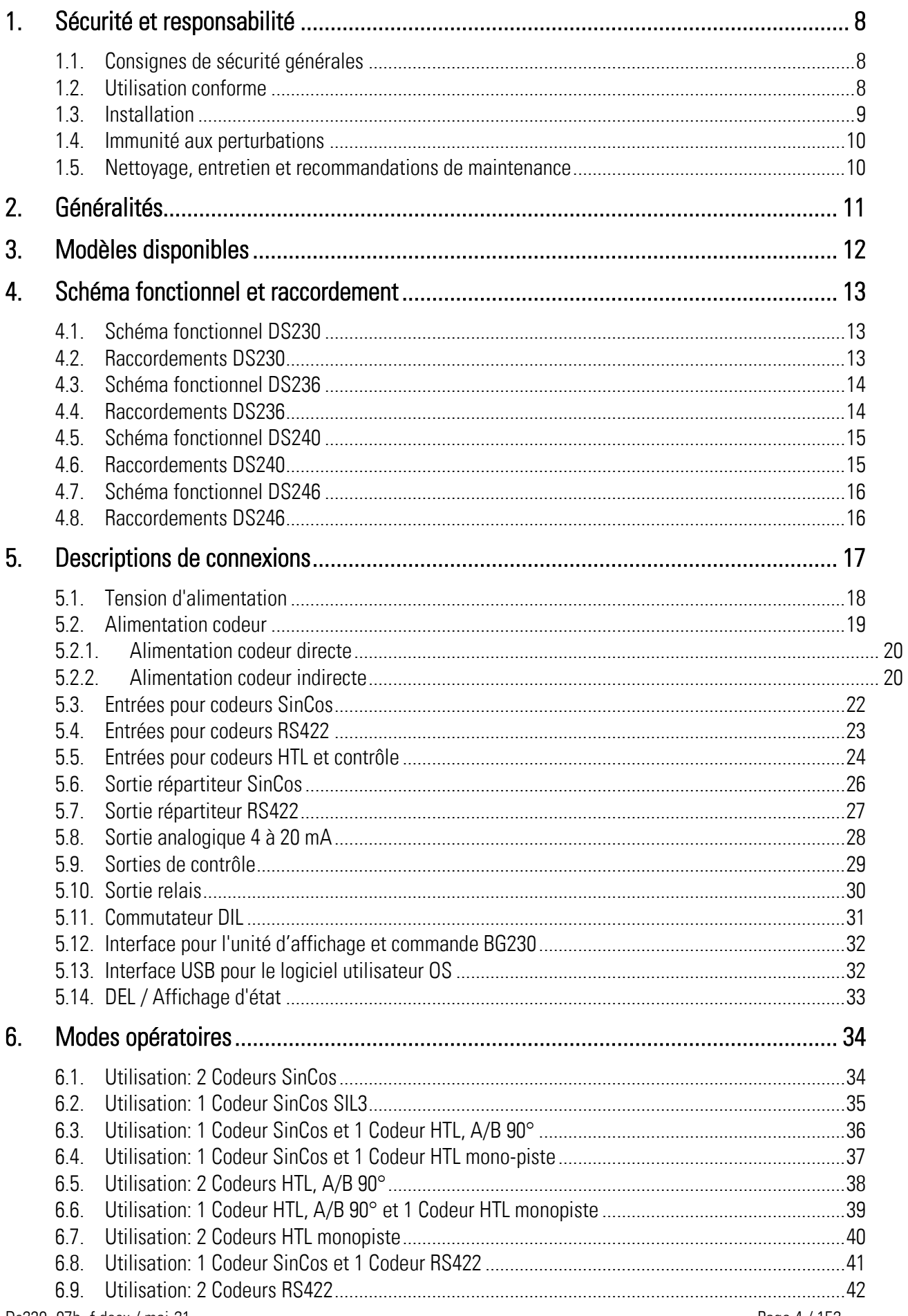

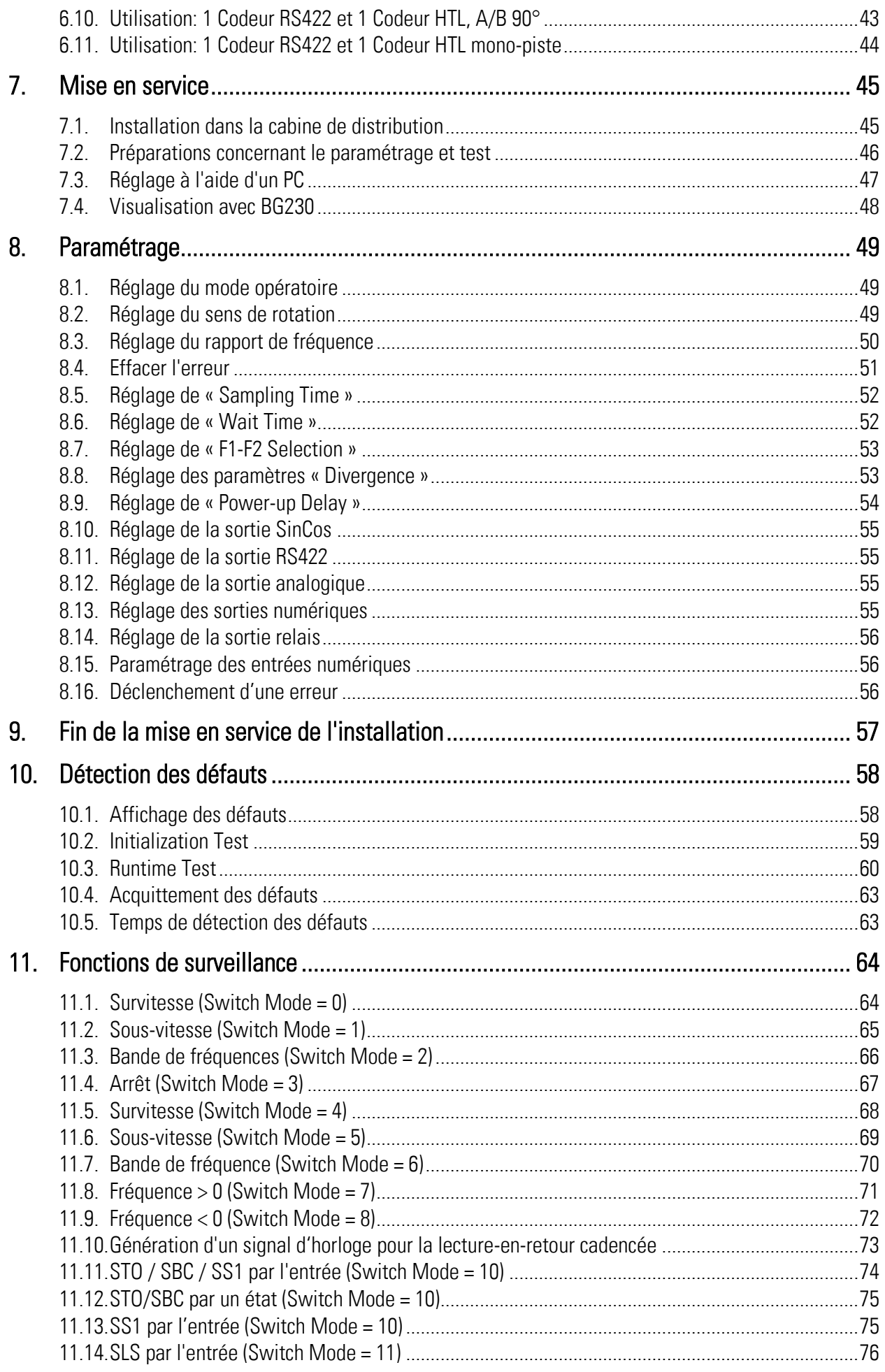

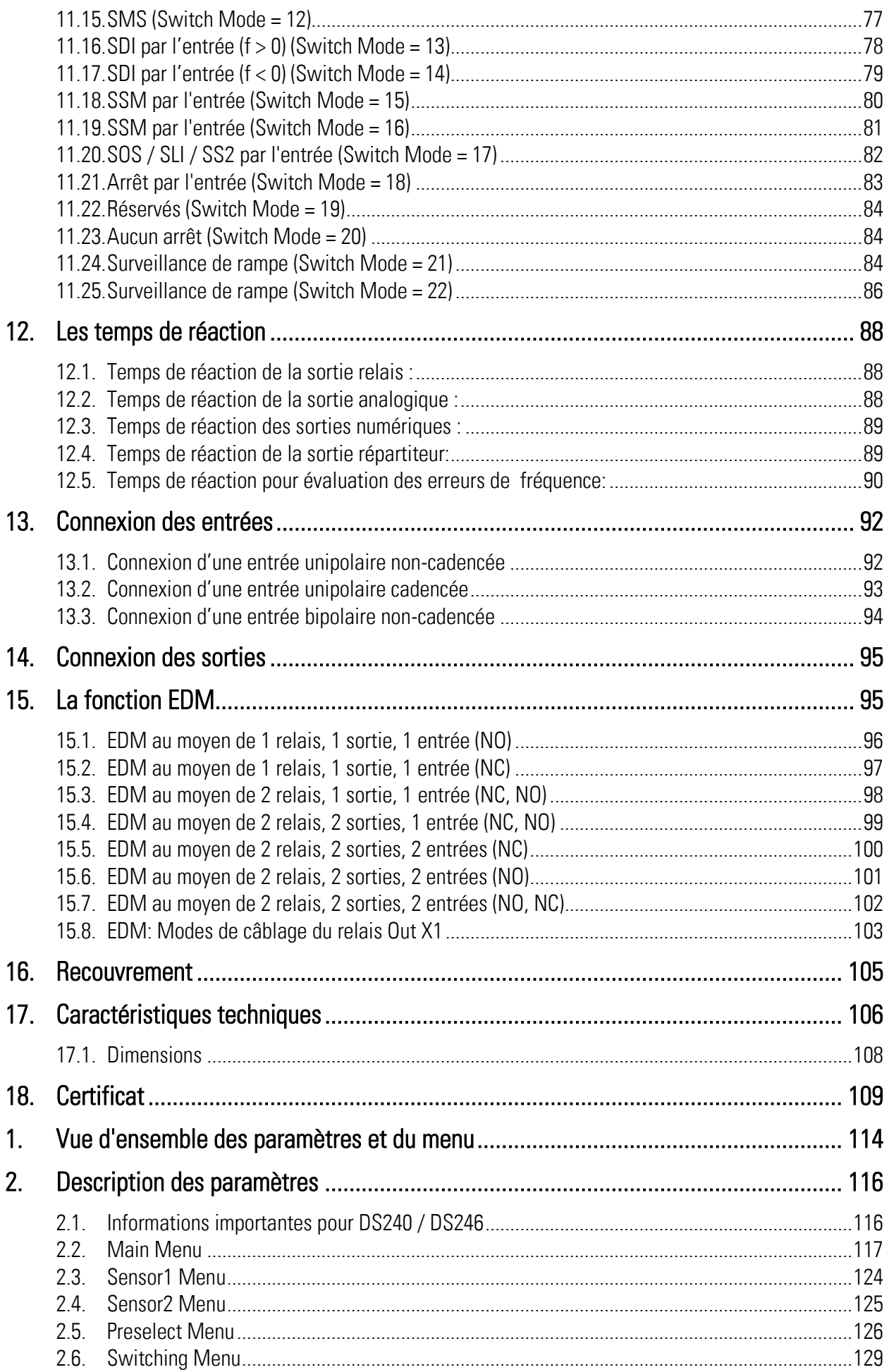

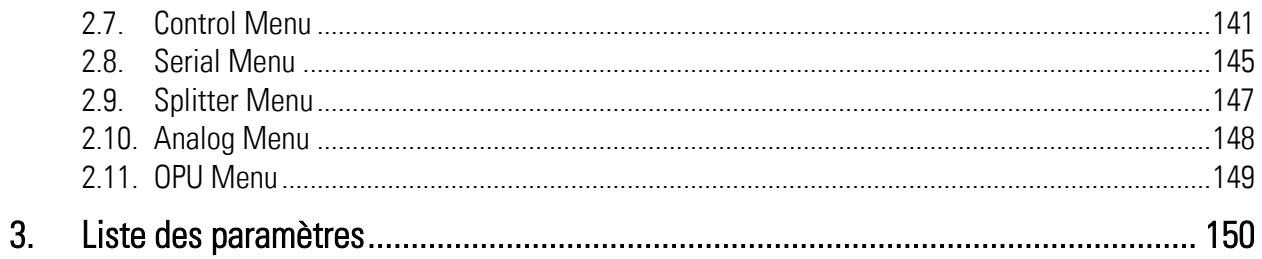

# <span id="page-7-0"></span>1.Sécurité et responsabilité

### <span id="page-7-1"></span>1.1. Consignes de sécurité générales

La présente description fait partie intégrante de l'appareil ; elle contient des informations importantes sur son installation, sa fonction et son utilisation. Le non-respect de ces consignes peut entraîner des dommages aux installations ou porter atteinte à la sécurité des hommes et des installations.

#### Nous vous prions de lire attentivement cette description avant de mettre l'appareil en service et de vous conformer à l'ensemble des consignes de sécurité et avertissements ! Conservez cette description pour une utilisation ultérieure.

 Cette description d'appareil ne peut être utilisée que par du personnel disposant d'une qualification appropriée. Cet appareil ne peut être installé, configuré, mis en service et entretenu que par un électricien formé à cet effet.

Exclusion de responsabilité : Le fabricant décline toute responsabilité pour d'éventuels dommages corporels ou matériels dus à une installation, une mise en service, une utilisation et une maintenance non conformes, ainsi qu'à des interprétations erronées ou à des erreurs humaines dans la présente description d'appareil. Le fabricant se réserve par ailleurs le droit d'apporter à tout moment - même sans avis préalable - des modifications techniques à l'appareil ou à la description. D'éventuelles différences entre l'appareil et la description ne peuvent de ce fait pas être exclues.

- La sécurité de l'installation ou du système complet dans lequel cet appareil est intégré, est de la responsabilité du constructeur de l'installation ou du système complet.
- Lors de l'installation, du fonctionnement ou des travaux de maintenance, il convient de respecter l'ensemble des dispositions et normes de sécurité spécifiques au pays et à l'utilisation de l'appareil.
- Si l'appareil est mis en œuvre pour des procès où une défaillance ou une erreur de manipulation peut entraîner des dommages à l'installation ou des accidents pour les opérateurs, il faut prendre les mesures appropriées pour éviter sûrement ces risques.
- $\bullet$

.

# <span id="page-7-2"></span>1.2. Utilisation conforme

Cet appareil est destiné exclusivement à une utilisation dans des machines et installations industrielles. Toute autre utilisation sera considérée comme non conforme et sera de la responsabilité exclusive de l'utilisateur. Le fabricant décline toute responsabilité en cas de dommages dus à une utilisation non conforme. Cet appareil ne doit être utilisé que s'il a été installé dans les règles de l'art et s'il est techniquement en parfait état, conformément aux caractéristiques techniques L'appareil ne convient pas pour des zones présentant des risques d'explosion, ni pour les domaines d'utilisation exclus par la norme EN 61010-1.

## <span id="page-8-0"></span>1.3. Installation

L'appareil doit uniquement être utilisé dans une ambiance qui répond aux plages de température acceptées. Assurez une ventilation suffisante et évitez la mise en contact directe de l'appareil avec des fluides ou des gaz agressifs ou chauds.

L'appareil doit être éloigné de toutes sources de tension avant installation ou opération de maintenance. Il doit également être assuré qu'il ne subsiste plus aucun danger de mise en contact avec des sources de tensions séparées

Les appareils étant alimentés en tension alternative doivent uniquement être raccordés au réseau basse tension au travers d'un disjoncteur et d'un interrupteur. Cet interrupteur doit être placé à côté de l'appareil et doit comporter une indication 'installation de disjonction'.

Les liaisons basses tension entrantes et sortantes doivent être séparées des liaisons porteuses de courant et dangereuses par une double isolation ou une isolation renforcée. (boucle SELV)

Le choix des liaisons et de leur isolation doit être effectué afin qu'elles répondent aux plages de température et de tension prévues. De plus, doivent être respectés de par leur forme, leur montage et leur qualité les standards produits et aussi relatifs aux pays concernant les liaisons électriques. Les données concernant les sections acceptables pour les borniers à visser sont décrites dans les caractéristiques techniques.

Avant mise en service, il doit être vérifié si les liaisons voir les connexions sont solidement ancrées dans les borniers à visser. Tous les borniers (même les non-utilisés) à visser doivent être vissés vers la droite jusqu'à butée et assurer leur fixation sure, afin d'éviter toute déconnexion lors de chocs ou de vibrations. Il faut limiter les surtensions sur les bornes de raccordement aux valeurs de la catégorie surtension de niveau II.

## <span id="page-9-0"></span>1.4. Immunité aux perturbations

Toutes les connexions sont protégées contre les interférences électromagnétiques.

Cependant, il faut veiller sur le lieu d'installation du dispositif à ce que des interférences capacitives ou inductives les plus faibles possibles agissent sur l'appareil et sur tous les câbles de connexion.

Les mesures suivantes sont nécessaires à cet égard :

- Un câble blindé doit toujours être utilisé pour tous les signaux d'entrée et de sortie
- Des lignes de contrôle (entrées et sortie numériques, sorties relais) ne doivent pas dépasser 30 m de longueur et ne doivent pas quitter le bâtiment.
- Les blindages des câbles doivent être connectés à la terre sur une grande surface à l'aide de bornes de blindage
- Le câblage des lignes de masse (GND ou 0V) doit être en forme d'étoile et ne doit pas être connecté à la terre plusieurs fois.
- L'appareil doit être installé dans un boîtier métallique et aussi loin que possible des sources d'interférences
- L'acheminement des câbles ne doit pas être parallèle aux lignes électriques et autres lignes soumises à des interférences

Voir également le document motrona « Règles générales de câblage, de mise à la terre et de construction de l'armoire de commande ». Vous le trouverez sur notre page d'accueil sous le lient: <https://www.motrona.com/fr/support/certificats-generaux.html>

# <span id="page-9-1"></span>1.5. Nettoyage, entretien et recommandations de maintenance

Pour le nettoyage de la plaque frontale utiliser exclusivement un chiffon doux, léger et légèrement humidifié. Pour la partie arrière de l'appareil aucune opération de nettoyage n'est prévue voir nécessaire. Un nettoyage non prévisionnel reste sous la responsabilité du personnel de maintenance voir également du monteur concerné.

En utilisation normale aucune mesure de maintenance à l'appareil est nécessaire. Lors de problèmes inattendus, d'erreurs ou de pannes fonctionnelles l'appareil doit être retourné au fabricant ou il doit être vérifié et éventuellement réparé. Une ouverture non autorisée ou une remise en état peut conduire à la remise en cause ou à la non application des mesures de protection soutenues par l'appareil.

En cas d'un fonctionnement permanant l'appareil DS doit être déclenché et arrêté au moins 1 fois par an.

# <span id="page-10-0"></span>2.Généralités

La présente gamme de contrôleurs de vitesse assure la surveillance sécurisée de valeurs limites de la vitesse de rotation telles que la vitesse maximale, la vitesse minimale, l'arrêt ou le sens de rotation. Ces contrôleurs certifiés SIL3/PLe sont mis en œuvre lorsque des critères de sécurité plus sévères sont exigés en termes de sécurité et de fiabilité, et notamment lorsqu'un dysfonctionnement pourrait entraîner des dommages importants, voire un risque de blessure ou un danger de mort pour des personnes.

Grâce à leurs entrées de codeurs parallèles, ces appareils conviennent particulièrement idéales pour une mise à niveau des installations et des machines avec de capteurs ou de générateurs d'impulsions existants (sans certificat de sécurité). Ils évitent ainsi les frais occasionnés par l'achat de capteurs de sécurité onéreux. Ils permettent également une réduction sensible des dépenses d'adaptation et d'installation, car les composants déjà en place évitent de nouveaux travaux de câblage.

Des applications typiques sont p. ex. les centrifugeuses, les installations de grues, les installations éoliennes ou les installations de convoyage.

#### Particularités:

- Permettent en plus un mode réglage, dans lequel des réglages manuels effectués sur la machine nécessitent de travailler avec les portes ouvertes et à vitesse réduite.
- Tous les modèles sont certifiés selon EN 61508, EN 62061 / SIL3 et EN ISO 13849-1 cat. 3 / PLe, même en cas d'utilisation de capteurs standard qui ne sont pas des équipements de sécurité.
- Généralement, l'utilisation de 2 capteurs / codeurs est nécessaire, car seulement SIL3 / PLe peut être obtenu. La seule exception est l'utilisation d'un codeur SinCos certifié SIL3 PLe.
- Très haute plage de fréquences et réaction rapide.
- Grande polyvalence en termes de fonctions de surveillance possibles.
- Le paramétrage recommandé s'effectue au moyen d'un PC via le raccordement USB frontal avec le logiciel d'opérateur OS.
- Le niveau final du Safety-Integrity-Level (SIL) résulte de la configuration choisie ainsi que des composants externes connectés et utilisés.
- L'appareil d'affichage et de commande BG230 supplémentaire et relevable (accessoire en option, non inclus) sert pour afficher les fréquences du codeur converties en unités de commandes et pour le contrôle visuel de l'appareil DS. Le BG230 peut être utilisé pour une configuration et un paramétrage simple.

# <span id="page-11-0"></span>3.Modèles disponibles

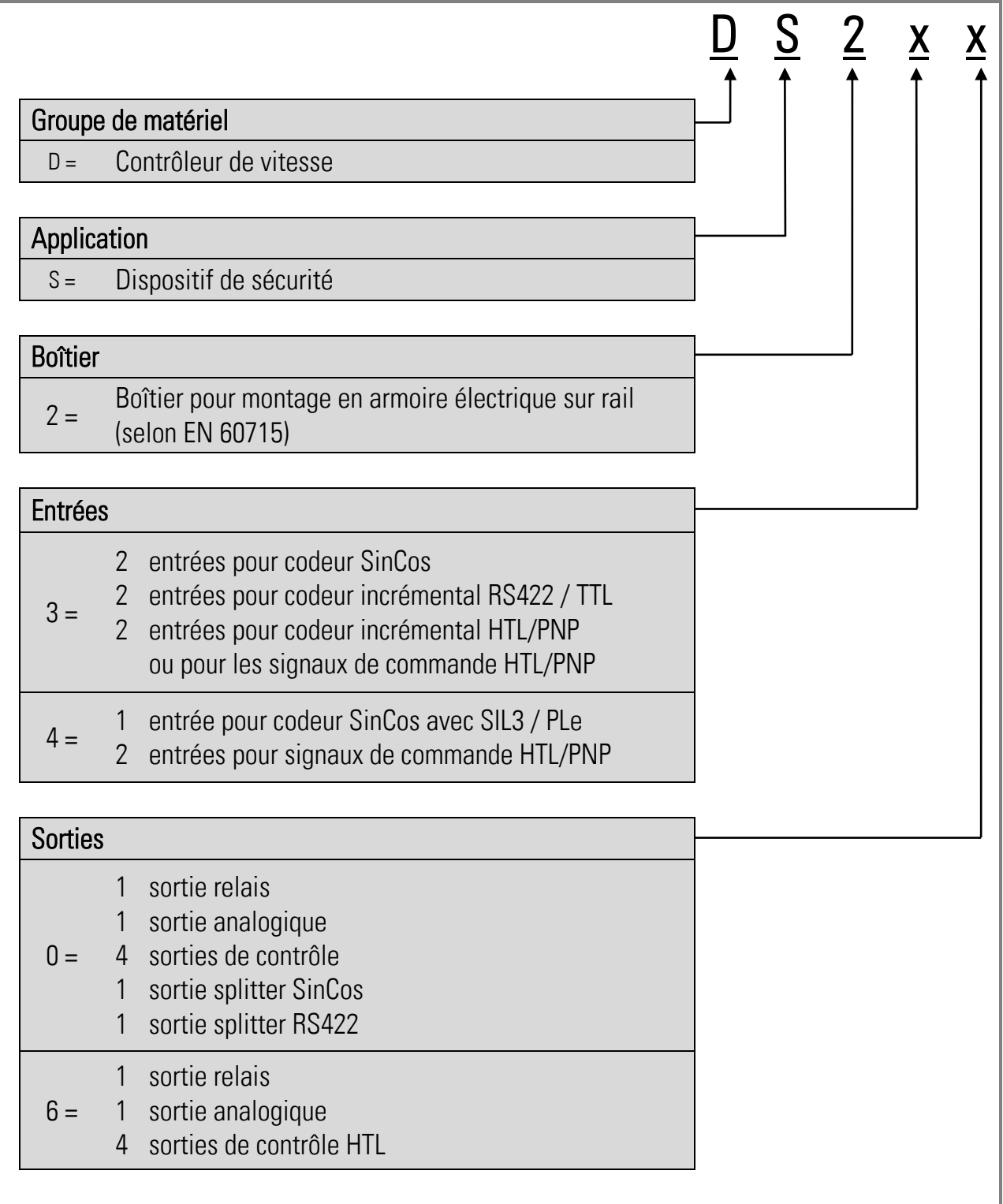

# <span id="page-12-0"></span>4.Schéma fonctionnel et raccordement

<span id="page-12-1"></span>4.1. Schéma fonctionnel DS230

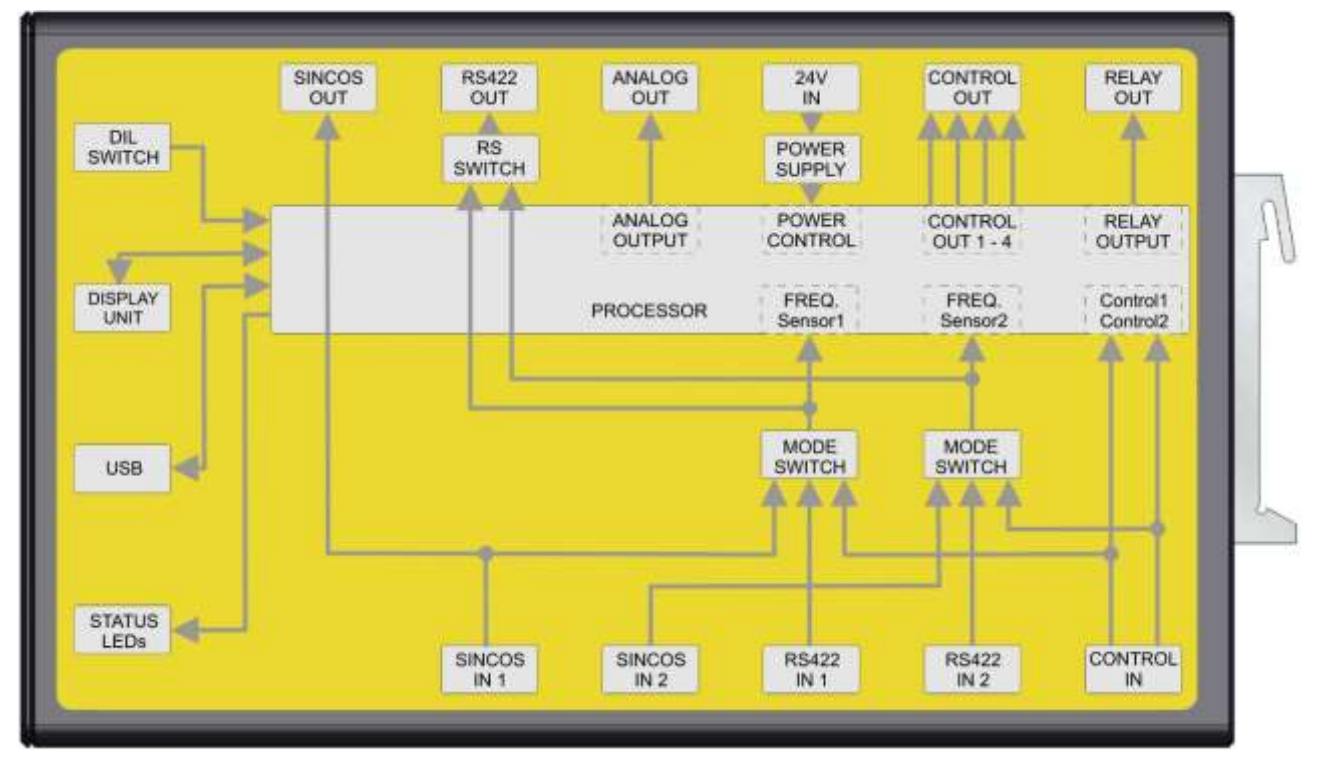

### <span id="page-12-2"></span>4.2. Raccordements DS230

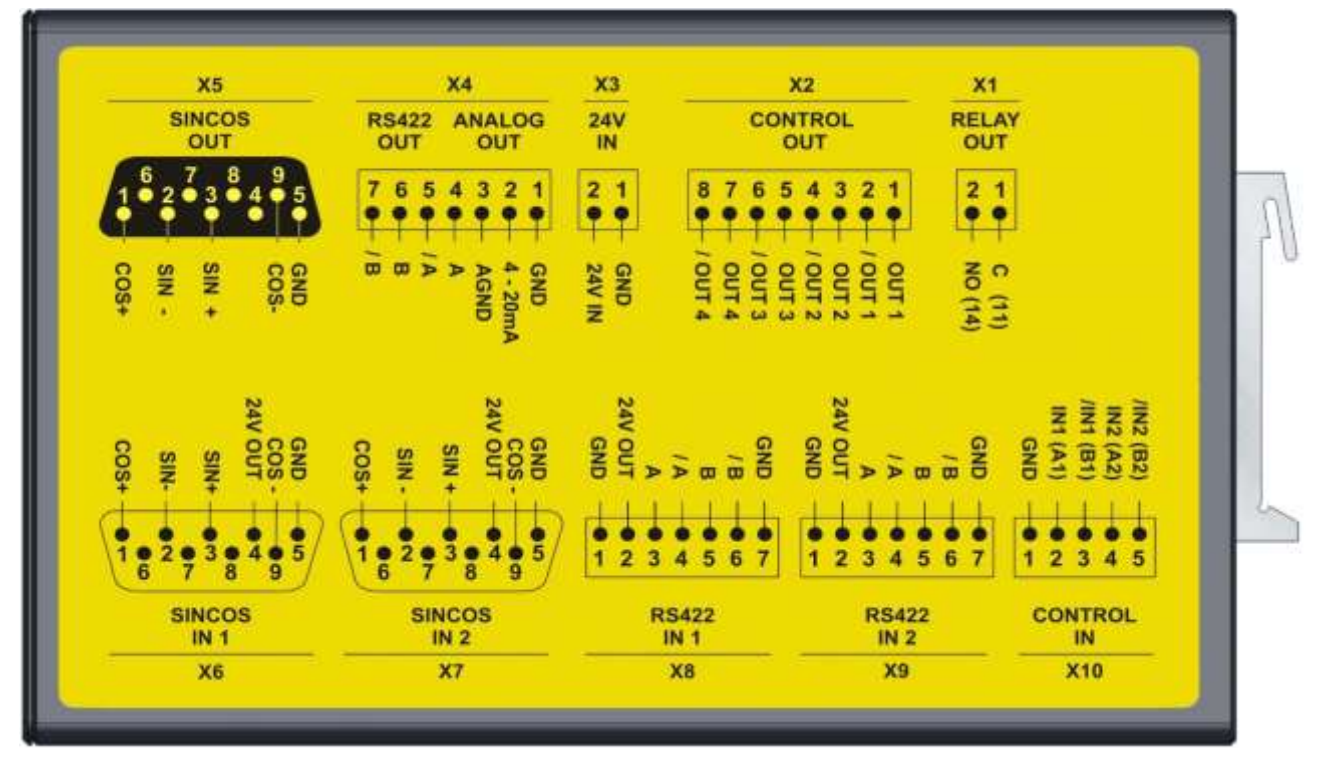

### <span id="page-13-0"></span>4.3. Schéma fonctionnel DS236

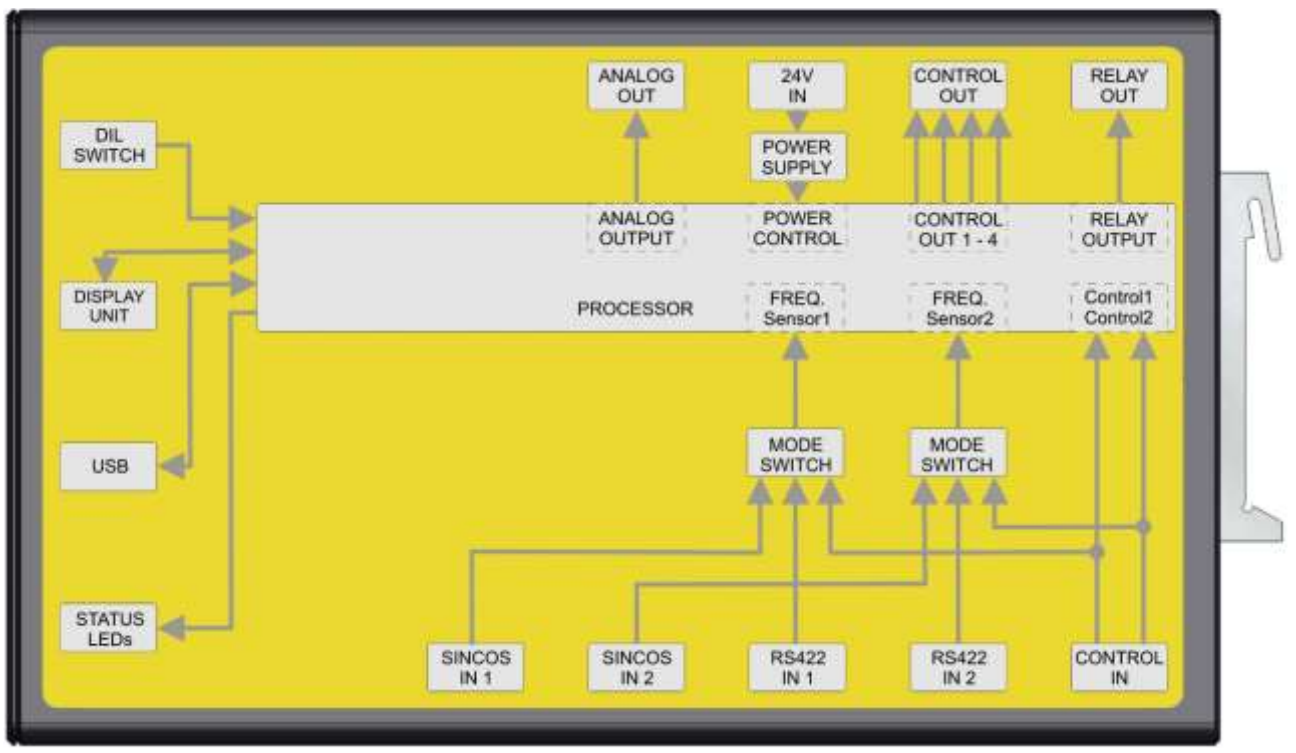

# <span id="page-13-1"></span>4.4. Raccordements DS236

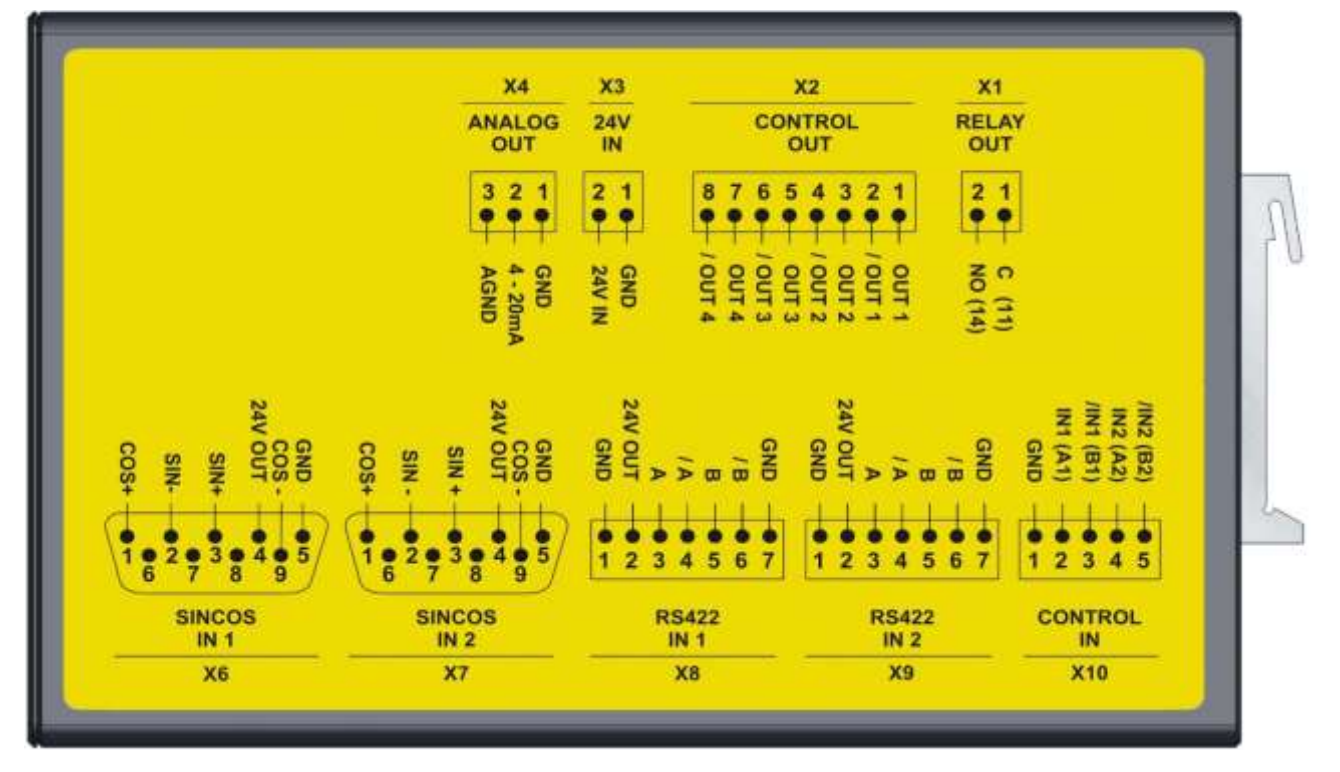

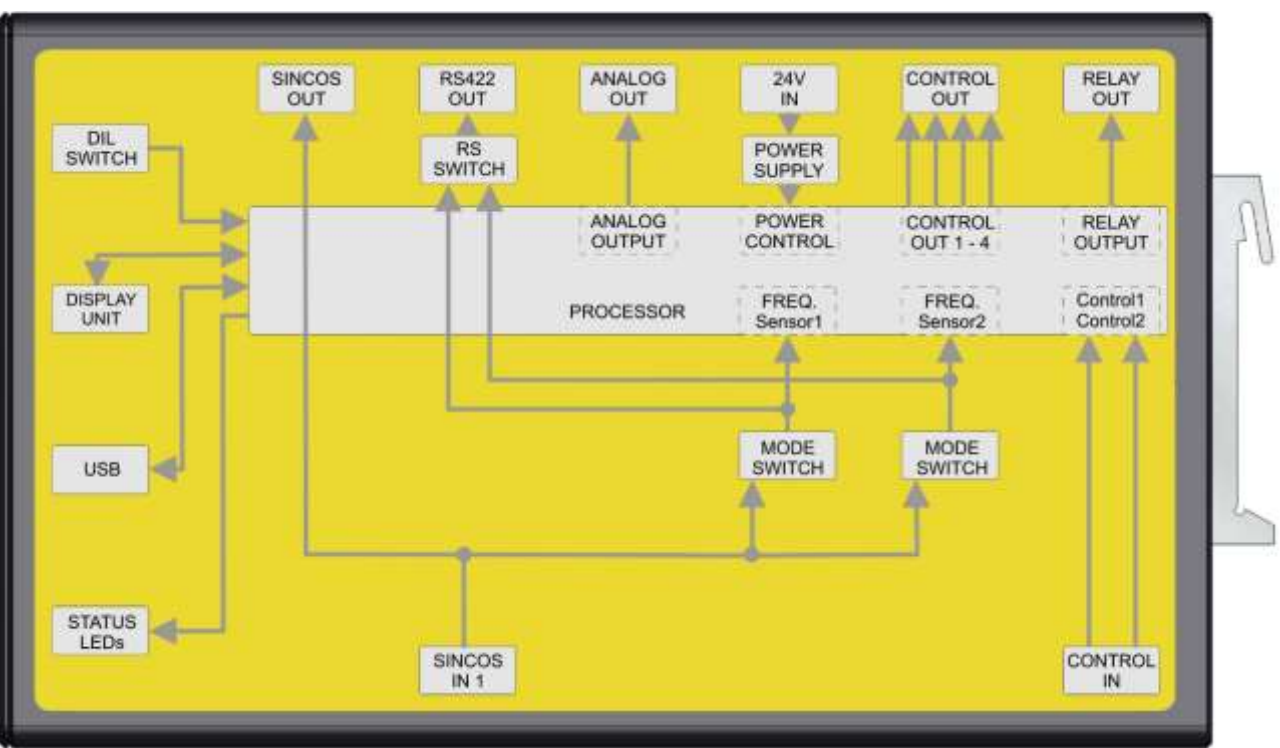

# <span id="page-14-0"></span>4.5. Schéma fonctionnel DS240

# <span id="page-14-1"></span>4.6. Raccordements DS240

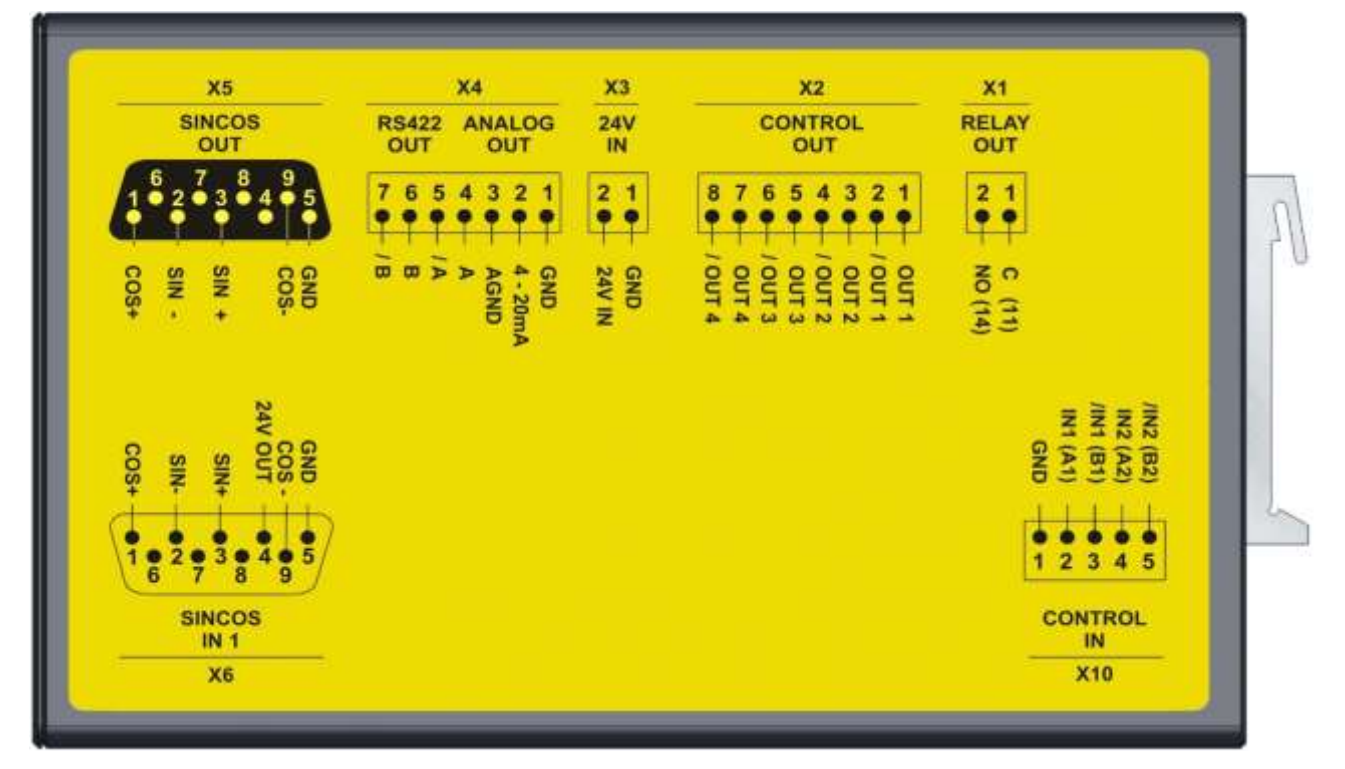

### <span id="page-15-0"></span>4.7. Schéma fonctionnel DS246

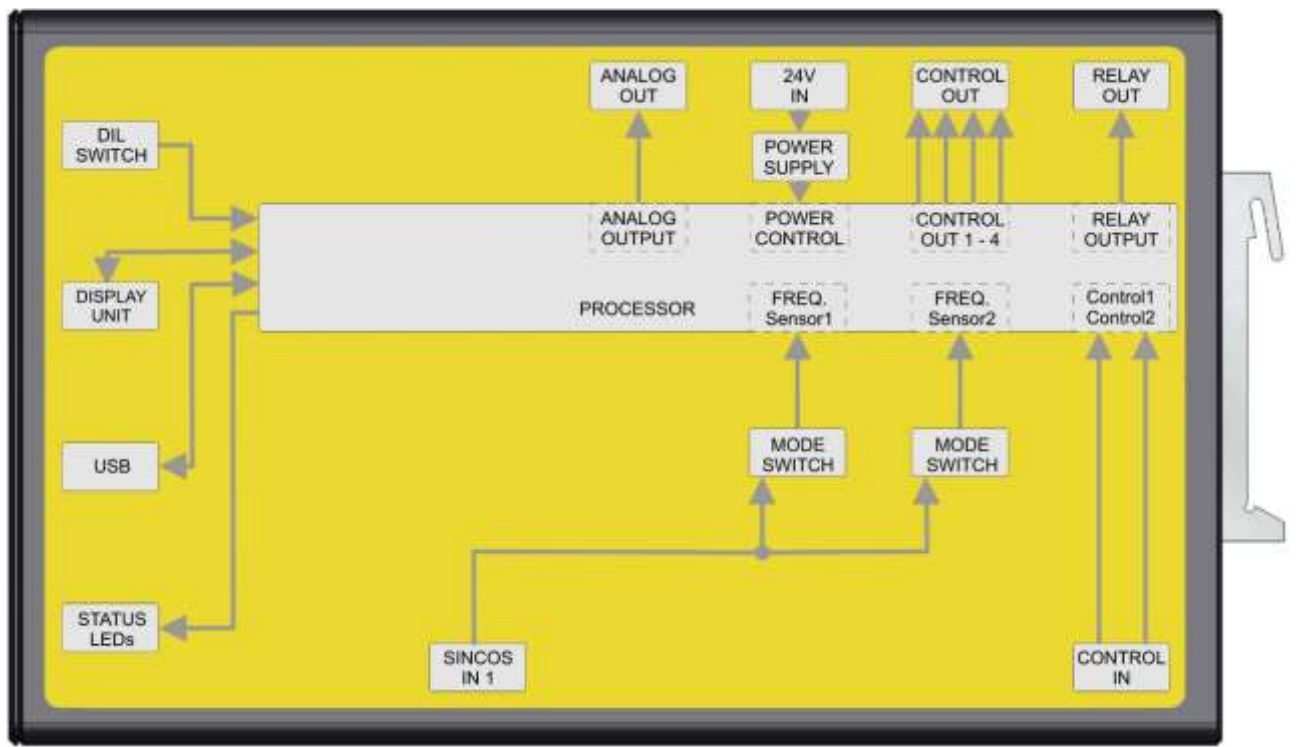

# <span id="page-15-1"></span>4.8. Raccordements DS246

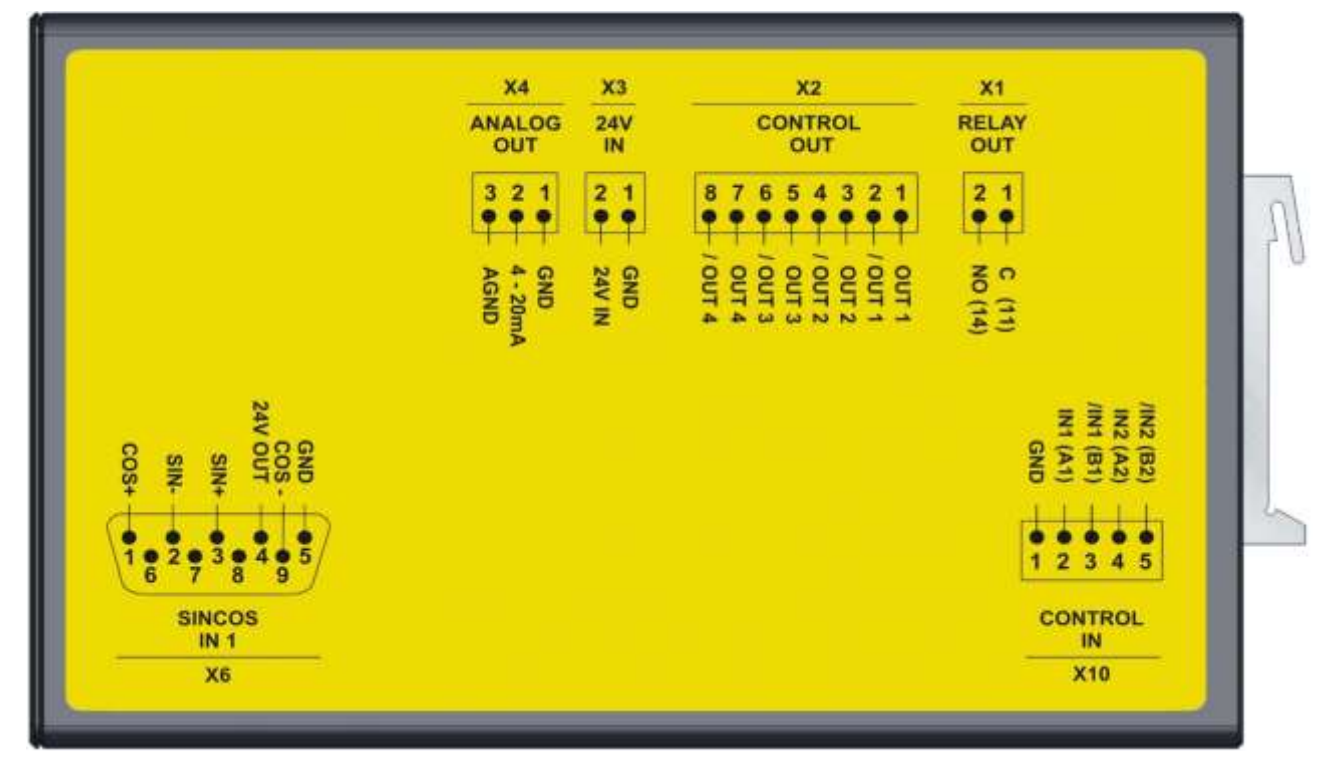

# <span id="page-16-0"></span>5.Descriptions de connexions

La description des raccordements ci-dessous se limite à des informations d'ordre général.

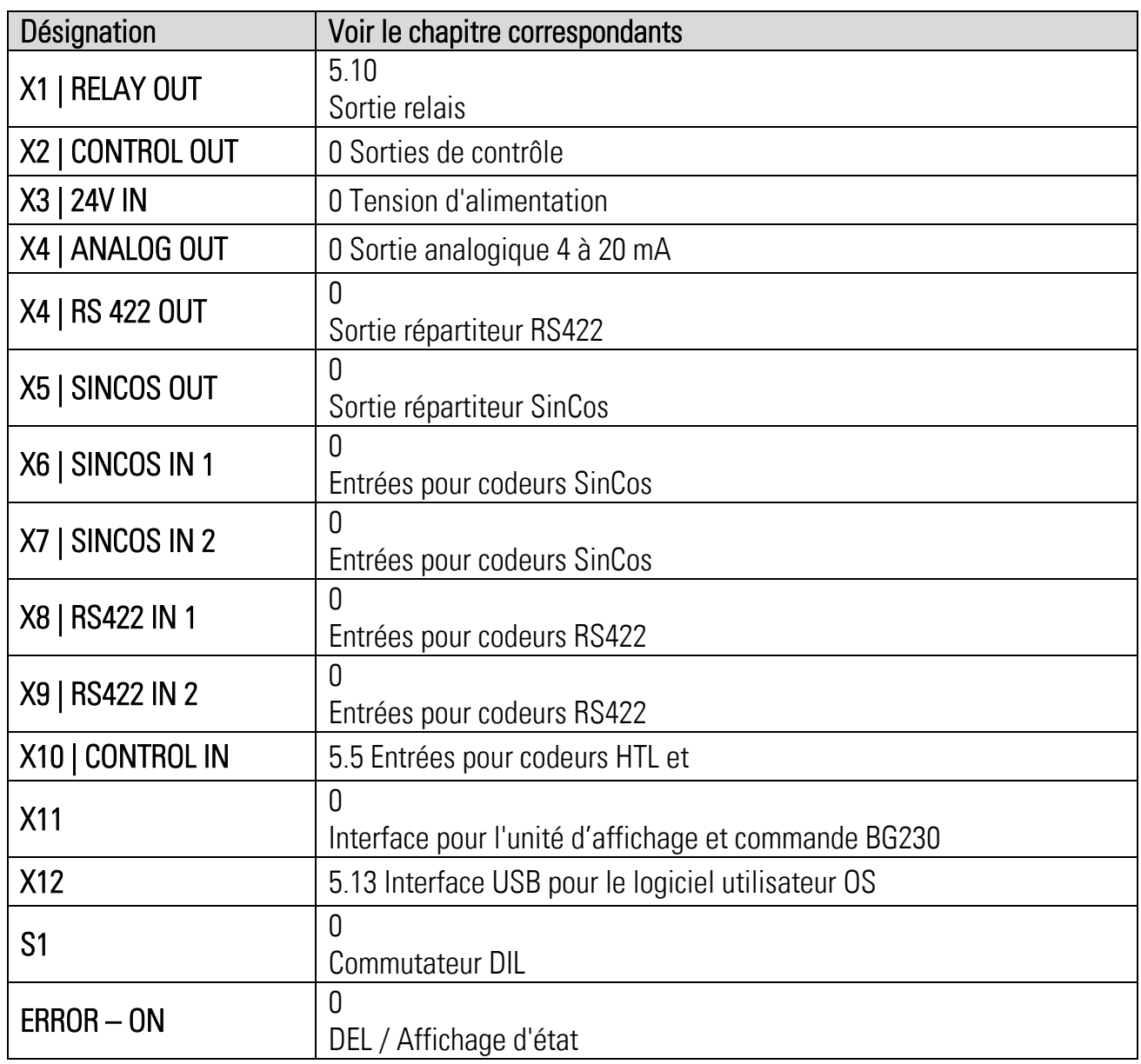

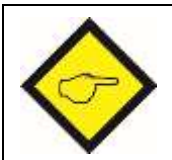

 Le raccordement aux sorties est seulement sûr si l'appareil suivant détecte l'état de défaut de la sortie respective et si les sorties sont configurées conformément.

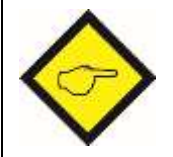

<span id="page-16-1"></span> Les lignes des capteurs ou codeurs doivent être séparés physiquement les uns des autres, pour éviter un dommage simultané aux câbles, causé par des influences extérieures.

### <span id="page-17-0"></span>5.1. Tension d'alimentation

Si l'appareil est alimenté par un réseau continu pouvant alimenter également d'autres appareils ou systèmes, il faut veiller à ce qu'aucune tension ≥ 60 V ne puisse apparaître aux bornes [X3:1] et [X3:2].

Si ce point ne peut pas être assuré, l'appareil doit être alimenté par une alimentation séparée dont le côté secondaire alimente exclusivement le contrôleur de sécurité.

Règles pour les deux types d'alimentation :

- Plage de tensions nominale de 18 … 30 VDC
- Ondulation résiduelle de < 10% @ 24 V
- Un fusible externe de 2,5 A (action semi-retardée) est nécessaire

L'alimentation doit répondre aux exigences suivantes :

- Courant d'enclenchement de l'appareil : env. 2,5 A
- Consommation de l'appareil à charge admissible d'environ 23 W, (court-circuit non considéré)

L'appareil est alimenté sur le bornier à vis [X3] par une tension de 18 … 30 VDC. L'entrée d'alimentation est protégée en interne contre l'inversion de la polarité.

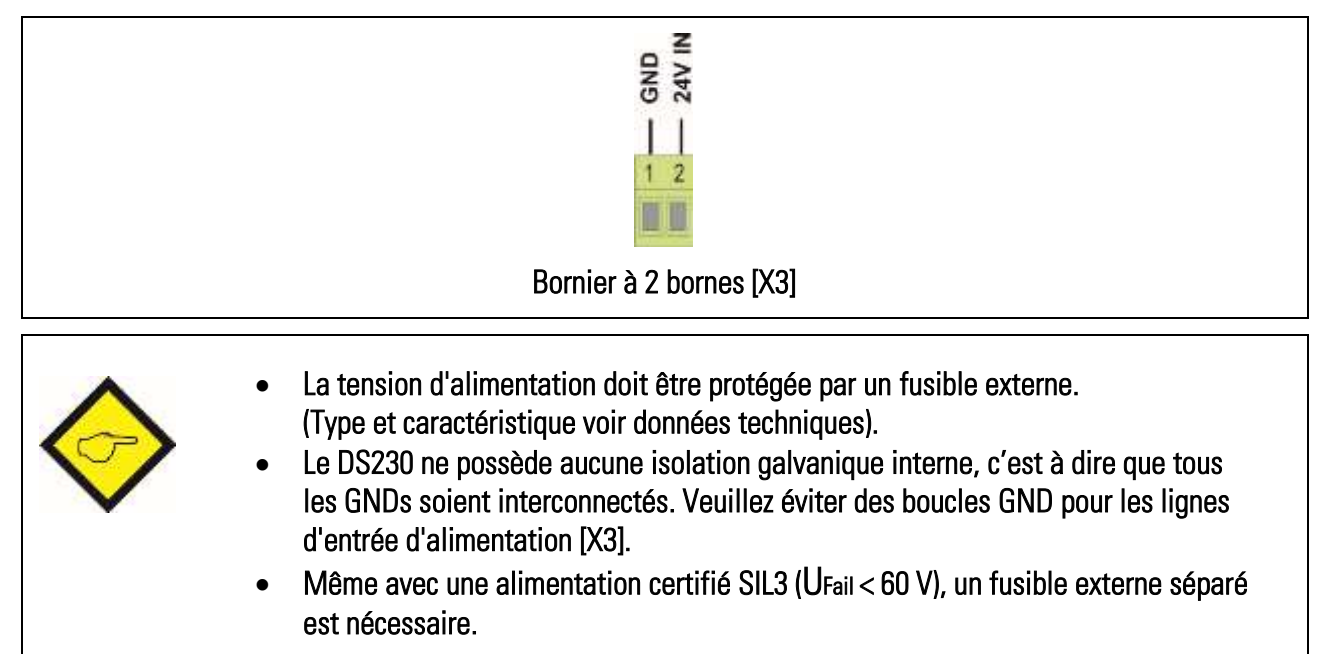

## <span id="page-18-0"></span>5.2. Alimentation codeur

L'alimentation du codeur est une tension auxiliaire, avec laquelle les codeurs ou capteurs utilisés sont alimentés séparément. L'alimentation des codeurs doit s'effectuer directement du contrôleur de sécurité ou, en cas d'alimentation indirecte, via un relais.

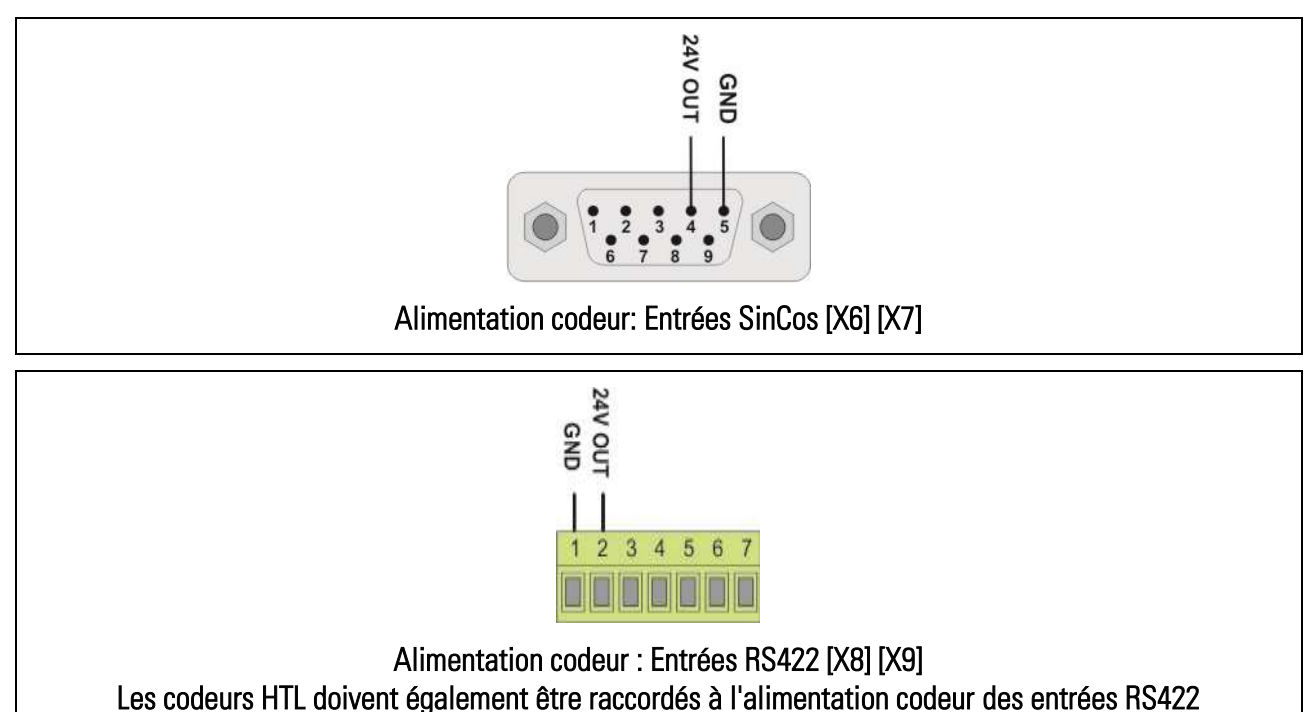

La charge maximale par canal de l'alimentation codeur (Sensor1 et Sensor2) est de 200 mA. Chaque canal de codeur possède d'une alimentation de codeur (les codeurs HTL sont alimentés par l'intermédiaire de l'alimentation des entrées RS422). La tension de l'alimentation du codeur est inférieure d'environ 2 V qu'à la tension d'alimentation de l'appareil (18 … 30 VDC) alimenté en [X3].

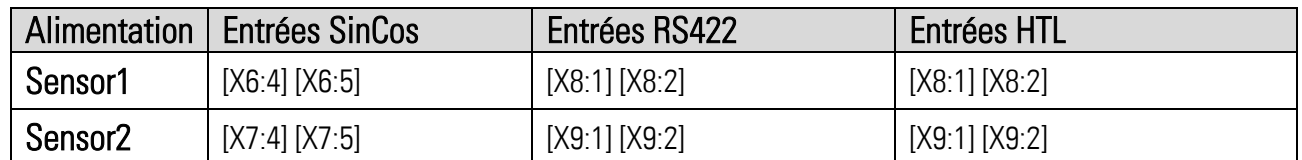

Selon le codeur utilisé, lors du démarrage de l'alimentation codeur, le courant d'entrée du contrôleur de sécurité peut dépasser le maximum admissible. Dans ce cas, l'alimentation codeur n'est pas commutée et un défaut est détecté.

Si ce genre de problème dû à l'alimentation du codeur survient, ou si une autre tension d'alimentation est requise, l'alimentation du codeur peut aussi être assurée par une source de tension externe par l'intermédiaire d'un relais. Le relais doit cependant être commandé impérativement par l'alimentation codeur du contrôleur.

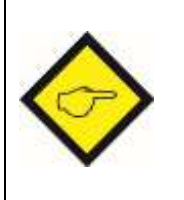

- Dans le cas d'une alimentation des codeurs directe, il est obligatoire d'alimenter les capteurs avec la tension auxiliaire de l'appareil DS.
- Une alimentation du capteur indirecte doit impérativement être effectuée par un relais commandé par la tension auxiliaire d'appareil DS.

#### 5.2.1. Alimentation codeur directe

<span id="page-19-0"></span>Pour une connexion directe de l'alimentation du codeur, le codeur doit être connecté selon la figure ci-dessous:

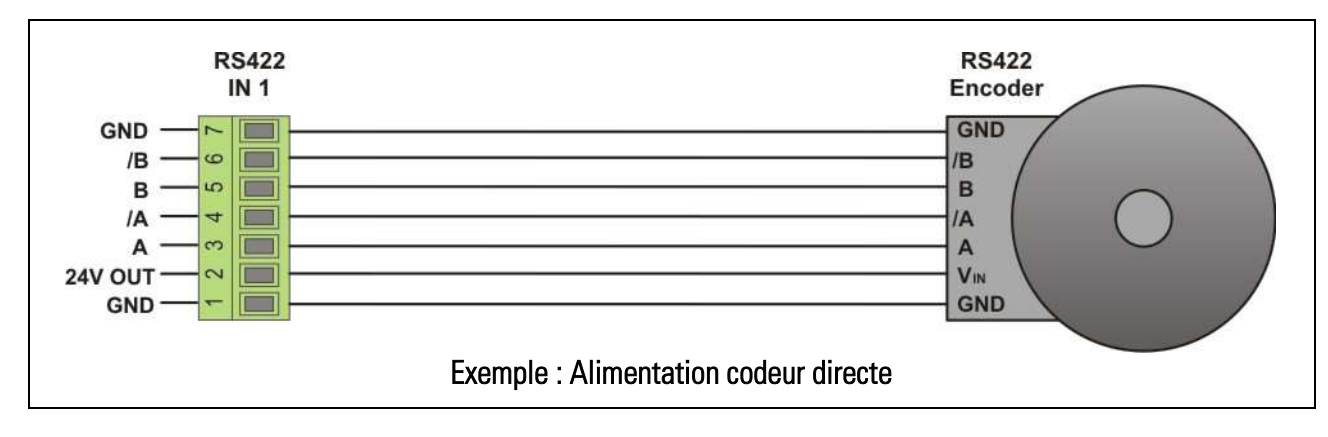

#### 5.2.2. Alimentation codeur indirecte

<span id="page-19-1"></span>Une alimentation codeur indirecte est seulement autorisée si elle est commutée par un relais. Ce relais doit être commandé par l'alimentation codeur du contrôleur de sécurité.

La raison est que les signaux codeur peuvent être émis seulement après l'initialisation et l'autotest du dispositif de sécurité.

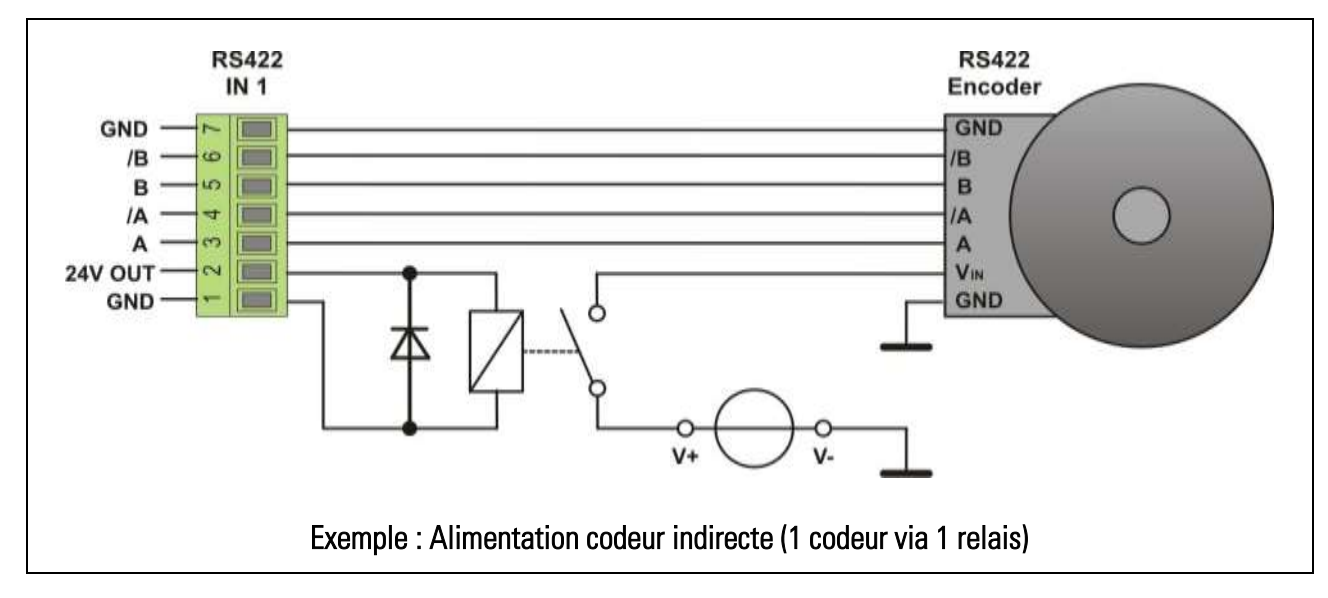

#### Continuation « Alimentation codeur indirecte »

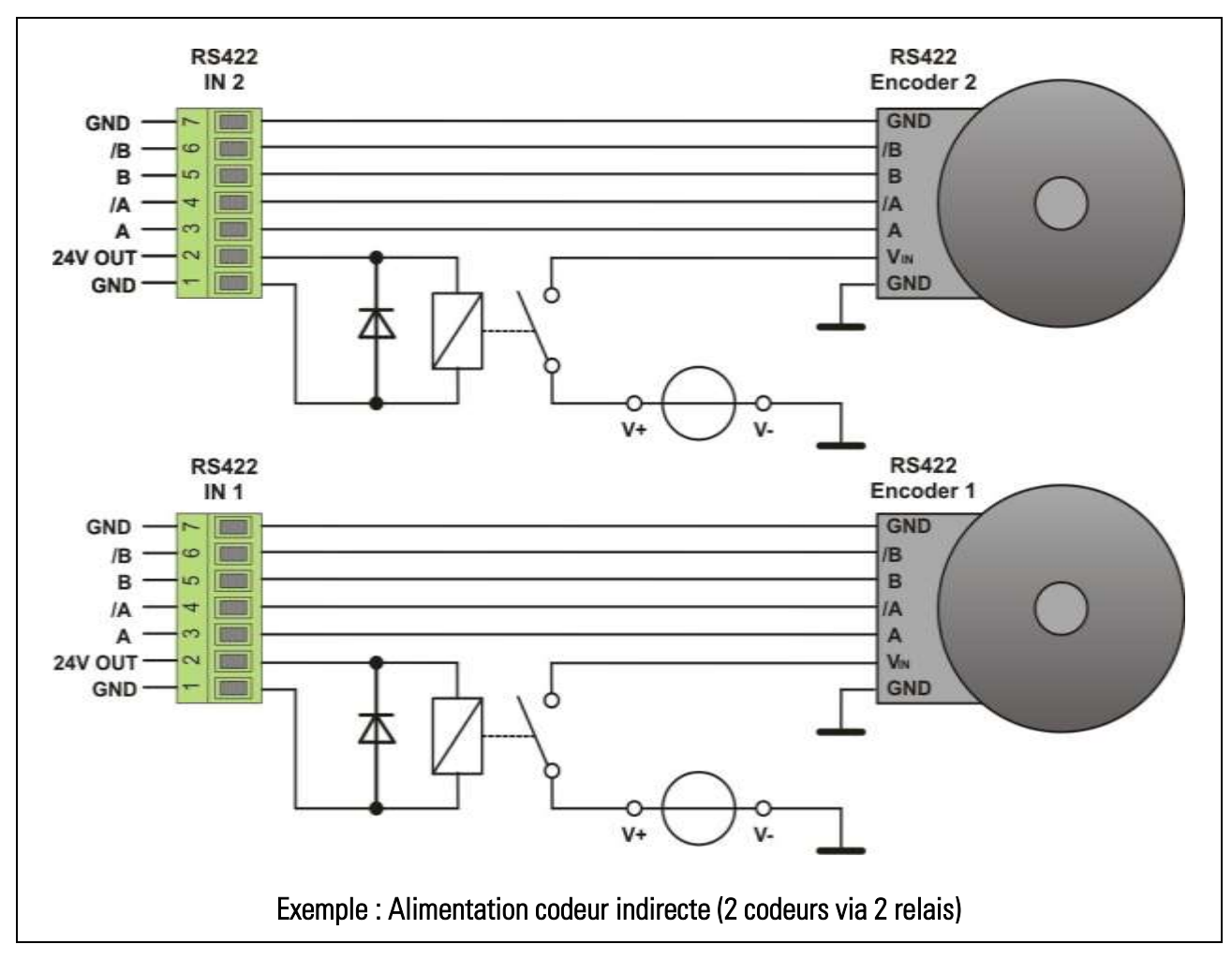

- Une alimentation codeur indirect doit obligatoirement être effectuée chaque séparément par un relais qui est commandé par la tension auxiliaire du dispositif de sécurité.
- <span id="page-20-0"></span> Deux tensions d'alimentation et relais indépendantes devront être utilisées, si les deux codeurs sont alimentés indirectement.

### <span id="page-21-0"></span>5.3. Entrées pour codeurs SinCos

L'appareil peut se raccorder à des capteurs ou codeurs SinCos, dans lesquels les sorties doivent être réalisées sous la forme de signaux différentiels Sinus-Cosinus de 1 Vcc et un offset DC de 2,5 volts.

- DS23x: Le paramètre « Operational Mode » doit être réglé à 0, 1, 2 ou 6. Le raccordement des codeurs SinCos peut être effectué par l'un des deux ou les deux connecteurs SUB-D 9 broches [X6] et [X7].
- DS24x: Le paramètre « Operational Mode » doit être réglé à 0. La connexion se fait uniquement via [X6].

Il faut toujours raccorder toutes les canaux de signal (SIN+, SIN-, COS+ et COS-).

La surveillance des signaux du codeur SinCos interne examine le domaine Offset des signaux ainsi que la figure Lissajous résultante des signaux.

Il n'y a pas de possibilité d'évaluation pour des impulsions zéro éventuelles

Toutes les entrées sont munies d'une résistance terminale interne de 120 ohms.

L'alimentation codeur doit impérativement s'effectuer via les broches 4 et 5.

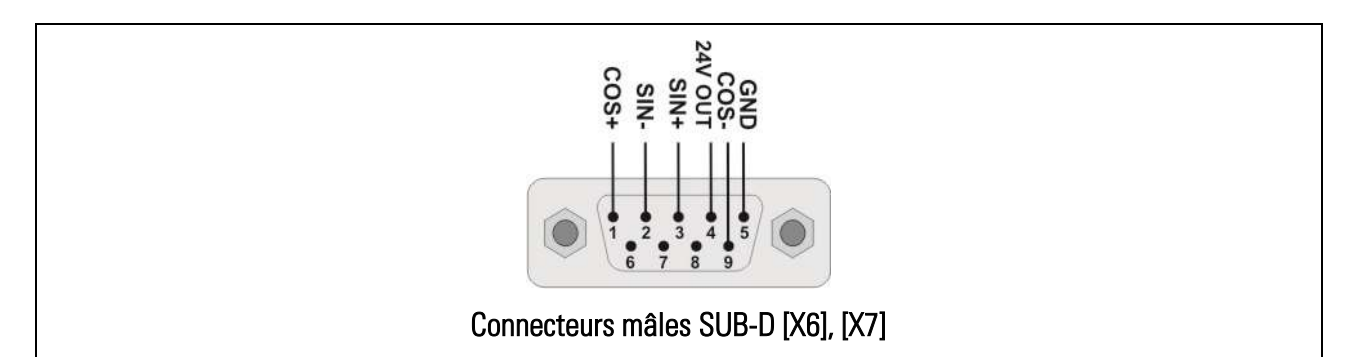

<span id="page-21-1"></span>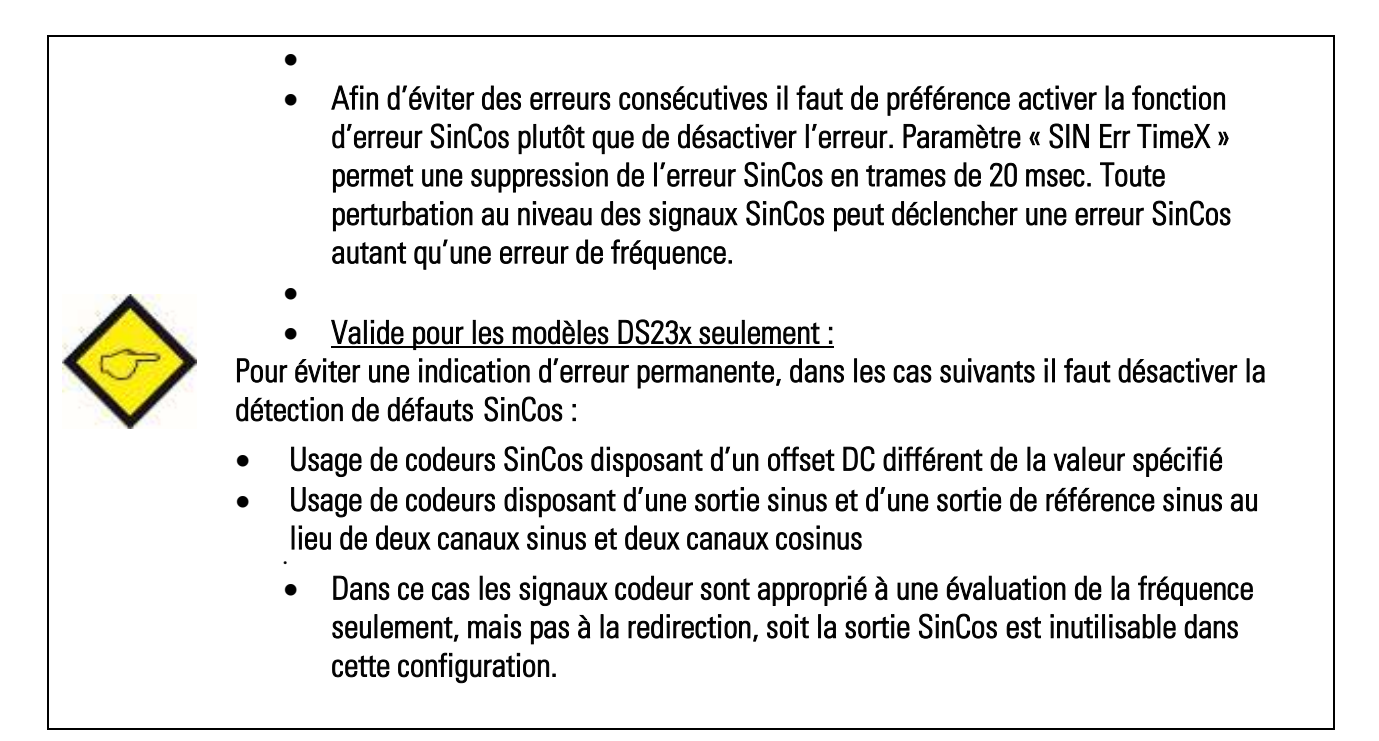

## <span id="page-22-0"></span>5.4. Entrées pour codeurs RS422

### (modèles DS230 et DS236 uniquement)

Lorsque le paramètre « Operational Mode » est réglé à 7, 8 ou 9, l'appareil traite les signaux de codeurs incrémentaux avec des canaux complémentaires TTL ou différentiels RS422. Les codeurs incrémentaux se raccordent alors au moyen sur une ou les deux connecteurs 7 broches [X8] et [X9].

Les canaux de l'entrée RS422 (A et /A, B et /B) sont munies en interne d'une terminaison dynamique (220 pF/120 ohms).

Il faut toujours raccorder toutes les canaux de signal (A, /A, B et /B).

Il n'y a pas de possibilité de retraitement d'éventuelles impulsions zéro (Z ou /Z).

L'alimentation codeur doit impérativement s'effectuer via les broches 1 et 2.

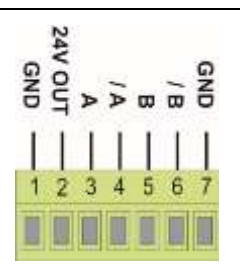

Borniers à 7 bornes [X8], [X9]

## <span id="page-23-0"></span>5.5. Entrées pour codeurs HTL et contrôle

Le bornier à vis [X10/CONTROL IN] offre 2 à 4 entrées pour les signaux de niveau HTL à caractéristique de commutation PNP.

Selon le réglage du paramètre « Operational Mode », les entrées [X10/CONTROL IN] peuvent être configurées comme entrées de fréquence ou de commande:

#### Entrées de fréquence pour codeurs HTL (A / B / 90°):

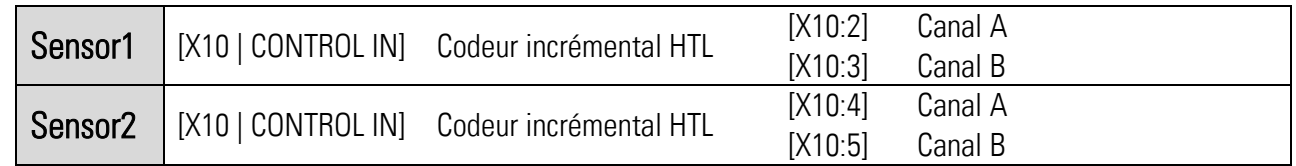

Les codeurs HTL doivent être alimentés par l'alimentation codeur des entrées RS422. Les gammes de fréquences admissibles doivent être respectées (voir chapitre « Caractéristiques techniques»).

#### Entrées de fréquence pour codeurs HTL (A) ou détecteurs de proximité:

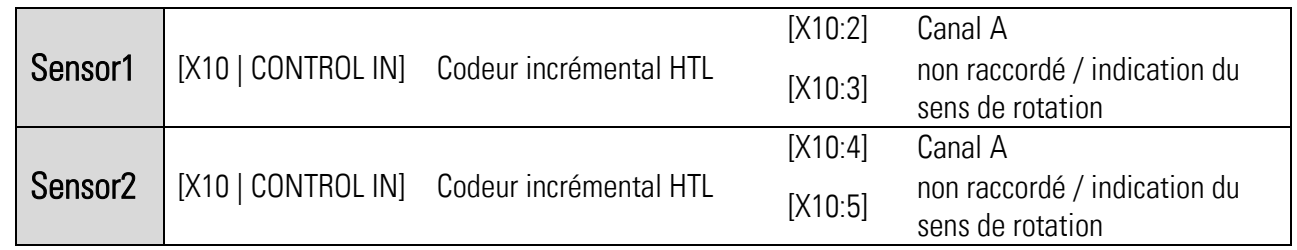

Les entrées [X10:3] et. [X10:5] peuvent rester non raccordées (pull-down interne) ou s'utiliser pour une indication statique du sens de rotation. Les codeurs HTL doivent être alimentés par l'alimentation codeur des entrées RS422. Les gammes de fréquences admissibles doivent être respectées (voir chapitre « Caractéristiques techniques»).

#### Deux entrées de commande inverses pour signaux de commande HTL:

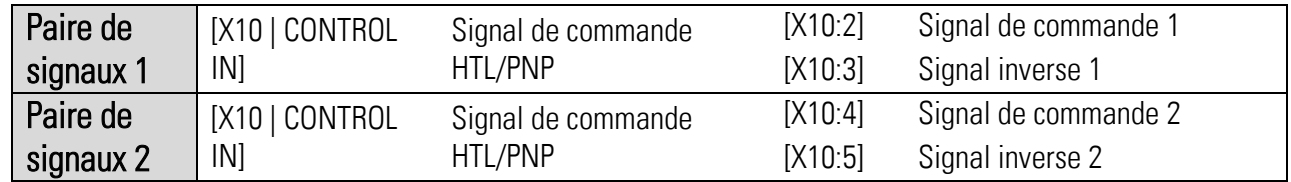

En principe, à l'entrée inversée le signal inverse doit toujours être appliqué. Tous les états de signaux homogènes sont illégaux et sont détectés comme défaut par l'appareil. Vous trouverez plus des informations sur les entrées de commande dans la description de paramètres. La configuration des entrées affectera le niveau du Safety Integrity Level (SIL).

#### Deux entrées de commande homogènes pour signaux de commande HTL:

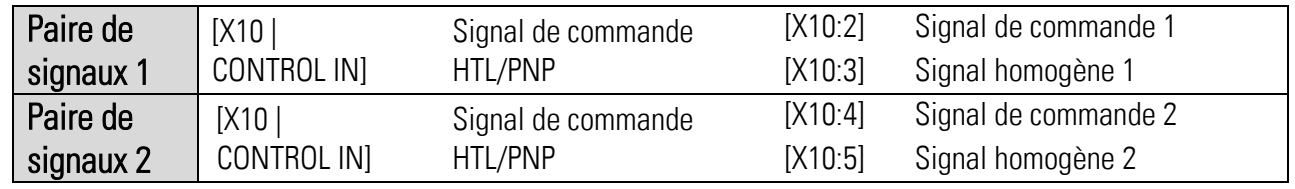

En principe, à l'entrée inversée le signal homogène ou le même doit toujours être appliqué. Tous les états de signaux inverses sont illégaux et sont détectés comme défaut par l'appareil. Vous trouverez plus des informations sur les entrées de commande dans la description de paramètres. La configuration des entrées affectera le niveau du Safety Integrity Level (SIL).

| Signal 1 | [X10   CONTROL IN] | Signal de commande HTL/PNP | [X10:2] | Signal de commande 1 |
|----------|--------------------|----------------------------|---------|----------------------|
| Signal 2 | [X10   CONTROL IN] | Signal de commande HTL/PNP | [X10:3] | Signal de commande 2 |
| Signal 3 | [X10   CONTROL IN] | Signal de commande HTL/PNP | [X10:4] | Signal de commande 3 |
| Signal 4 | [X10   CONTROL IN] | Signal de commande HTL/PNP | [X10:5] | Signal de commande 4 |

Quatre entrées de commande individuelles pour les signaux de commande HTL:

Vous trouverez plus des informations sur les entrées de commande dans la description de paramètres. La configuration des entrées affectera le niveau du Safety Integrity Level (SIL).

Une entrée de commande homogène / inverse et deux entrées de commande individuelles pour les signaux de commande HTL :

| Paire de<br>signaux 1 | [X10   CONTROL IN] | Signal de commande<br>HTL/PNP | $[X10:2]$ | Signal de commande 1                       |
|-----------------------|--------------------|-------------------------------|-----------|--------------------------------------------|
|                       |                    |                               | $[X10:3]$ | Signal de commande 1<br>inverse / homogène |
| Signal 2              | [X10   CONTROL IN] | Signal de commande<br>HTL/PNP | [X10:4]   | Signal de commande 2                       |
| Signal 3              | [X10   CONTROL IN] | Signal de commande<br>HTL/PNP | [X10:5]   | Signal de commande 3                       |

En principe, à l'entrée inversée le signal homogène ou inverse doit toujours être appliqué. Tous les états de signaux restants sont illégaux et sont détectés comme défaut par l'appareil. Vous trouverez plus des informations sur les entrées de commande dans la description de paramètres. La configuration des entrées affectera le niveau du Safety Integrity Level (SIL).

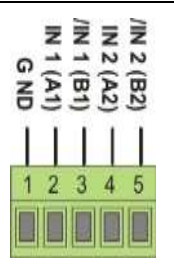

Bornier à 5 bornes [X10]

- <span id="page-24-0"></span> Il ne serait pas convenable de configurer l'appareil pour le raccordement simultané de deux codeurs HTL, car aucune entrée ne serait alors plus disponible pour les signaux de commande.
	- Avec les appareils DS24x les 4 entrées de commande peuvent être utilisées pour des signaux de commande externes.
	- En utilisant un codeur à canal unique, la seconde entrée correspondante n'est plus disponible.
	- Provisoirement, sur certains boîtiers l'indication IN 1 à IN4 peut être trouvée pour le contrôle des signaux de la borne X10. Il existe la relation suivante : IN1 = IN1, /IN1  $=$  IN2, IN2 = IN3 et /IN2 = IN4

## <span id="page-25-0"></span>5.6. Sortie répartiteur SinCos

#### (DS230 et DS240 uniquement)

DS230 et DS240 sont munis d'une sortie répartiteur SinCos de sécurité. Selon la version d'appareil et le paramétrage « Operational Mode » = 0,1, 2 ou 6, la fonction répartiteur intégrée permet de réémettre le signal entrant par [X6 | SINCOS IN1] par [X5 | SINCOS OUT]. Le signal du codeur raccordé à [X6 | SINCOS IN1] peut ainsi être retraité en plus par un autre appareil.

Le retard de signal entre l'entrée SinCos et la sortie SinCos est d'environ 200 ns.

Sur l'appareil destinataire, les canaux SIN+, SIN- et COS+, COS- doivent impérativement être munies de résistances terminales de 120 ohms.

En cas de défaut, l'offset DC de la sortie SinCos sera décalé, signalant ainsi un défaut à l'appareil destinataire.

Le raccordement à la sortie du répartiteur SinCos n'est sûr que si l'appareil raccordé est muni d'une surveillance SinCos et peut détecter le défaut d'offset.

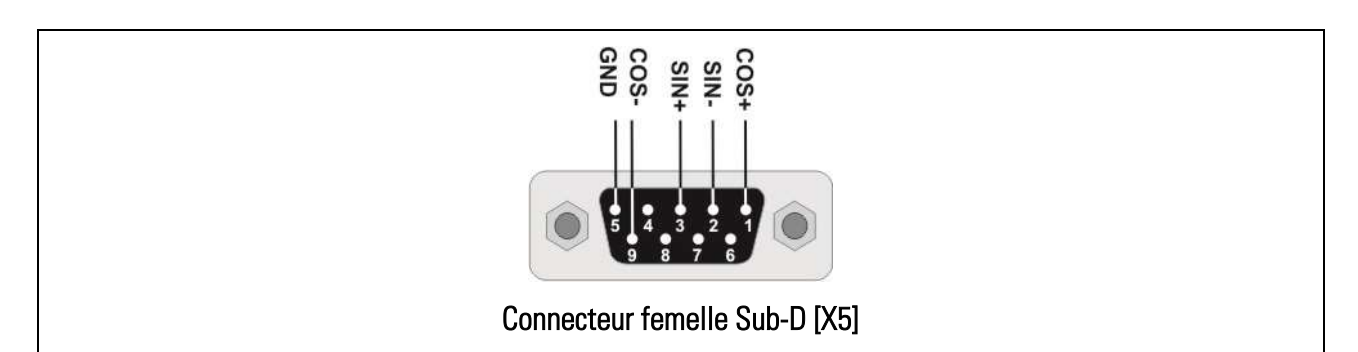

<span id="page-25-1"></span>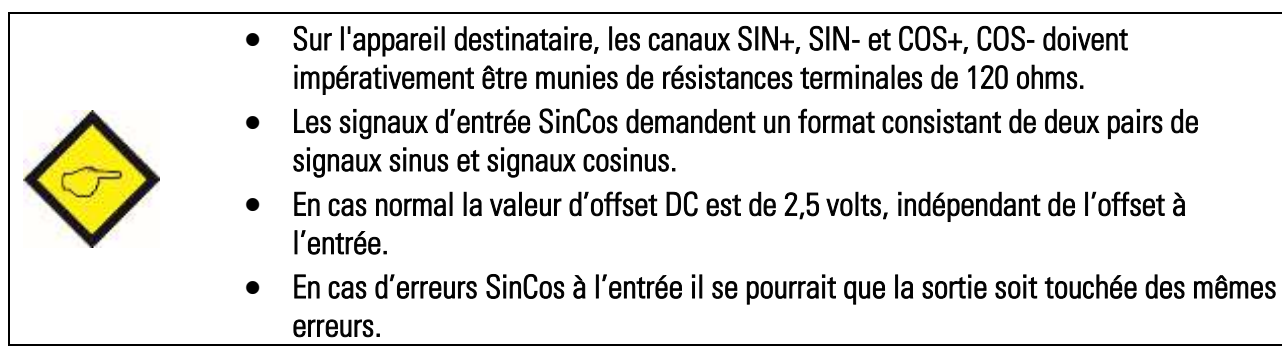

## <span id="page-26-0"></span>5.7. Sortie répartiteur RS422

### (DS230 et DS240 uniquement)

DS230 et DS240 sont munis d'une sortie répartiteur RS422 de sécurité.

L'appareil évalue deux canaux de fréquences pour des capteurs 1 et 2 qui sont déterminées par le paramètre « Operational Mode ». La sortie du répartiteur permet de réémettre la fréquence entrante de capteur 1 ou de capteur 2.

Indépendamment du signal en entrée (SinCos ou HTL), des impulsions carrées incrémentales au format RS422 sont dans tous les cas émises par [X4 | RS422 OUT].

Le retard de signal entre l'entrée RS422 et la sortie RS422est d'environ 600 ns.

En cas de défaut, la sortie RS422 ne fournit plus de signaux incrémentaux (Tri-State, en interne avec des résistances pull-down de 1 kOhm).

La connexion à la sortie du répartiteur RS422 n'est sûre que si l'appareil raccordé peut détecter l'état de défaut du contrôleur de sécurité.

L'entrée SinCos sera distribuée comme signaux rectangulaires en proportion 1 : 1.

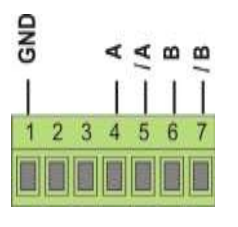

Bornier à 7 bornes [X4]

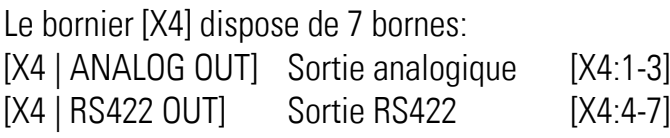

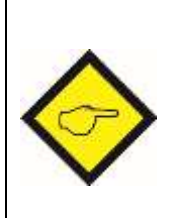

<span id="page-26-1"></span> En cas de l'utilisation de l'entrée SinCos pour la génération du signal de la sortie RS422, toute erreur SinCos S à l'entrée pourrait provoquer une erreur pareille à la sortie RS422.

### <span id="page-27-0"></span>5.8. Sortie analogique 4 à 20 mA

Le bornier [X4] offre une sortie analogique de sécurité. La sortie courant est librement configurable par les paramètres « Analog Start » et « Analog End ». Elle fournit un signal de sortie proportionnel à l'une des deux fréquences.

Si la sortie analogique n'est pas utilisée, il faut ponter [X4:2] et [X4:3].

Un défaut est détecté si la sortie analogique est ouverte (p. ex. bris du câble).

Dans l'état normal, le signal de sortie se déplace dans la plage proportionnelle entre 4 et 20 mA). En cas de défaut, la sortie analogique est mise à 0 mA.

Le raccordement à la sortie analogique n'est sûr que si l'appareil raccordé peut détecter l'état de défaut du contrôleur de sécurité.

Sur les versions DS230 et DS240, le bornier [X4] dispose de 7 bornes:

[X4 | ANALOG OUT] Sortie analogique [X4:2-3] [X4 | RS422 OUT] Sortie RS422 [X4:4-7]

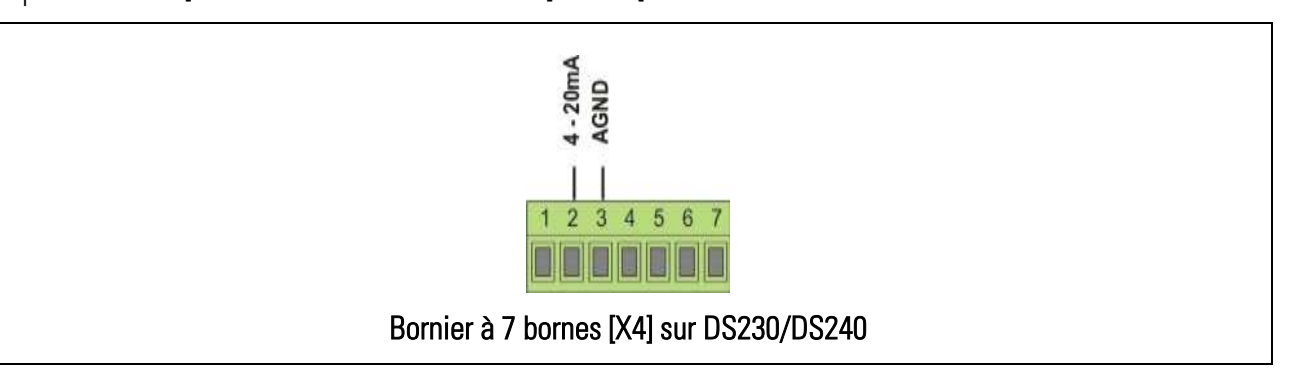

Sur les versions DS236 et DS246, le bornier [X4] dispose de 3 bornes:

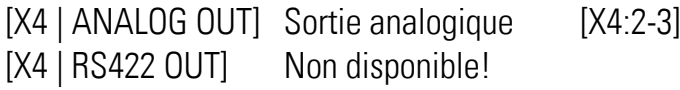

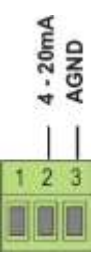

#### Bornier à 3 bornes [X4] sur DS236/DS246

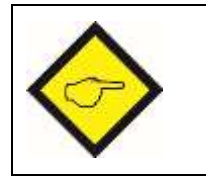

- Si la sortie analogique n'est pas utilisée, il faut ponter [X4:2] et [X4:3].
- <span id="page-27-1"></span> Un défaut est détecté si la sortie analogique est ouverte (p. ex. bris du câble).

# <span id="page-28-0"></span>5.9. Sorties de contrôle

À la borne [X 2| CONTROL OUT] 4 sorties de commande inverses / homogènes avec niveau HTL sont disponibles. Les valeurs de consigne et les conditions de commutation sont paramétrables.

Le niveau des sorties en état HIGH est environ 2 V inférieur à la tension d'alimentation fourni à [X3 | 24V IN]. Les sorties présentent des caractéristiques push-pull anti-court-circuit. Pour la commutation de charges inductives des mesures d'amortissement externes sont recommandés.

En cas de défaillance, toutes les sorties de commutation contrôlent au niveau LOW (pas d'inversion).

La connexion aux sorties de contrôle n'est sûr que si l'appareil raccordé de sécurité peut détecter l'état de défaut du contrôleur de sécurité.

La configuration des sorties affecte le niveau du Safety Integrity Level (SIL).

<span id="page-28-1"></span>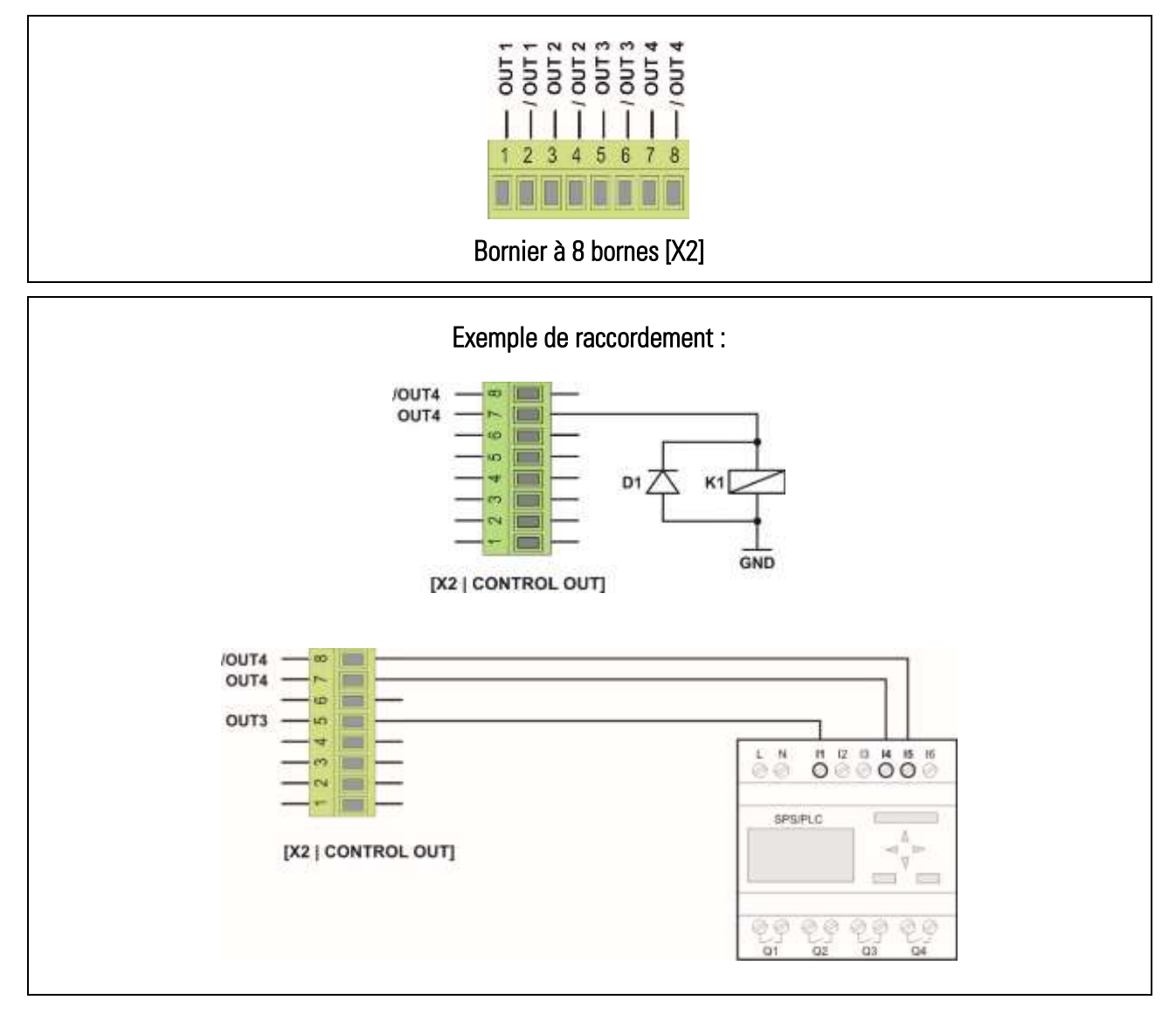

### <span id="page-29-0"></span>5.10. Sortie relais

La sortie relais de sécurité se compose de deux relais indépendants avec des contacts guidés. Les contacts à fermeture des deux relais (NO) sont connectés en série. Le contact en série est disponible sur [X1 | RELAY OUT] pour intégration dans un circuit de sécurité.

- Ces contacts ne sont fermés que lors d'un fonctionnement normal sans aucun défaut et ils s'ouvrent en cas de défaut ainsi qu'en apparition des conditions de commutation programmées.
- Ils sont également ouverts lorsque l'appareil est hors tension.
- Les points et les conditions de commutation sont programmables.
- Le contact interne (ouverture à guidage forcé) sert pour le contrôle de l'état du relais.
- En cas de défaut, il se met dans l'état ouvert (sûr).

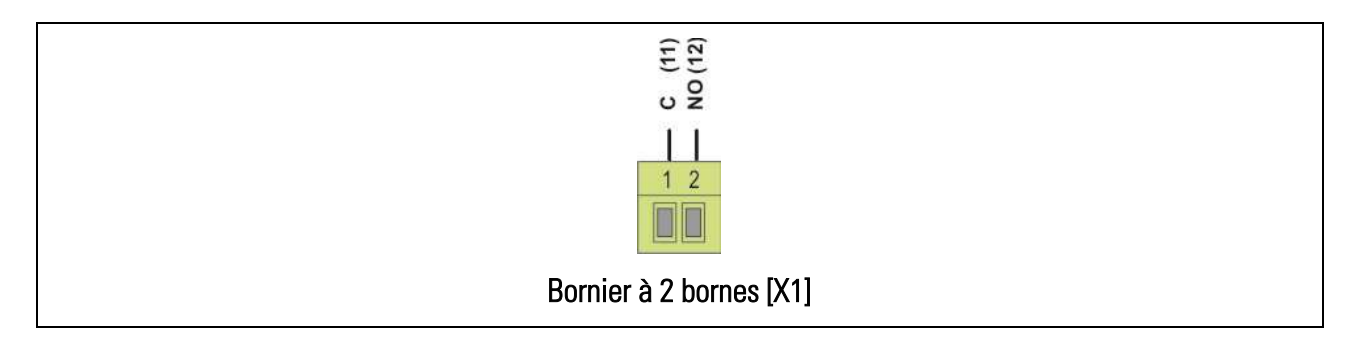

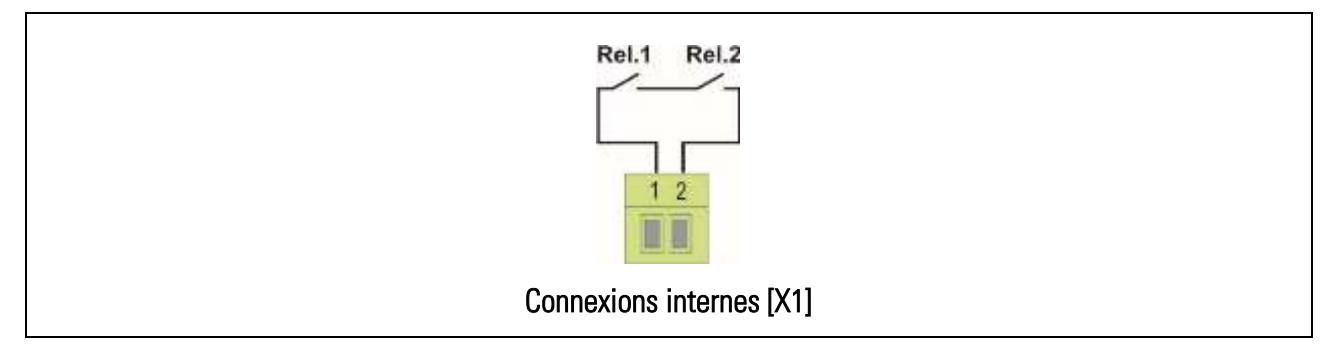

- <span id="page-29-1"></span> ll est dans la responsabilité de l'utilisateur de l'appareil de veiller à ce que toutes les parties d'installation se bien prennent dans un état sûr lorsque le contact du relais est ouvert.
	- L'appareil cible doit être en mesure de détecter les fronts afin de pouvoir détecter sûrement aussi les états dynamiques de la sortie relais.
	- Du fait de la variance de la mesure de fréquence, des fréquences proches de la valeur limite peuvent entraîner le rebond du relais. Pour éviter cela, il faut définir une hystérèse.
	- Si de brefs dépassements doivent également être détectés, il faut paramétrer la sortie avec une fonction d'auto-maintien.

# <span id="page-30-0"></span>5.11. Commutateur DIL

Le réglage de l'état de l'appareil s'effectue à l'aide d'un commutateur DIL à 3 pôles [S1] placé sur la face avant de l'appareil (seulement accessible, si aucune unité d'affichage et de commande BG230 est montée).

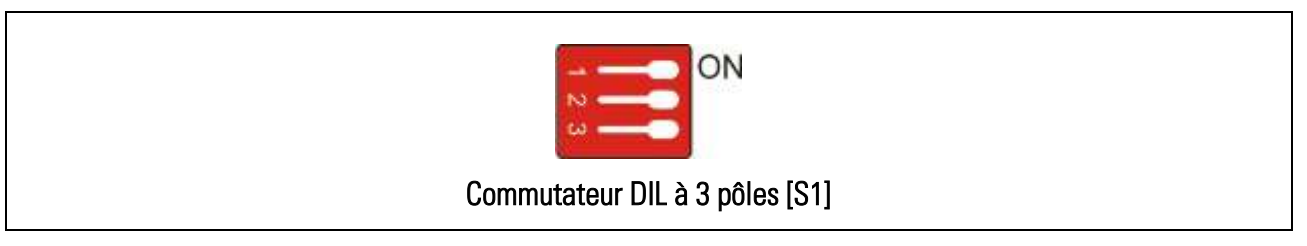

Le commutateur DIL [S1] permet le réglage de l'état d'appareil :

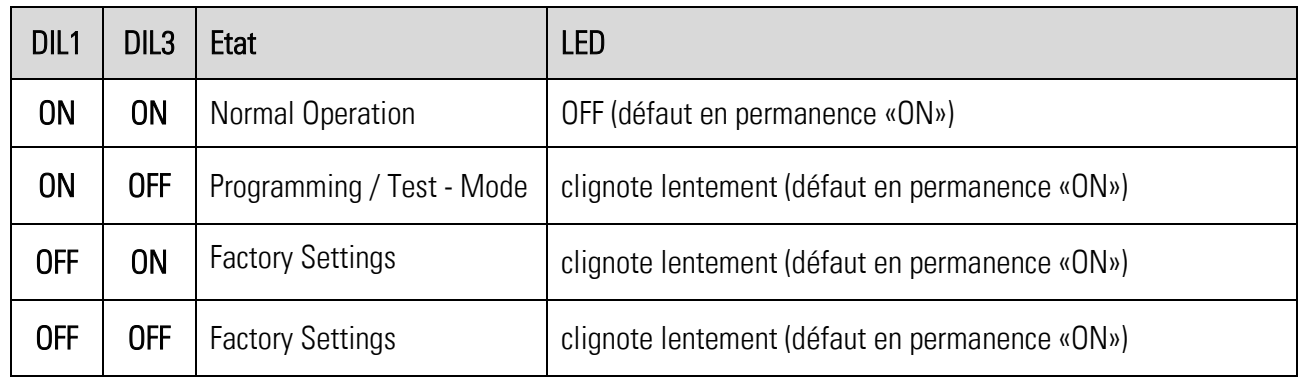

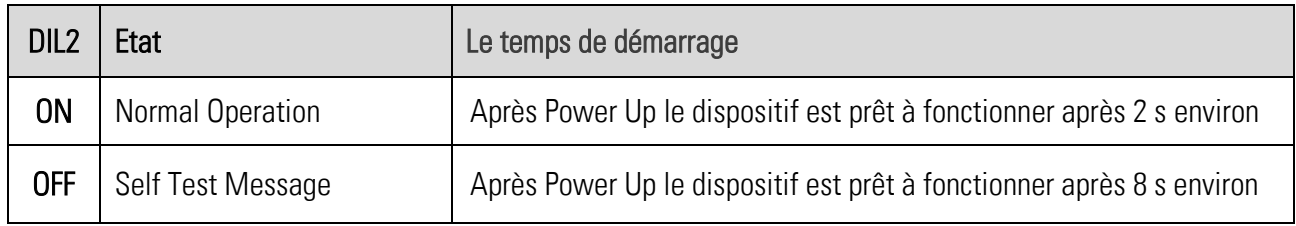

<span id="page-30-1"></span>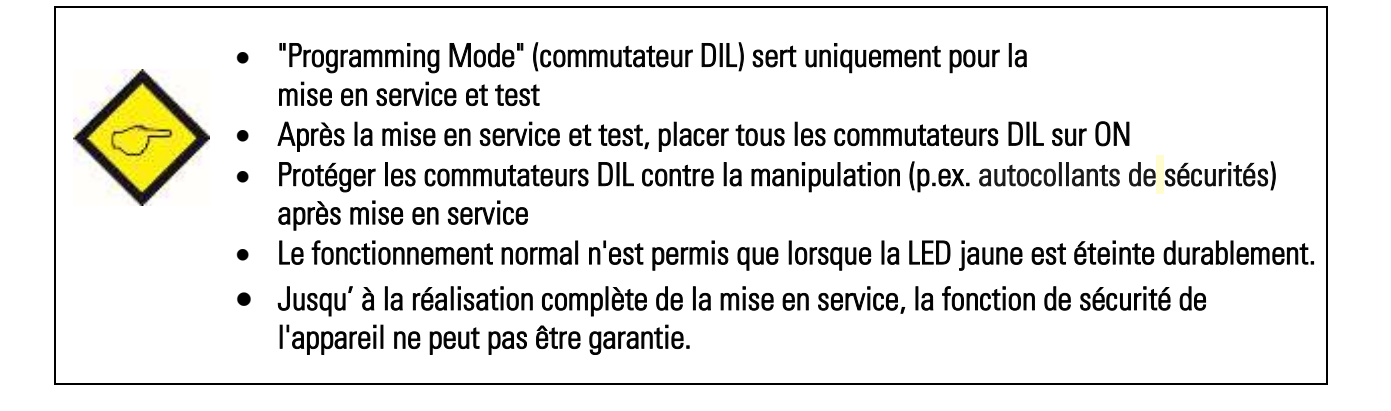

### <span id="page-31-0"></span>5.12. Interface pour l'unité d'affichage et commande BG230

Une interface série se trouve en face avant de l'appareil pour la communication avec l'unité de commande BG230 (accessoire en option).

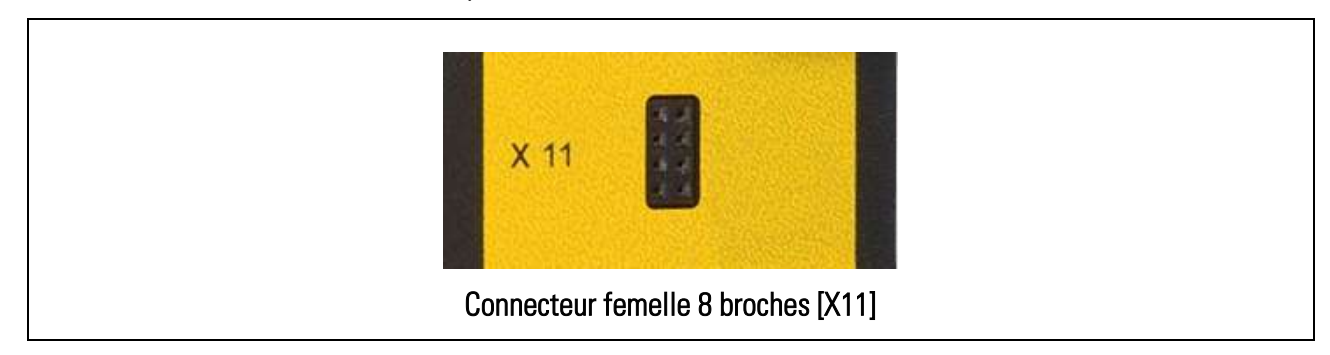

La communication entre l'unité de commande BG230 et le contrôleur de sécurité est assurée par le branchement de l'unité de commande sur le connecteur femelle 8 broches [X11].

Cette interface est utilisée pour afficher les signaux des capteurs en unités utilisateur et le contrôle visuel de l'appareil DS.

A l'aide de l'unité BG230, des paramètres peuvent également être modifiés ou ajustés. Cependant, pour la mise en service le logiciel utilisateur OS est recommandé.

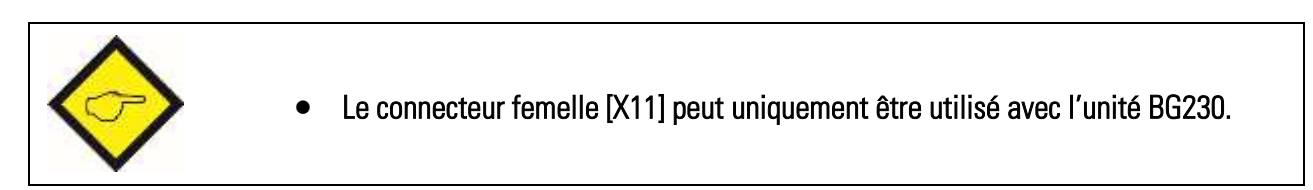

# <span id="page-31-1"></span>5.13. Interface USB pour le logiciel utilisateur OS

Pour la communication de l'appareil avec un PC ou un contrôleur de niveau supérieur, un port COM virtuel est disponible au connecteur USB [USB]. Le raccordement nécessite un câble USB du commerce muni d'un connecteur de Type B. Ce câble USB est disponible comme accessoire optionnel. Cette interface sert à la configuration des appareils DS.

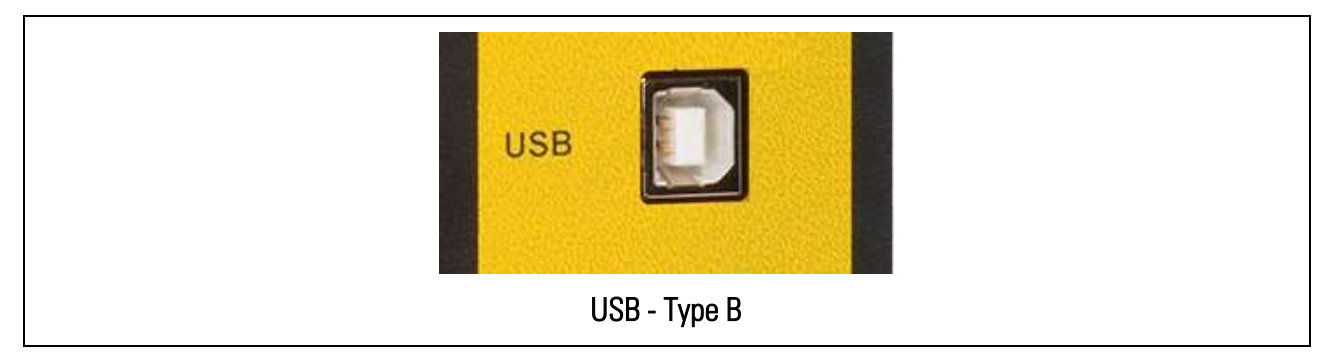

<span id="page-31-2"></span>La description concernant l'installation du données pilote USB se trouve dans un document séparé (voir page 2).

## <span id="page-32-0"></span>5.14. DEL / Affichage d'état

Sur le front de l'appareil vous trouvez deux diodes électroluminescentes DEL, une DEL verte (désignée par [ON]) et une DEL jaune (désignée par [ERROR]).

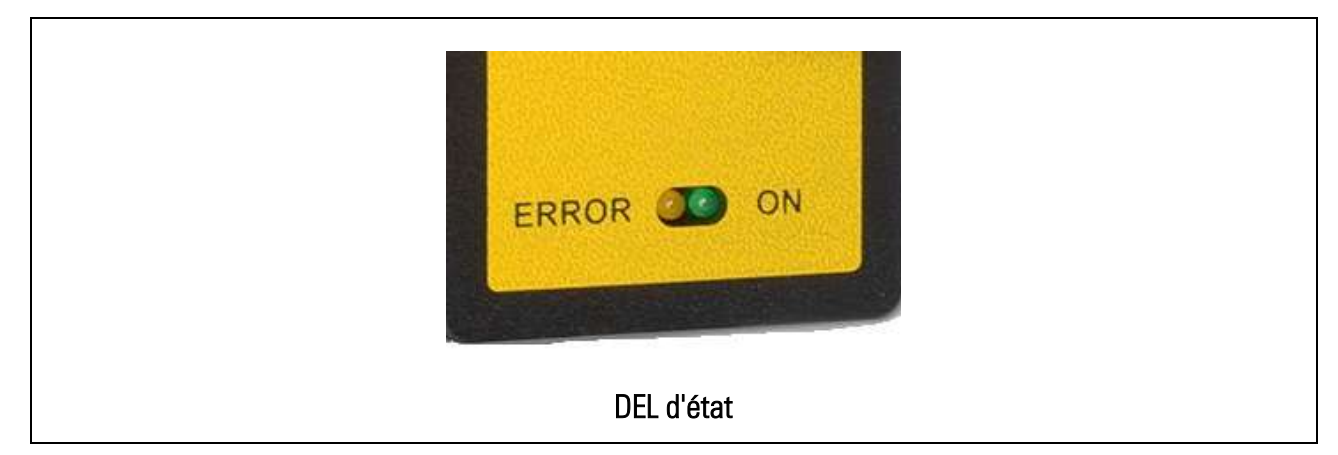

L'affichage DEL vert indique les états suivants :

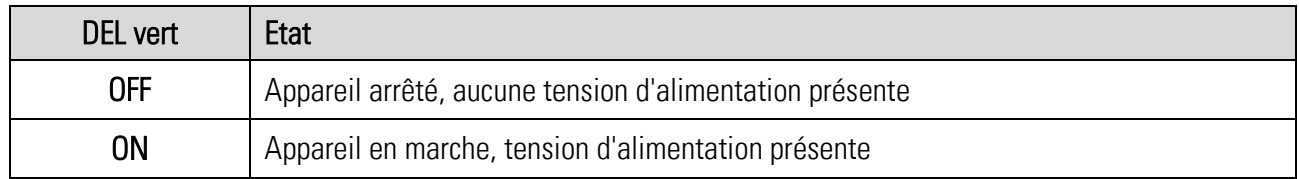

L'affichage DEL jaune indique les états suivants :

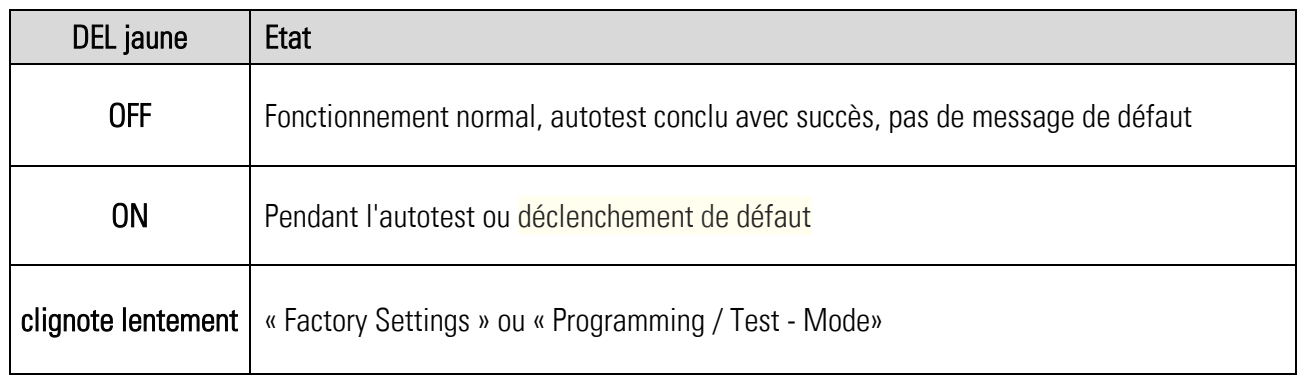

# <span id="page-33-0"></span>6.Modes opératoires

### <span id="page-33-1"></span>6.1. Utilisation: 2 Codeurs SinCos

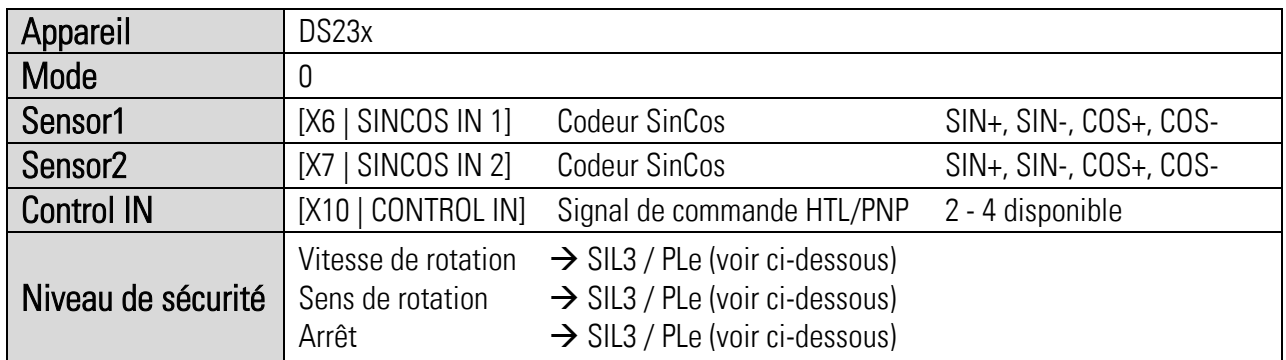

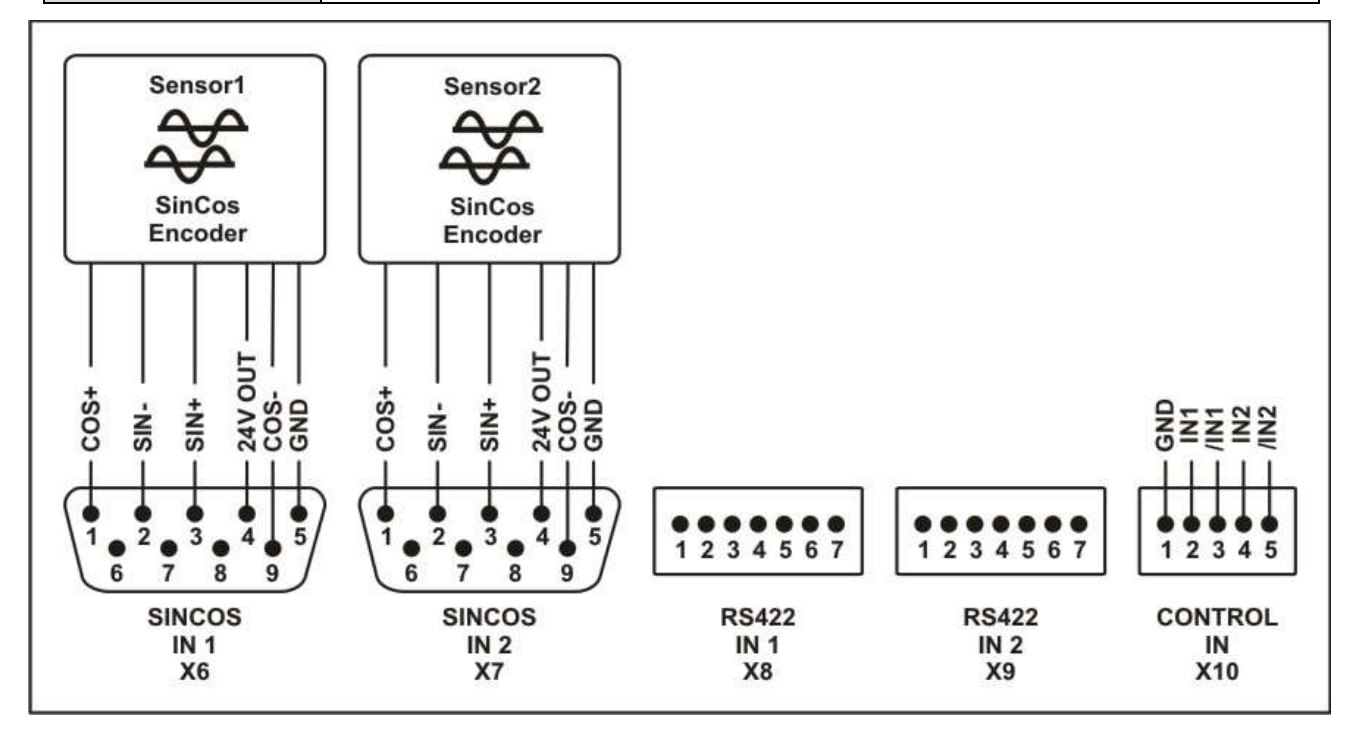

Ce mode opératoire est convenable pour évaluer un système à 2 canaux via deux capteurs ou codeurs Sinus-Cosinus.

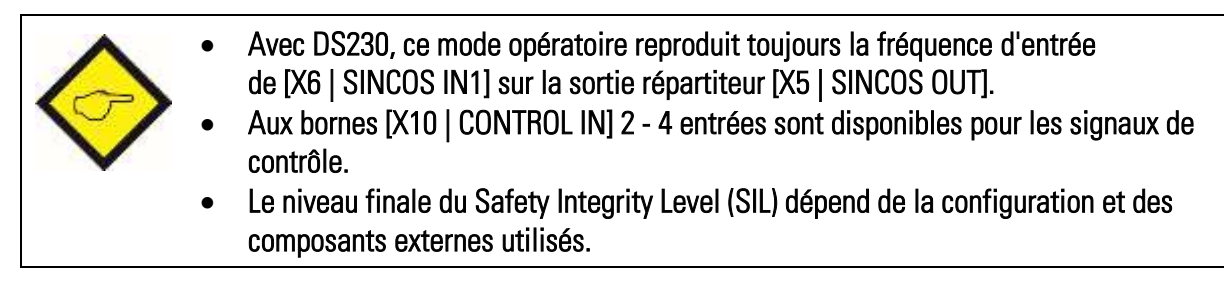

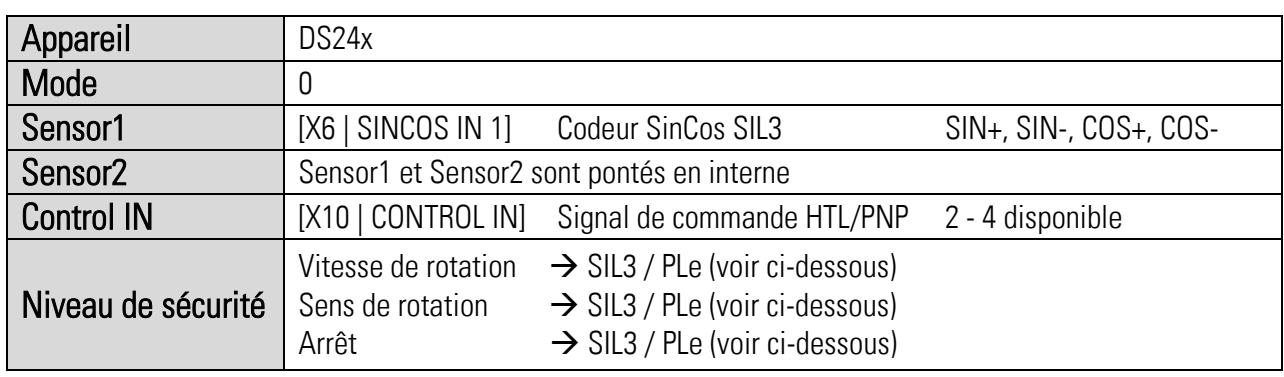

### <span id="page-34-0"></span>6.2. Utilisation: 1 Codeur SinCos SIL3

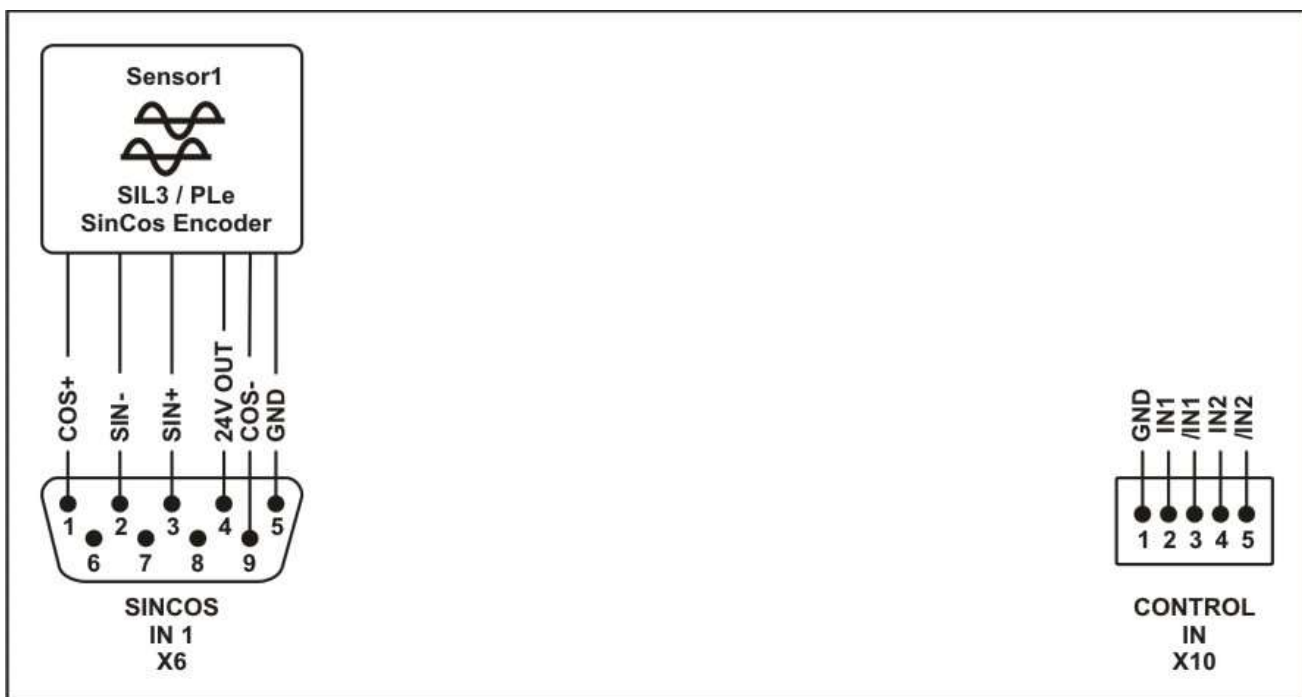

Ce mode opératoire est exclusivement prévu pour le raccordement d'un capteur ou codeur rotatif certifié SIL3 / PLe.

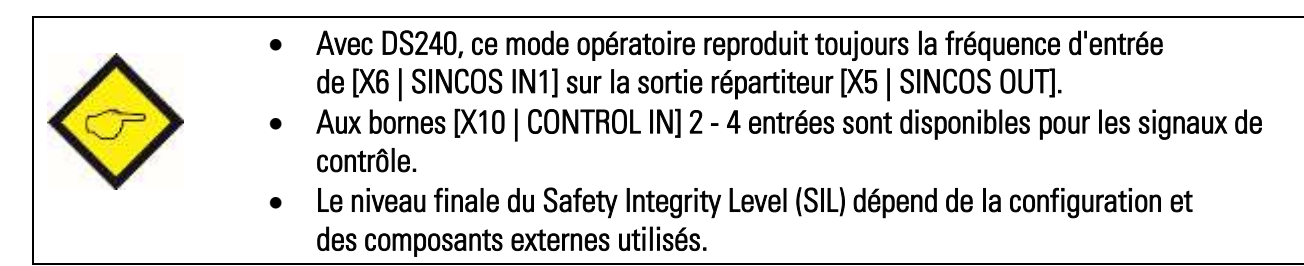

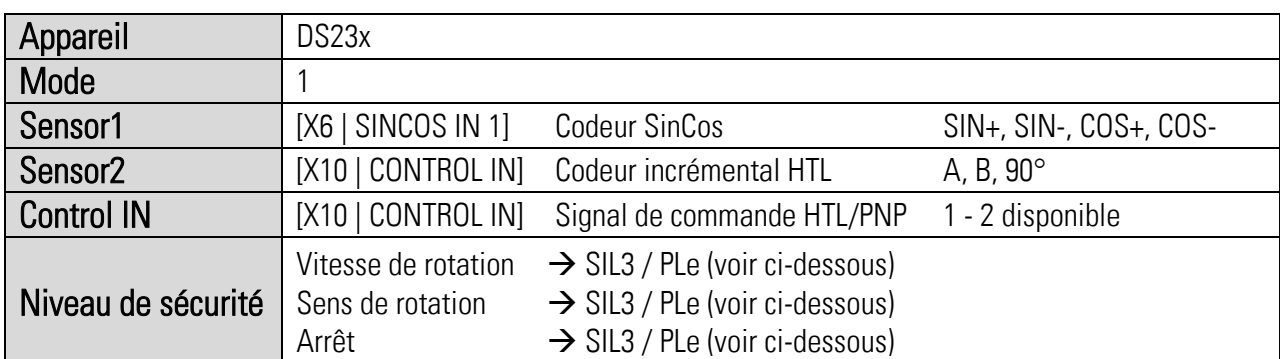

### <span id="page-35-0"></span>6.3. Utilisation: 1 Codeur SinCos et 1 Codeur HTL, A/B 90°

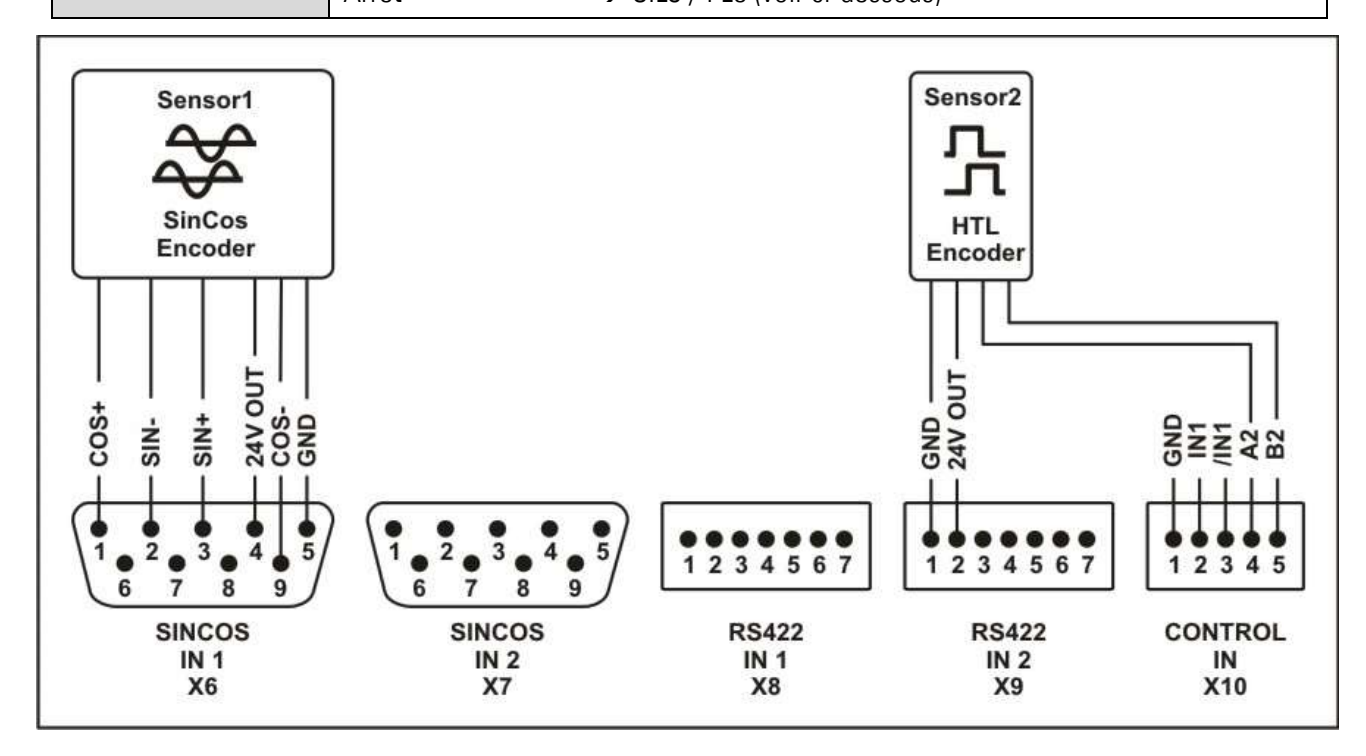

Ce mode opératoire est convenable pour évaluer un système à 2 canaux via une combinaison d'un codeur SinCos et d'un codeur HTL à deux pistes.

- Avec DS230, ce mode opératoire reproduit toujours la fréquence d'entrée de [X6 | SINCOS IN1] sur la sortie répartiteur [X5 | SINCOS OUT].
	- Aux bornes [X10 | CONTROL IN] 1 2 entrées sont disponibles pour les signaux de contrôle.
	- Le niveau finale du Safety Integrity Level (SIL) dépend de la configuration et des composants externes utilisés.
### 6.4. Utilisation: 1 Codeur SinCos et 1 Codeur HTL mono-piste

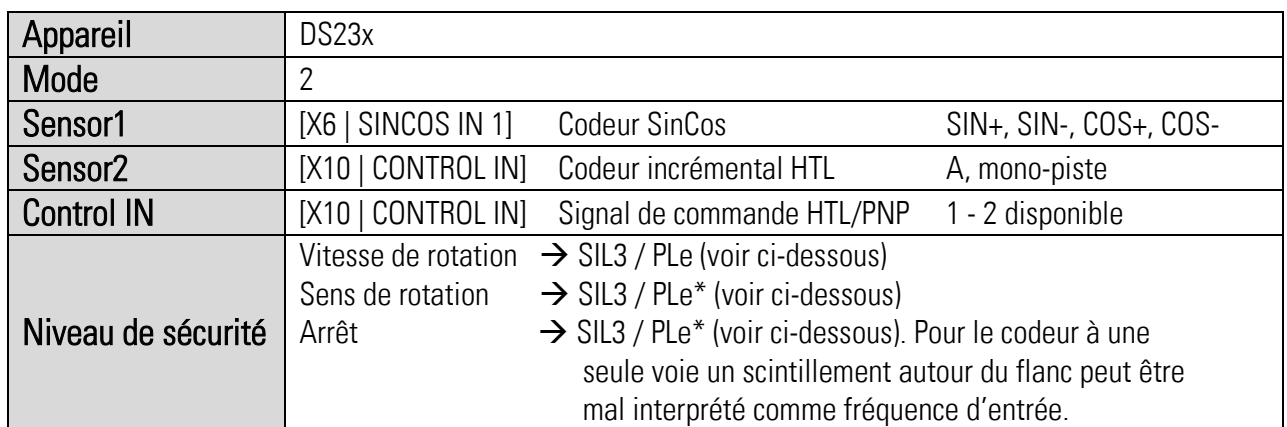

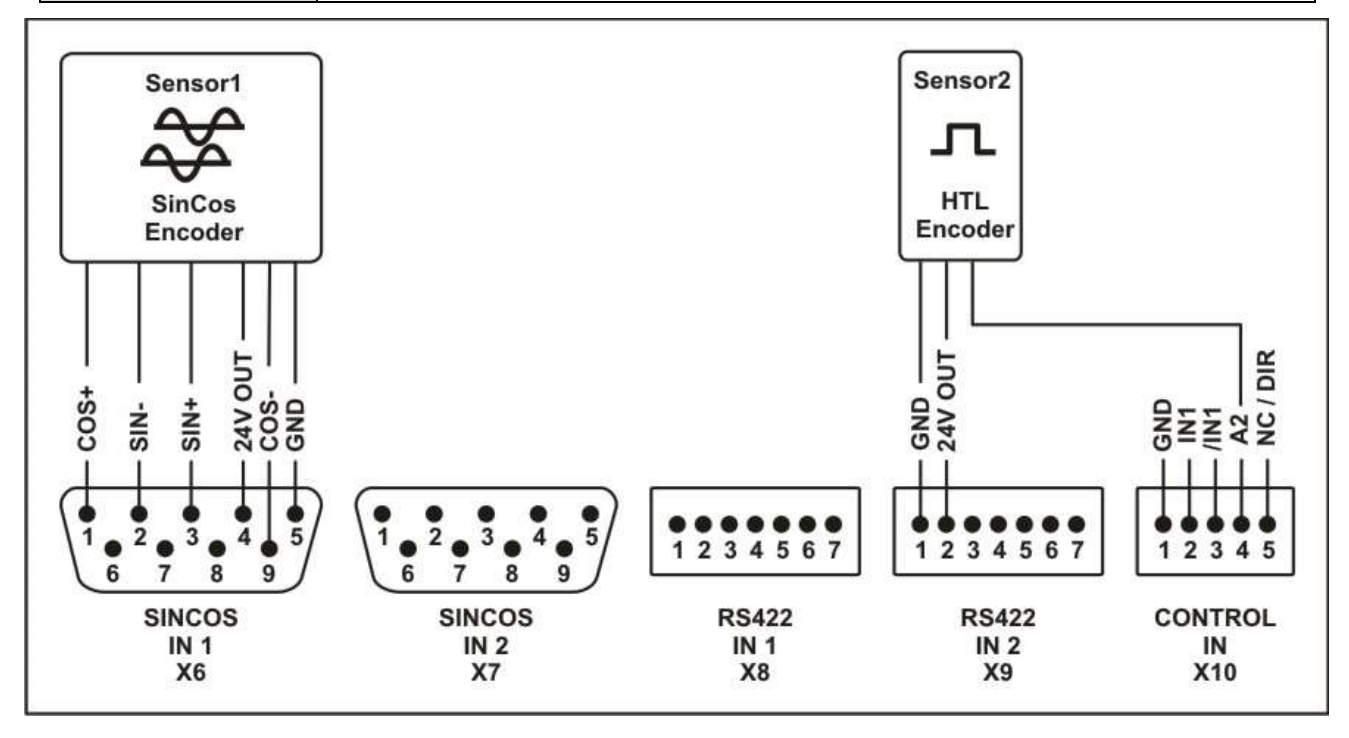

Ce mode opératoire est convenable pour évaluer un système à 2 canaux via une combinaison d'un codeur SinCos et d'un codeur HTL à une voie.

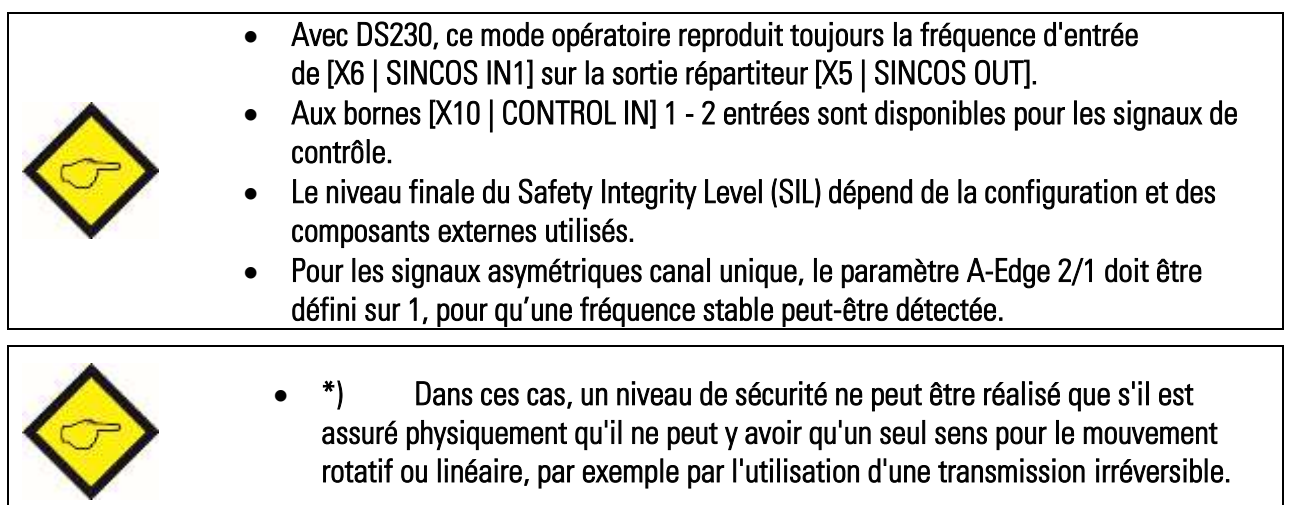

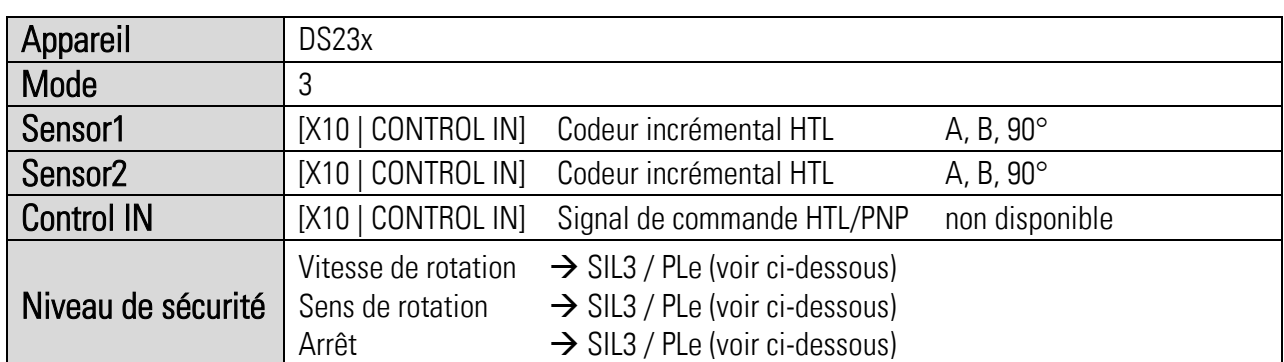

## 6.5. Utilisation: 2 Codeurs HTL, A/B 90°

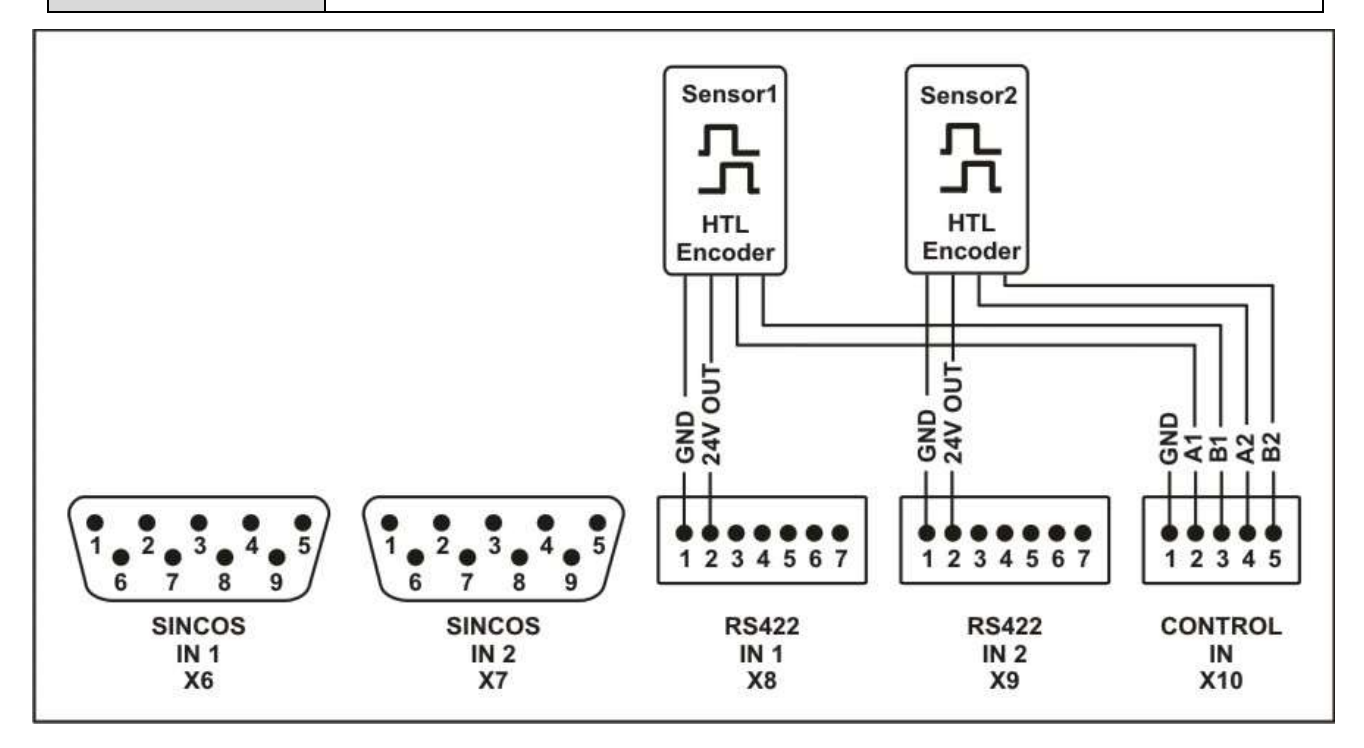

Ce mode opératoire est convenable pour évaluer un système à 2 canaux par deux codeurs HTL à double voie.

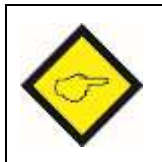

- Aux bornes [X10 | CONTROL IN] aucune entrée est disponible pour les signaux de contrôle.
	- Le niveau finale du Safety Integrity Level (SIL) dépend de la configuration et des composants externes utilisés.

## 6.6. Utilisation: 1 Codeur HTL, A/B 90° et 1 Codeur HTL monopiste

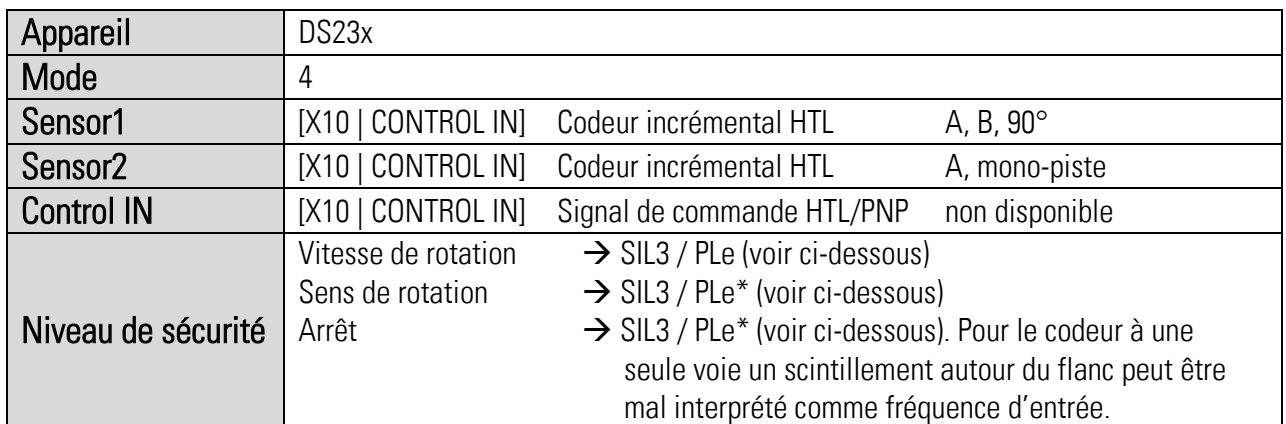

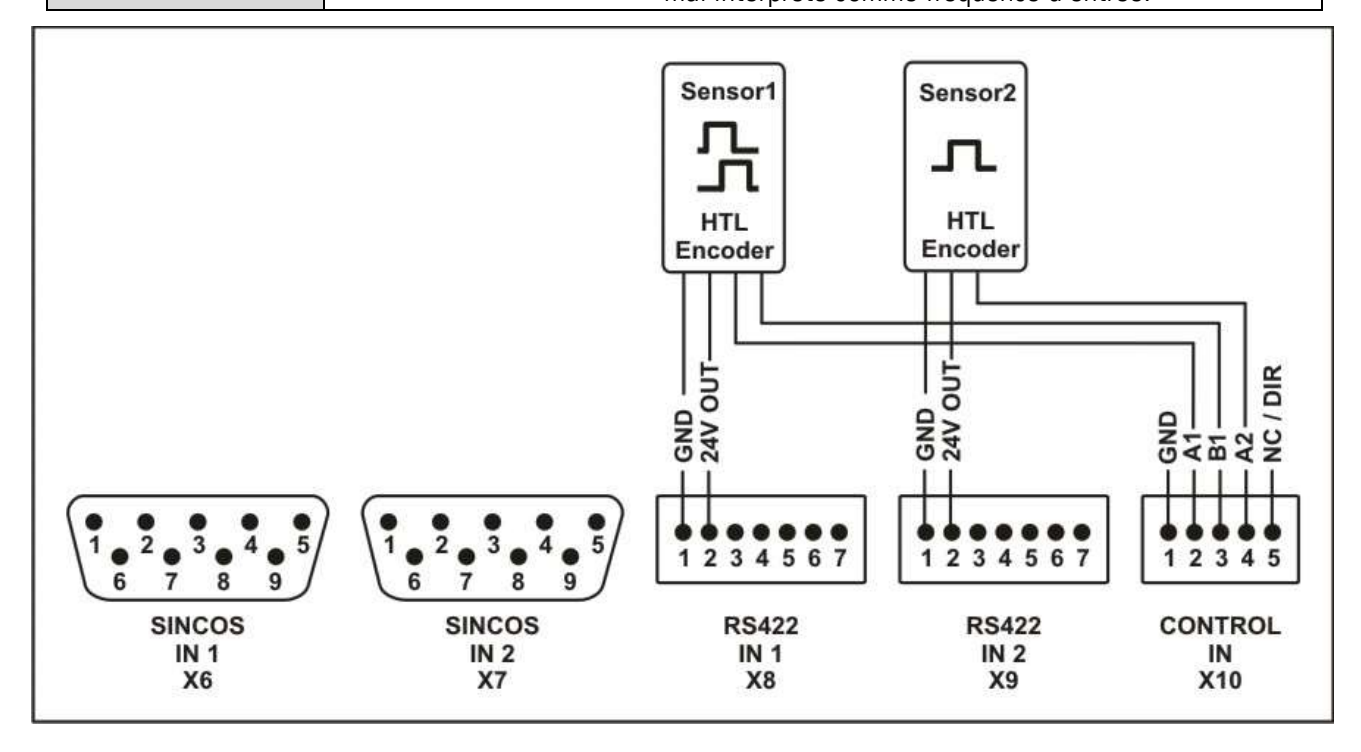

Ce mode opératoire est convenable pour évaluer un système à 2 canaux via un codeur HTL à deux pistes et un codeur HTL mono-piste.

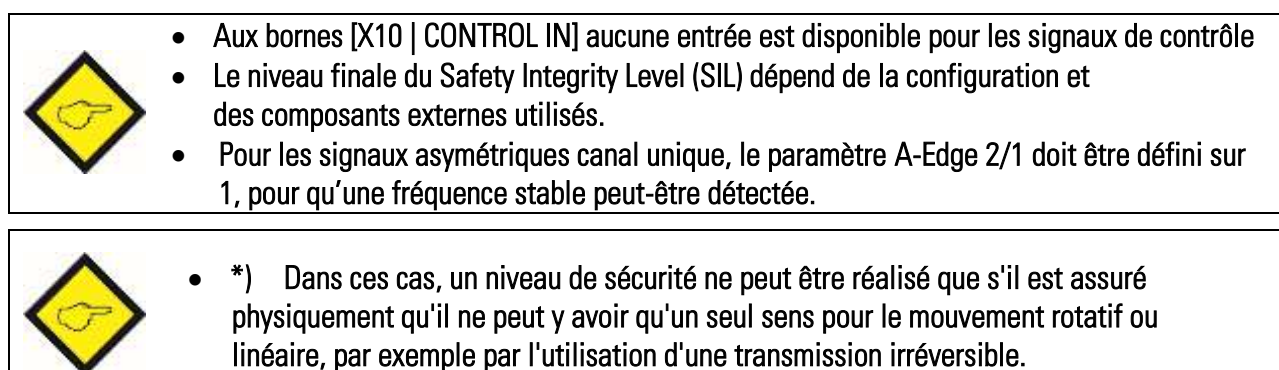

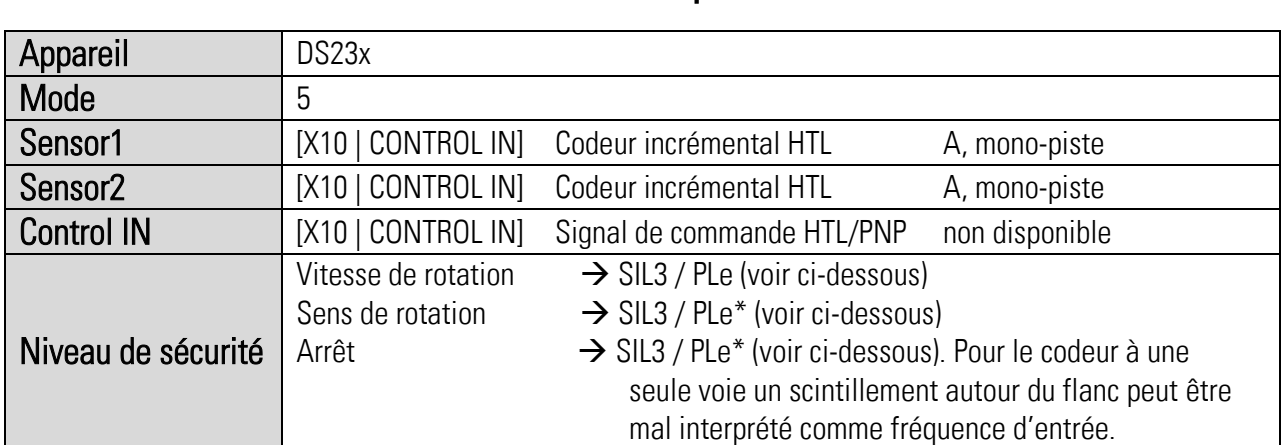

## 6.7. Utilisation: 2 Codeurs HTL monopiste

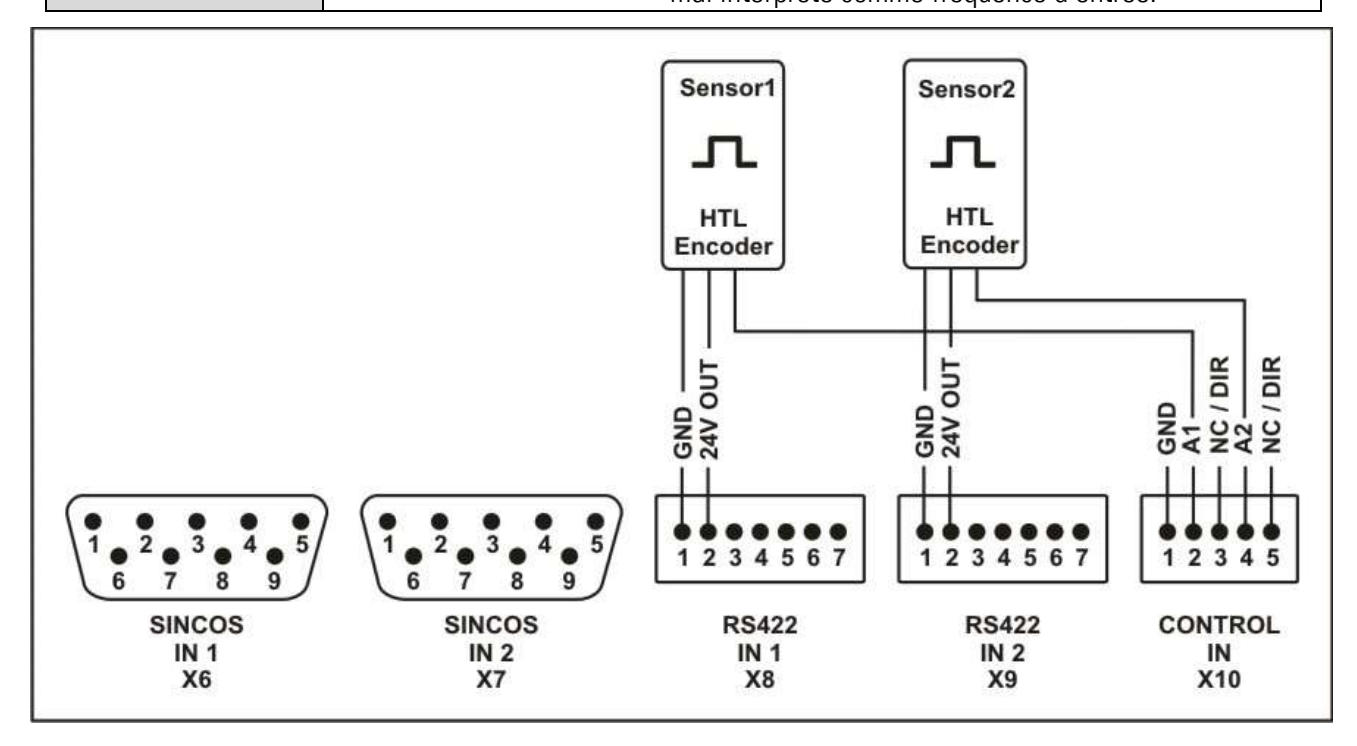

Ce mode opératoire (DS23x uniquement) est convenable pour évaluer un système à 2 canaux via deux codeurs HTL mono-piste.

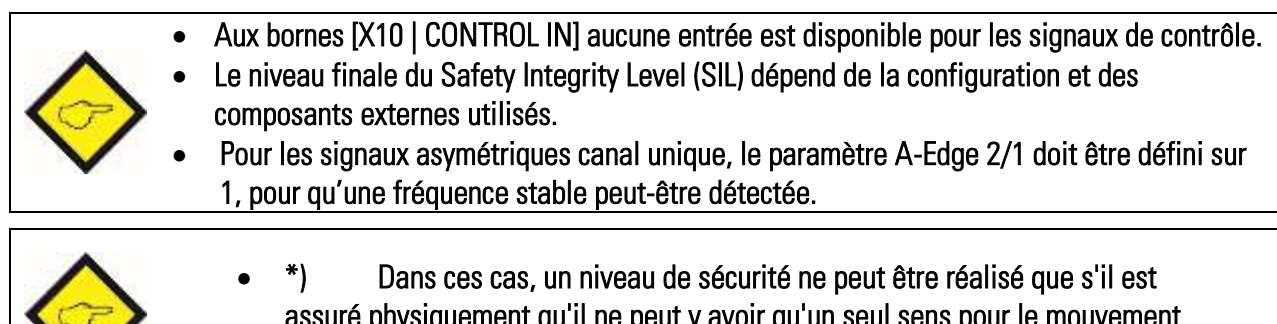

assuré physiquement qu'il ne peut y avoir qu'un seul sens pour le mouvement rotatif ou linéaire, par exemple par l'utilisation d'une transmission irréversible.

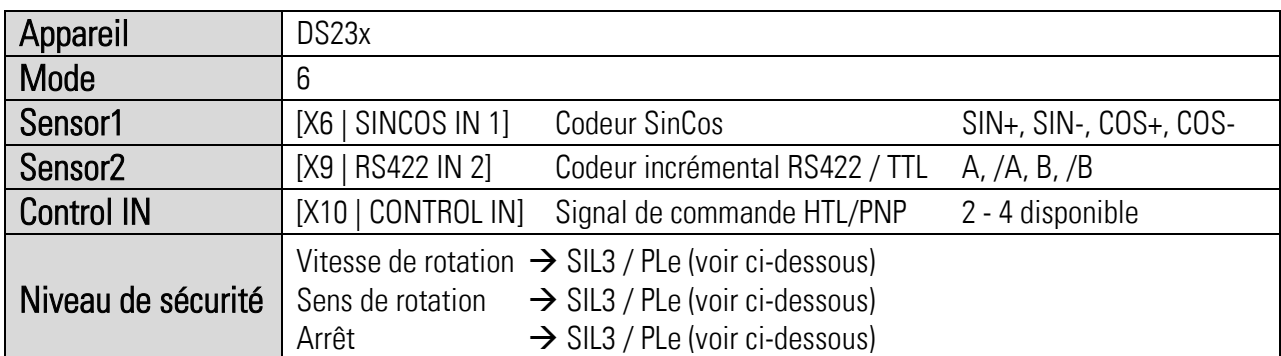

## 6.8. Utilisation: 1 Codeur SinCos et 1 Codeur RS422

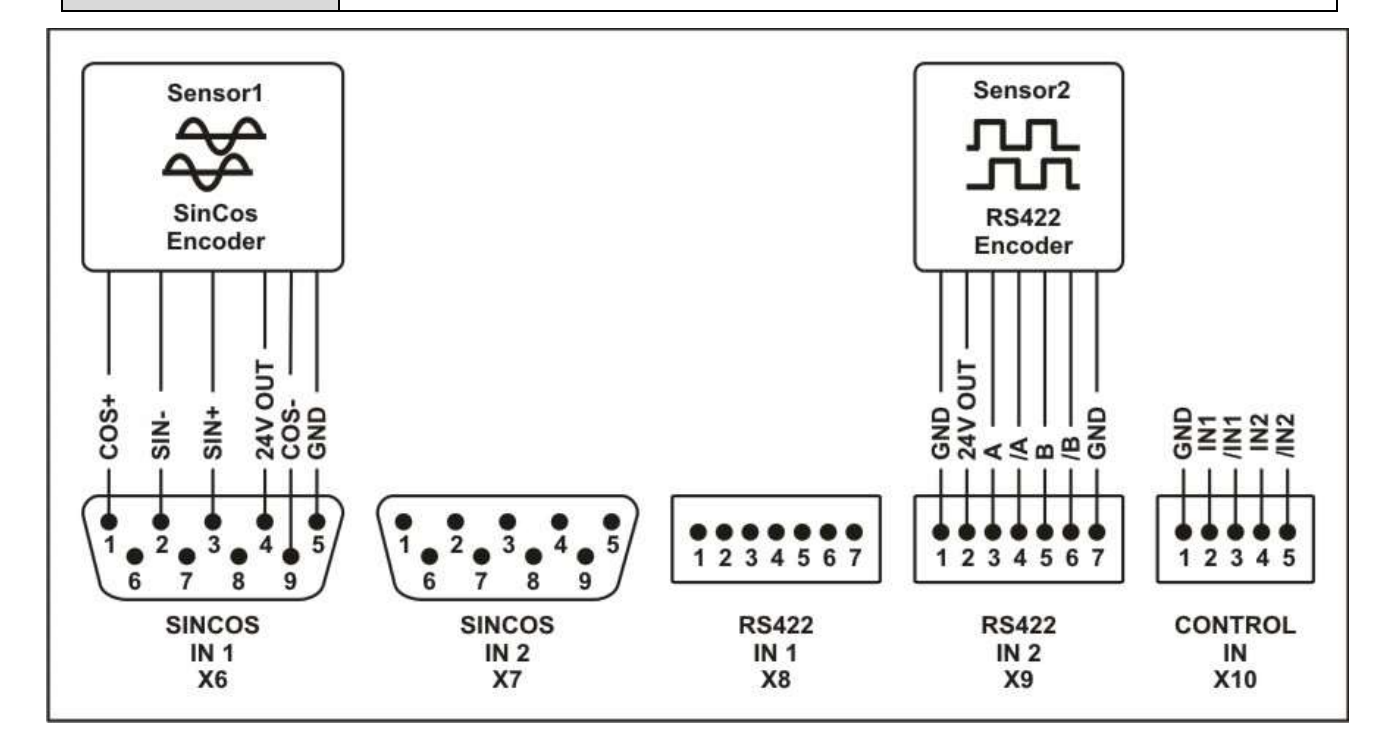

Ce mode opératoire est convenable pour évaluer un système à 2 canaux via une combinaison d'un codeur SinCos et d'un codeur incrémental.

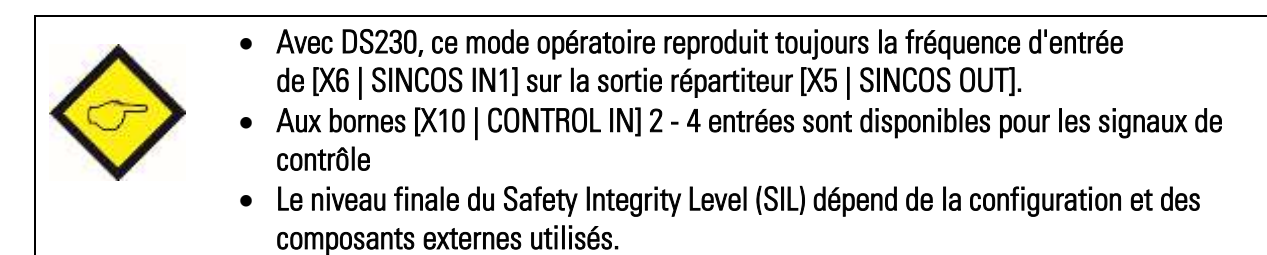

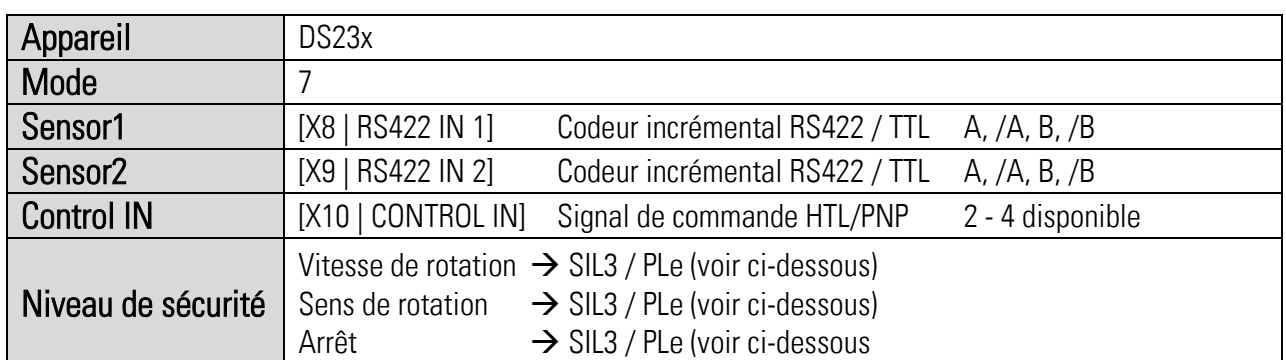

## 6.9. Utilisation: 2 Codeurs RS422

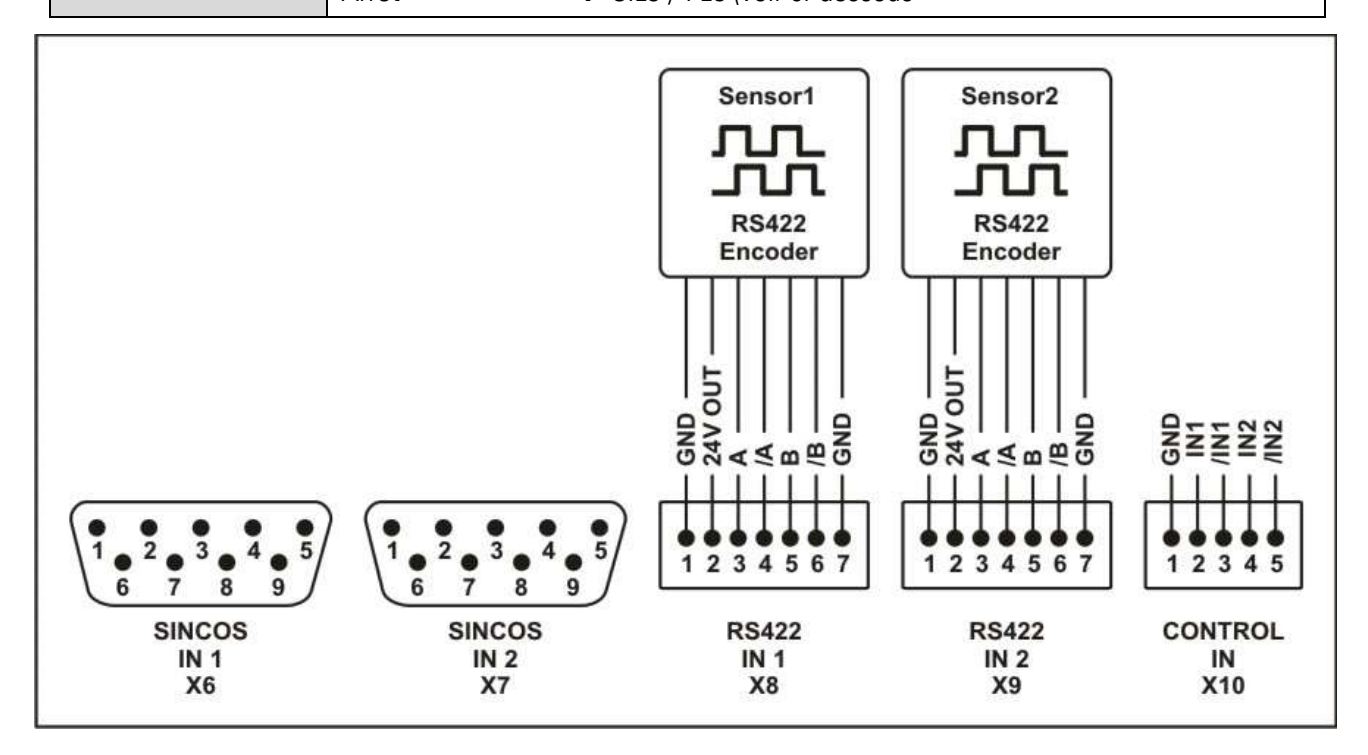

Ce mode opératoire est convenable pour évaluer un système à 2 canaux via deux codeurs incrémentaux.

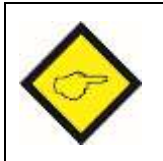

- Aux bornes [X10 | CONTROL IN] 2 4 entrées sont disponibles pour les signaux de contrôle.
	- Le niveau finale du Safety Integrity Level (SIL) dépend de la configuration et des composants externes utilisés.

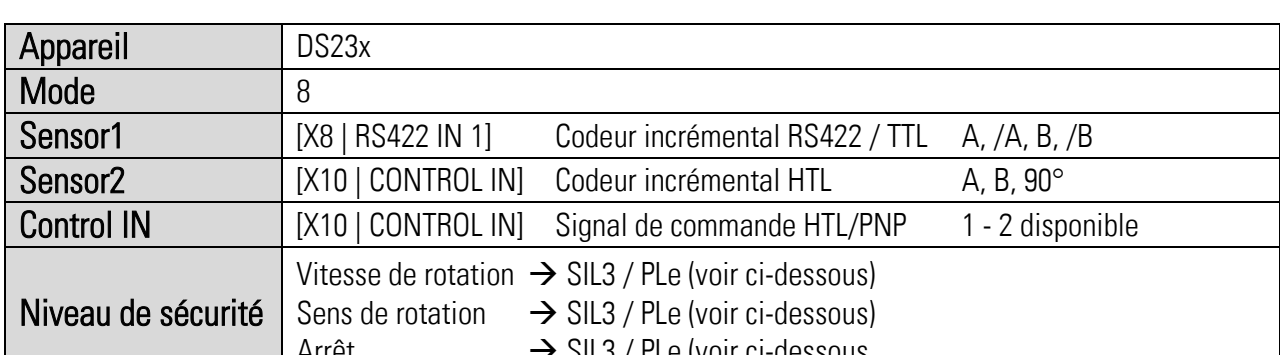

## 6.10. Utilisation: 1 Codeur RS422 et 1 Codeur HTL, A/B 90°

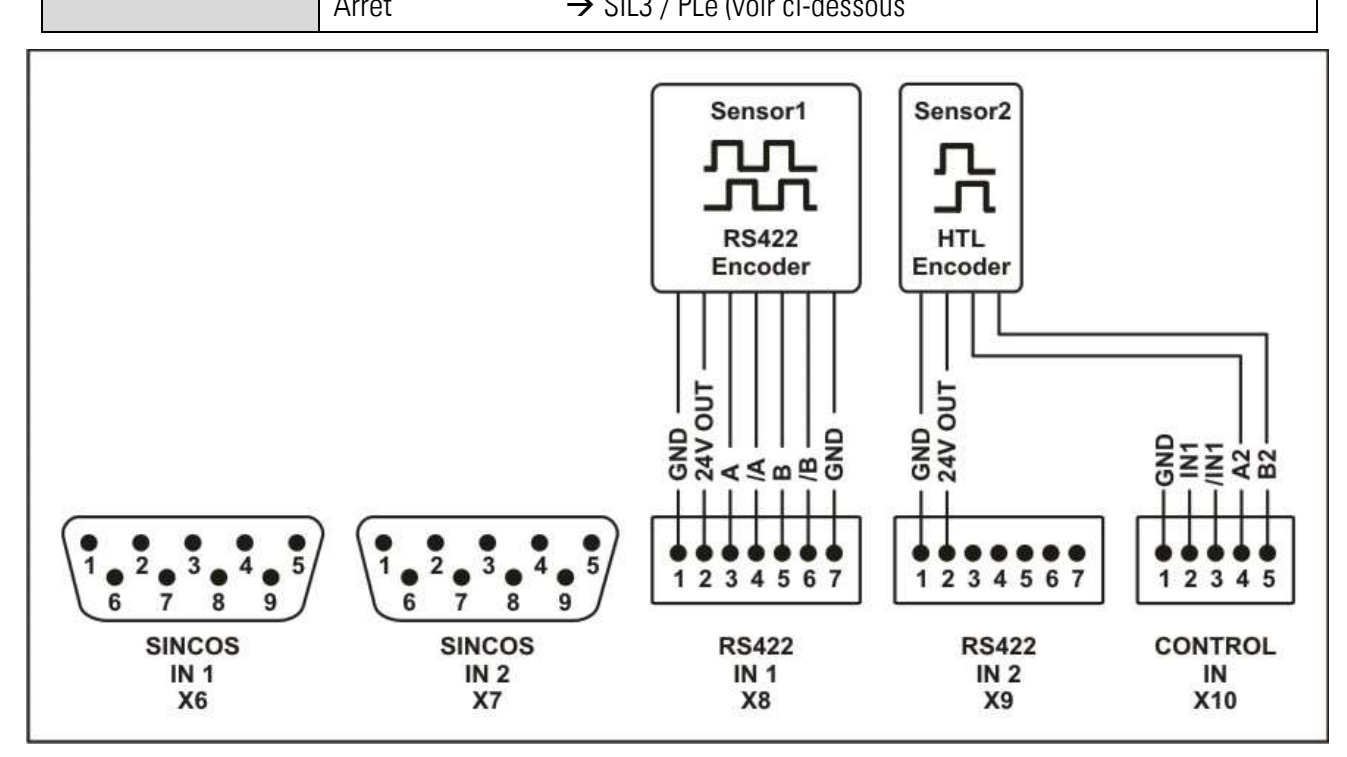

Ce mode opératoire est convenable pour évaluer un système à 2 canaux via une combinaison d'un codeur incrémental RS422/TTL et d'un codeur HTL à deux pistes.

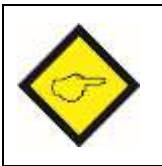

- Aux bornes [X10 | CONTROL IN] 1 2 entrées sont disponibles pour les signaux de contrôle
- Le niveau finale du Safety Integrity Level (SIL) dépend de la configuration et des composants externes utilisés.

## 6.11. Utilisation: 1 Codeur RS422 et 1 Codeur HTL mono-piste

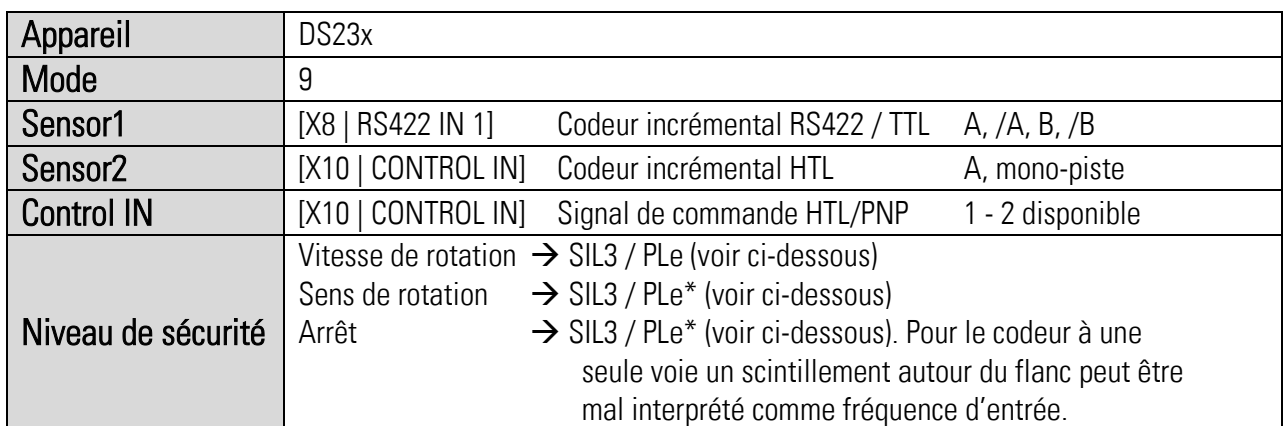

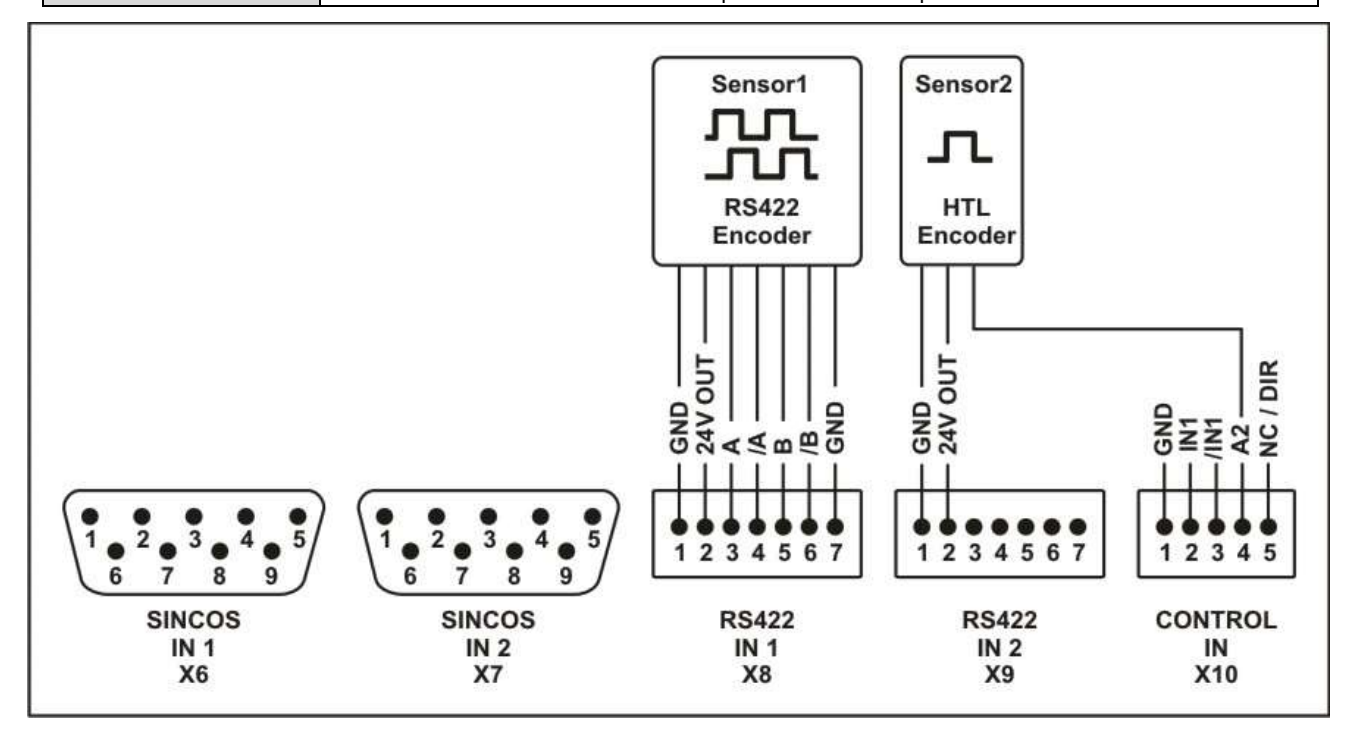

Ce mode opératoire (DS23x uniquement) est convenable pour évaluer un système à 2 canaux via une combinaison d'un codeur incrémental RS422/TTL et d'un codeur HTL mono piste.

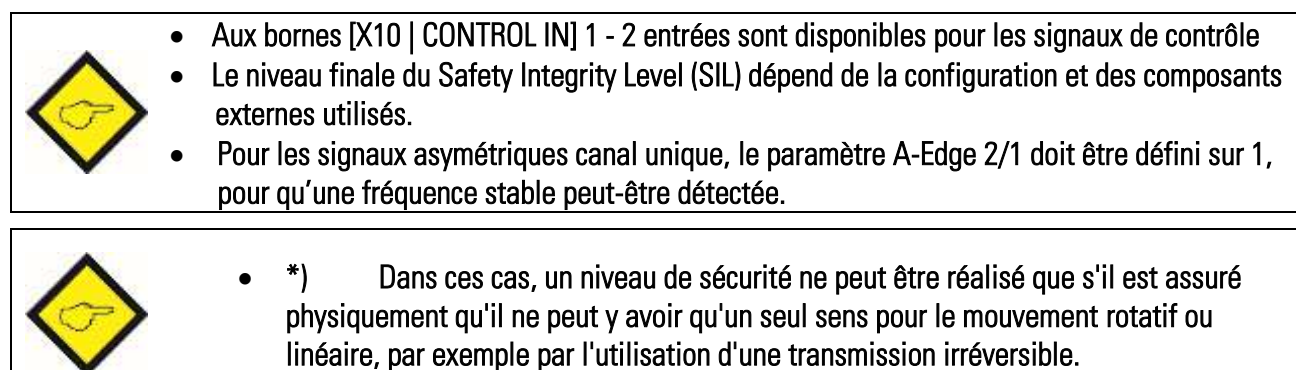

## 7.Mise en service

### 7.1. Installation dans la cabine de distribution

- 1. L'appareil doit être en parfait état mécanique et technique.
- 2. Le contrôleur de sécurité est clipsé sur un profilé chapeau de 35 mm (selon EN 60715) au moyen du clip vissé sur sa face arrière.
- 3. Il faut veiller à respecter les conditions environnementales permises par les spécifications.
- 4. Le câblage doit être réalisé selon les prescriptions générales de câblage (voir [www.motrona.fr\)](http://www.motrona.fr/).
- 5. Veuillez observer le chapitre « Tension d'alimentation » quand vous sélectionnez et connectez l'alimentation électrique.
- 6. Veuillez observer le chapitre « Alimentation capteur », « Entrées codeur Sin-Cos », « Entrées RS422 » et « Entrées HTL/Control» quand vous sélectionnez et connectez l'alimentation des codeurs.
- 7. Si les entrées de commande ou les sorties numériques et des relais externes sont utilisés, il faut veiller à ce que la configuration affect le Safety Integrity Level (SIL) final.
- 8. La sortie analogique, les sorties numériques et les sorties du répartiteur sont seulement sûrs si l'unité d'évaluation subséquente peut détecter et analyser l'état d'erreur.
- 9. Les contacts de relais de [X1] doivent être intégrés dans le circuit de sécurité.

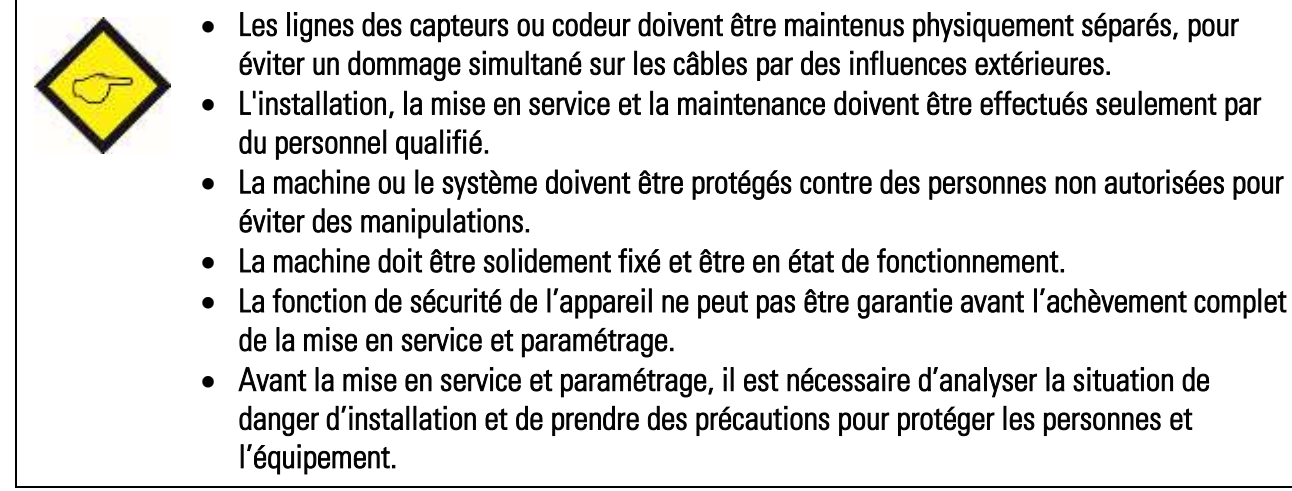

## 7.2. Préparations concernant le paramétrage et test

Pour mettre l'appareil DS en service, ou pour modifier les réglages/les paramètres, procédez comme suit :

- Connecter l'appareil à une tension d'alimentation
- Les positions 1,2 du commutateur DIL doivent être positionnées sur ON et position 3 à OFF (Programming and Testing Mode)
- Installez le logiciel d'exploitation OS correctement sur un PC et démarrez
- Connectez votre appareil via le port USB à un PC (éventuellement avec une unité d'affichage et programmation « BG230 »)

Le paramétrage et le test peut être effectué à l'aide de la OS. Les paramètres peuvent être modifiés à la volée et leur comportement peut être vérifiés immédiatement après le changement. Le Mode de programmation et le Mode Test contient la fonctionnalité complète du Mode normal et le Mode de sécurité, de sorte que tous les tests dans le Mode de programmation et le Mode Test sont également valables dans le Mode de sécurité.

Seule exception pour les paramètres Set Frequency X, Action Output, Action Polarity qui sont prévu pour l'opération du test et les commandes correspondantes Set Frequency and Freeze Frequency . Pendant le test, la commutation du commutateur DIL n'est pas nécessaire par conséquent pour activer les modifications de paramètre. Pour un paramétrage efficace et rapide, l'utilisation de l'OS doit être préférée au BG230.

## 7.3. Réglage à l'aide d'un PC

Le contrôleur de sécurité peut se paramétrer au moyen du logiciel utilisateur OS. Ce logiciel est fourni sur le CD joint et peut être téléchargé gratuitement de notre site Internet [www.motrona.fr.](http://www.motrona.fr/) Après installation réussie du logiciel utilisateur OS et du pilote USB (voir page 2), le PC peut être relié à l'appareil par un câble USB. L'écran suivant s'affiche au lancement du logiciel utilisateur OS :

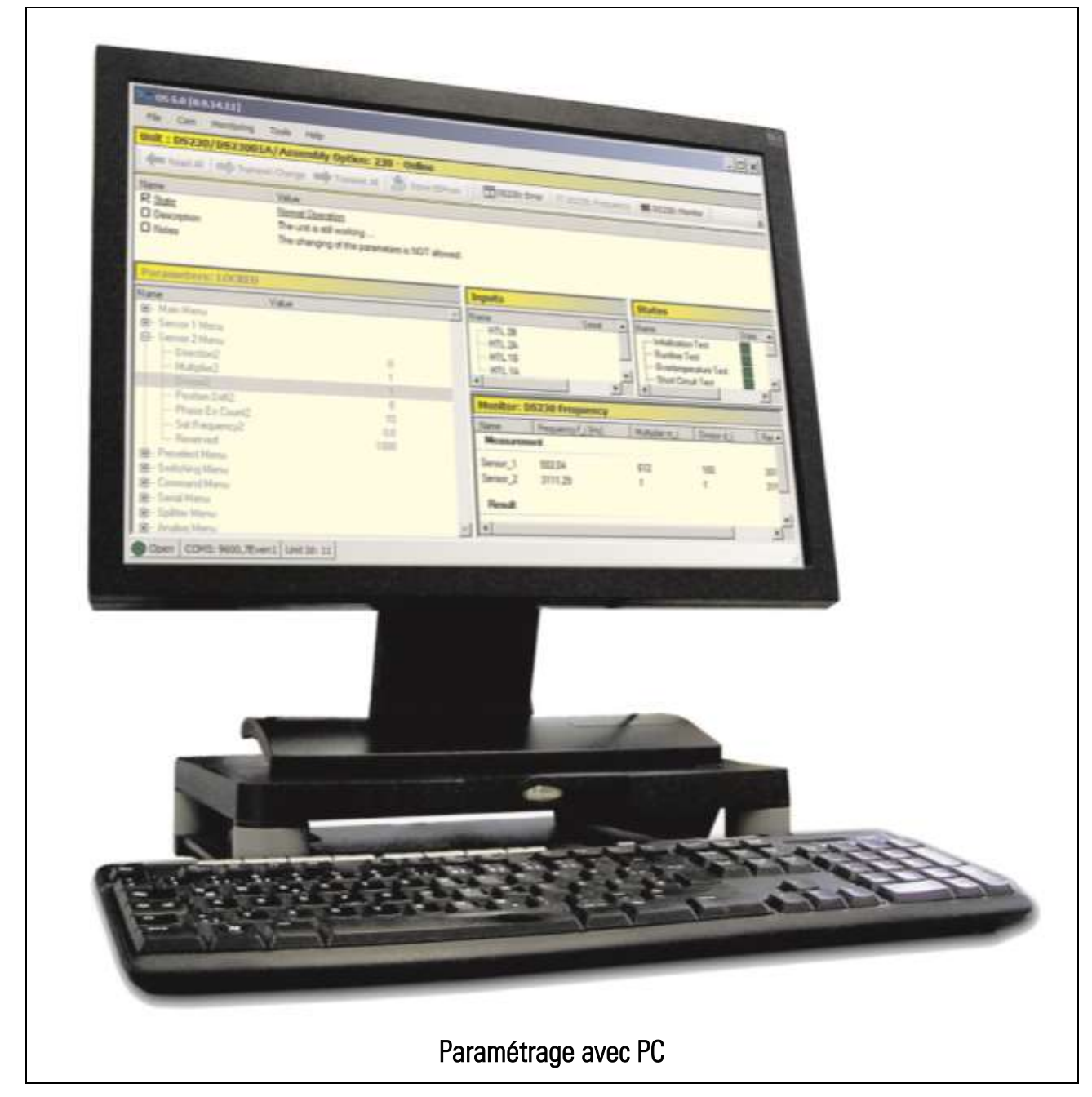

Les fonctions de surface utilisateur OS sont séparément décrites au manuel correspondant (voir page 2).

## 7.4. Visualisation avec BG230

La visualisation et le paramétrage du dispositif de sécurité peut également être effectuée par l'unité d'affichage et programmation BG230. L'unité BG230 est principalement utilisée pour la visualisation et le diagnostic sans PC. La BG230 peut également être utilisé pour la programmation. Elle est disponible en option et peut simplement être branché sur le front de l'appareil DS.

La mise en service recommandée et le paramétrage doivent être faits en utilisant du logiciel d'exploitation OS.

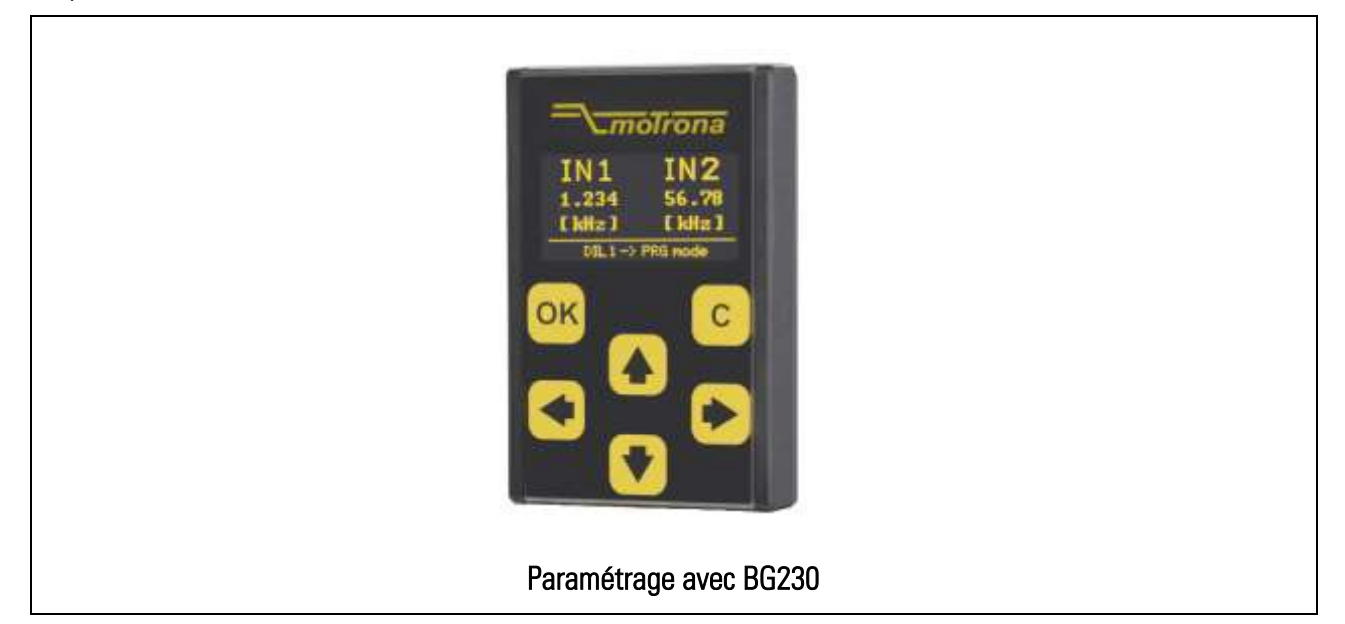

Les fonctions de l'unité d'affichage et programmation BG230 sont séparément décrites dans un manuel correspondant (voir page 2).

## 8. Paramétrage

Les paramètres doivent être réglés de manière appropriée pour permettre à l'appareil de fonctionner correctement selon la fonctionnalité désirée. Ce chapitre contient des paramètres importants qui doivent être définies ou vérifiés en tout cas.

## 8.1. Réglage du mode opératoire

Le paramètre « Operational Mode » est déterminée par le codeur et les connecteurs utilisés. Voir chapitre Modes opératoires pour le raccordement du codeur et le paramètre« Operational Mode » qui en résulte.

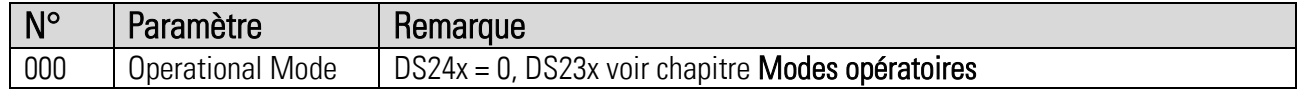

Avec l'appareil DS24x, il faut laisser le paramètre à sa valeur par défaut = 0.

#### 8.2. Réglage du sens de rotation

Pour la définition des sens de rotation, la machine doit se déplacer ou tourner dans la direction de travail. Premièrement <sup>mm DS230: Frequency</sup> doit être sélectionné dans la barre de boutons.

La fenêtre « Monitor » de l'interface utilisateur affiche les fréquences correspondantes de Sensor1 et de Sensor2. Si une fréquence affiche une valeur négative, il faut modifier le paramètre « Direction » approprié dans le menu correspondant.

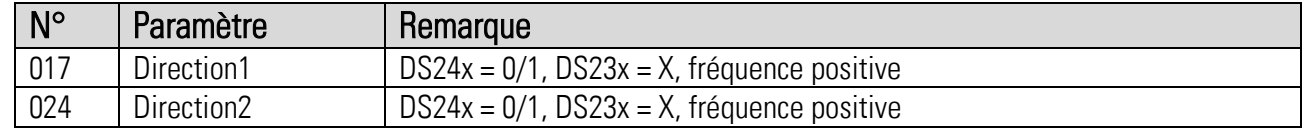

Avec DS24x les deux paramètres doivent-être réglés à la même valeur (Direction1 = Direction2).

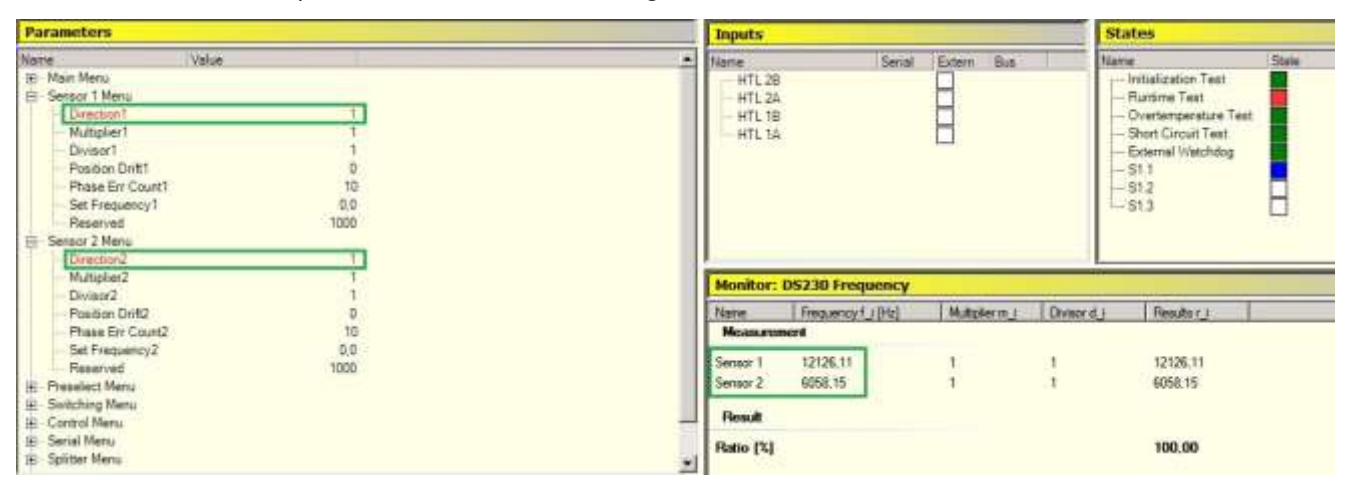

## 8.3. Réglage du rapport de fréquence

Dans le cas de l'utilisation de deux codeurs avec des nombres d'impulsions différents, ou si une diminution ou un dépassement de capacité mécanique existe entre les deux codeurs, il faut convertir la fréquence la plus élevée à la fréquence la plus basse en utilisant les facteurs d'échelle (Des résultats calculés sont préférables).

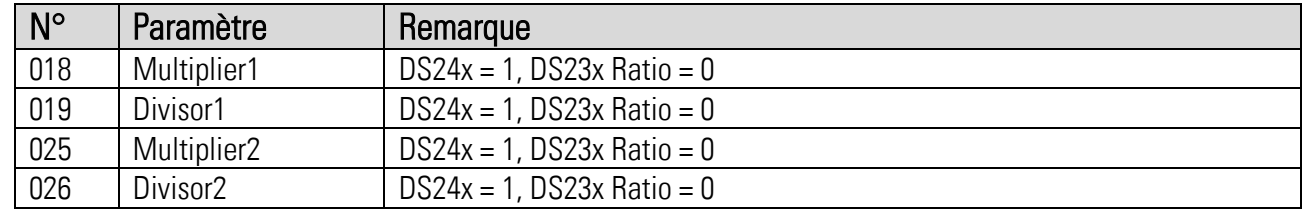

Avec DS24x, il faut laisser les paramètres à leurs valeurs par défaut = 1.

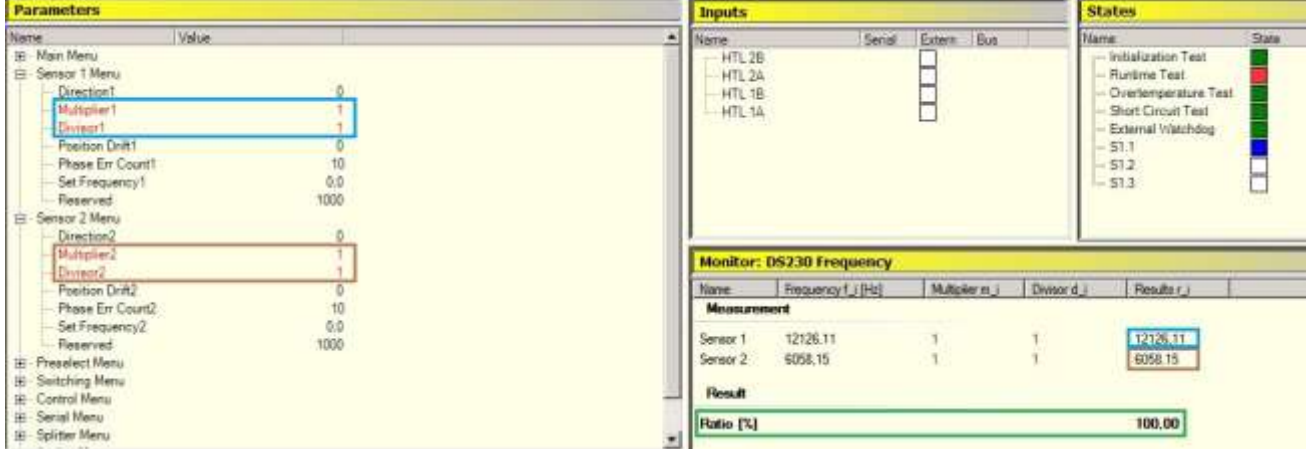

Dans l'exemple ci-dessus, la fréquence 2 est inférieure d'un facteur 0,0994 à la fréquence 1. Pour adapter les fréquences, il est possible de régler le « Multiplier1 » à 994 et le « Divisor1 » à 10.000.

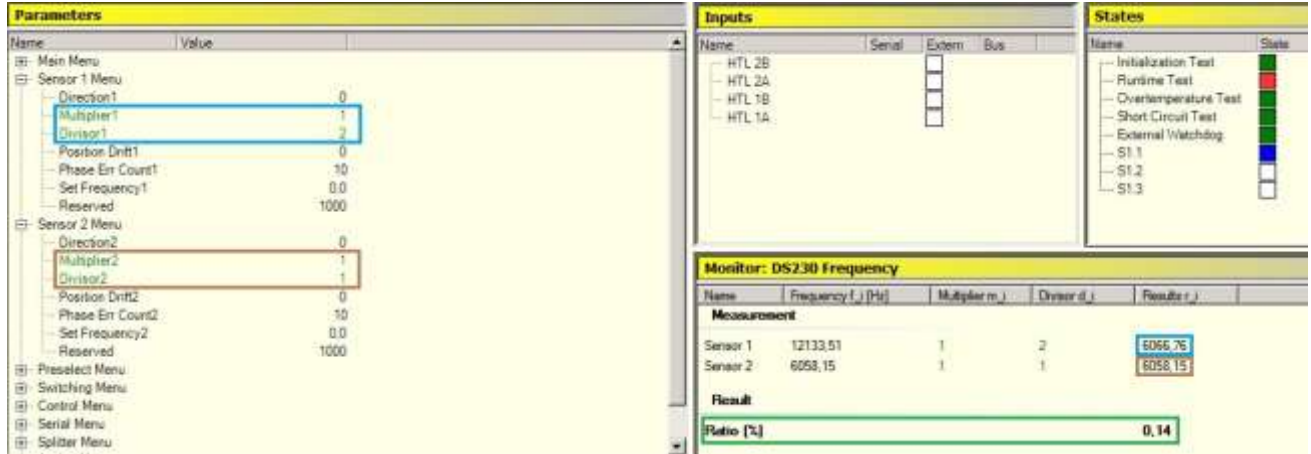

La mise à l'échelle de la fréquence 1 permet de rendre les deux fréquences calculées en interne quasiment identiques; le rapport calculé est proche de 0.

## 8.4. Effacer l'erreur

Après avoir réglé correctement le paramètre « Operational Mode », la machine marche maintenant dans le sens de travail avec des fréquences positives du Sensor1 et Sensor 2. Le rapport de fréquence est réglé de telle sorte que les deux fréquences ont été ajustées à la valeur de fréquence basse et sont égales.

Maintenant, en utilisant le paramètre « Error Stimulation » le Test Runtime et Initialization Test, définis dans le domaine State, peuvent être mis en vert (vert = pas d'erreur, rouge = erreur). Par conséquent, la séquence suivante doit être respectée.

- Réglez le paramètre « Error Stimulation » sur 2 et appuyez  $\mathbb{Z}_p^{\mathbb{Z}}$  Transmit Change
- Réinitialisez le paramètre « Error Stimulation » sur 1 et appuyez  $\overrightarrow{z}$ Transmit Change

Maintenant, tous les domaines State, sauf DIL Switch States (S1x), doivent être verts.

Si une erreur Runtime a été causée de nouveau, l'erreur peut être déterminée en détail en appuyant sur le bouton  $\Box$ <sup>DDS230; Error</sup>, dans la barre.

Pour plus d'information sur les erreurs, voir chapitres « Runtime Test » et « Initialization Test »[.](https://dict.leo.org/frde/index_de.html#/search=effa%C3%A7age&searchLoc=0&resultOrder=basic&multiwordShowSingle=on&pos=0)

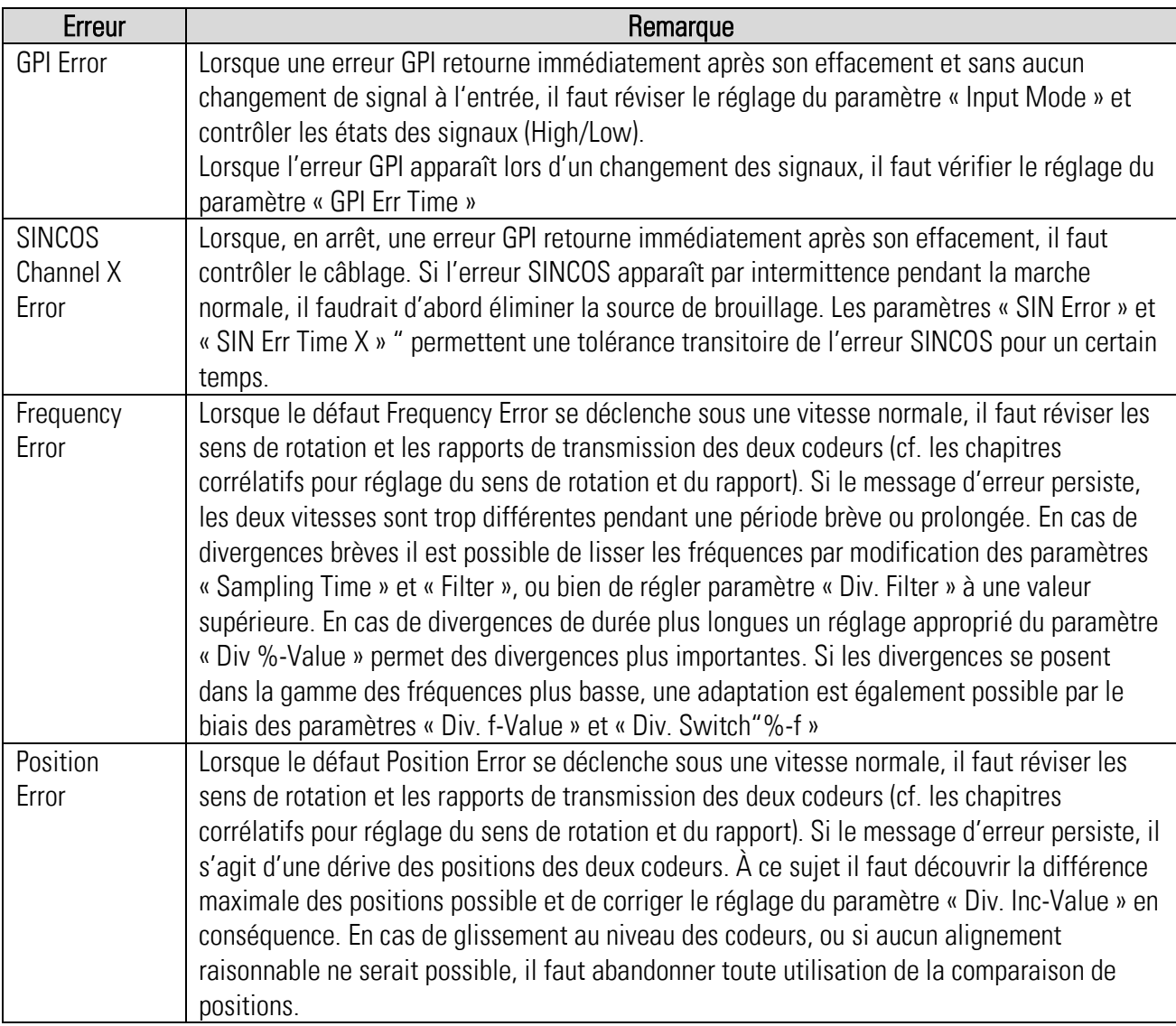

## 8.5. Réglage de « Sampling Time »

Toutes les sélections State (sauf les DIL Switch States S1.X) sont verts.

D'abord le bouton MR DS230: Frequency dans la barre doit-être appuyé. Maintenant, le champ d'activité est défini, lequel comprend la gamme de fréquences du point de commutation le plus élevé au plus bas:

- 1. Sélectionnez la fréquence du capteur la plus fluctuante.
- 2. Examinez la gamme de fréquences et cherchez le point le plus fluctuant : Normalement, cela est autour du point de commutation le plus bas (sous-vitesse ou bande de fréquence).
- 3. La fréquence peut alors être tranquillisée en utilisant les paramètres « Sampling Time » et « Filter ». Des valeurs élevées permettent un fonctionnement plus stable, mais aussi augmentent le temps de réponse et d'erreur.
- 4. Une combinaison de « Sampling Time » et « Filter » se prête à un lissage efficace de toute la gamme de fréquence, sauf les fréquences dont le temps de période est hors de « Sampling Time ». Cela concerne les fréquences très basses, ou seulement « Filter » peut produire un lissage effectif.
- 5. Seulement avec des applications particulières il est indiqué d'utiliser « Sampling Time » pour lissage des fréquences inférieures du point de commutation bas (sous-vitesse ou bande de fréquence).
- 6. Les réglages de « Sampling Time » et « Filter » peuvent également influencer les fluctuations al la sortie analogique.
- 7. Le Monitor DS230 Frequency permet une revue immédiate des réglages.

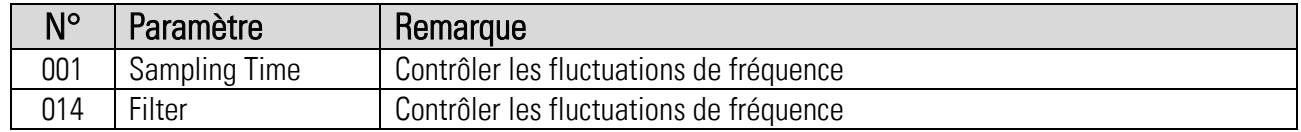

### 8.6. Réglage de « Wait Time »

Le paramètre « Wait Time » détermine la fréquence à laquelle zéro est détecté. Avec le réglage de 1,0 seconde, toutes les fréquences moins 1 Hz sont mises à zéro. Dans ce contexte, il est à clarifier si l'application nécessite une surveillance de l'arrêt, du sens de rotation ou de la dérive.

- 1. Si aucune surveillance d'arrêt, du sens de rotation ou de la dérive est nécessaire, paramètre « Wait Time » peut être réglé en tenant compte du temps de réaction seulement.
- 2. En cas de contrôle d'arrêt il faut observer un scintillement possible pendant le réglage de la position d'arrêt, et ajuster « Wait Time » conformément.
- 3. De même, en cas de contrôle du sens de rotation, il faut observer un scintillement possible et ajuster « Wait Time » conformément.

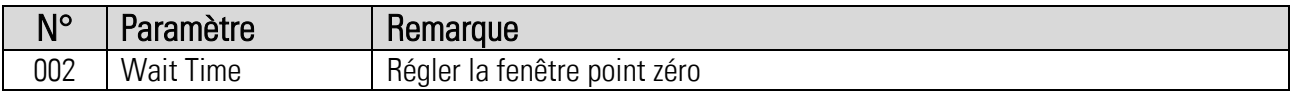

## 8.7. Réglage de « F1-F2 Selection »

Lorsque la valeur originale de la fréquence Sensor 1 est supérieure à la valeur originale de la fréquence Sensor 2, il faut régler paramètre « F1-F2 Selection » à 0, autrement à 1. Pour la détermination des points de déclenchement on utilise la fréquence plus élevée, comme celle-ci normalement est plus stable.

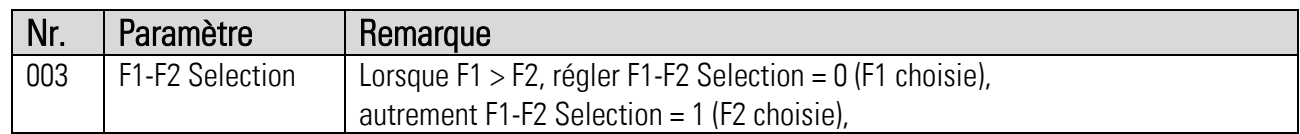

## 8.8. Réglage des paramètres « Divergence »

Paramètre « Div. Mode » fait la part entre comparaison de fréquences et comparaison de positions. Le réglage de ce paramètre se répercute sur le mode de détection d'erreurs seulement. Le mode de comparaison de positions se propose pour les appareils de la série DS24x, comme ici un seul codeur est utilisé.

Si l'application ne permet pas un réglage précis et sans faute du rapport, il ne faut jamais utiliser la comparaison des positions, en raison d'erreurs cumulatives incrémentales. Toutes applications avec glissement préfèrent l'utilisation de la comparaison des fréquences.

#### Comparaison des fréquences:

Les paramètres suivantes servent à la définition de l'écart admissible entre les fréquences de Sensor 1 et Sensor 2. À ce sujet le mode de calcul en pourcentage est défini par « Div. Calculation ». Paramètre « Div. Switch %-f » établit un seuil de fréquence, au-dessous de laquelle toute divergence sera traité comme valeur absolue, et au-dessus de laquelle le traitement de la divergence sera en pourcent. Lorsque la différence des fréquences absolue dépasse la valeur de « Div. f-Value » au-dessous du seuil « Div. Switch %-f », une erreur de fréquence sera déclenchée. Lorsque la différence des fréquences en pourcent dépasse la valeur de « Div. %-Value » au-dessus du seuil « Div. Switch %-f », de même une erreur de fréquence sera déclenchée. Paramètre « Div. Filter » permet le filtrage de divergences brèves.

- 1. L'établissement du seuil sert à la suppression du déclenchement d'erreur en cas d'un démarrage branlant.
- 2. Le seuil doit être réglé à une valeur inférieure au point de déclenchement basse (sousvitesse ou bande de fréquence).
- 3. Il faut clarifier selon l'application spécifique, à quelles valeurs de fréquences il faut déclencher une erreur pendant l'opération normale et pendant la phase de démarrage.
- 4. Si aucun contrôle d'arrêt ou de sens de rotation ou de dérive n'est nécessaire, on peut également utiliser le seuil comme point de déclenchement d'erreur, en augmentant le réglage de paramètre « Div. f-Value » (cf. item 3).
- 5. En cas de contrôle d'arrêt il faut prendre en compte quelque scintillement pendant la régulation de la position d'arrêt, et adapter « Div. f-Value « conformément.
- 6. La même chose est pertinente en cas de contrôle du sens de rotation.

#### Comparaison des positions:

Le paramètre suivant sert à la définition de l'écart admissible entre les positions de Sensor 1 et Sensor 2. Paramètre « Div. Inc Value » définit un seuil de position différentielle, à partir duquel une erreur positionnelle est déclenchée. Le seuil de position est indépendant du sens de rotation. Régler paramètre « Div. Inc Value » à zéro empêche le déclenchement d'erreur.

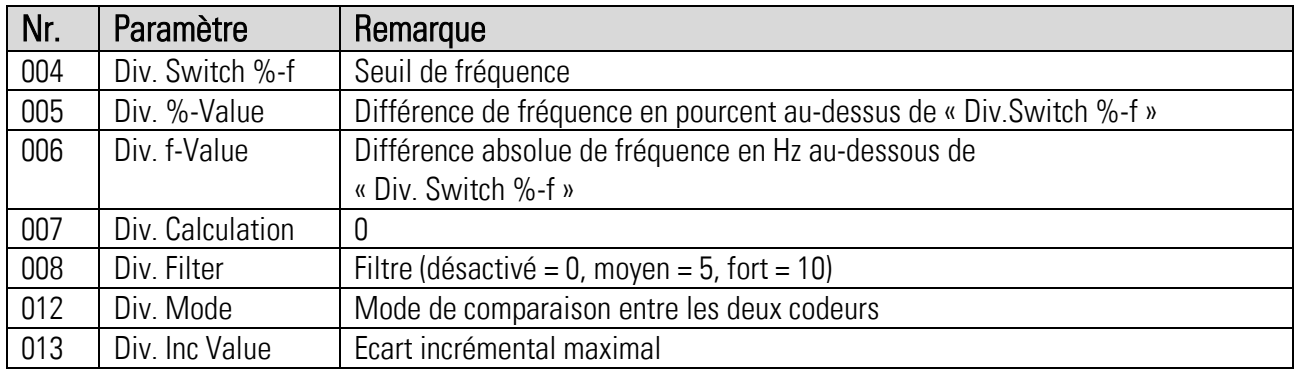

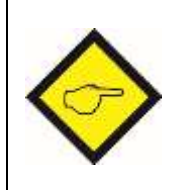

 Même chez les modèles DS24xx il faut ajuster les paramètres de divergence, comme également en cas d'un seul codeur SIL3 fréquence et position sont divisées en deux canaux indépendants. En cas de variation de la fréquence, une différence entre les canaux peut se produire, causée par asynchronisme. En cas de DS24x l'utilisation de la divergence de position est d'advantage.

#### 8.9. Réglage de « Power-up Delay »

Après initialisation de l'appareil un temps de délai peut être programmé, avant que l'appareil passe dans le mode de surveillance normale.

- 1. Pendant ce temps de délai, toute évaluation d'erreurs est bloquée
- 2. Ce temps permet une stabilisation des signaux des codeurs après la mise sous tension.
- 3. En cas d'utilisation d'une connexion indirecte du codeur, le temps de délai doit également prendre en compte le retardement du relais.
- 4. Lorsque l'installation dans l'ensemble consiste de parties avec des temps de démarrage différents, le paramètre permet une adaptation correspondante au DS2xx.

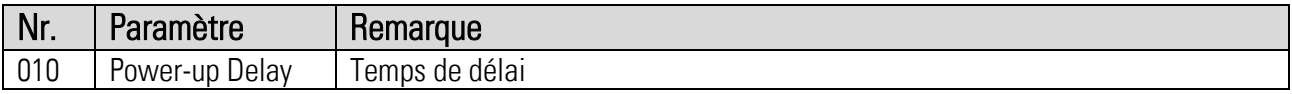

## 8.10. Réglage de la sortie SinCos

Aucun réglage n'est nécessaire au niveau de la sortie SinCos. En tout cas les signaux de l'entrée SinCos 1 [X6].sont reproduit à la sortie. Les modèles DS2x6 ne disposent pas d'une sortie SinCos.

## 8.11. Réglage de la sortie RS422

La sortie reproduit les signaux du Sensor1 ou Sensor2, indépendamment de la configuration d'entrée. Selon les paramètres « Operational Mode », les signaux convertis du SinCos ou du codeur HTL peuvent-être émis

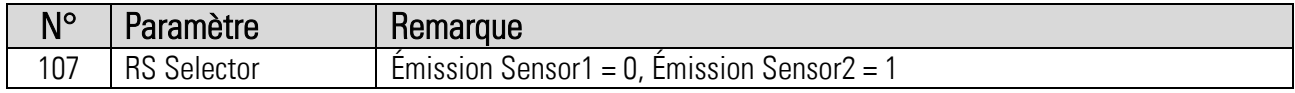

Les modèles DS2x6 ne disposent pas d'une sortie RS422.

#### 8.12. Réglage de la sortie analogique

Si la sortie analogique n'est pas utilisée, les bornes de la sortie doivent être pontées. Les paramètres « Analog Start » et « Analog End » se réfèrent à la fréquence sélectionnée par le paramètre « F2-F1 Selection ». Le paramètre « Analog Gain » doit seulement être utilisé dans des cas exceptionnels (pour limiter la valeur de courant supérieure). Le paramètre « Analog Offset » permet une compensation d'offset précise.

- 1. Des fluctuations à la sortie analogique peuvent être réduites par réglage approprié de « Sampling Time » et de « Filter ».
- 2. À cause de la résolution limitée de la mesure des fréquences, le signal analogique peut se présenter en gradins si une gamme de fréquence étroite est choisie (entre « Analog Start » et « Analog End »).
- 3. « Analog Start » et « Analog End » fonctionnent sous l'influence de paramètre « F1-F2 Selection »

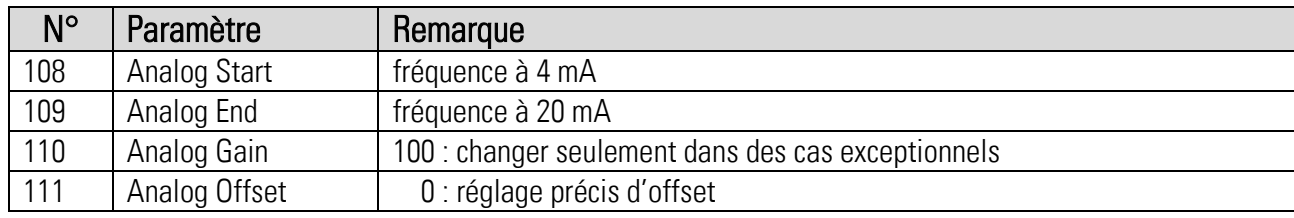

## 8.13. Réglage des sorties numériques

La configuration des sorties affecte le niveau du Safety Integrity Level (SIL).

- 1. Les points de déclenchement sont influencés par « F1-F2 Selection ».
- 2. Pour empêcher des multiples déclenchements par des fréquences instables il faut prévoir une hystérèse.
- 3. Lorsque la fonction de l'auto-entretien est employée, l'hystérèse peut être supprimée.

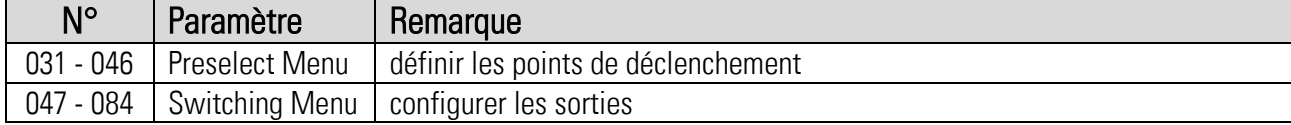

## 8.14. Réglage de la sortie relais

Il faut impérativement intégrer les contacts du relais dans le circuit de sécurité.

- 1. Les points de déclenchement sont influencés par « F1-F2 Selection ».
- 2. Pour empêcher des multiples déclenchements par des fréquences instables il faut prévoir une hystérèse.
- 3. Lorsque la fonction de l'auto-entretien est employée, l'hystérèse peut être supprimée.
- 4. Il faut toujours assigner la fonction de sécurité la plus importante et déterminante à la sortie relais.

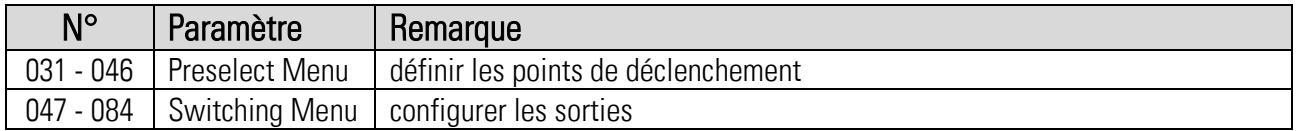

## 8.15. Paramétrage des entrées numériques

La configuration des entrées affecte le niveau du Safety Integrity Level (SIL).

- 1. En cas d'entrées bipolaires il faut observer des temps de transition différents possible. Le temps admissible d'une erreur causé par un état interdit se laisse influencer par paramètre « GPI Err Time ».
- 2. En cas d'entrées unipolaires et cadencées il faut adapter le déclenchement statique (low / high) à la commande du fait de la sécurité.

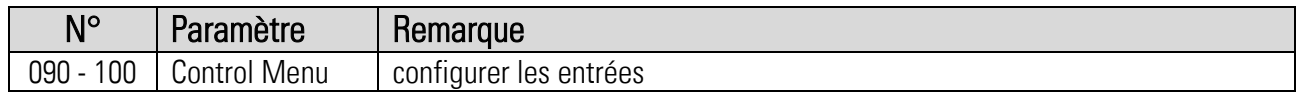

## 8.16. Déclenchement d'une erreur

Après le réglage de tous les paramètres importants on peut déclencher une erreur pour un test, de façon à mettre tous les sorties du contrôleur DS2xx dans l'état d'erreur pour vérification du comportement correct des appareils successeurs.

- Régler paramètre « Error Stimulation » à 0 et actionner  $\overrightarrow{z}$  Transmit Change
- L'état d'erreur est activé
- Régler paramètre « Error Stimulation » à 2 et actionner  $\mathbb{Z}_2^{\mathbb{Z}}$  Transmit Change
- Remettre paramètre « Error Stimulation » à 1 et actionner  $\overrightarrow{ex}$  Transmit Change
- L'état d'erreur est rétracté.

En état d'erreur le contrôleur DS2xx prend les conditions de sortie suivantes :

- La sortie analogique émet un courant de 0 mA
- Le contact du relais est ouvert
- Tous les sorties numériques signalent l'état LOW
- La valeur d'offset à la sortie SinCos s'est déplacée
- Toutes les pistes de la sortie RS422 sont à l'état LOW

Il faut vérifier pour chaque des sorties si l'état d'erreur est aperçu par l'unité suivante.

# 9.Fin de la mise en service de l'installation

Il faut finalement vérifier encore une fois la plausibilité des paramètres dépendant de l'application. La sortie du relais de sécurité s'ouvre aussi bien en cas d'erreur qu'en cas d'accomplissement de la condition de déclenchement programmée. De même, le contact est ouvert pendant que l'appareil est hors tension. Impérativement la fonction de sécurité et son traitement par les appareils successifs doit être vérifié soigneusement.

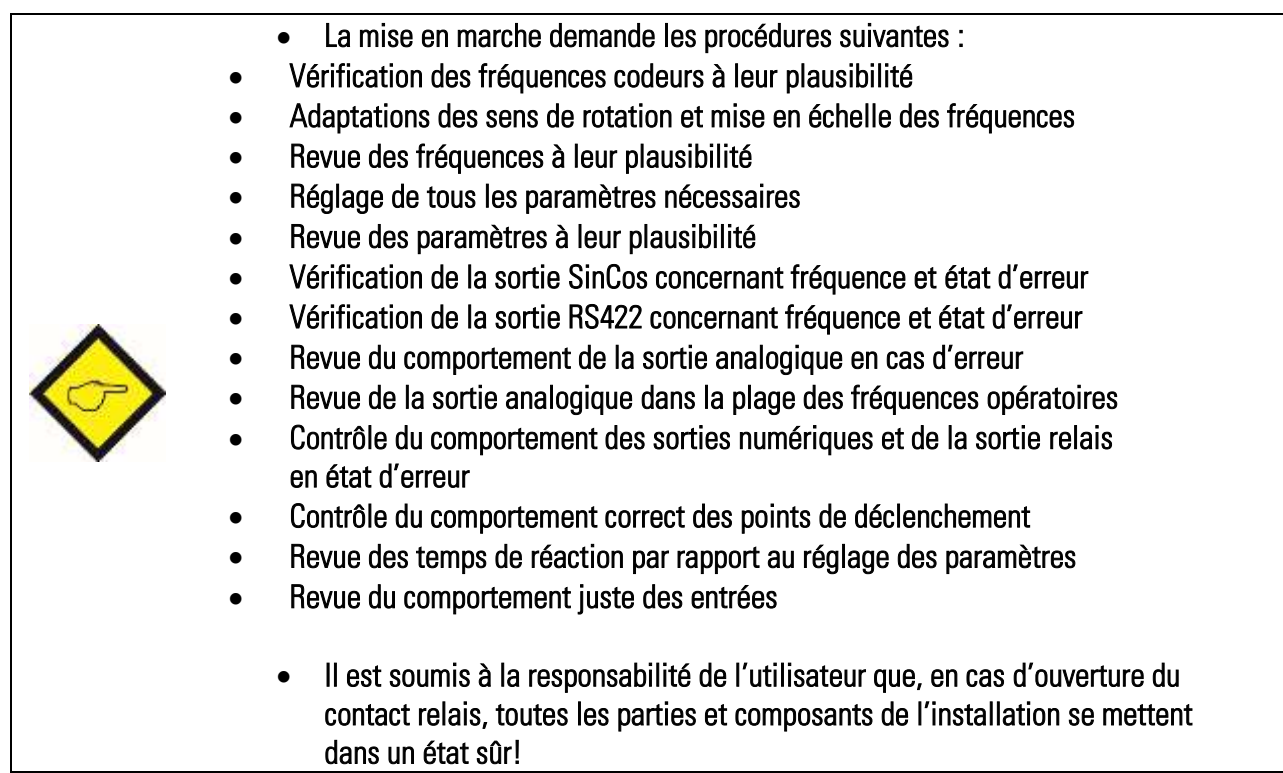

A la fin de la mise en service et test, ramener la glissière 3 du commutateur DIL en position « ON » afin que l'appareil quitte l'état « Programming Mode ». Pour un état de fonctionnement normal de l'appareil, toutes les 3 glissières doivent toujours être sur "ON".

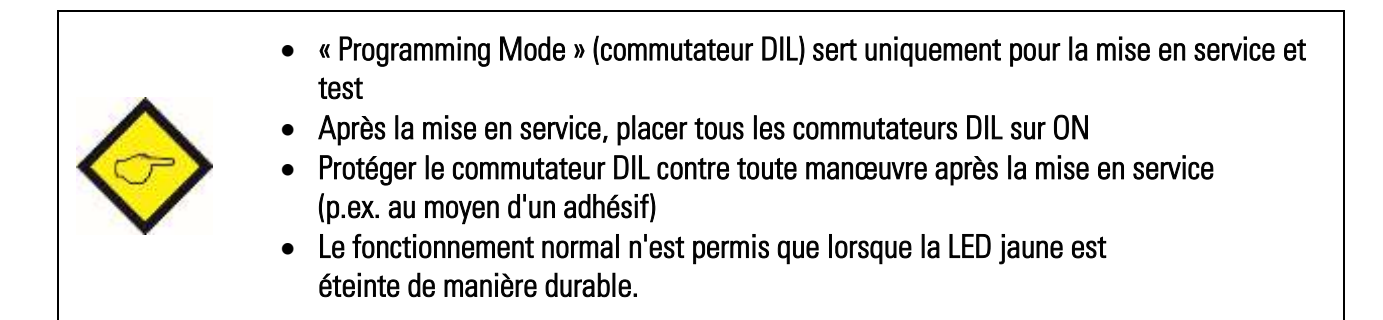

# 10. Détection des défauts

Le contrôleur de sécurité dispose de fonctions de surveillance étendues et approfondies, afin de garantir à tout moment un maximum de sécurité de fonctionnement et la plus grande fiabilité possible pour la surveillance de la machine. Cette surveillance est destinée à la détection et la signalisation immédiates des possibles défauts de fonctionnement.

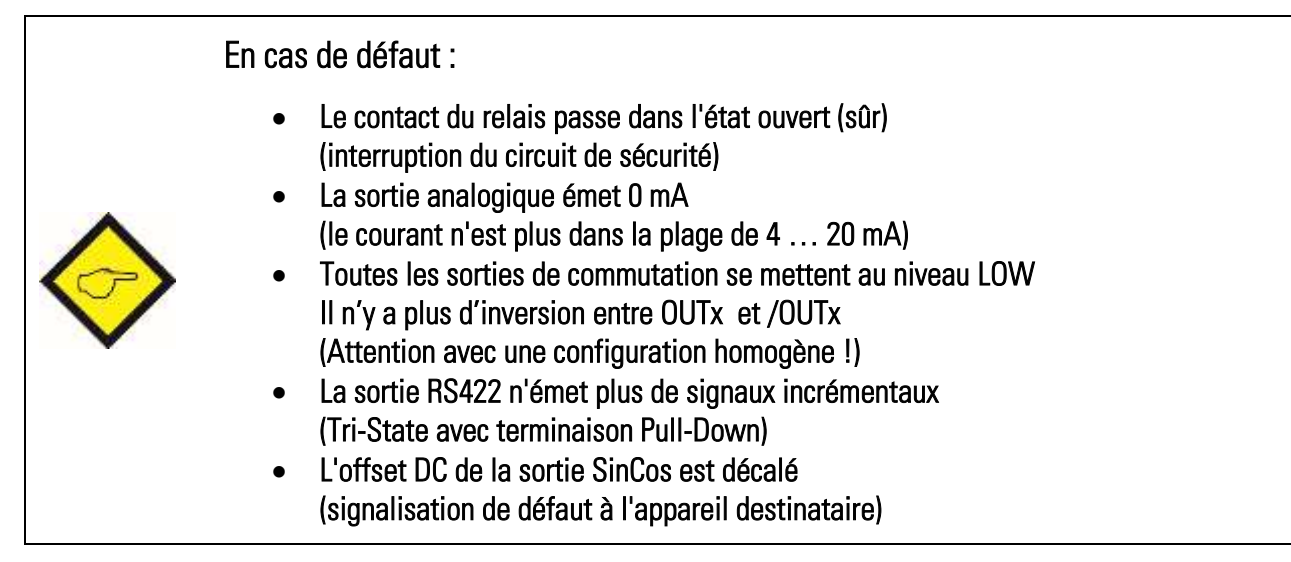

Les deux types de détections de défauts suivants sont différentiés :

- Initialization Test Error
- Runtime Test Error

Les deux variantes sont décrites en détail dans les pages suivantes…

#### 10.1. Affichage des défauts

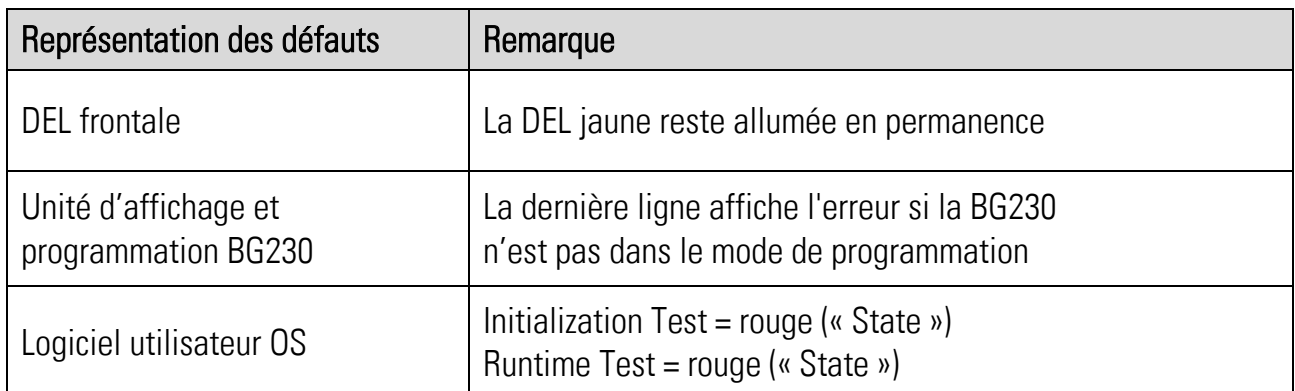

## 10.2. Initialization Test

Ces surveillances / tests sont effectués automatiquement à chaque mise sous tension de l'appareil.

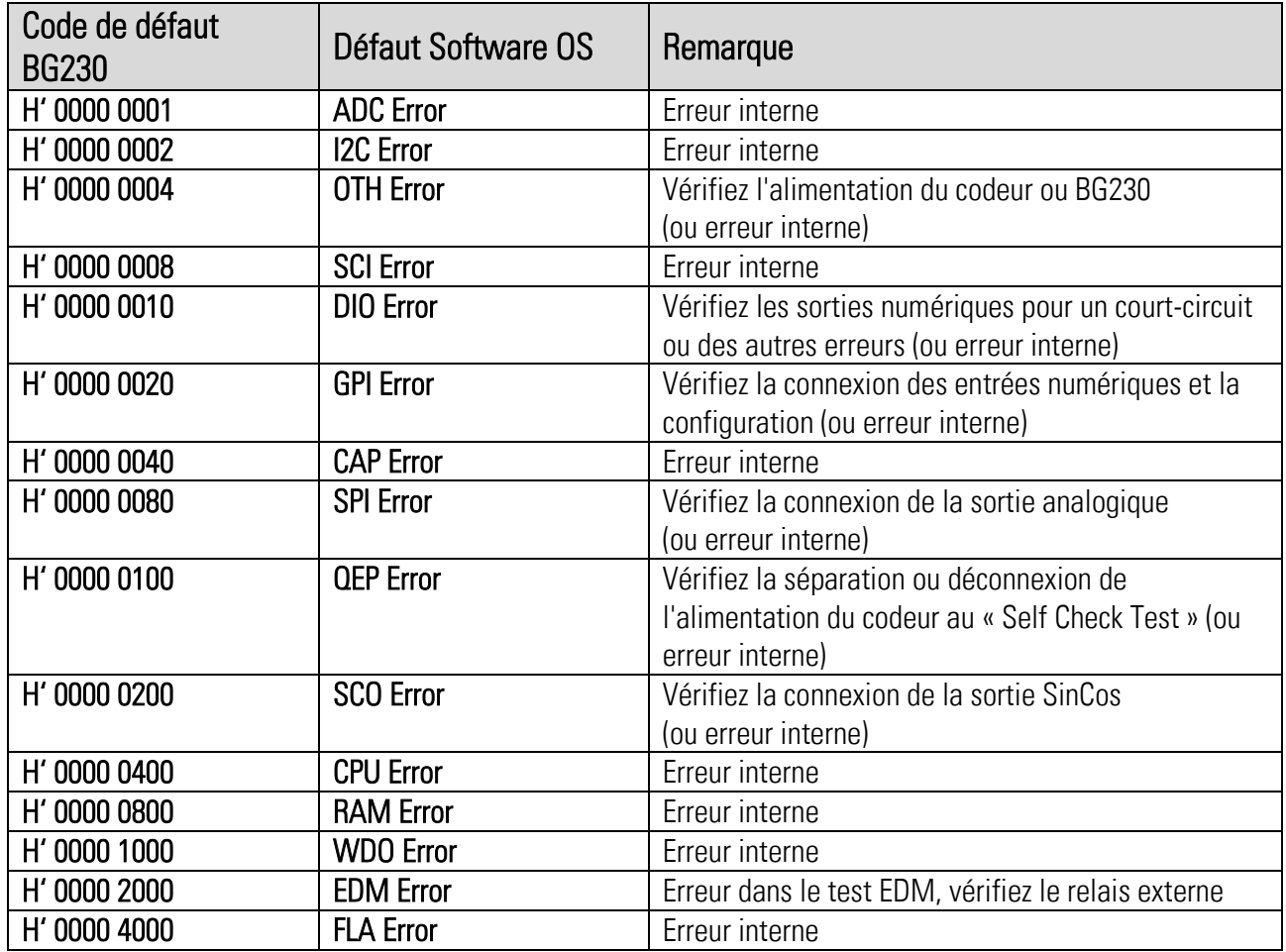

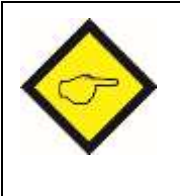

 Consécutif à tous les messages d'erreurs : Déclencher et rallumer l'appareil. En cas de la répétition consécutive des messages d'erreurs, contactez le fabricant de l'appareil s.v.p.

## 10.3. Runtime Test

Ces surveillances / tests sont effectués automatiquement et en permanence en arrière-plan.

| Code de défaut | <b>Défaut</b>                        | Indication                                   |
|----------------|--------------------------------------|----------------------------------------------|
| <b>BG230</b>   | Logiciel utilisateur OS              |                                              |
| H' 0000 0001   | SIN/COS Channel 1 Error              | Erreur au niveau des signaux du codeur       |
|                |                                      | Sin-Cos 1 [X6] (phase, offset)               |
| H' 0000 0002   | SIN/COS Channel 2 Error              | Erreur au niveau des signaux du codeur       |
|                |                                      | Sin-Cos 2 [X7] (phase, offset)               |
| H' 0000 0004   | <b>Encoder Supply Error</b>          | Court-circuit ou courant de défaut au niveau |
|                |                                      | d'alimentation codeurs 1/2                   |
|                |                                      | $[X6-X9,X11]$                                |
| H' 0000 0008   | <b>Position Error</b>                | Détection d'une erreur positionnelle         |
|                |                                      | Paramètre Div. Mode = 1, 2                   |
| H' 0000 0010   | $\blacksquare$                       |                                              |
| H' 0000 0020   | $\overline{a}$                       |                                              |
| H' 0000 0040   |                                      |                                              |
| H' 0000 0080   | Overlap Error                        | Erreur de recouvrement des capteurs          |
| H' 0000 0100   | <b>Temperature Error</b>             | Surtempérature                               |
| H' 0000 0200   | <b>Readback Digital Output Error</b> | Court-circuit ou courant de défaut au niveau |
|                |                                      | des sorties numériques [X2]                  |
| H' 0000 0400   | <b>Analog Error</b>                  | Sortie de courant analogique ouverte         |
| H' 0000 0800   | <b>Readback Relay Output Error</b>   | Erreur de commande de relais, erreur de      |
|                |                                      | lecture-retour du contact                    |
| H' 0000 1000   | $\ddot{\phantom{1}}$                 |                                              |
| H' 0000 2000   | <b>GPI</b> Error                     | État de transition illégale sur les entrées  |
| H' 0000 4000   |                                      |                                              |
| H' 0000 8000   |                                      |                                              |
| H' 0001 0000   | <b>Phase Channel 1 Error</b>         | Changement de signal illégal au codeur 1     |
| H' 0002 0000   | <b>Phase Channel 2 Error</b>         | Changement de signal illégal au codeur 2     |
| H' 0004 0000   | <b>Frequency Error</b>               | Erreur de fréquence (f1 $\neq$ f2)           |
|                |                                      | Paramètre Div. Mode = 0, 2                   |
| H' 0008 0000   | <b>Drift Error 1</b>                 | Erreur de dérive au codeur 1                 |
| H' 0010 0000   | <b>Drift Error 2</b>                 | Erreur de dérive au codeur 2                 |
| H' 0020 0000   | <b>ESM Error</b>                     | Erreur interne                               |

Depuis la version 5 du logiciel, les codes d'erreur suivants s'applique :

Continuation "Runtime Test" :

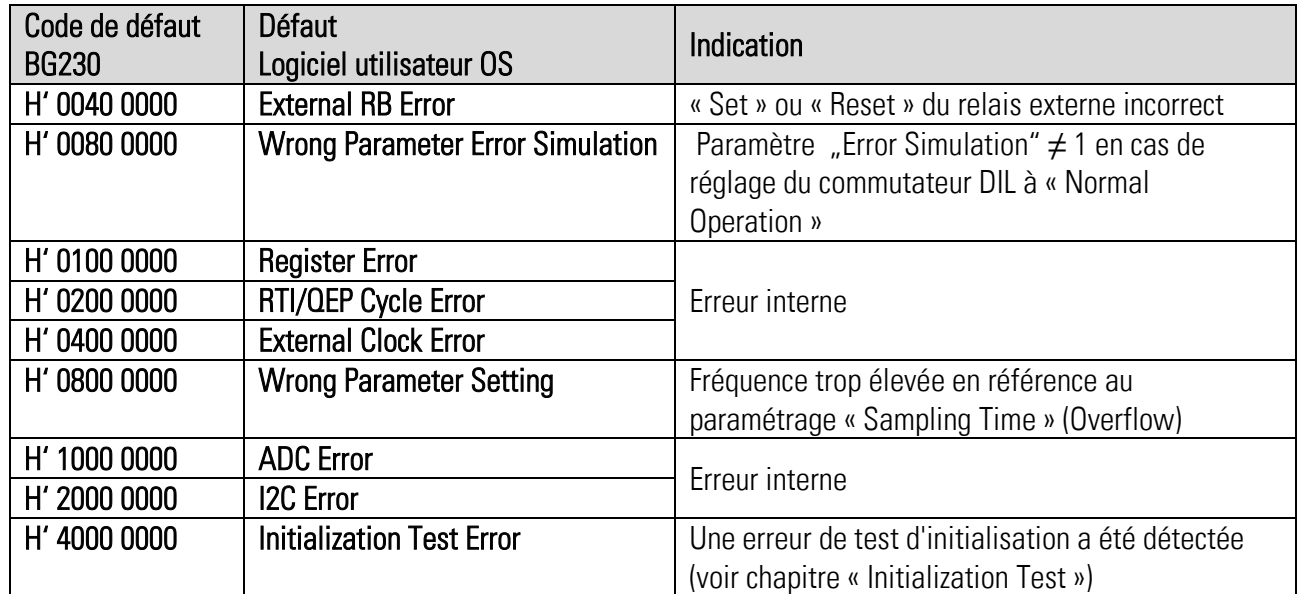

Jusqu'à la version 4 du logiciel, les codes d'erreur suivants s'applique :

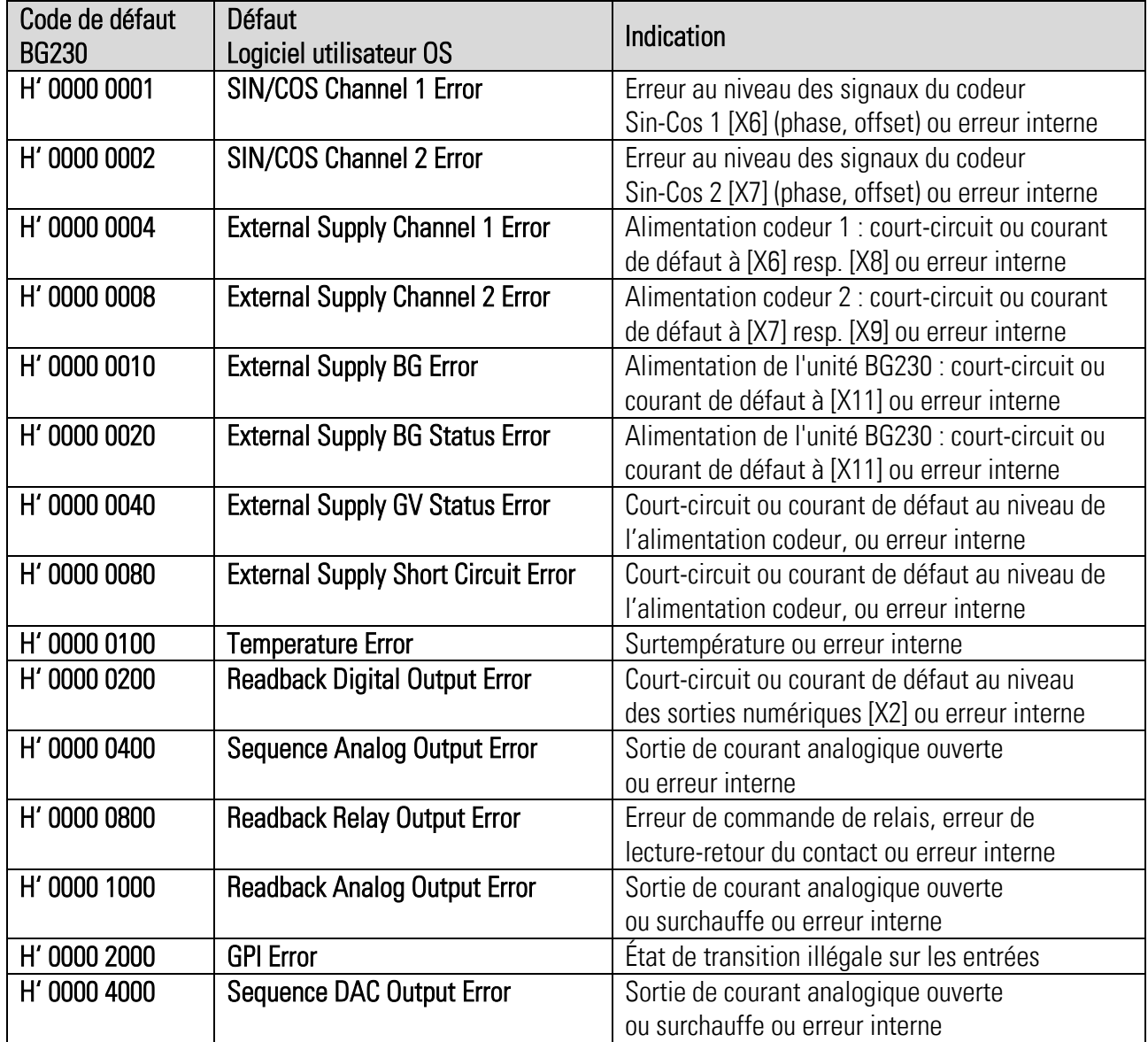

Continuation "Runtime Test" :

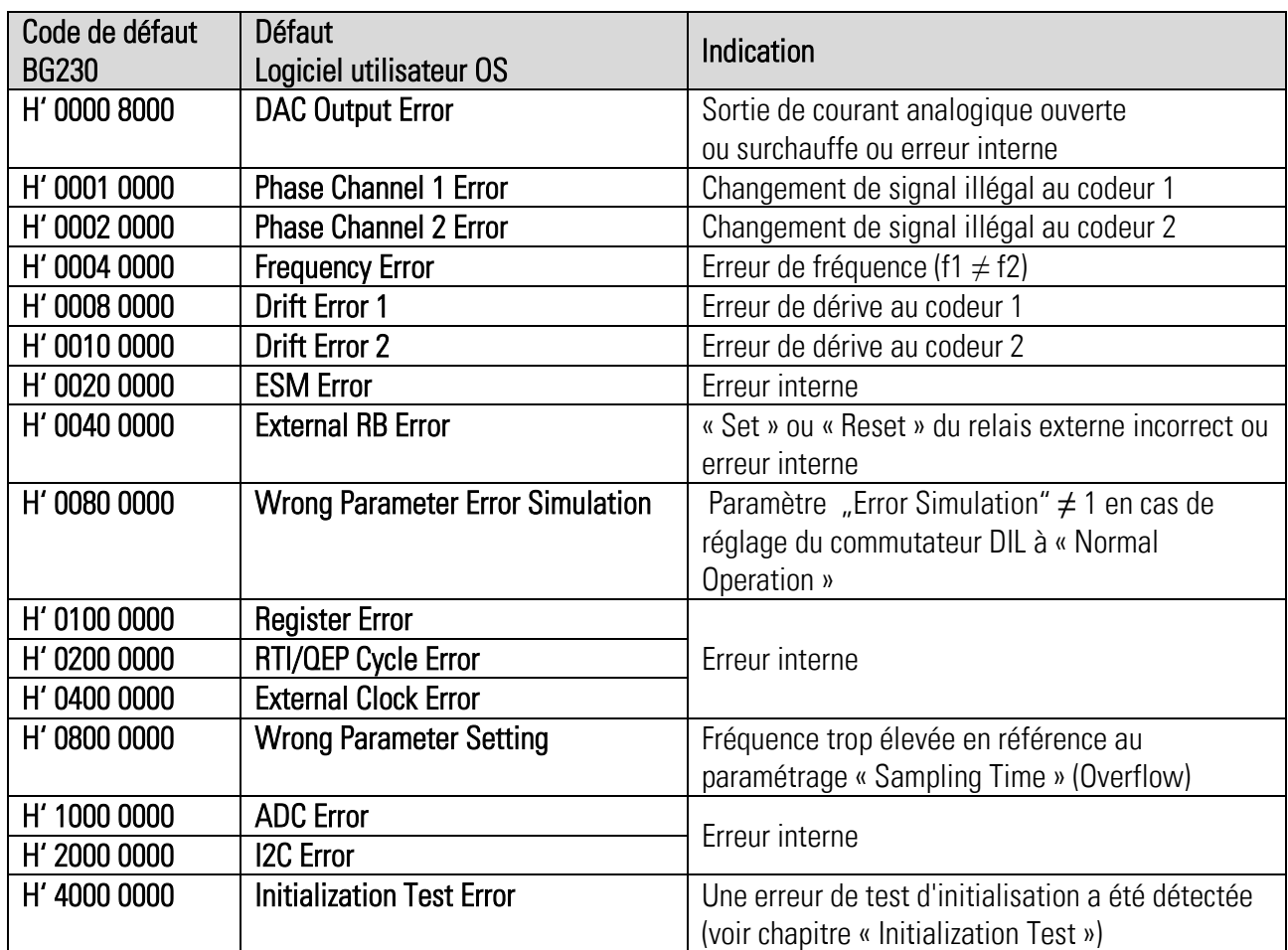

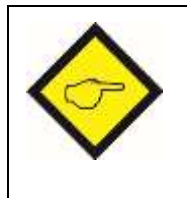

Consécutif à tous les messages d'erreurs :

Déclencher et rallumer l'appareil. En cas de la répétition consécutive des messages d'erreurs, contactez le fabricant de l'appareil s.v.p.

## 10.4. Acquittement des défauts

L'acquittement des défauts s'obtient (après élimination de la cause du défaut) par principe en mettant l'appareil hors tension, puis en le remettant sous tension. Pendant la phase de mise en service il est aussi possible de procéder selon chapitre Paramétrage / Déclenchement d'une erreur.

## 10.5. Temps de détection des défauts

Il n'est pas possible d'indiquer un temps de détection des défauts précis, comme la détection dépend de nombreux facteurs et raisons. Par ex. le temps de détection d'une erreur SinCos est différent du temps de détection d'une erreur analogique. Pour la simplification on peut partir du principe que les erreurs sont détectées après 85 msec, plus le temps de déclenchement. Comme exception, les erreurs de fréquence peuvent prendre des temps de réaction plus long. Ces temps sont dépendants de la fréquence et le réglage de quelques paramètres. Pour les sorties différentes et les erreurs de fréquence vous trouverez des indications dans le chapitre Temps de réaction.

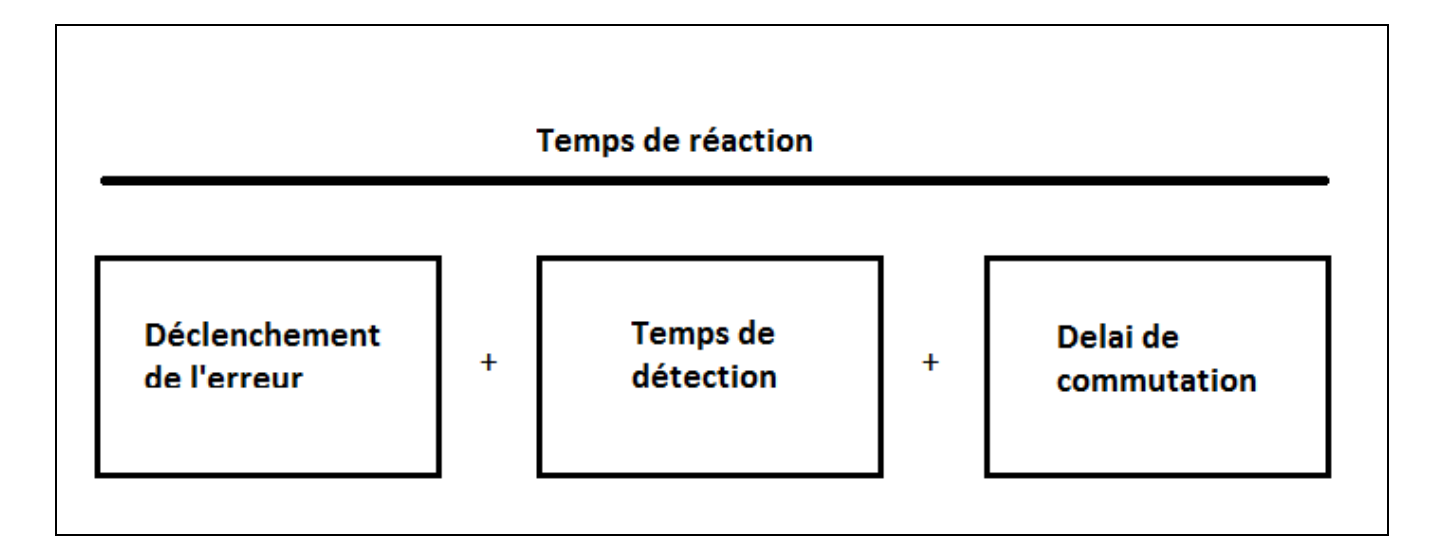

#### Le temps de détection des défauts est influencé entre autres par les points suivants :

- sorte de l'erreur
- dépendance du réglage des paramètres
- dépendance de l'erreur relative à des événements externes
- dépendance de l'erreur relative à des événements internes
- Délai de la sortie

# 11. Fonctions de surveillance

Les fonctions de surveillance servent au réglage du comportement des sorties et du relais.

## 11.1. Survitesse (Switch Mode = 0)

Lorsque paramètre "Switch Mode" est réglé à "0", le contrôle de la fréquence d'entrée se réfère à la survitesse. La fonction est active toujours et indépendant du sens de rotation. Le point de commutation est constamment "fréquence = présélection", soit avec ou sans hystérèse.

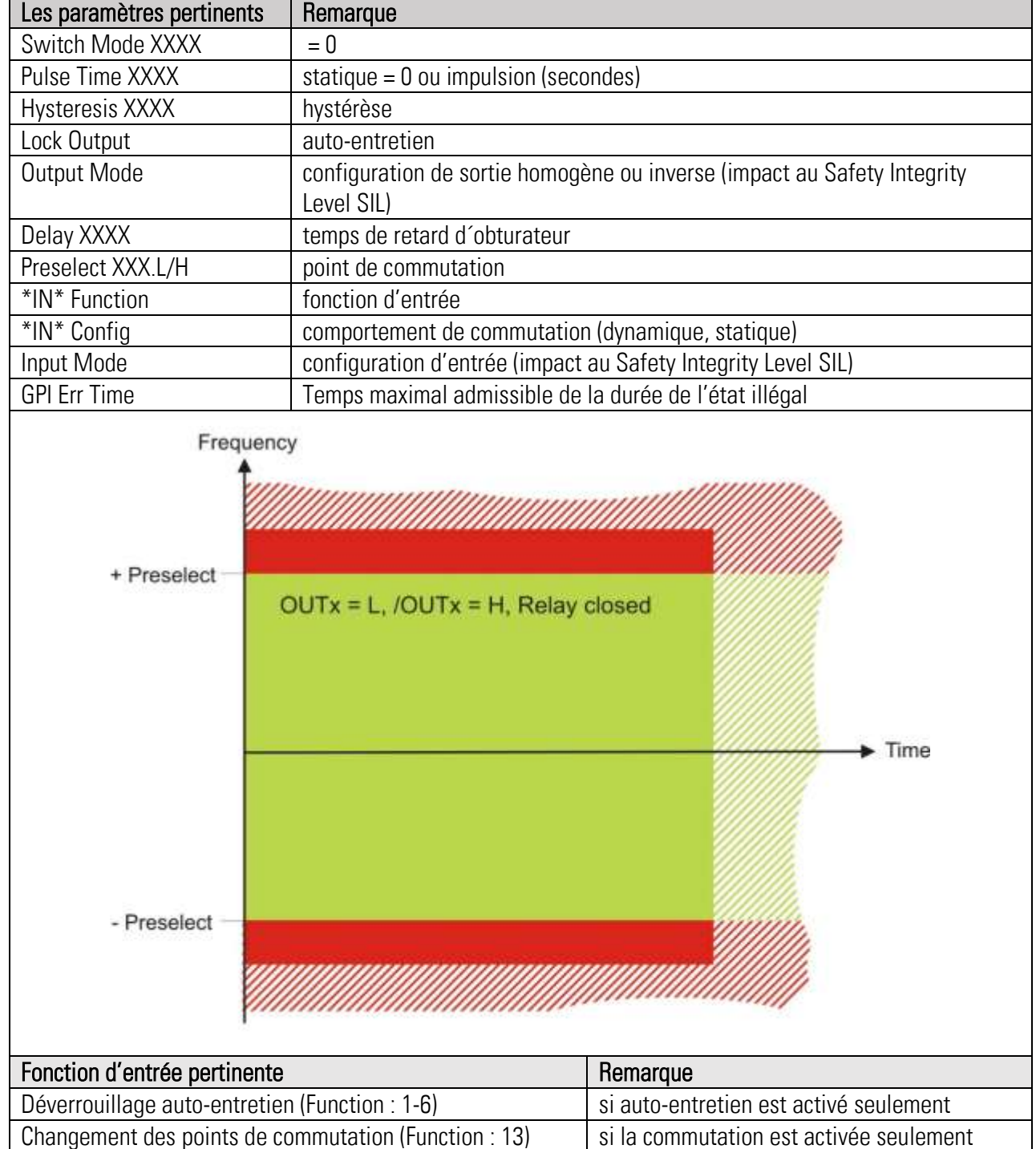

**Exemple** : Le réglage "Preselect = 1000.0 Hz" et "Hysteresis = 10 %" produit un signal de survitesse quand la valeur absolue de la fréquence d'entrée est supérieure ou égale à 1000 Hz (|f| ≥ 1000 Hz), et le signal s'éteint quand la fréquence est inférieure à 900 Hz (|f| < 900 Hz).

Ds230\_07b\_f.docx / mai-21 Page 64 / 152

## 11.2. Sous-vitesse (Switch Mode = 1)

Lorsque paramètre "Switch Mode" est réglé á "1", le contrôle de la fréquence d'entrée se réfère à la sous-vitesse. La fonction est active toujours et indépendant du sens de rotation. Le point de commutation est constamment "fréquence = présélection", soit avec ou sans hystérèse.

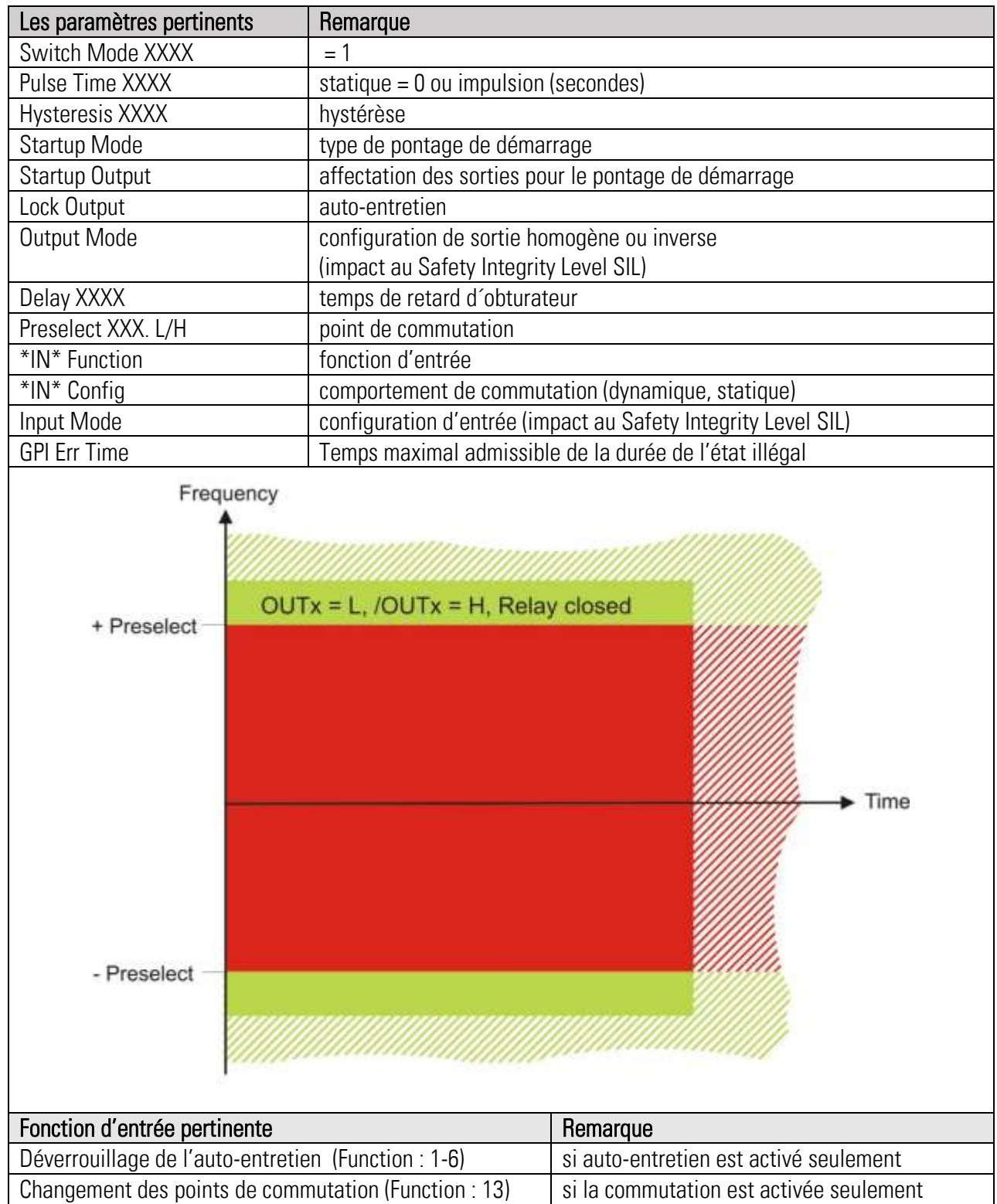

**Exemple** : Le réglage "Preselect = 1000.0 Hz" et "Hysteresis = 10 %" produit un signal de sousvitesse quand la valeur absolue de la fréquence d'entrée est inférieure à 1000 Hz (|f| < 1000 Hz), et le signal s'éteint quand la fréquence est supérieure à 1100 Hz (|f| > 1100 Hz).

## 11.3. Bande de fréquences (Switch Mode = 2)

Lorsque paramètre "Switch Mode" est réglé á "2", le contrôle se réfère à une bande de fréquences. La fonction est active toujours et indépendant du sens de rotation. Les points de commutation sont symétriques par rapport aux réglages des paramètres « Preselect » et « Hysteresis » (Preselect +/- Hysteresis).

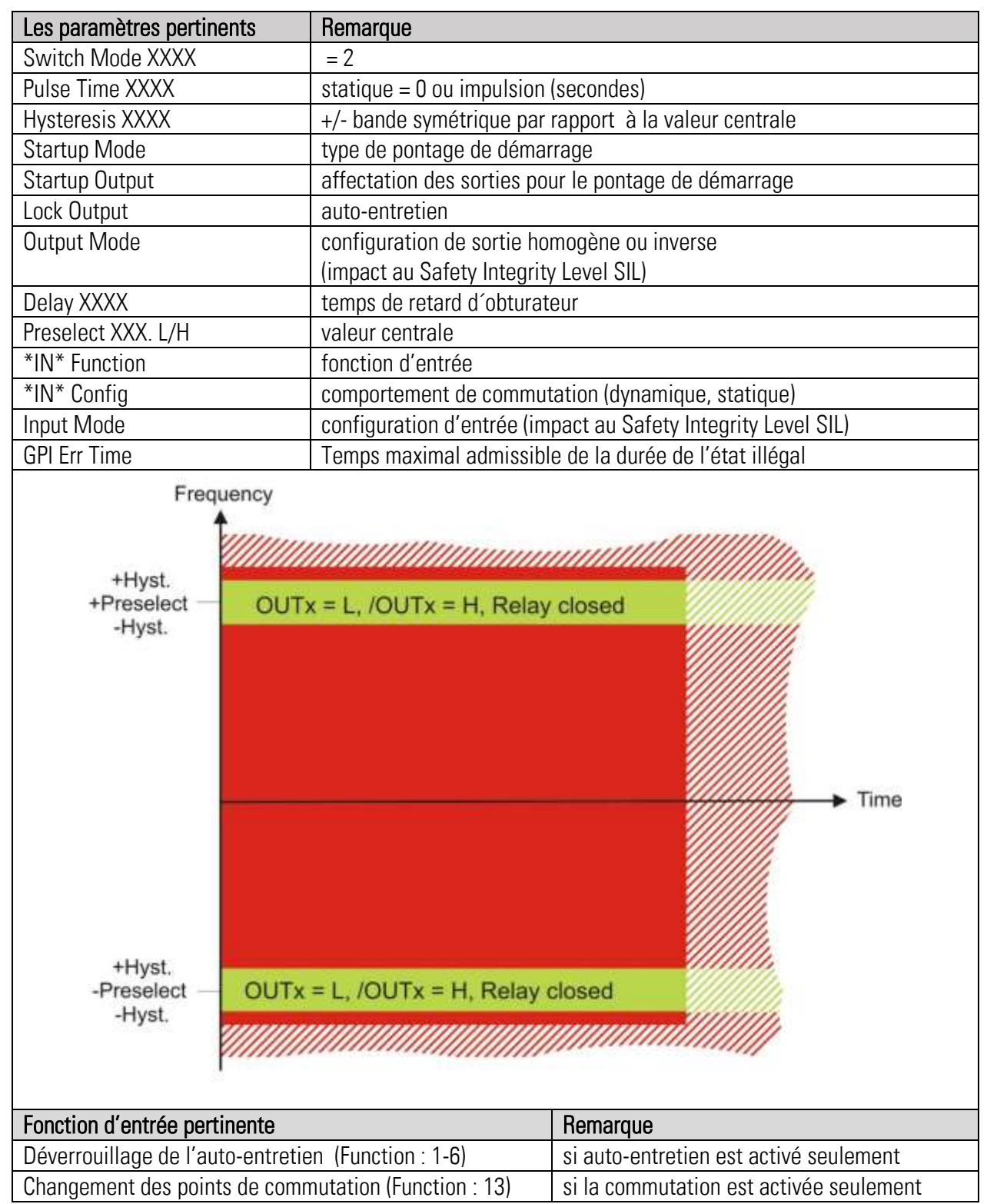

Ds230\_07b\_f.docx / mai-21 Page 66 / 152 **Exemple** : Le réglage "Preselect = 1000.0 Hz" et "Hysteresis = 10 %" produit un signal de sousvitesse quand la valeur absolue de la fréquence d'entrée est inférieure à 900 Hz (|f| < 900 Hz), et un signal de survitesse quand la fréquence est supérieure à 1100 Hz (|f| > 1100 Hz).

## 11.4. Arrêt (Switch Mode =  $3$ )

Lorsque paramètre "Switch Mode" est réglé á "3", le contrôle de fréquence se réfère à l'arrêt. La fonction est active toujours. La sortie est activée en cas de la détection de la fréquence « zéro » et après l'écoulement du temps d'arrêt. La sortie s'éteint dès que l'appareil détecte une fréquence différente de zéro. Le réglage du paramètre « Wait Time » permet la définition de la condition « zéro ».

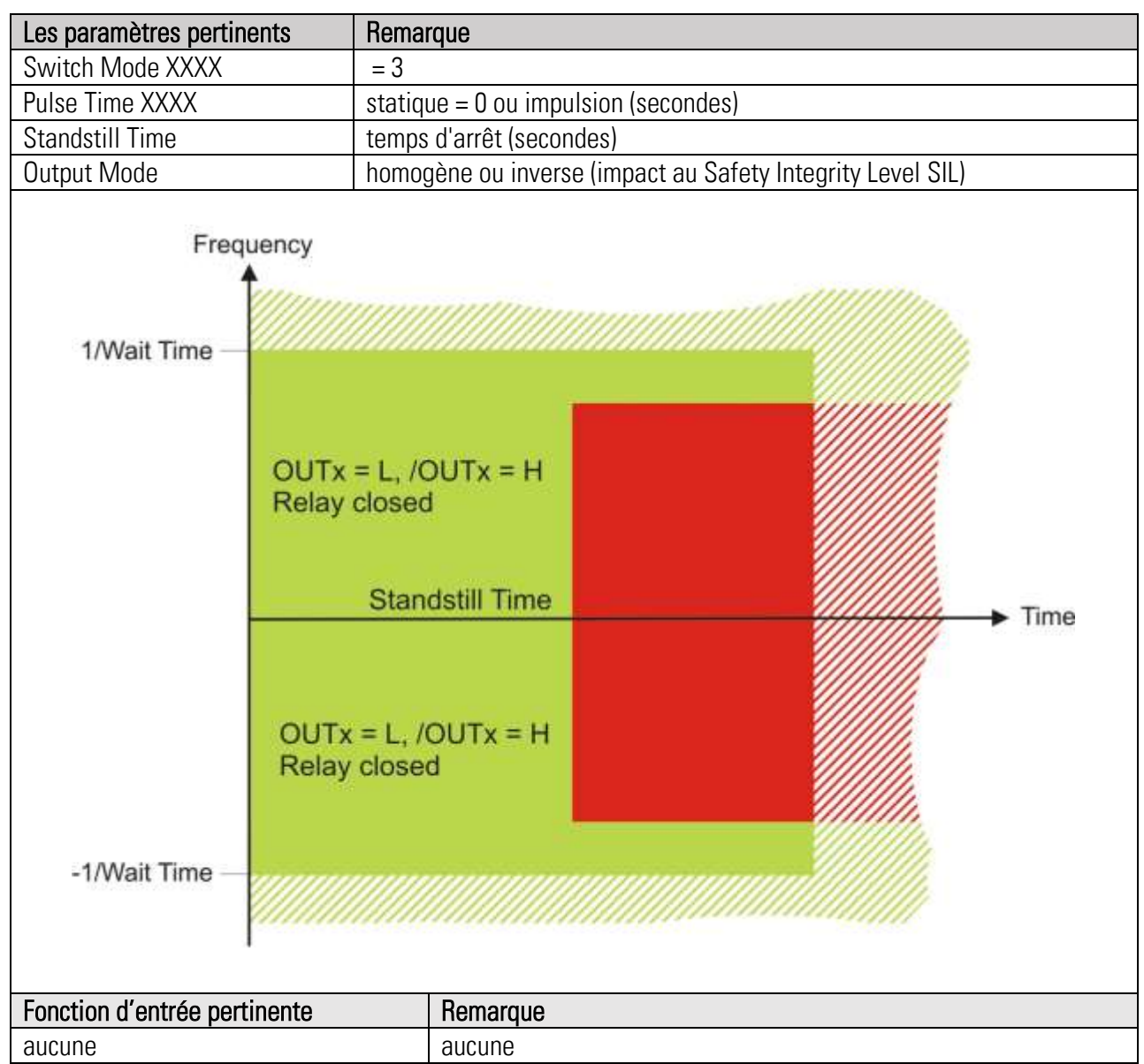

Exemple : Lorsque paramètre "Wait Time" est réglé à 0,01 sec., tous les fréquences inférieures de 100 Hz seront traitées comme zéro (f = 0). Dès que tous les deux canaux signalent zéro, le temps d'arrêt « Standstill Time » commence à s'écouler. Après écoulement, et à condition que tous les deux fréquences soient toujours zéro, la sortie sera activée. La sortie s'éteint sitôt qu'une des fréquences signale une valeur différente de zéro.

## 11.5. Survitesse (Switch Mode =  $4$ )

Lorsque paramètre "Switch Mode" est réglé à "4", le contrôle de la fréquence d'entrée se réfère à la survitesse. La fonction est active toujours en tenant compte du sens de rotation. Le point de commutation est constamment "fréquence = présélection", soit avec ou sans hystérèse.

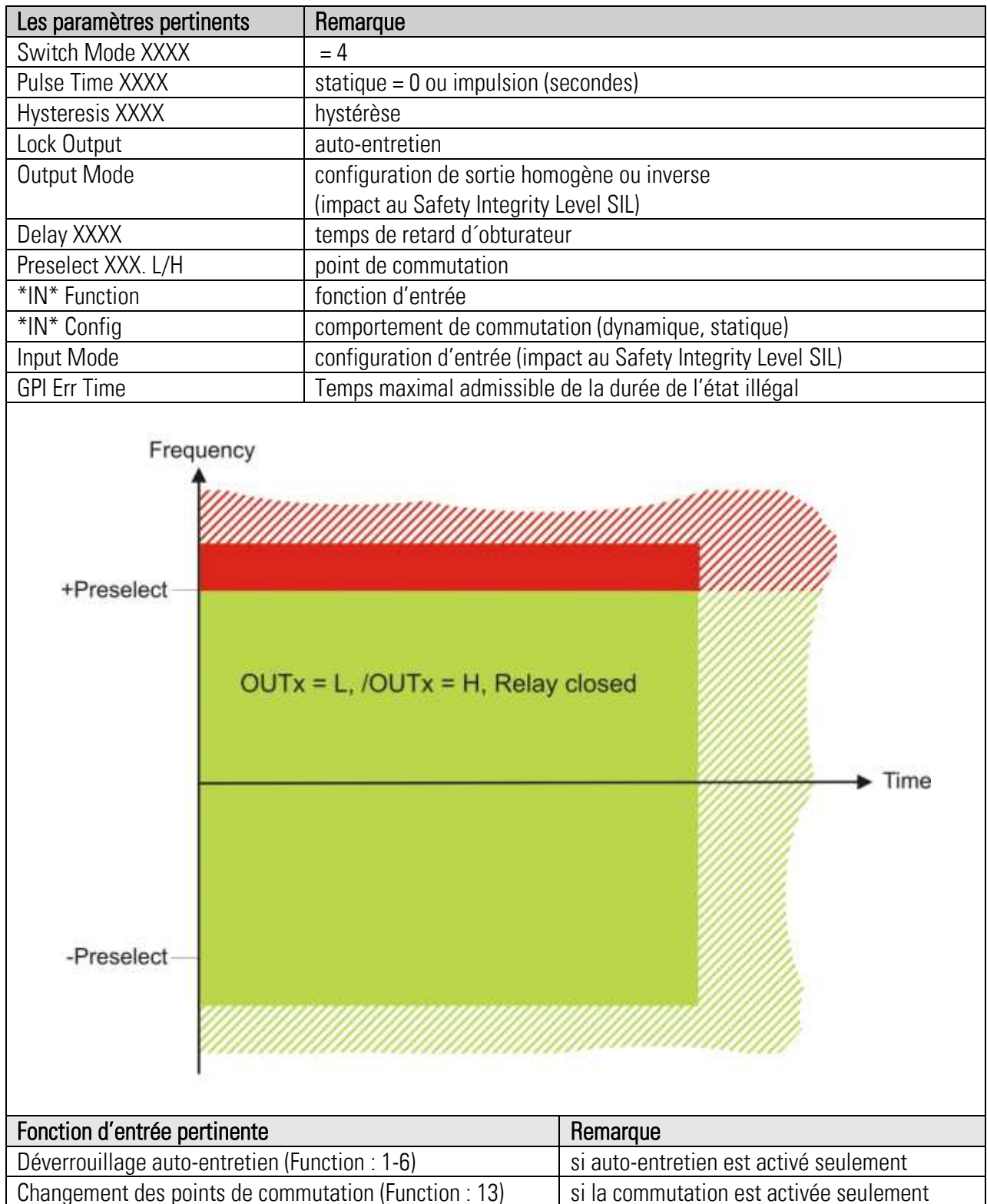

**Exemple** : Le réglage "Preselect = 1000.0 Hz" et "Hysteresis = 10 %" produit un signal de survitesse quand la fréquence d'entrée est supérieure ou égale à 1000 Hz (f ≥ 1000 Hz), et le signal s'éteint quand la fréquence est inférieure à 900 Hz (f < 900 Hz).

## 11.6. Sous-vitesse (Switch Mode = 5)

Lorsque paramètre "Switch Mode" est réglé á "5", le contrôle de la fréquence d'entrée se réfère à la sous-vitesse. La fonction est active toujours en tenant compte du sens de rotation. Le point de commutation est constamment "fréquence = présélection", soit avec ou sans hystérèse.

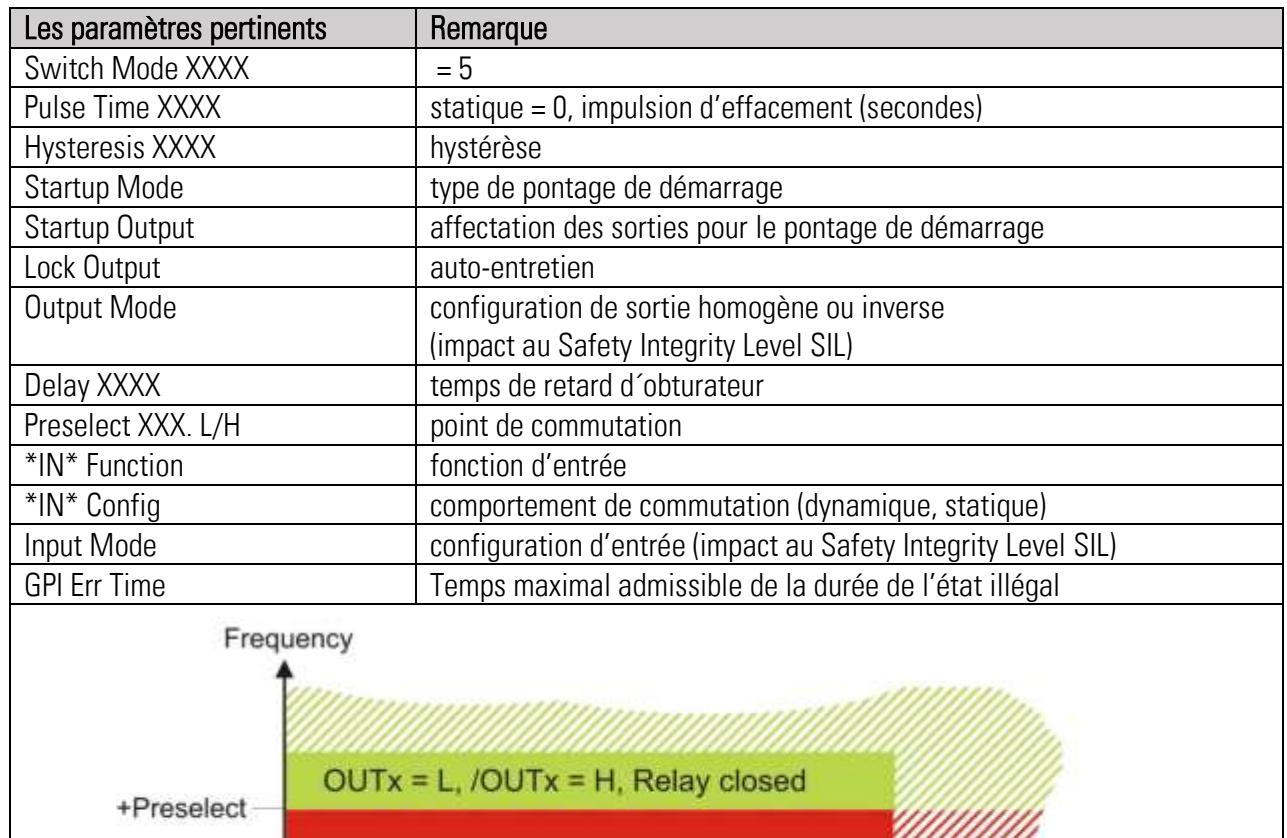

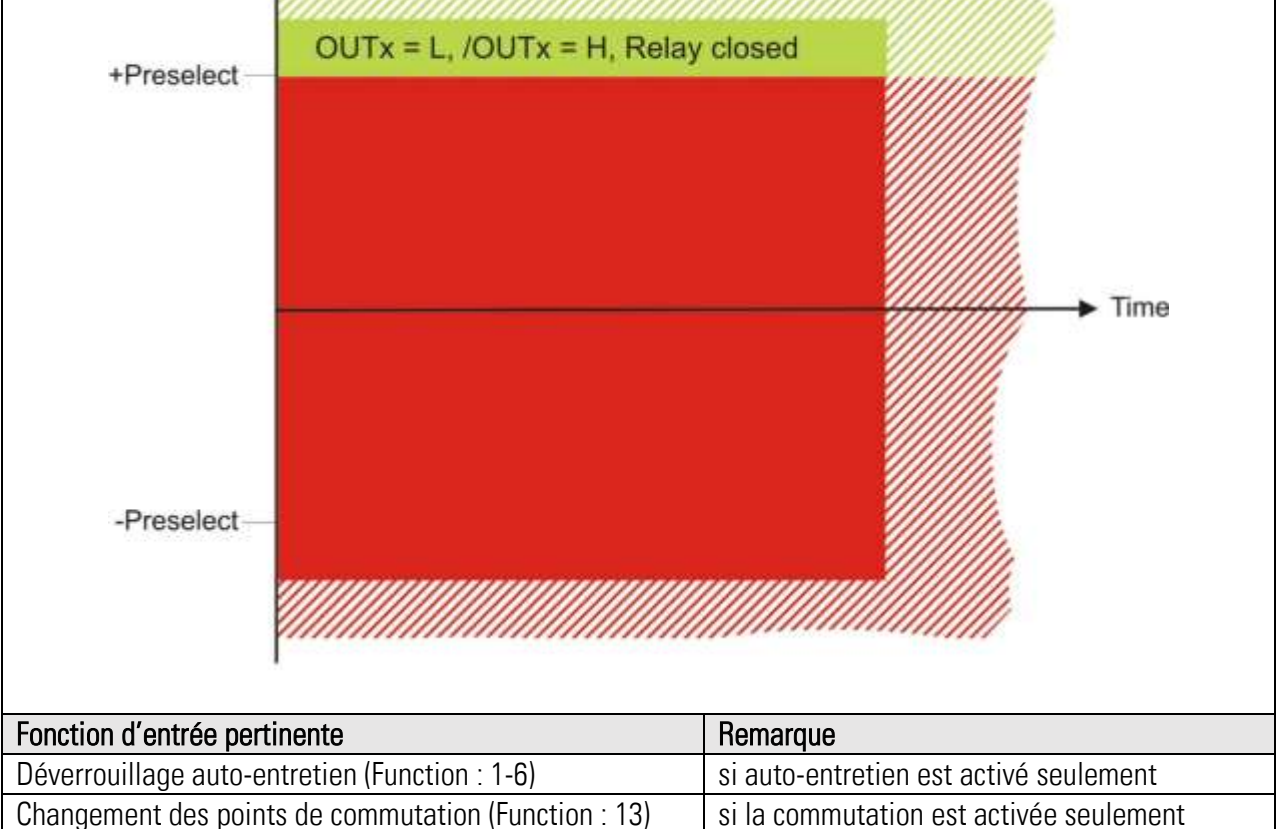

**Exemple** : Le réglage "Preselect = 1000.0 Hz" et "Hysteresis = 10 %" produit un signal de sousvitesse quand la fréquence d'entrée est inférieure à 1000 Hz (f < 1000 Hz), et le signal s'éteint quand la fréquence est supérieure à 1100 Hz (f > 1100 Hz).

## 11.7. Bande de fréquence (Switch Mode = 6)

Lorsque paramètre "Switch Mode" est réglé á "6", le contrôle se réfère à une bande de fréquences. La fonction est active toujours en tenant compte du sens de rotation. Les points de commutation sont symétriques par rapport aux réglages des paramètres « Preselect » et « Hysteresis » (Preselect +/- Hysteresis).

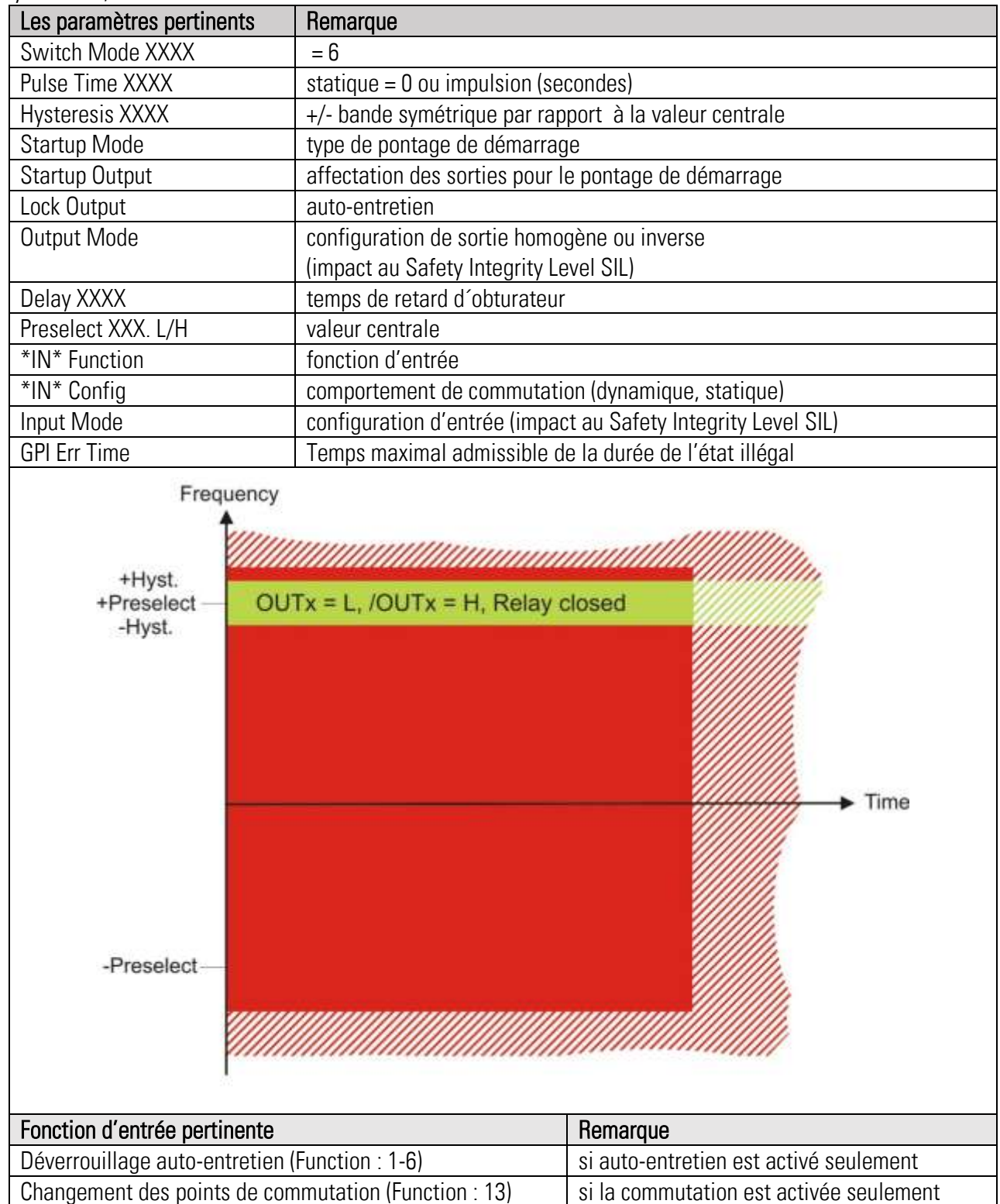

**Exemple** : Le réglage "Preselect = 1000.0 Hz" et "Hysteresis = 10 %" produit un signal de sousvitesse quand la fréquence d'entrée est inférieure à 900 Hz (f < 900 Hz), et un signal de survitesse quand la fréquence est supérieure à 1100 Hz (f > 1100 Hz).

Ds230\_07b\_f.docx / mai-21 Page 70 / 152

## 11.8. Fréquence  $> 0$  (Switch Mode = 7)

Lorsque paramètre "Switch Mode" est réglé á "7", le contrôle se réfère à la direction de la fréquence ou bien de la rotation. La fonction est active toujours. La sortie est activée dès que l'appareil détecte une fréquence supérieure à zéro (f > 0). Le signal s'éteint dès que la fréquence tourne à des valeurs inférieures à zéro (f < 0) ou quand le temps d'arrêt s'est écoulé après détection de zéro (f=0).

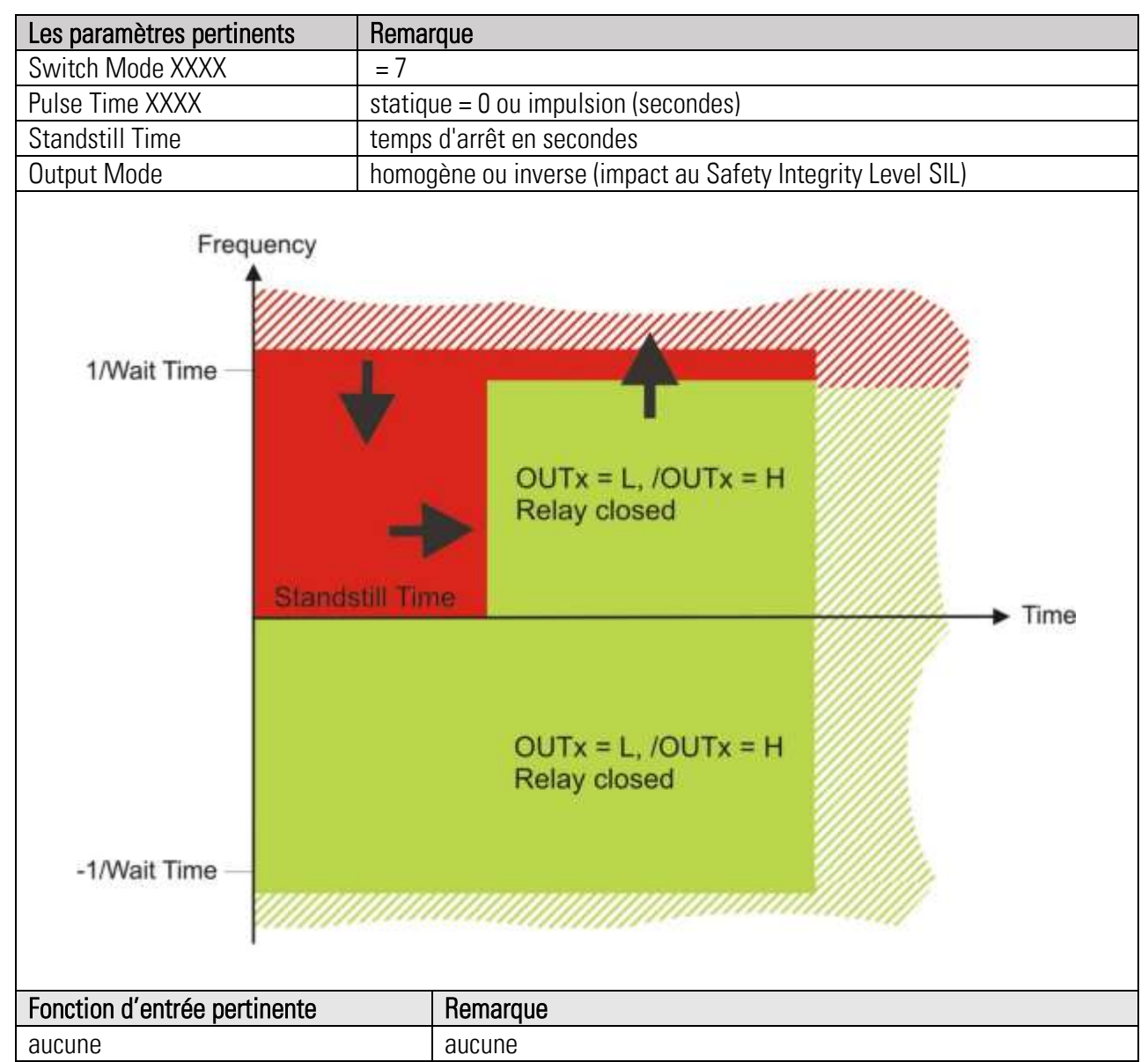

Exemple : Toute transition immédiate de fréquences négatives vers des fréquences positives produit une réponse immédiate de la sortie. Seulement la transition d'une fréquence positive vers zéro ne produit la réponse de la sortie qu'après expiration du temps d'arrêt.

## 11.9. Fréquence  $<$  0 (Switch Mode = 8)

Lorsque paramètre "Switch Mode" est réglé á "8", le contrôle se réfère à la direction de la fréquence ou bien de la rotation. La fonction est active toujours. La sortie est activée dès que l'appareil détecte une fréquence inférieure à zéro (f < 0). Le signal s'éteint dès que la fréquence tourne à des valeurs supérieures de zéro (f > 0) ou quand le temps d'arrêt s'est écoulé après détection de zéro ( $f = 0$ ).

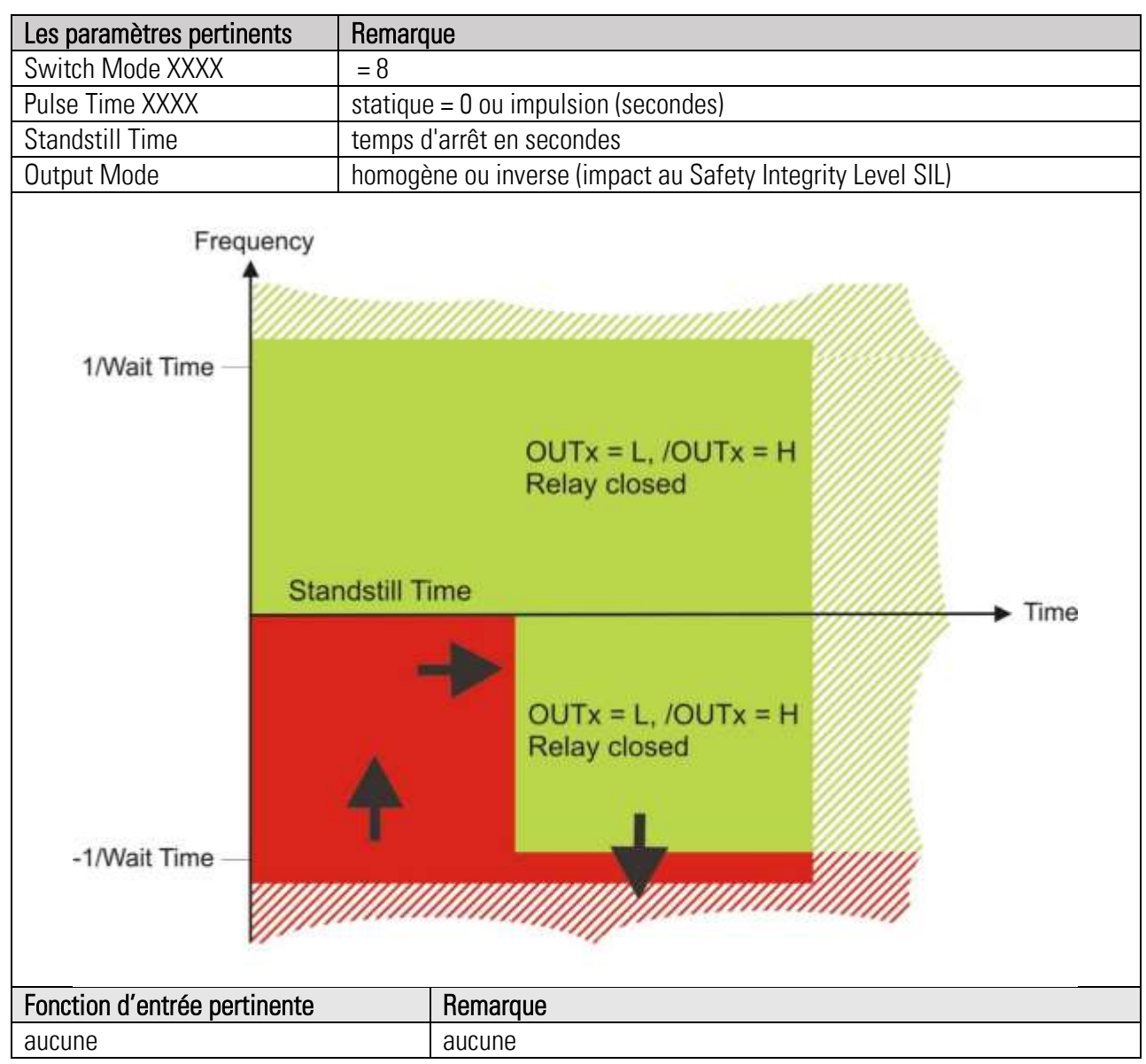

Exemple : Toute transition immédiate de fréquences positives vers des fréquences négatives produit une réponse immédiate de la sortie. Seulement la transition d'une fréquence négative vers zéro ne produit la réponse de la sortie qu'après expiration du temps d'arrêt.
## 11.10. Génération d'un signal d'horloge pour la lecture-en-retour cadencée

Lorsque paramètre "Switch Mode" est réglé á "9" la sortie génère une horloge directe ou inversé respectivement. A ce sujet il faut régler paramètre « Output Mode » à 0. Les sorties d'horloges sont différentes concernent les fréquences. Cette fonction sert à la surveillance du contact-retour d'un relais externe (voir fonction EDM).

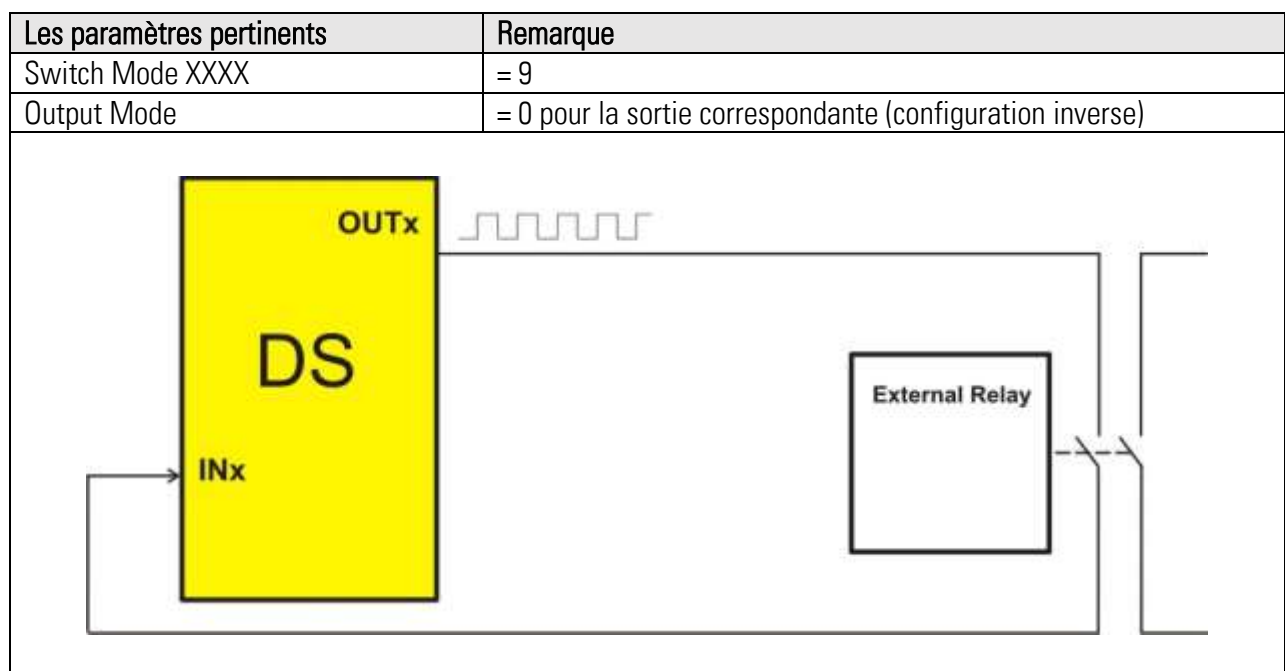

## 11.11. STO / SBC / SS1 par l'entrée (Switch Mode = 10)

Lorsque paramètre "Switch Mode" est réglé à 10, une des fonctions STO, SBC ou SS1 est attribuée à la sortie. La fonction demande un signal d'entrée ENABLE qui peut être assigné par un réglage correspondant du paramètre MATRIX. Auto-entretien peut être réalisé par le biais de paramètre « Lock Output », et une entrée supplémentaire permet le déverrouillage de l'auto-entretien, pourvu que le signal « Enable » soit désactivé. Il n'y a aucune surveillance de fréquences ou de rampes.

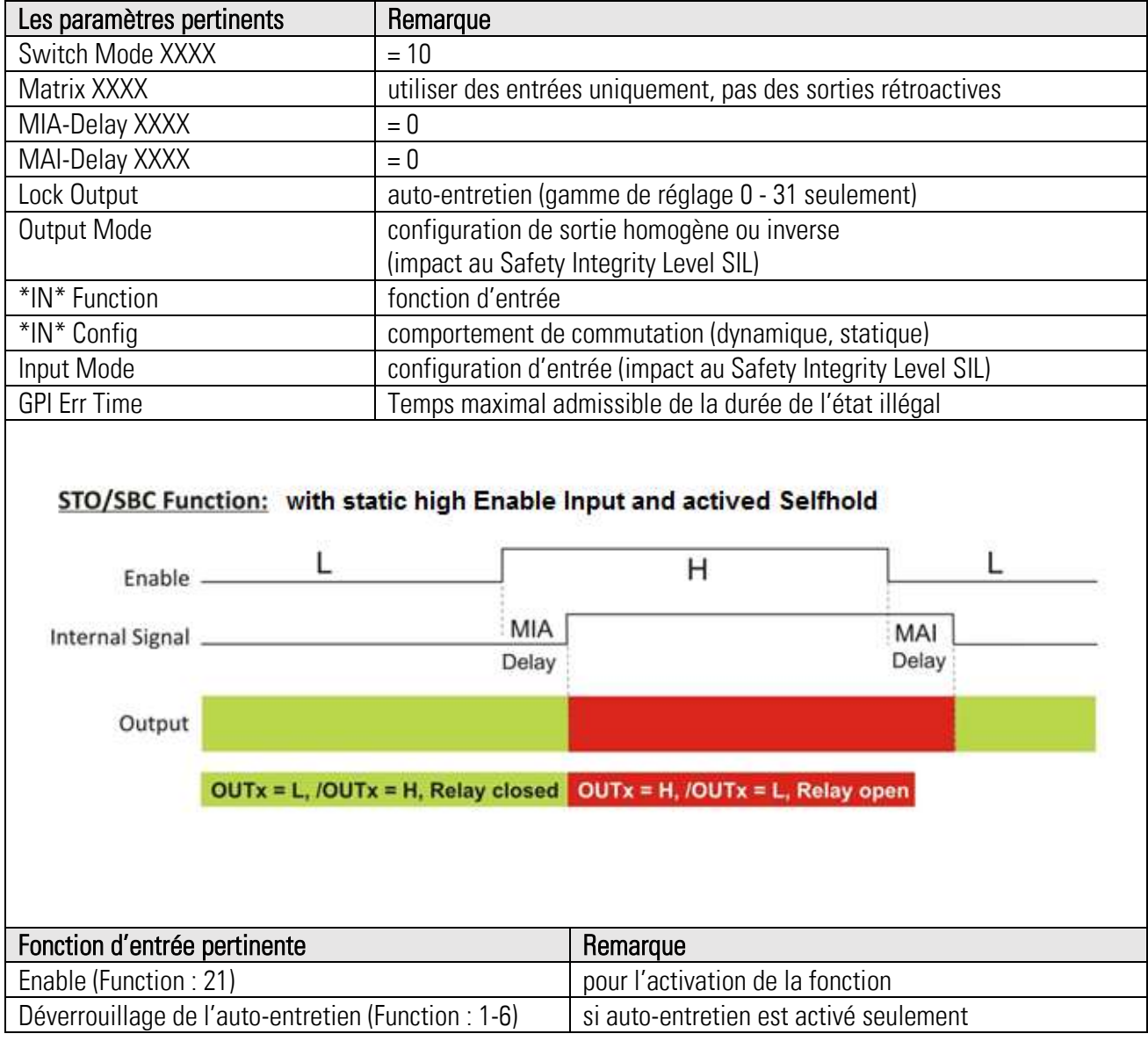

Avis important : une fonction de sécurité n'existe qu'après connexion de la sortie du DS230 avec l'actionneur correspondant.

# 11.12. STO/SBC par un état (Switch Mode = 10)

Lorsque il faudrait déclencher la fonction STO par survitesse (exemple), l'entrée ENABLE accepte l'utilisation d'une deuxième sortie, configurée à « survitesse » et couplée rétroactivement (paramètre « Matrix XXXX). Dans ce cas, auto-entretien est essentiel pour une des deux fonctions.

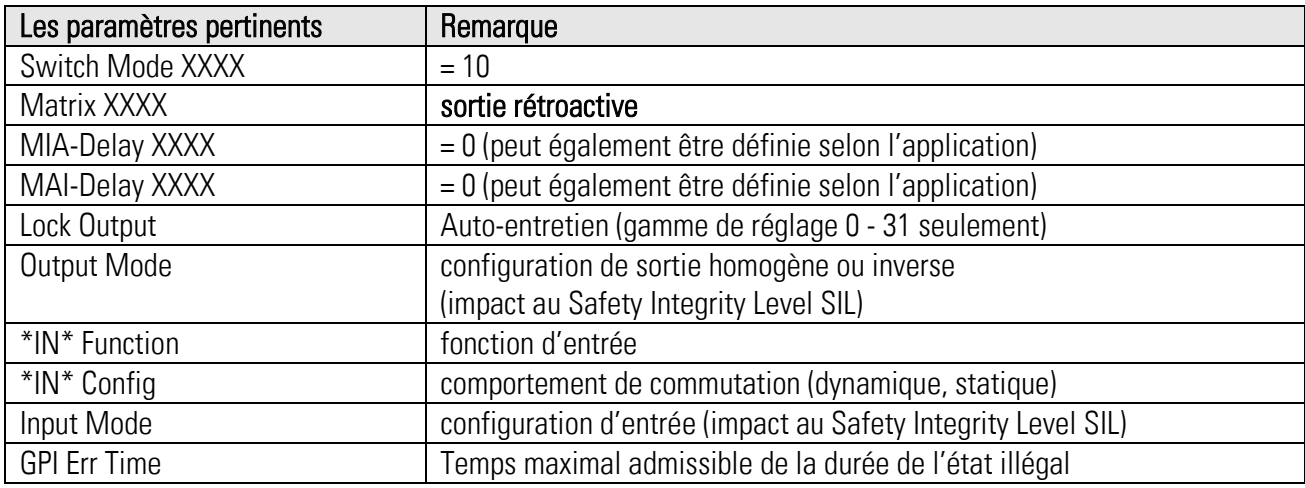

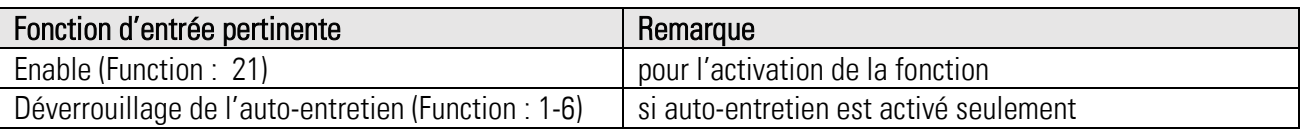

## 11.13. SS1 par l'entrée (Switch Mode = 10)

Une fonction SS1 peut être obtenue en équipant la fonction STO d'un délai MIA. Le STO est n'activé qu'après écoulement de ce délai sécuritaire. L'activation de l'auto-entretien est indispensable dans ce cas. La sortie ne déclenche pas en cas de la reprise du signal ENABLE pendant le temps de délai. Il n'y a aucune surveillance de fréquences ou de rampes.

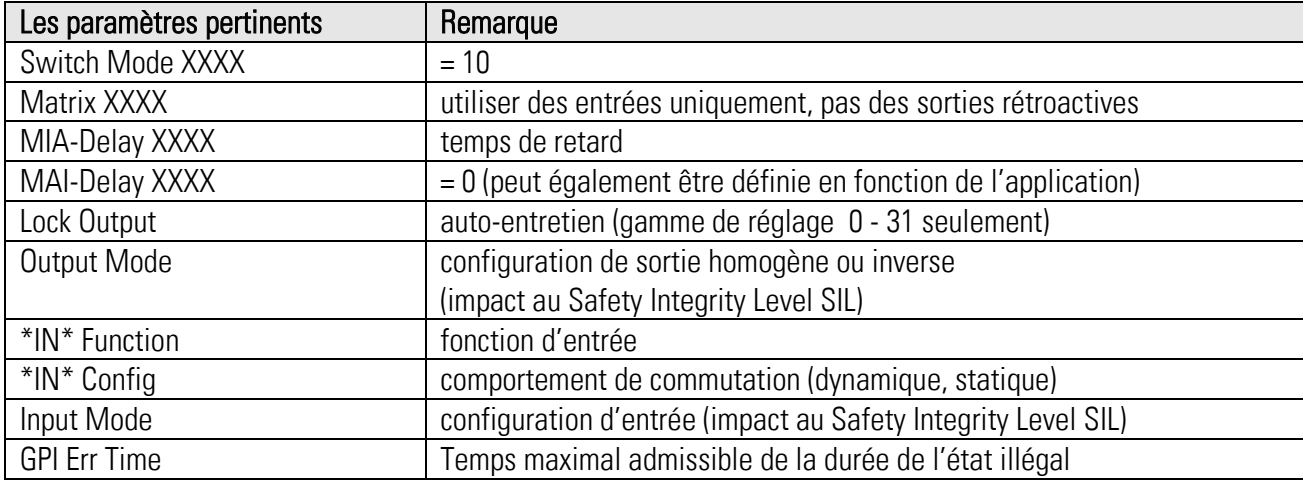

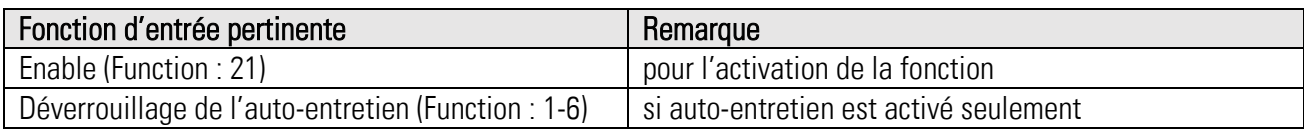

## 11.14. SLS par l'entrée (Switch Mode = 11)

Lorsque paramètre "Switch Mode" est réglé à 11, une fonction SLS est assignée à la sortie. La fonction se déclenche en cas de survitesse, sans considération du sens de rotation. La fonction demande un signal d'entrée ENABLE qui peut être assigné par un réglage correspondant du paramètre MATRIX. Auto-entretien peut être réalisé par le biais de paramètre « Lock Output », et une entrée supplémentaire permet le déverrouillage de l'auto-entretien, pourvu que le signal « Enable » soit désactivé. Il n'y a aucune surveillance de fréquences ou de rampes.

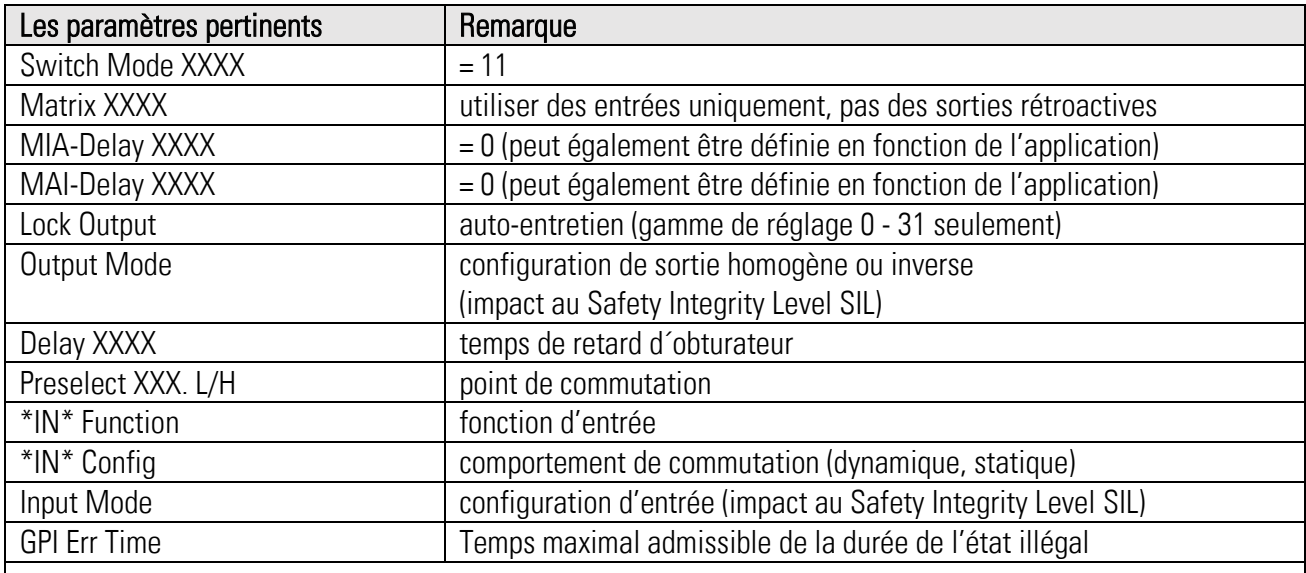

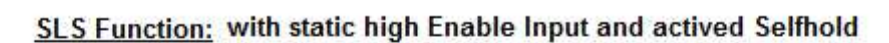

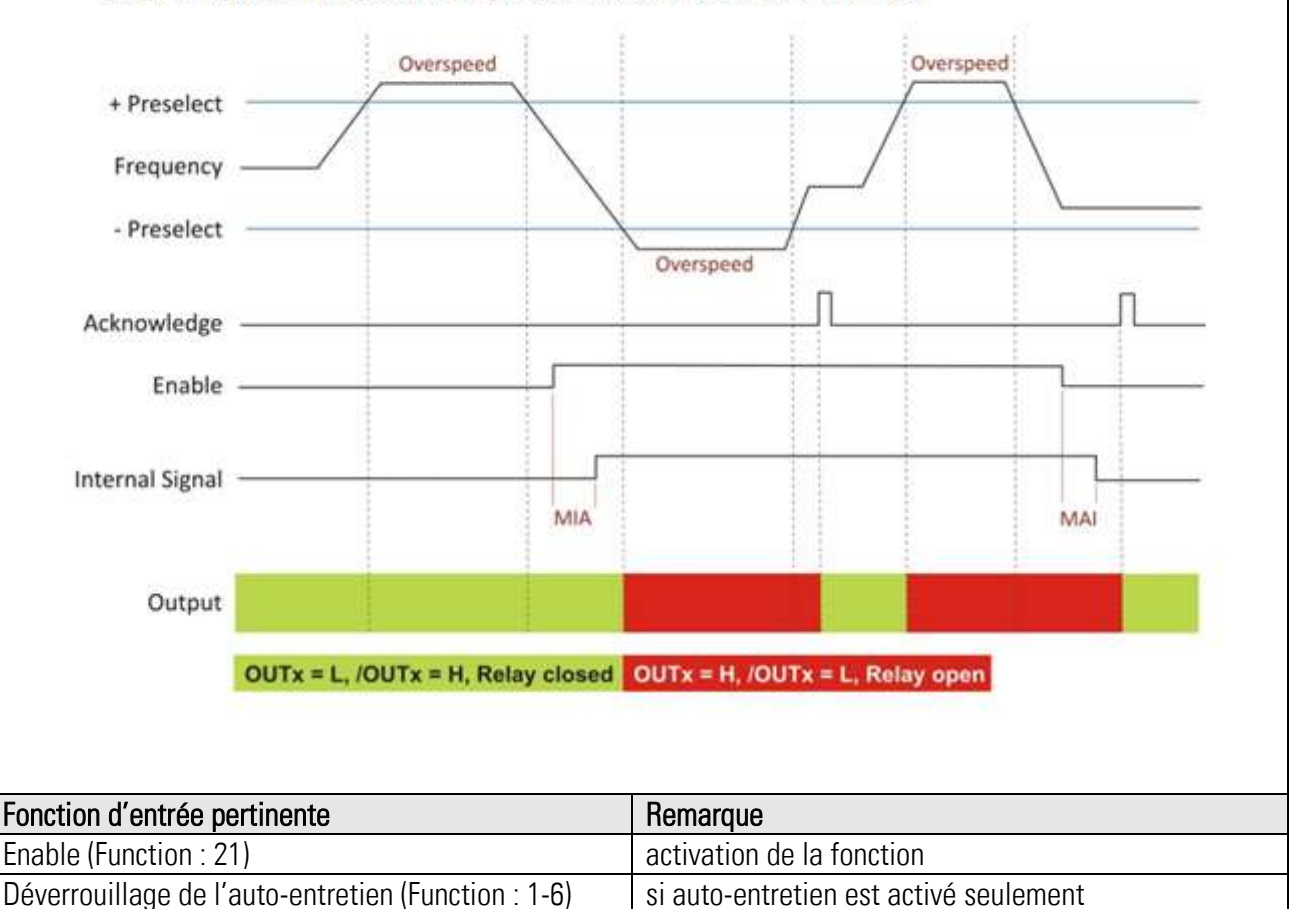

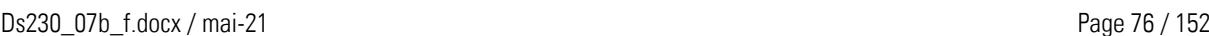

## 11.15. SMS (Switch Mode = 12)

Lorsque paramètre "Switch Mode" est réglé à 12, une fonction SMS est assignée à la sortie. La fonction se déclenche en cas de survitesse, sans considération du sens de rotation. Auto-entretien peut être réalisé par le biais de paramètre « Lock Output », et une entrée supplémentaire permet le déverrouillage de l'auto-entretien, pourvu que le signal « Enable » soit désactivé. Il n'y a aucune surveillance de fréquences ou de rampes.

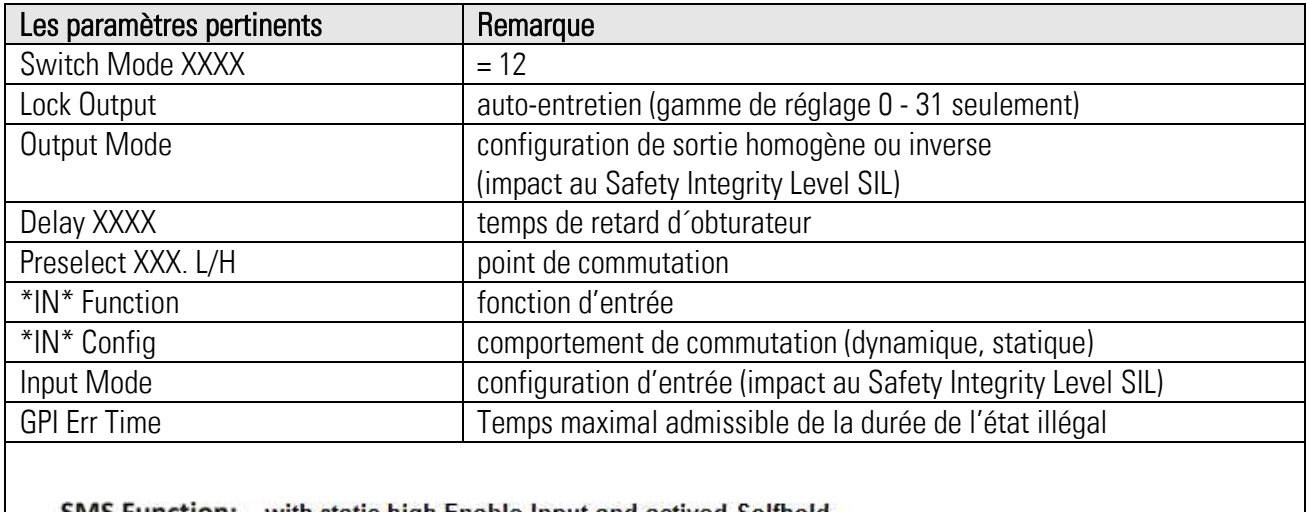

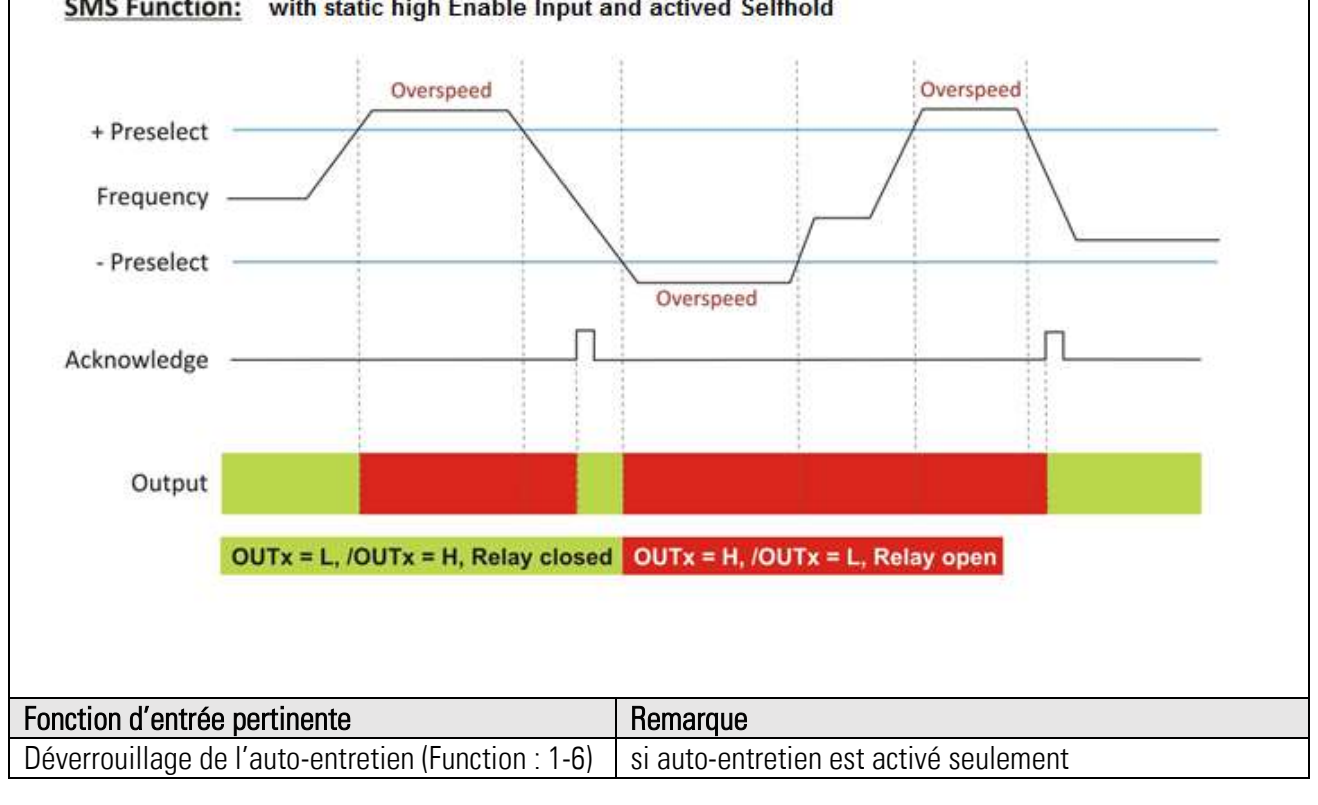

## 11.16. SDI par l'entrée  $(f > 0)$  (Switch Mode = 13)

Lorsque paramètre "Switch Mode" est réglé à 13, une fonction SDI est assignée à la sortie. La fonction se déclenche en cas d'une fréquence positive Auto-entretien peut être réalisé par le biais de paramètre « Lock Output ». Le déverrouillage de l'auto-entretien se fait par le biais d'une entrée supplémentaire, pourvu que la fréquence soit inférieure ou égal à zéro ( $f \le 0$ ), ou que le signal ENABLE soit désactivé. La fonction SDI travaille par rapport à l'évaluation de la fréquence et ne pas à la position.

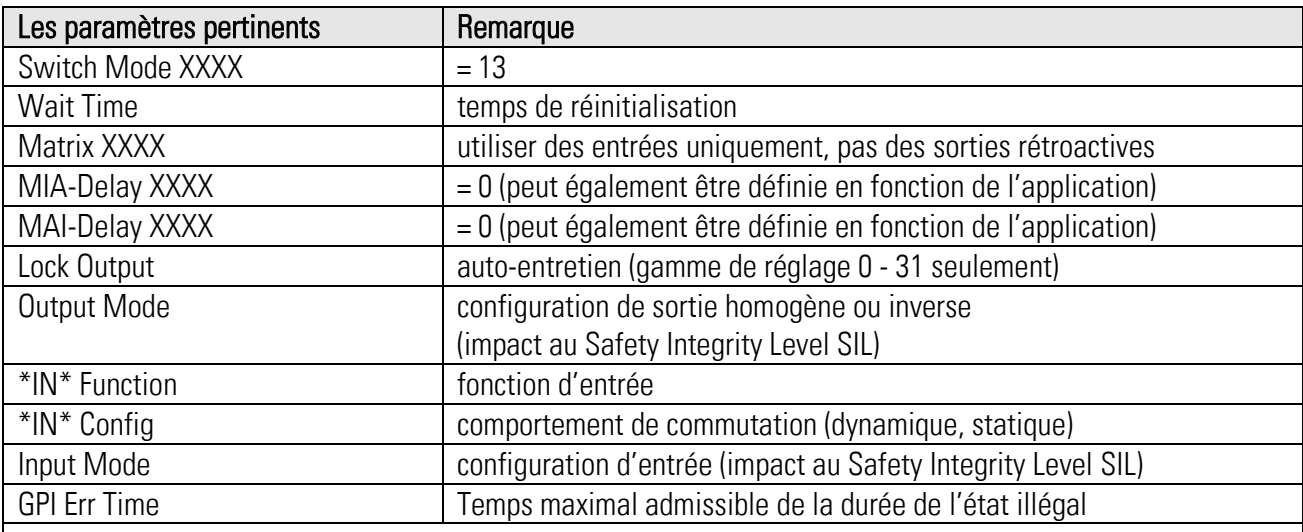

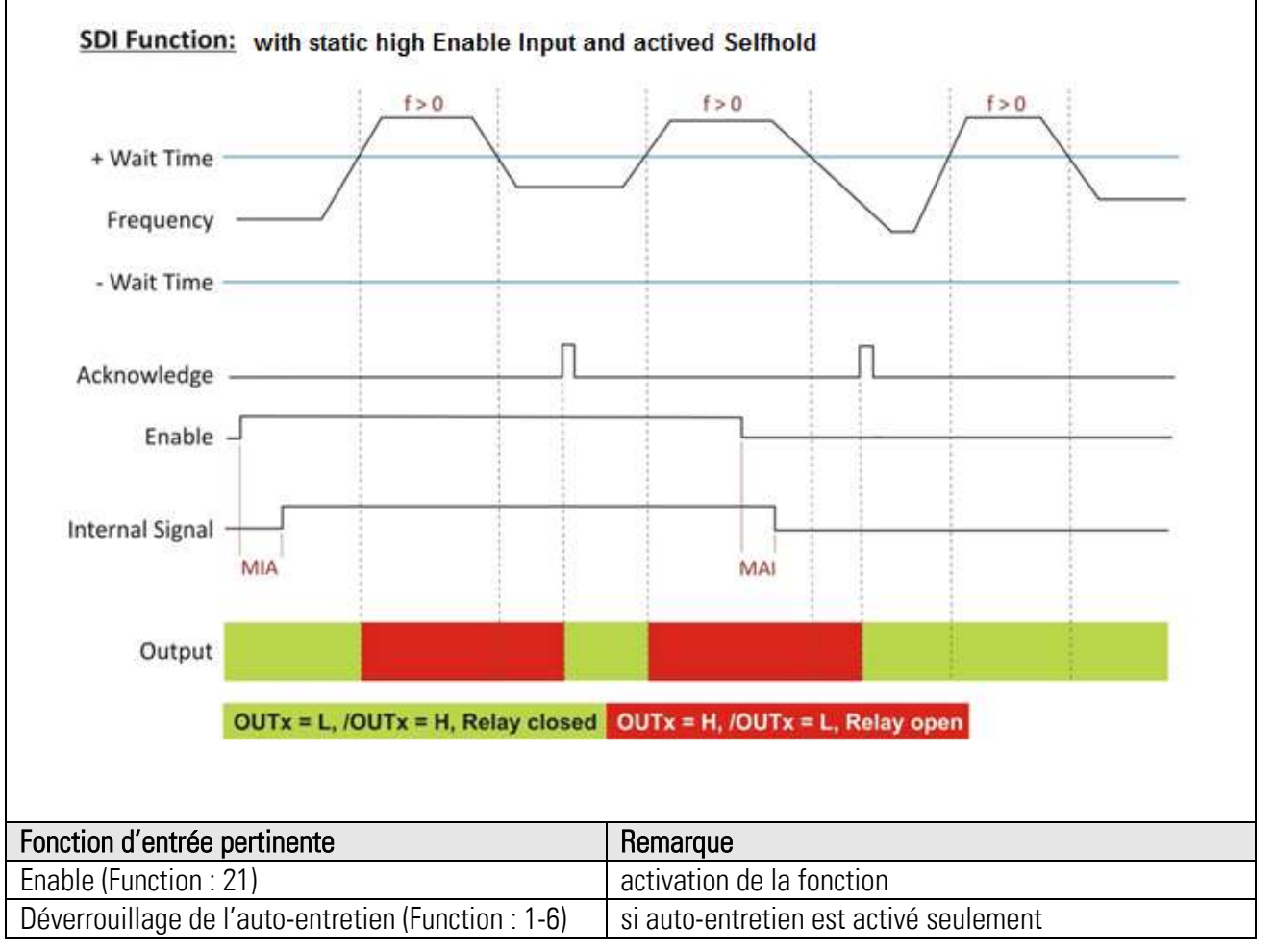

# 11.17. SDI par l'entrée  $(f < 0)$  (Switch Mode = 14)

Lorsque paramètre "Switch Mode" est réglé à 14, une fonction SDI est assignée à la sortie. La fonction se déclenche en cas d'une fréquence négative. Auto-entretien peut être réalisé par le biais de paramètre « Lock Output ». Le déverouillage de l'auto-entretien se fait par le biais d'une entrée supplémentaire, pourvu que la fréquence soit supérieure ou égal à zéro (f ≥0), ou que le signal ENABLE soit désactivé. Il n'y a aucune surveillance de rampes. La fonction SDI travaille par rapport à l'évaluation de la fréquence et ne pas à la position.

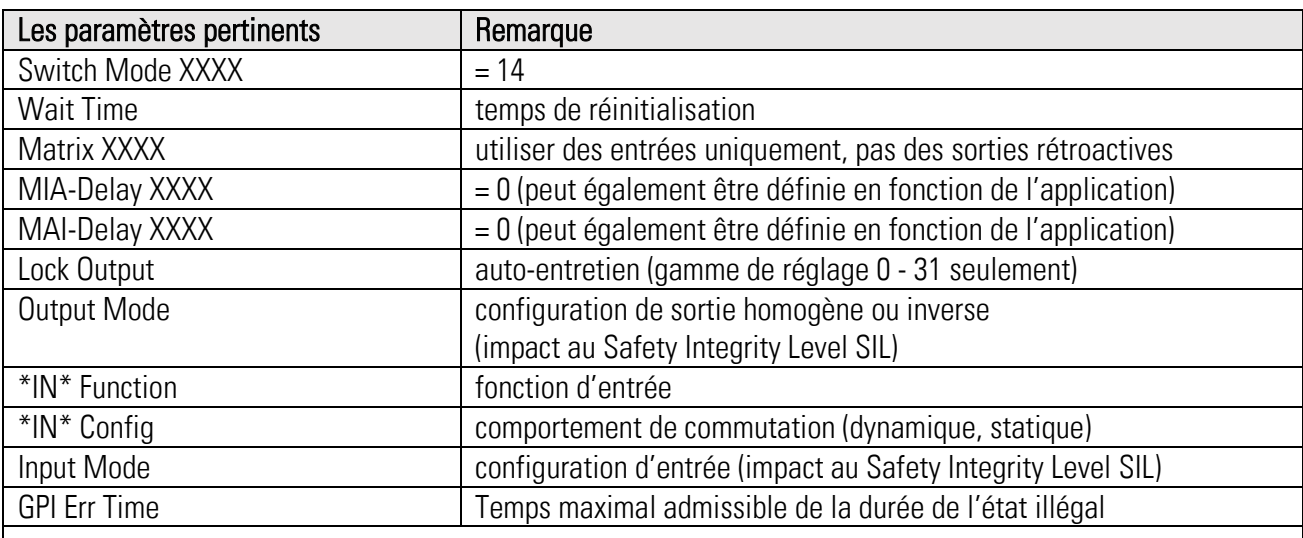

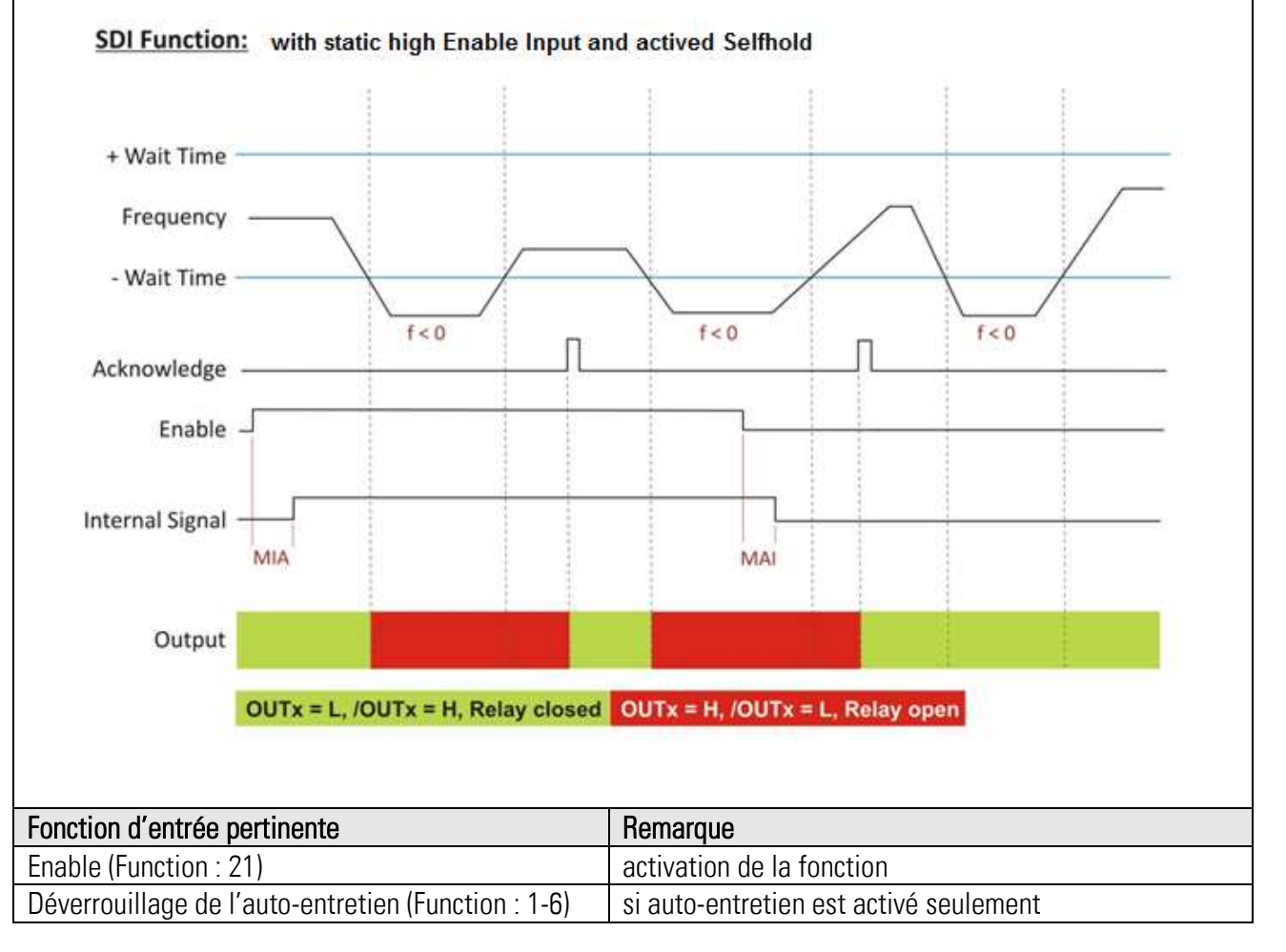

## 11.18. SSM par l'entrée (Switch Mode = 15)

Lorsque paramètre "Switch Mode" est réglé à 15, une fonction SSM est assignée à la sortie. La fonction se déclenche en cas de sous-vitesse, sans considération du sens de rotation. La fonction demande un signal d'entrée ENABLE qui peut être assigné par un réglage correspondant du paramètre MATRIX. Auto-entretien peut être activé au choix. Le déverrouillage de l'auto-entretien se fait par le biais d'une entrée supplémentaire, pourvu que la fréquence soit supérieure à la sousvitesse, ou que le signal ENABLE soit désactivé.

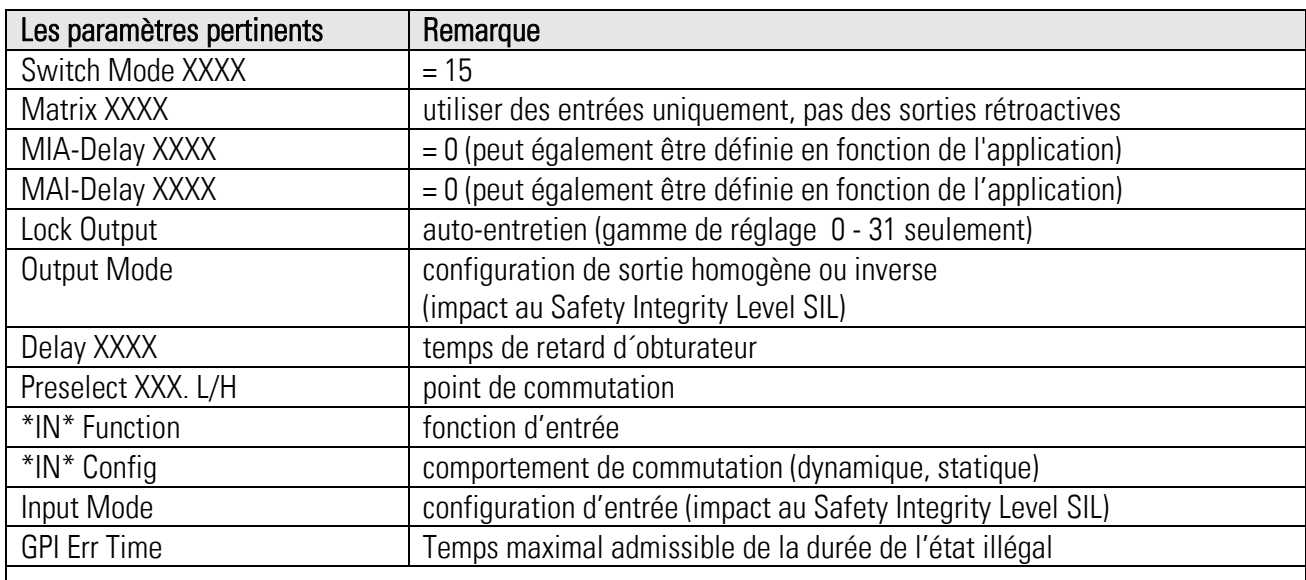

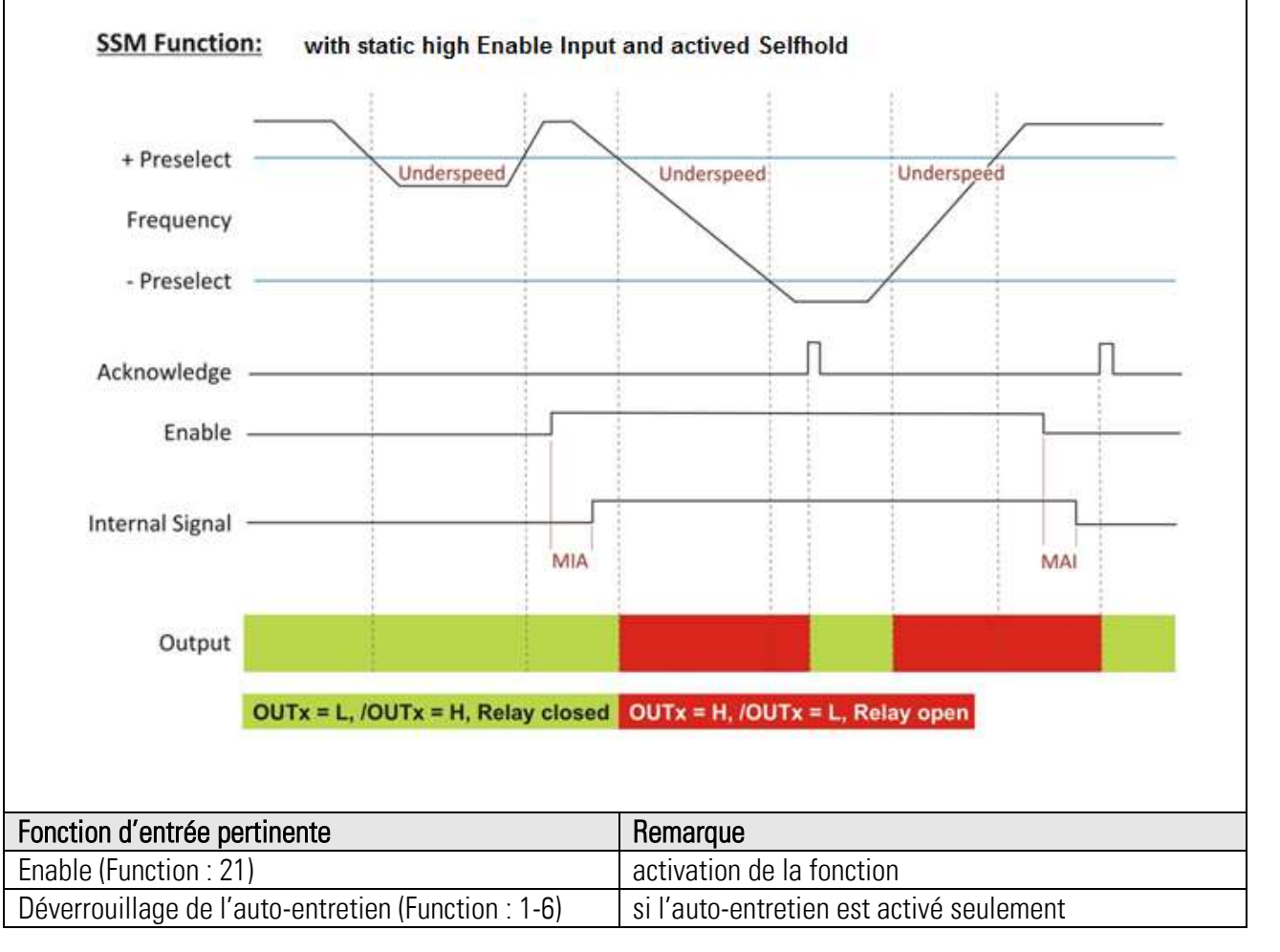

## 11.19. SSM par l'entrée (Switch Mode = 16)

Lorsque paramètre "Switch Mode" est réglé à 16, une fonction SSM est assignée à la sortie. La fonction se déclenche sans considération du sens de rotation dès que la fréquence dépasse la bande définie. La fonction demande un signal d'entrée ENABLE qui peut être assigné par un réglage correspondant du paramètre MATRIX. Auto-entretien peut être activé au choix. Le déverrouillage de l'auto-entretien se fait par le biais d'une entrée supplémentaire, pourvu que la fréquence soit à l'intérieur de la bande, ou que le signal ENABLE soit désactivé.

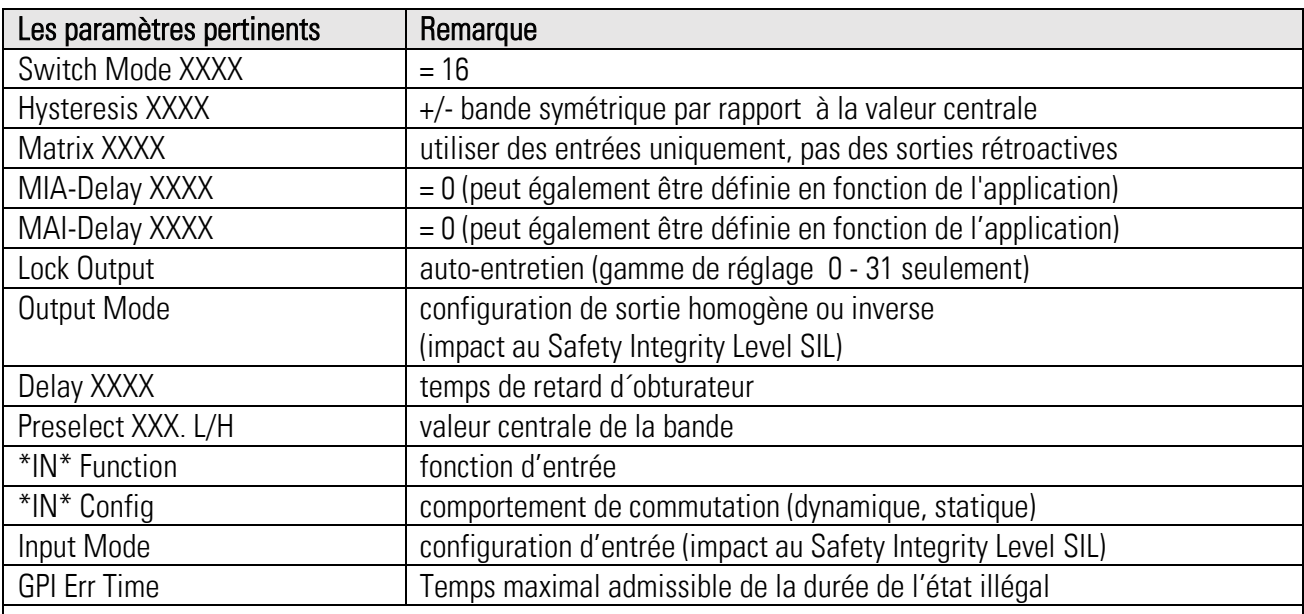

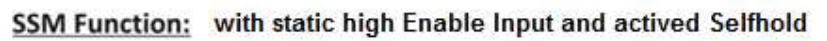

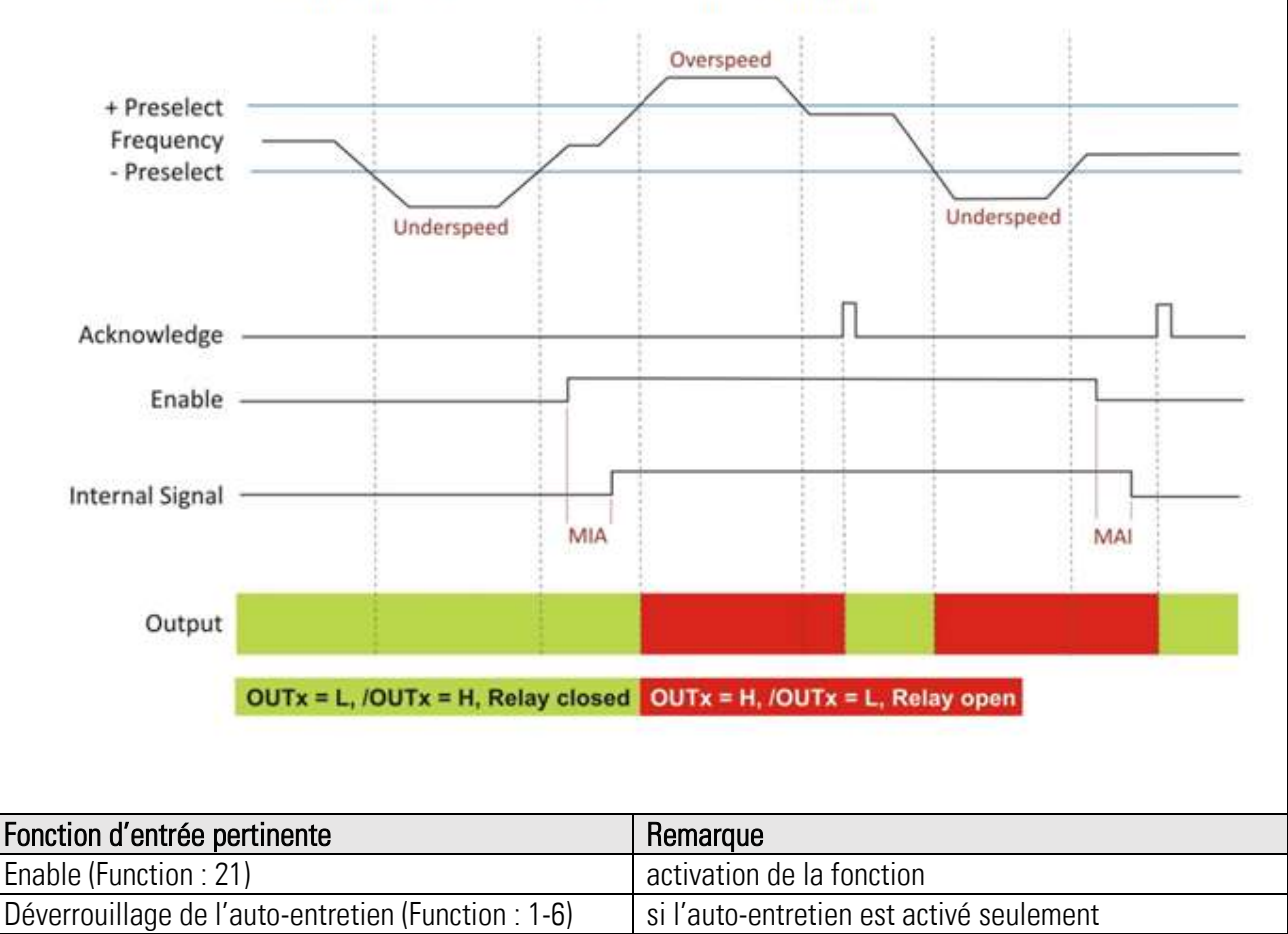

Ds230\_07b\_f.docx / mai-21 Page 81 / 152

# 11.20. SOS / SLI / SS2 par l'entrée (Switch Mode = 17)

Lorsque paramètre "Switch Mode" est réglé à 17, une fonction SOS / SLI / SS2 est assignée à la sortie. La fonction se déclenche par détection de survitesse ou par détection d'une erreur positionnelle, sans considération du sens de rotation. La fonction demande un signal d'entrée ENABLE qui peut être assigné par un réglage correspondant du paramètre MATRIX. Auto-entretien peut être activée. Le déverrouillage de l'auto-entretien se fait par le biais d'une entrée supplémentaire, pourvu que la fréquence soit inférieure à la survitesse, ou que le signal ENABLE soit désactivé. Au moment du changement du signal ENABLE de « inactive » vers « active », l'appareil mémorise la position actuelle comme référence pour détection des erreurs positionnelles. La seule différence entre SLI et SLO est le niveau des points de commutation.

SLI correspond au contrôle du mode « pas à pas », tandis que SOS est prévu pour un arrêt contrôlé. La remise des erreurs positionnelles ne fonctionne que par la désactivation du signal ENABLE. Toute fonction SOS avec un délai MIA différent de zéro tourne à une fonction SS2.

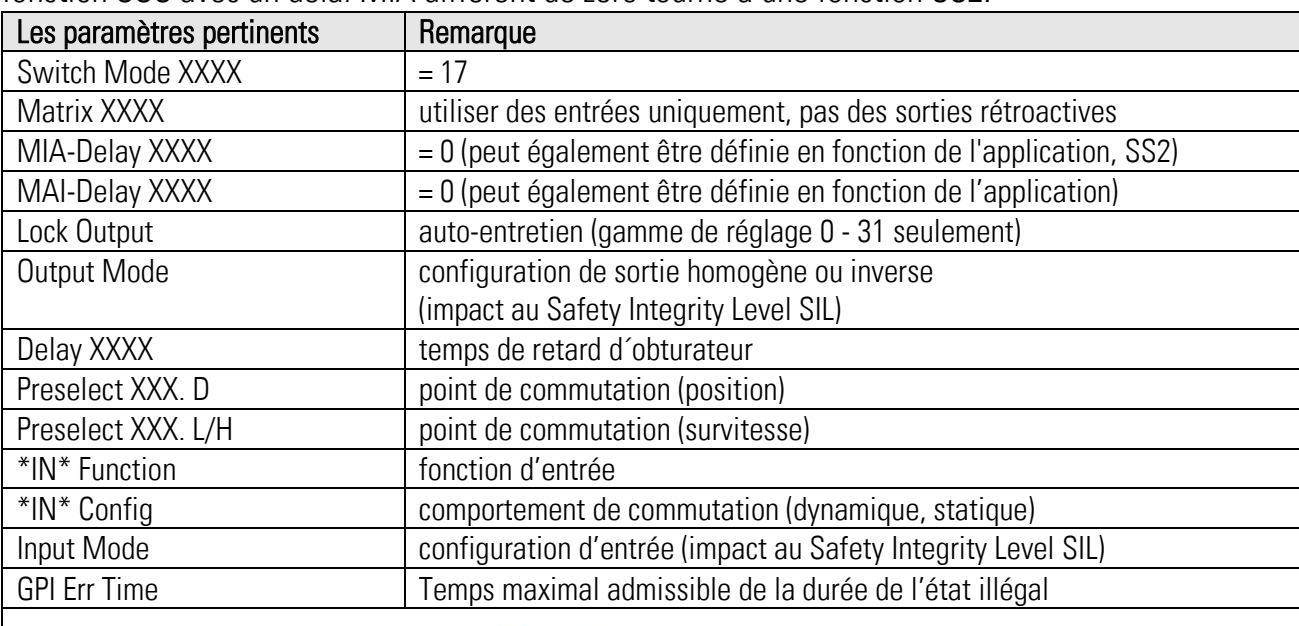

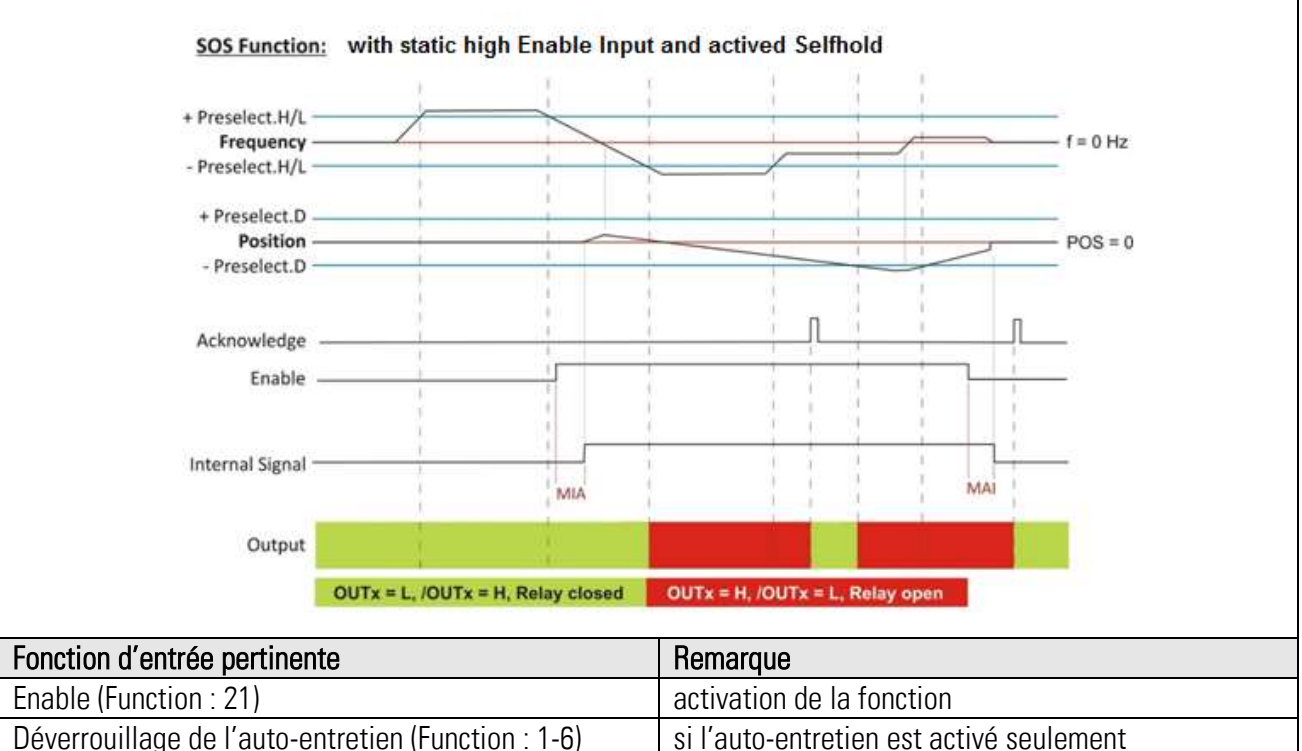

## 11.21. Arrêt par l'entrée (Switch Mode = 18)

Lorsque paramètre "Switch Mode" est réglé à 18, une fonction « arrêt » est assignée à la sortie. La fonction se déclenche par la détection de l'état « arrêt ». La fonction demande un signal d'entrée ENABLE qui peut être assigné par un réglage correspondant du paramètre MATRIX. La fonction de l'auto-entretien n'est pas prévue. Au moment du changement du signal ENABLE de « inactive » vers « active », l'appareil mémorise la position actuelle comme référence pour détection des erreurs positionnelles. La sortie est activée après l'expiration du temps d'arrêt. Le signal s'éteint en cas d'une erreur positionnelle ou d'une fréquence d'entrée  $\neq$  zéro. La remise d'une erreur positionnelle ne fonctionne que par la désactivation du signal ENABLE.

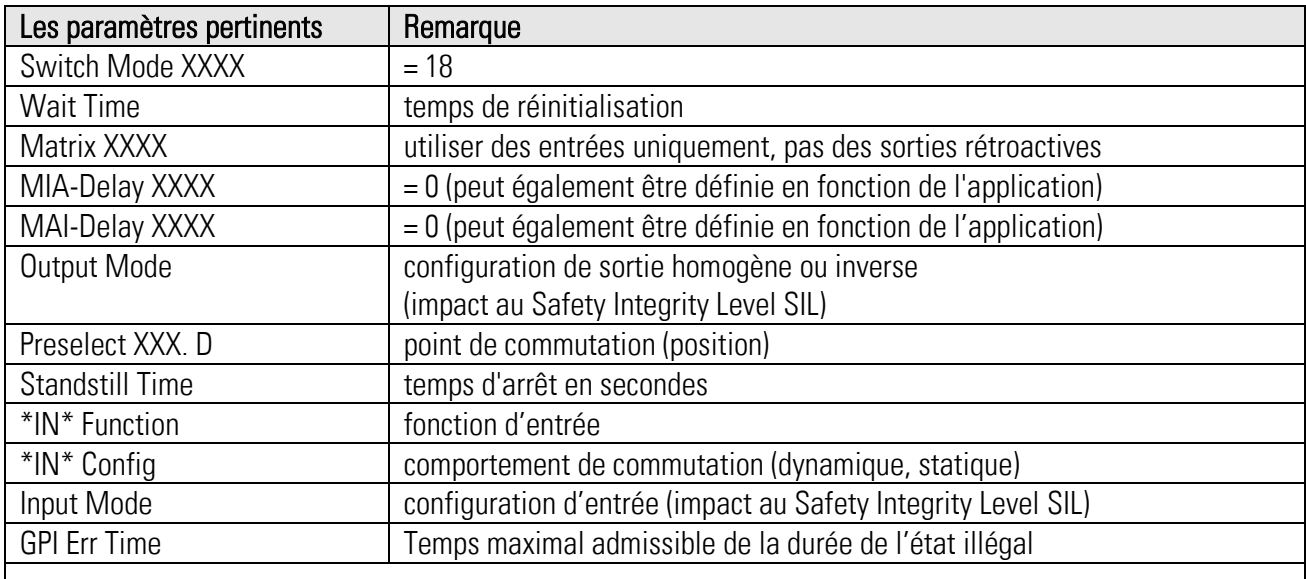

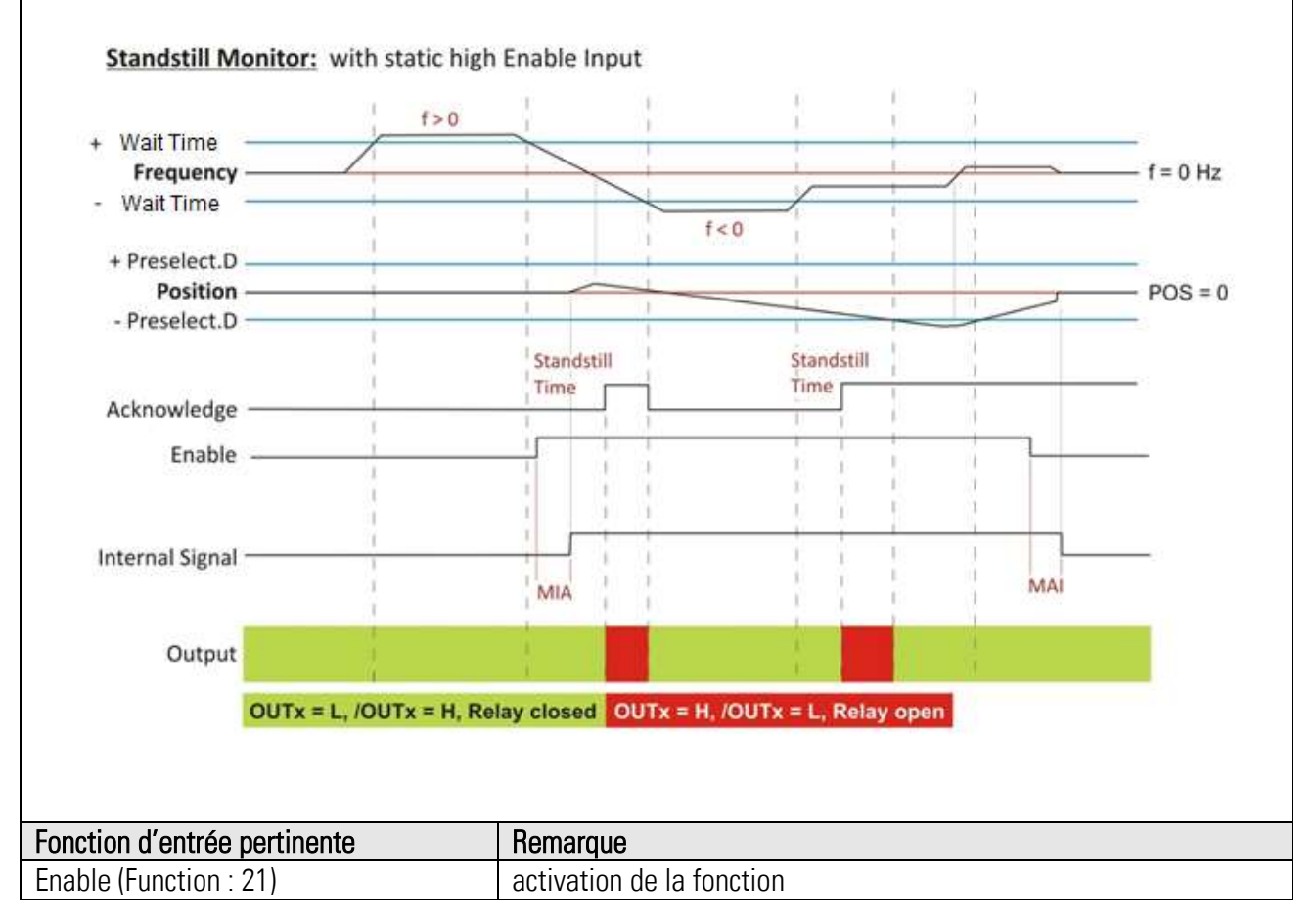

## 11.22. Réservés (Switch Mode = 19)

Ce Switch Mode est réservé pour les tests en usine.

## 11.23. Aucun arrêt (Switch Mode = 20)

Si le paramètre « Switch Mode » est réglé à 20, la fonctionnalité correspond au Switch Mode inversé = 3. La fonction est active, comme le Switch Mode = 3, mais la sortie peut uniquement être configurée statiquement.

Avec cette fonction, le relais de sortie est inversé au Switch Mode = 3 configuré, c'est à dire le relais est fermé à l'arrêt et ouvert pour des fréquences différentes non zéro. Le temps d'arrêt définit un délai jusque l'arrêt est détecté.

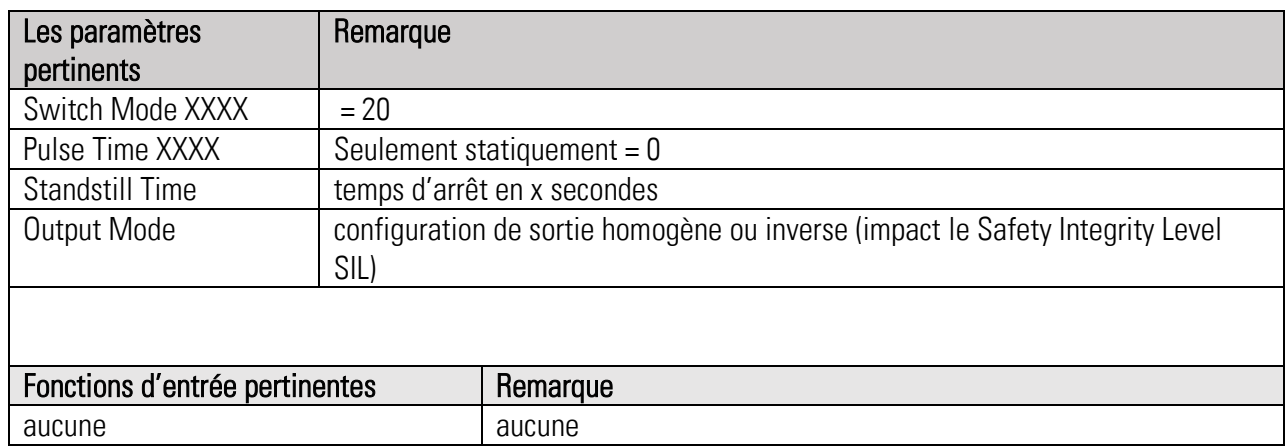

## 11.24. Surveillance de rampe (Switch Mode = 21)

Si le paramètre « Switch Mode » = 21, une fonction de surveillance de rampe est affectée à la sortie. La condition préalable à la surveillance de rampe est que le comportement au freinage suive une fonction de fréquence et de temps linéaire. Lors du passage du flanc Enable d'inactif à actif, l'appareil mémorise temporairement la fréquence courante ; le paramètre de rampe « Presel .XXXX.F» préprogrammé permet de déterminer la fréquence attendue. Si la fréquence courante dévie de sorte à sortir de la fenêtre « Presel. XXXX.H/L » calculée au préalable, la sortie est activée. Cette fonction nécessite un signal d'entrée Enable attribué par le paramètre « Matrix XXXX». Un auto-maintien peut être activé. L'auto-maintien peut être acquitté par une autre entrée. L'acquittement n'est possible que si le signal Enable est désactivé.

## **Remarque** Les paramètres pertinents Switch Mode XXXX  $= 21$ Matrix XXXX utiliser des entrées uniquement, pas des sorties rétroactives MIA-Delay XXXX  $\vert = 0$  (peut également être définie en fonction de l'application) MAI-Delay XXXX  $\vert = 0$  (peut également être définie en fonction de l'application) Lock Output auto-entretien (gamme de réglage 0 - 31 seulement) Output Mode configuration de sortie homogène ou inverse (Impact sur le niveau de sécurité SIL/PL) Delay XXXX external temps de retard d'obturateur Preselect  $\frac{X}{X}$  $\frac{X}{X}$ . H/L  $\frac{1}{X}$  +/- bande symétrique par rapport à la valeur centrale calculé Preselect XXXX.F | Entrée [rampe de décélération](https://www.linguee.de/franzoesisch-deutsch/uebersetzung/rampe+de+d%C3%A9c%C3%A9l%C3%A9ration.html) \*IN\* Function configuration d'entrées de commande (Impact sur le niveau de sécurité SIL/PL) \*IN\* Config fonction de l'entrée de commande Input Mode comportement de commutation (simple canal, double canal inverse, homogène, dynamique, statique) GPI Err Time  $\vert$  temps maximal admissible de la durée de l'état illégal SSM Function: with static high Enable Input and activated Selfhold Frequency -+ Preselect XXX H/L  $f=0$ Preselect XXX H/L Acknowledge-Enable Internal Signal -MAI MIA Output OUTX=L, /OUTX=H, Relay closed Fonction d'entrée pertinente et de la commune de la Remarque Enable, Parameter « IN1 Function » = 21  $\vert$  activation de la fonction Déverrouillage auto-entretien, Parameter « IN2 Function » = 1 … 6  $\parallel$  si auto-entretien est activé seulement

### Suite « Surveillance de rampe (Switch Mode = 21)" »

### Suite « Surveillance de rampe (Switch Mode = 21) » :

La fenêtre est déterminée par le paramètre "Presel. XXXX.H/L ", défini directement en valeurs de 0,00 Hz. La saisie de 100,00 Hz crée une fenêtre de +/- 100,00 Hz par rapport à la fréquence calculée. Le paramètre « Presel XXXX.F» caractérise la rampe de freinage.

Si l'auto-maintien est activé, il faut également activer le paramètre Delay. Il doit être réglé au moins à la valeur minimale de 2 ms.

Exemple :

Si une rampe de freinage de 0,01 Hz/ms est déclenchée à 1353 Hz, le temps nécessaire pour atteindre 0 Hz sera de : 1353 Hz / (0,01 Hz/ms) = 135,3 s = 2min 15,3s

Pour déterminer la rampe, il faut freiner l'entraînement, p. ex. à partir de 1kHz, et mesurer le temps nécessaire. La valeur du paramètre peut alors être déterminée par calcul.

## 11.25. Surveillance de rampe (Switch Mode = 22)

Si le paramètre « Switch Mode » = 22, une fonction de surveillance de rampe est affectée à la sortie. La condition préalable à la surveillance de rampe est que le comportement au freinage suive une fonction de fréquence et de temps linéaire. Lors du passage du flanc Enable d'inactif à actif, l'appareil mémorise temporairement la fréquence courante ; le paramètre de rampe « Presel XXXX.F» préprogrammé permet de déterminer la fréquence attendue. Contrairement au Switch Mode = 21, seul le dépassement de la rampe par le haut est surveillé. Si la fréquence courante est supérieure et quitte la fenêtre « Presel. XXXX.H/L » calculée au préalable par le haut, la sortie est activée ; par contre, si la fréquence courante est inférieure et quitte la fenêtre calculée par le bas, la sortie n'est pas activée. Cette fonction nécessite un signal d'entrée Enable attribué par le paramètre « Matrix XXXX ». Un auto-maintien peut être activé. L'auto-maintien peut être acquitté par une autre entrée. L'acquittement n'est possible que si le signal Enable est désactivé.

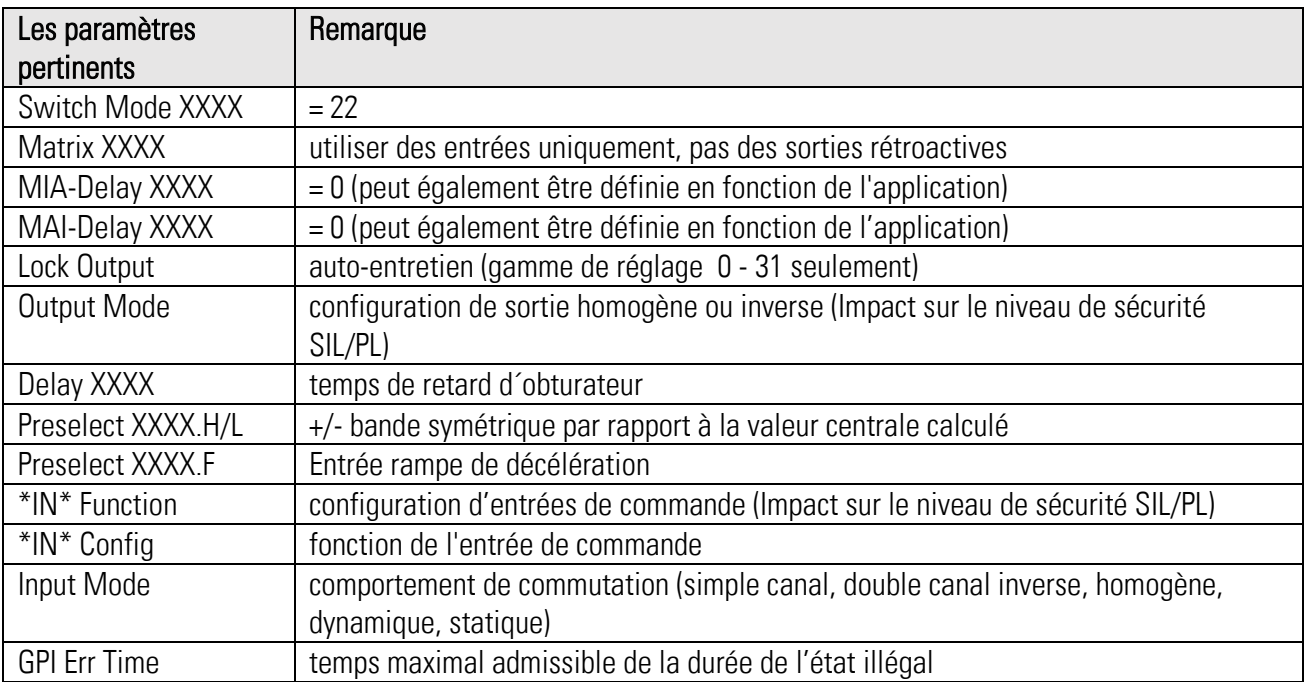

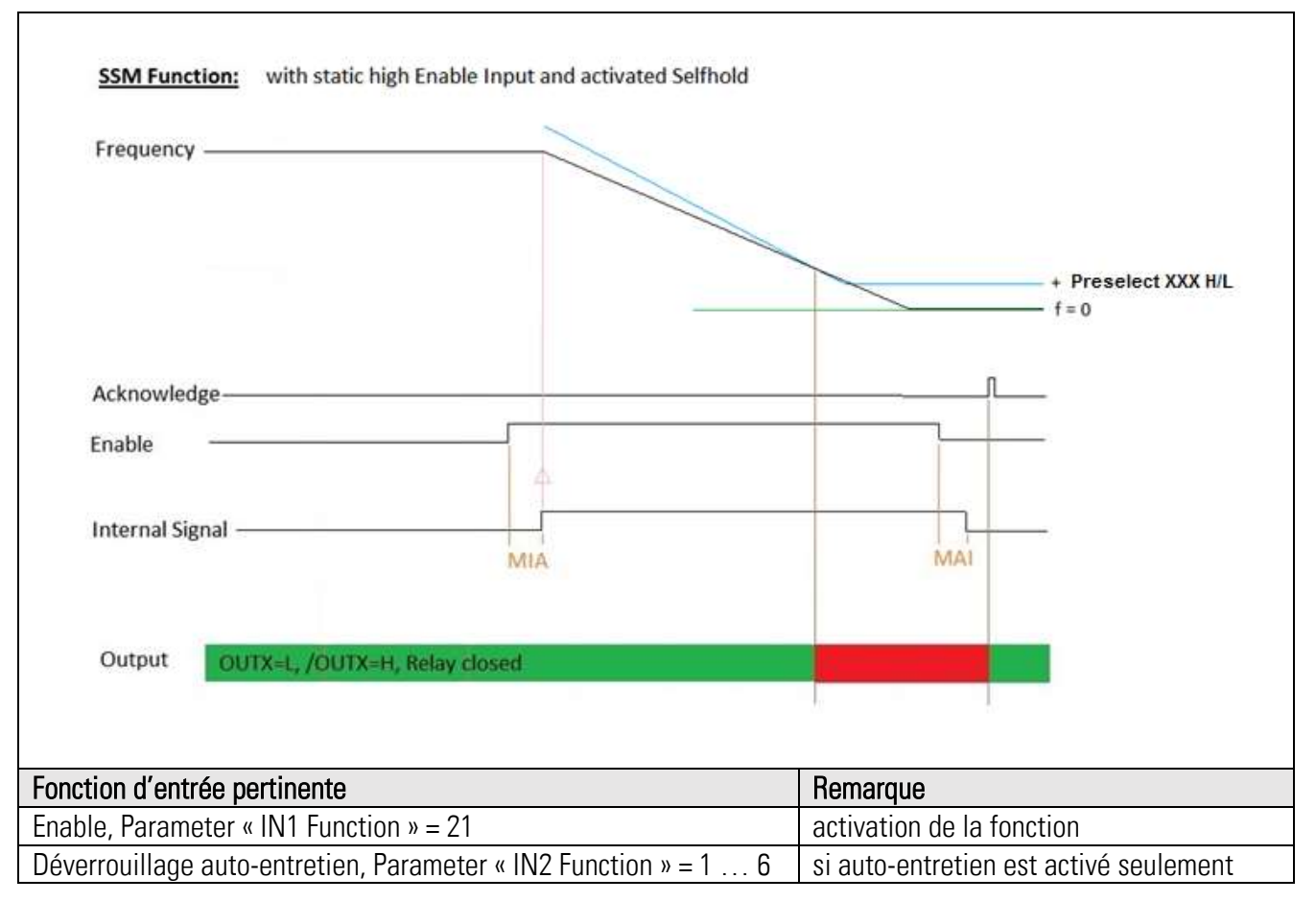

## Suite « Surveillance de rampe (Switch Mode = 22) » :

La fenêtre est déterminée par le paramètre "Presel. XXXX.H/L ", défini directement en valeurs de 0,00 Hz. La saisie de 100,00 Hz crée une zone de + 100,00 Hz par rapport à la fréquence calculée. Le paramètre « Presel XXXX.F» caractérise la rampe de freinage.

Si l'auto-maintien est activé, il faut également activer le paramètre Delay. Il doit être réglé au moins à la valeur minimale de 2 ms.

### Exemple :

Si une rampe de freinage de 0,01 Hz/ms est déclenchée à 1353 Hz, le temps nécessaire pour atteindre 0 Hz sera de : 1353 Hz / (0,01 Hz/ms) = 135,3 s = 2min 15,3s

Pour déterminer la rampe, il faut freiner l'entraînement, p. ex. à partir de 1kHz, et mesurer le temps nécessaire. La valeur du paramètre peut alors être déterminée par calcul.

# 12. Les temps de réaction

## 12.1. Temps de réaction de la sortie relais :

Délai du relais soi-même : 25 ms (max.)

### En mode normal de survitesse, sous-vitesse, bande de fréquences :

(en cas de bande, choisir la fréquence inférieure des deux fréquences pour le délai le plus fort)

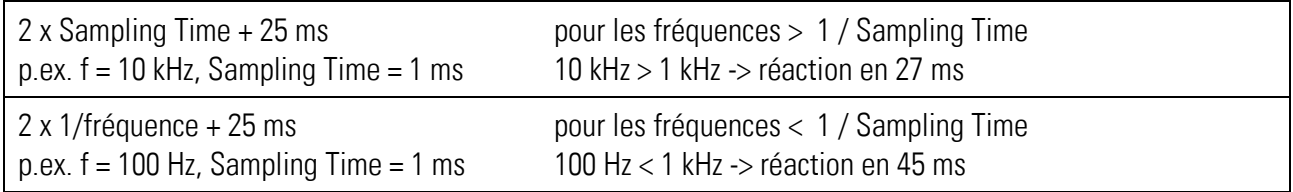

### En mode normal de contrôle arrêt :

2 x Wait Time + Temps d'arrêt + 25 ms p.ex. temps d'arrêt = 0, Wait Time = 0.1 s pour fréquence = 0 réaction en 225 ms

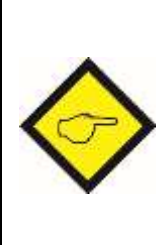

Ces temps sont calculés selon une fonction de saut. Les temps calculés ci-dessus ne retiennent pas l'effet du paramètre « Filter ». En cas d'activation du filtre il faut encore multiplier le Sampling Time ou la fréquence réciproque (1/f) par facteur 5 (5 = 100% de la valeur finale sont atteinte, 3 = 95% de la valeur finale sont atteinte). En cas d'erreur de système (défaut interne critique) le temps est de 85 ms + 25 ms = 110 ms (valide pour les versions 3B ou supérieures)

## 12.2. Temps de réaction de la sortie analogique :

Délai de la sortie analogique soi-même : 1 ms (max.)

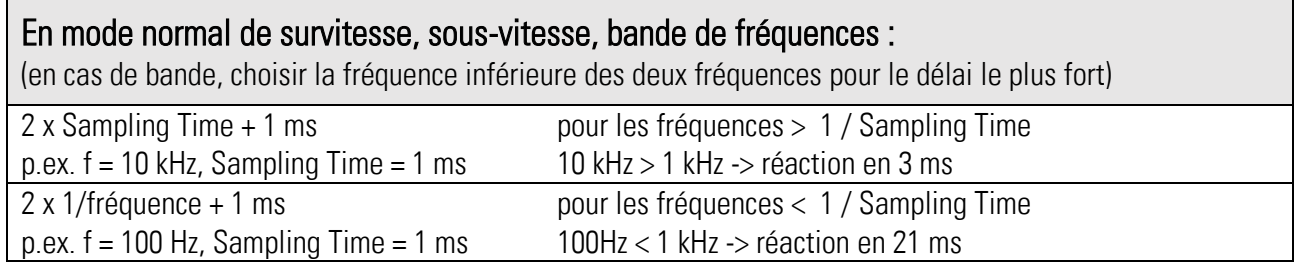

### En mode normal de contrôle arrêt :

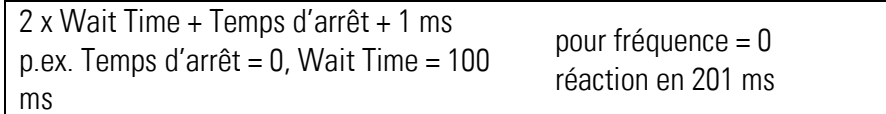

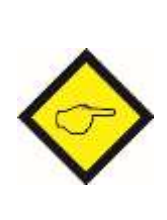

Ces temps sont calculés selon une fonction de saut. Les temps calculés ci-dessus ne retiennent pas l'effet du paramètre « Filter ». En cas d'activation du filtre il faut encore multiplier le Sampling Time ou la fréquence réciproque (1/f) par facteur 5 (5 = 100% de la valeur finale sont atteinte, 3 = 95% de la valeur finale sont atteinte). En cas d'erreur de système (défaut interne critique) le temps est de 85 s + 1 ms = 86 ms (valide pour les versions 3B ou supérieures)

## 12.3. Temps de réaction des sorties numériques :

Délai des sorties numériques leur-mêmes : 1 ms (max.)

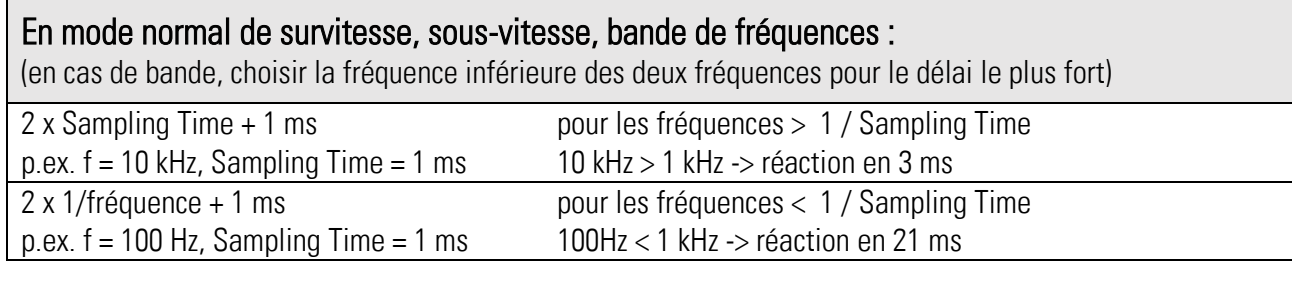

### En mode normal de contrôle arrêt :

2 x Wait Time + Temps d'arrêt + 1 ms p.ex. Temps d'arrêt = 0, Wait Time = 100 ms

pour fréquence = 0 réaction en 201 ms

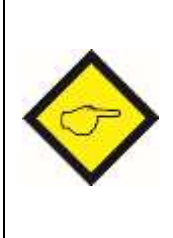

Ces temps sont calculés selon une fonction de saut. Les temps calculés ci-dessus ne retiennent pas l'effet du paramètre « Filter ». En cas d'activation du filtre il faut encore multiplier le Sampling Time ou la fréquence réciproque (1/f) par facteur 5  $(5 = 100\%$  de la valeur finale atteinte,  $3 = 95\%$  de la valeur finale atteinte). En cas d'erreur de système (défaut interne critique) le temps est de 85 s + 1 ms = 86 ms (valide pour les versions 3B ou supérieures)

## 12.4. Temps de réaction de la sortie répartiteur:

Le délai de la sortie répartiteur est de 1 ms

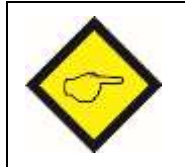

Ces temps sont calculés selon une fonction de saut. En cas d'erreur de système (défaut interne critique) le temps est de 85 s + 1 ms = 86 ms (valide pour les versions 3B ou supérieures)

## 12.5. Temps de réaction pour évaluation des erreurs de fréquence:

Délai en cas de rupture d'une fréquence. Les tableaux suivants se rapportent aux réglages suivants : « Sampling Time » = 10 ms, « Wait Time » = 100 ms

Pour les versions 3B ou supérieures :

 $\bullet$  and  $\bullet$ 

- Utiliser « Sampling Time » pour le calcul en cas de f > 1/Sampling Time
- Utiliser la fréquence réciproque 1/f en cas de f < 1/Sampling Time

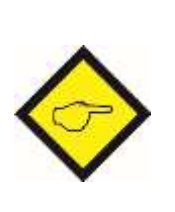

Remarque pour tous les tableaux suivants: A ce point le le réglage du paramètre « Filter » n'a aucune influence. Aux temps indiqués il faut rajouter des délais hardware de la sortie correspondante  $(relais = 25 \text{ ms}, \text{sortie analogue = 1 ms}, \text{sortie numérique = 1 ms}).$ 

\*) Les indications de valeurs de temps numériques supposent que « Sampling Time » soit supérieur à la fréquence réciproque 1/f.

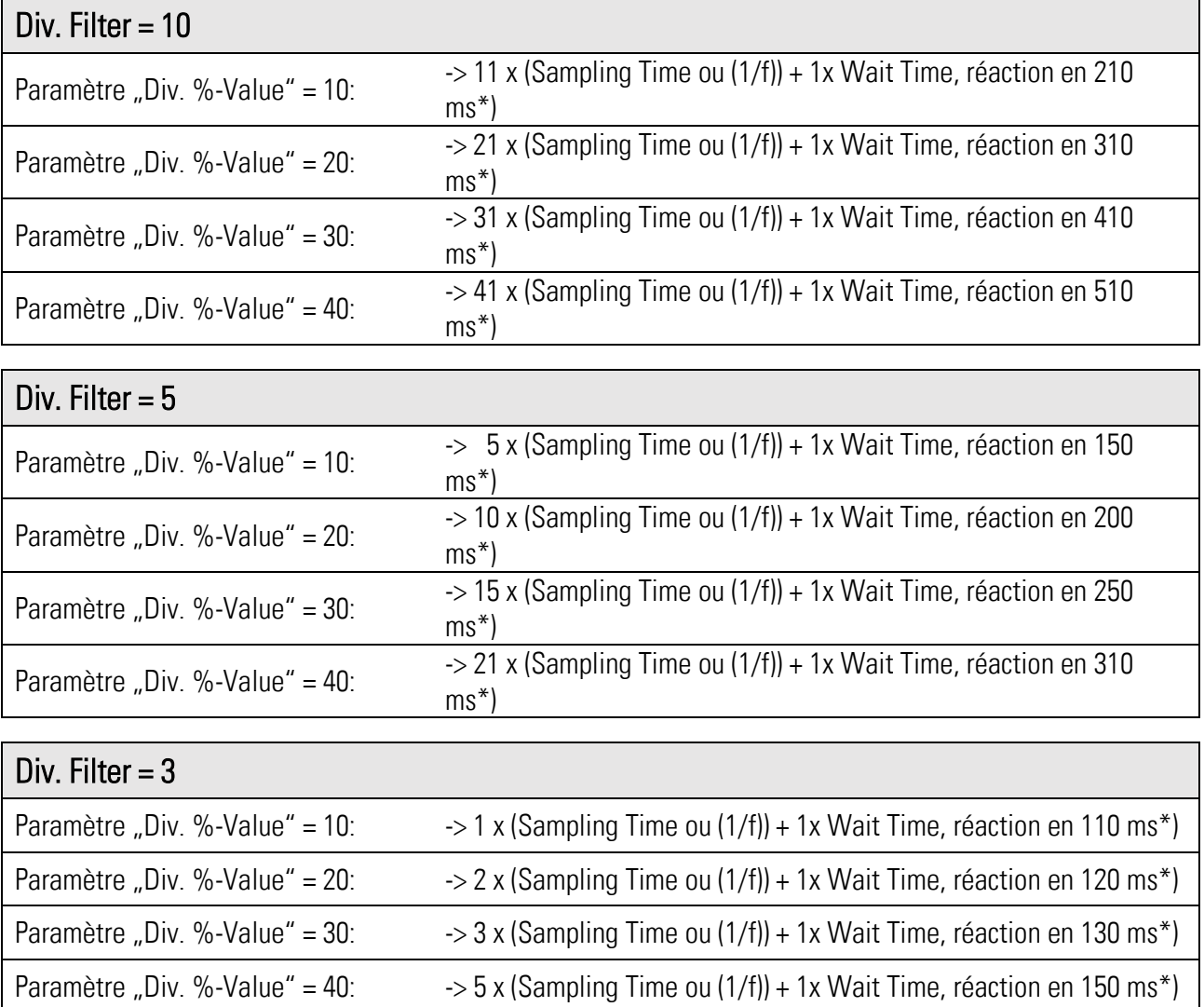

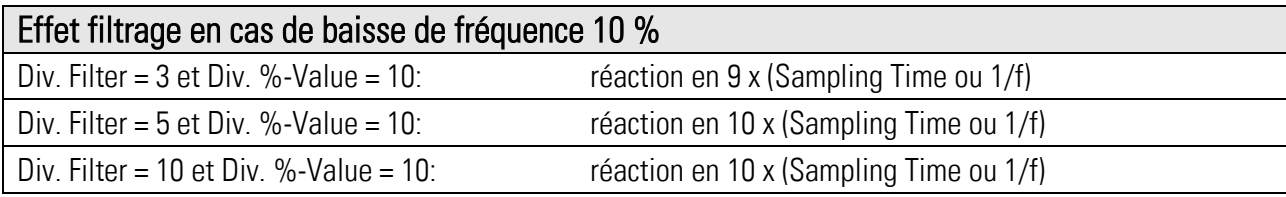

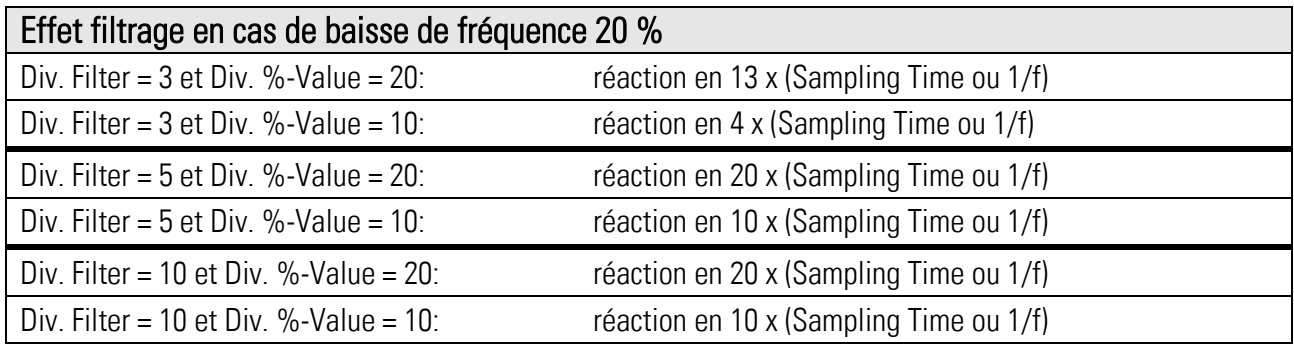

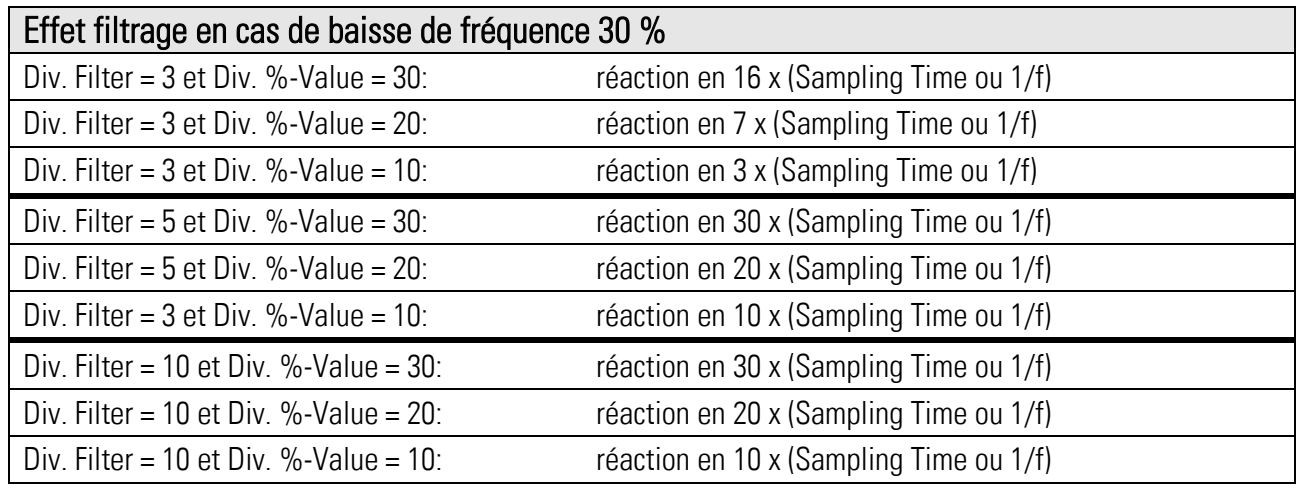

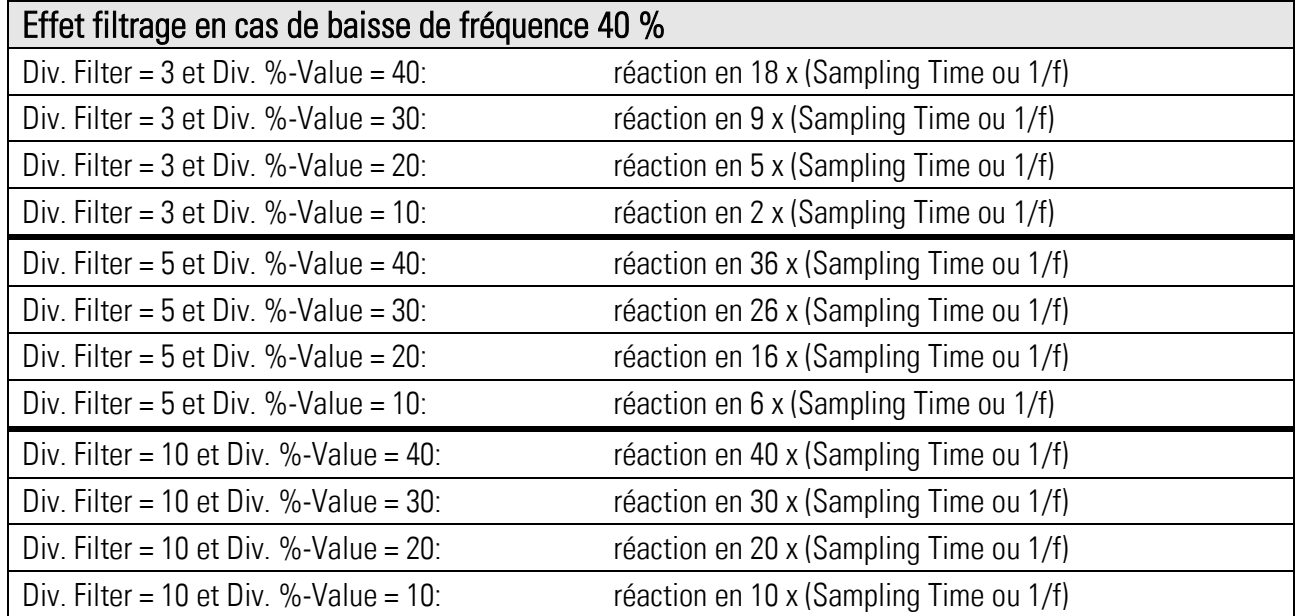

# 13. Connexion des entrées

Il y a des façons diverses de connexion des entrées. L'appareil DS2xx dispose d'entrées HTL apte au niveau de sécurité SIL-3, pourvu que la configuration est réglée à bipolaire / inverse. Le Safety Integrity Level définitif (SIL) dépend de la configuration et de la disposition externe.

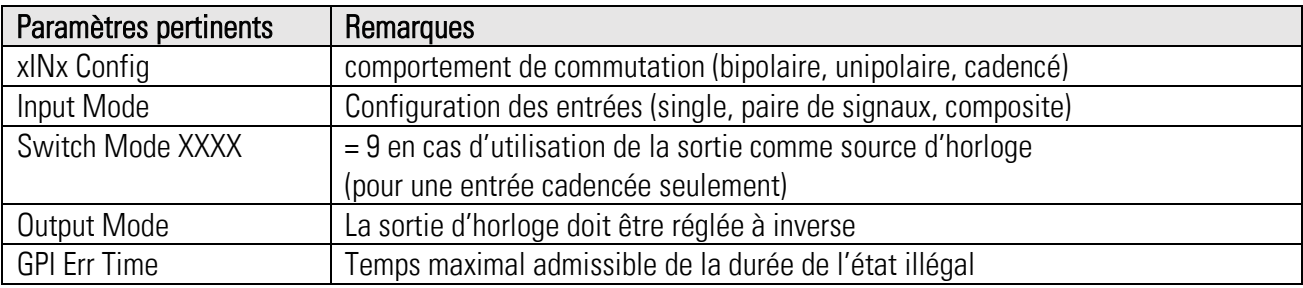

- Une entrée unipolaire non-cadencée est classifiée SIL = 1
- $\bullet$  Une entrée unipolaire cadencée peut arriver à SIL = 1 2
- Une entrée bipolaire non-cadencée peut arriver à SIL = 2 3

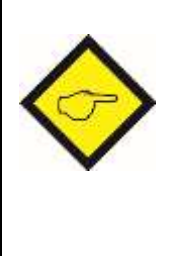

En cas d'utilisation d'entrées cadencées, pour la génération d'horloge il faudrait employer d'abord OUT1 suivi par OUT2, OUT3 et finalement OUT4. La génération des horloges se distingue au niveau des fréquences, c'est que OUT1 peut générer la fréquence la plus haute. Comme les canaux de sortie (OUT1 und /OUT1) émettent des signaux déphasés à 180°, il est possible d'utiliser tous les deux. (s.v.p. observer « Output Mode »)

## 13.1. Connexion d'une entrée unipolaire non-cadencée

La connexion d'une entrée unipolaire non-cadencée se fait selon le dessin ci-dessous. En option, un inverseur peut être appliqué, commutant entre GND et +24 V. L'entrée unipolaire statique dispose du Safety Integrity Level SIL = 1. Il faut régler paramètre « xINx Config » à une valeur de 8 à 11, et paramètre « Input Mode » à 1 ou 2. Aucune détection d'erreurs n'est possible, d'après cela il n'y a aucun temps de réaction.

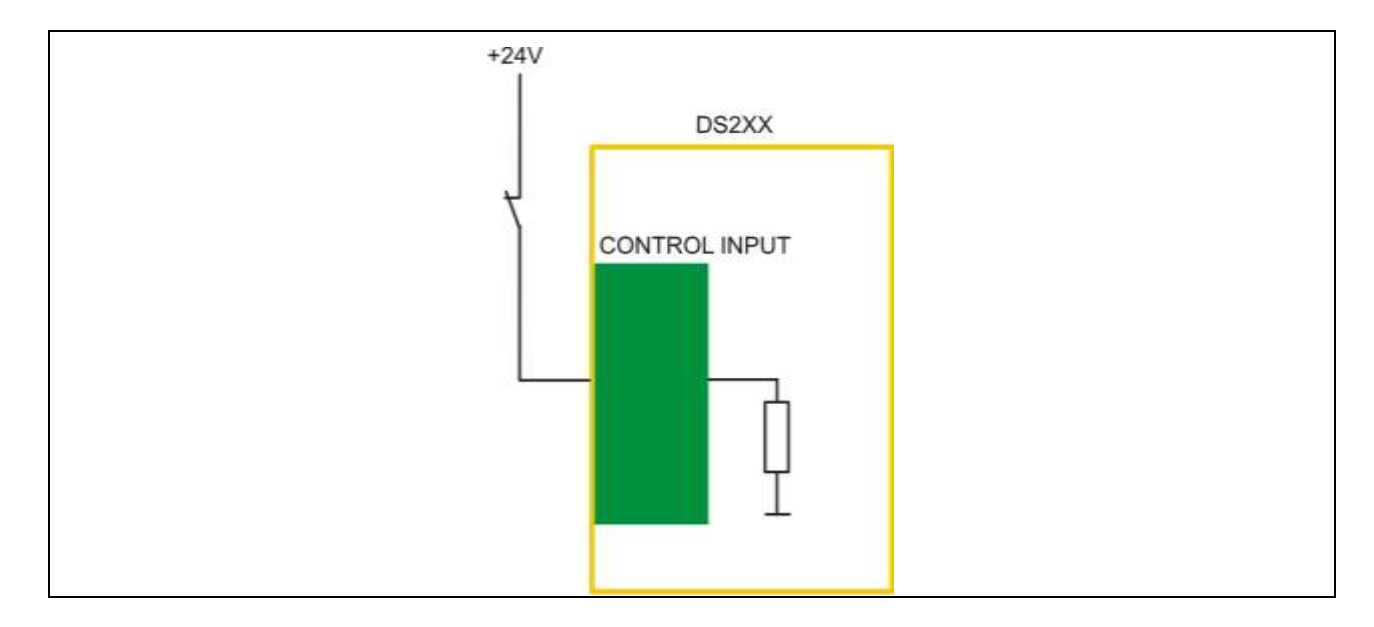

## 13.2. Connexion d'une entrée unipolaire cadencée

La connexion d'une entrée unipolaire cadencée se fait selon le dessin ci-dessous. L'entrée unipolaire cadencée dispose du Safety Integrity Level SIL = 1 -2. Il faut régler paramètre « xINx Config » à une valeur de 20 à 35, et paramètre « Input Mode » à 1 ou 2. Pour la génération d'horloge il faut employer une sortie. En cas de l'absence d'horloge, le déclenchement de la fonction (statique HIGH/LOW) doit être choisi d'une façon que jamais un risque de sécurité ne se pose (ruptures de lignes et défaillance d'interrupteurs ne sont pas détectées. En cas d'erreur l'appareil signale Runtime Readback Digital Output Error. Le temps de réaction est de 20 ms.

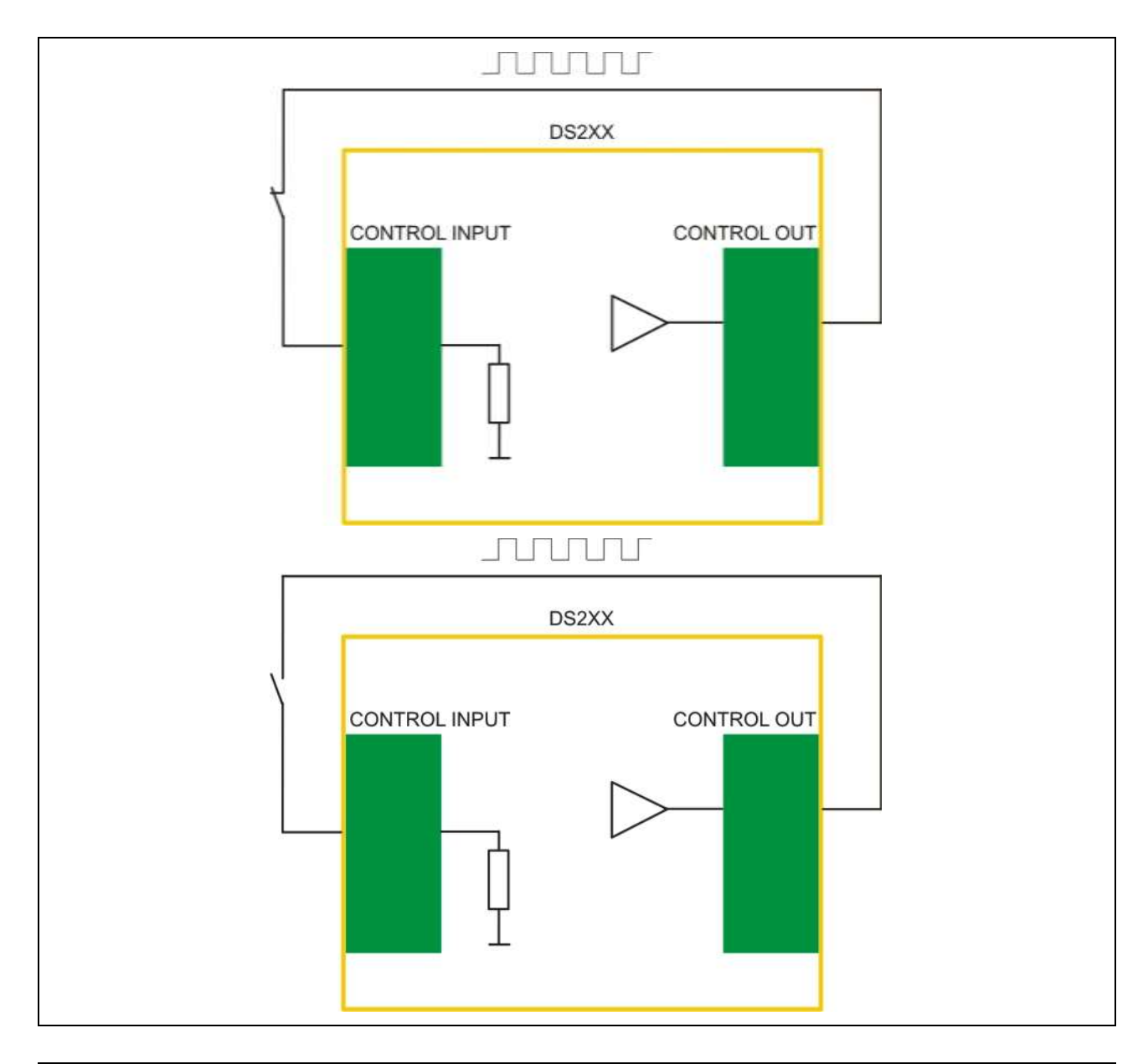

Influences sur le Safety Integrity Level (SIL) : installation séparée des amenées des interrupteurs contacts en série redondantes à guidage forcé bornes spéciales pour éviter de court-circuit et de circuit de défaut classification MTTFd de l'interrupteur

## 13.3. Connexion d'une entrée bipolaire non-cadencée

La connexion d'une entrée bipolaire non-cadencée se fait selon le dessin ci-dessous. L'entrée bipolaire non-cadencée dispose du Safety Integrity Level SIL = 2 -3 (homogène = 2 – 3, inverse = 3). Il faut régler paramètre « xINx Config » à une valeur de 0 à 7, et paramètre « Input Mode » à 0 ou 1. Pour la génération d'horloge il faut employer une sortie. En cas de l'absence d'horloge, le déclenchement de la fonction (statique HIGH/LOW) doit être choisi d'une façon que jamais un risque de sécurité ne se pose (ruptures de lignes et défaillance d'interrupteurs ne sont pas détectées. En cas d'erreur l'appareil signale Runtime GPI Error. Le temps de réaction est de 20 ms. Le paramètre « GPI Err Time » définit le temps maximal admissible de durée d'un état illégal intermédiaire (réglage 1 est équivalent à une durée de 1 msec env.)

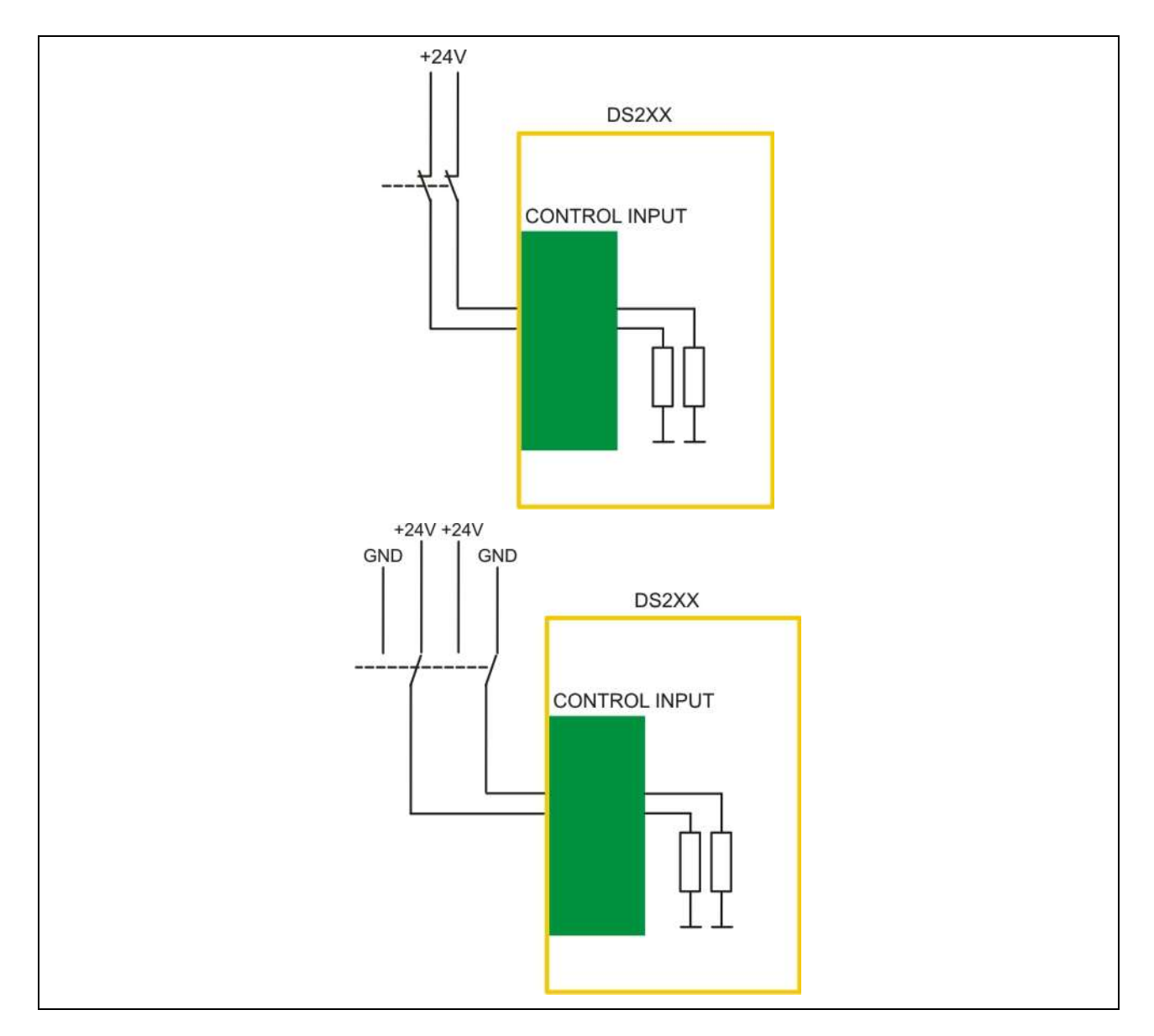

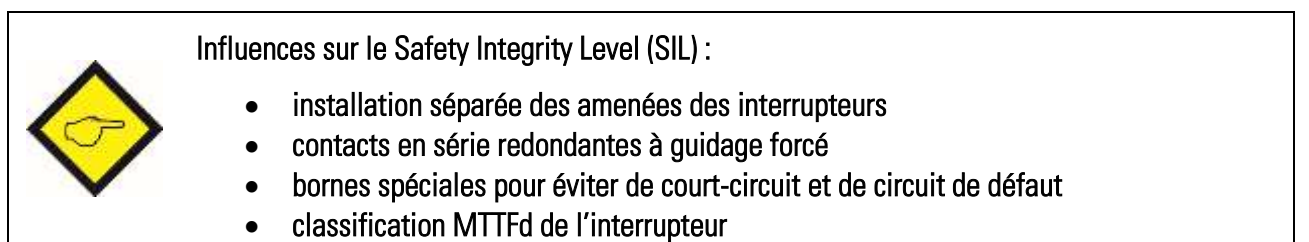

# 14. Connexion des sorties

Il y a des façons diverses de connexion des sorties. L'appareil DS2xx dispose de sorties HTL apte au niveau de sécurité SIL-3, pourvu que la configuration est réglée à bipolaire / inverse. Le Safety Integrity Level définitif (SIL) dépend de la configuration et de la disposition externe.

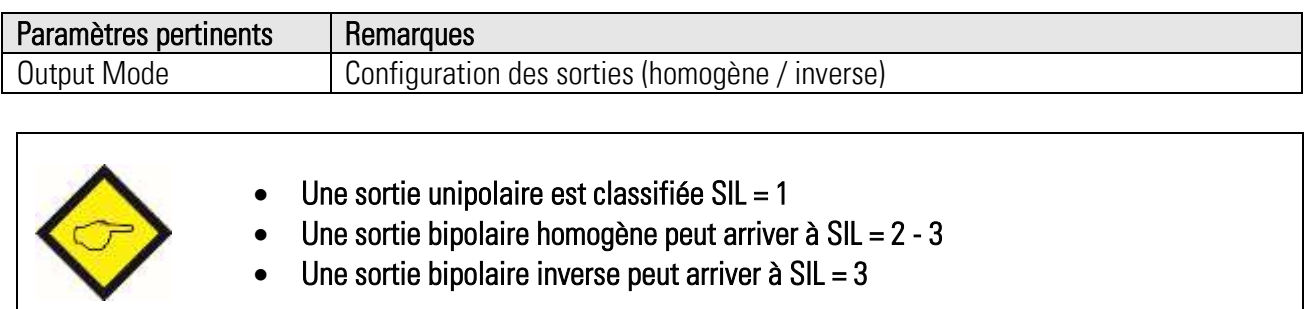

# 15. La fonction EDM

La fonction EDM (External Device Monitoring) accomplit la surveillance d'une commutation défectueuse d'un relais ou contacteur externe, par le biais d'une boucle-retour. La rétroaction utilise un signal de sortie cadencé, reconduit via un contact à guidage forcé et contrôlé par une entrée. Dans ce but le DS2xx doit fournir une sortie pour la commande de la bobine du relais, une autre sortie pour l'émission de l'horloge et en outre une entrée pour la relecture de l'horloge. Paramètre « \*IN\* Function » assigne la sortie pour la commande bobine, les réglages possibles sont de 17 à 20 et 22. Paramètre « \*IN\* Config » assigne la sortie pour la génération de l'horloge, les réglages possibles sont de 12 à 19.

Le Safety Integrity Level final (SIL) dépend de la configuration et la disposition externe. En cas d'erreur, l'appareil signale Runtime External RB Error.

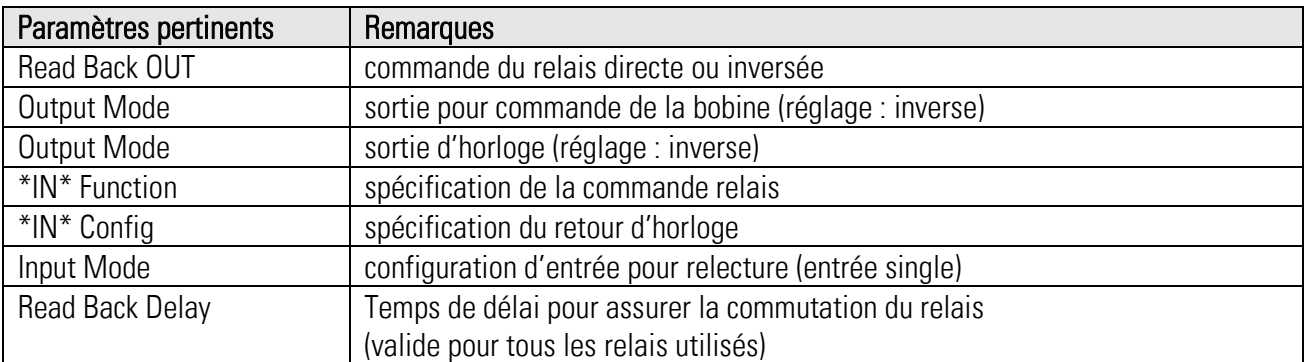

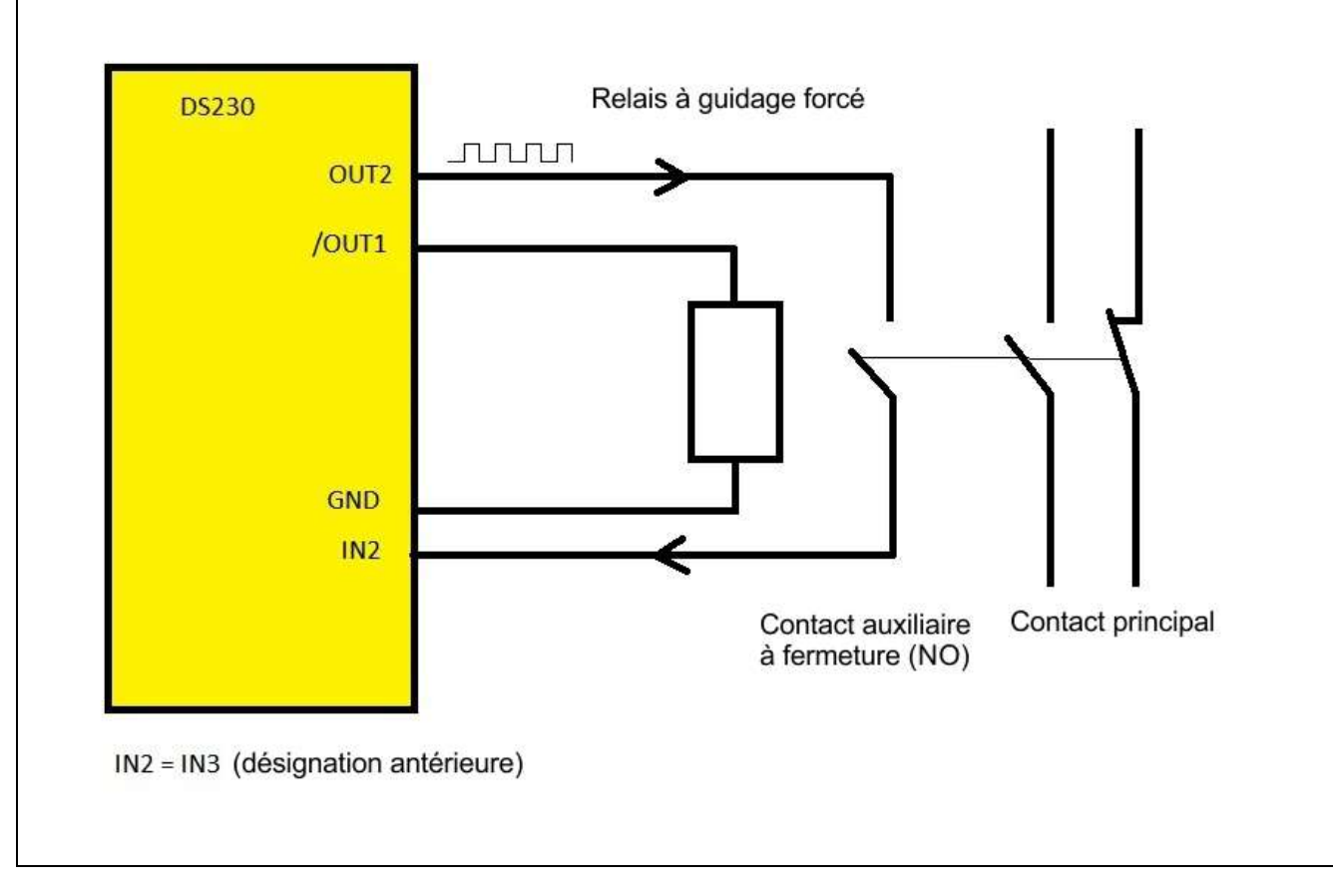

## 15.1. EDM au moyen de 1 relais, 1 sortie, 1 entrée (NO)

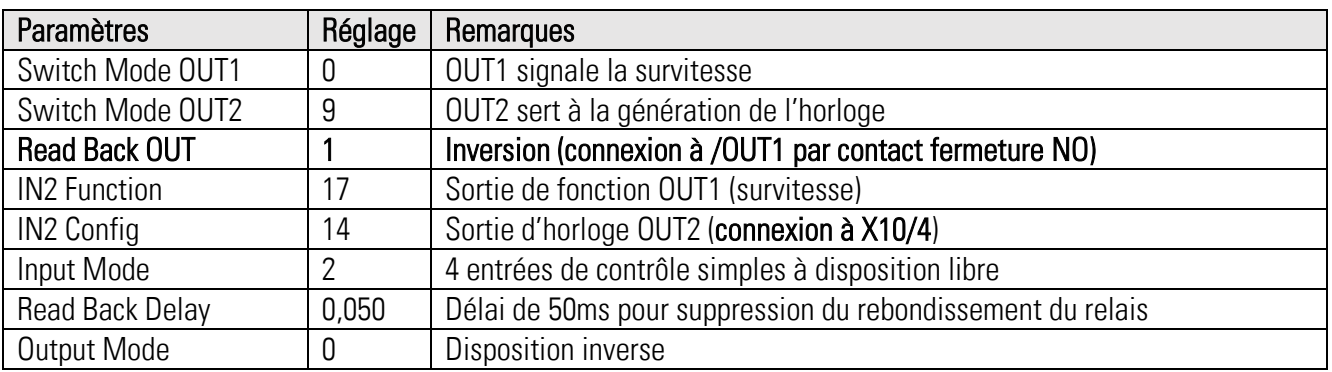

### Fonctionnement:

En cas de vitesse normale la sortie numérique /OUT1 est en état HIGH, si bien que le relais externe est excité. En cas de survitesse la sortie /OUT1 change vers LOW et le relais retombe. En état excité du relais, le contact à guidage forcé est fermé et l'horloge est fournie à l'entrée.

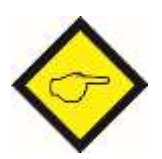

Un défaut dans la boucle d'horloge ne peut être aperçu qu'en état activé du relais. En cas d'erreur, tous les sorties numériques du DS2xx passent à LOW, le relais externe retombe et survitesse est alerté par conséquent. Lorsque un défaut se produit dans la boucle d'horloge en vitesse normale, une erreur est déclenchée et l'appareil affiche survitesse (Safety Integrity Level  $SIL = 1$ ).

Les contacts principaux peuvent être utilisés en ouverture ou en fermeture selon l'application.

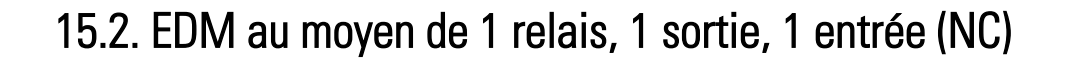

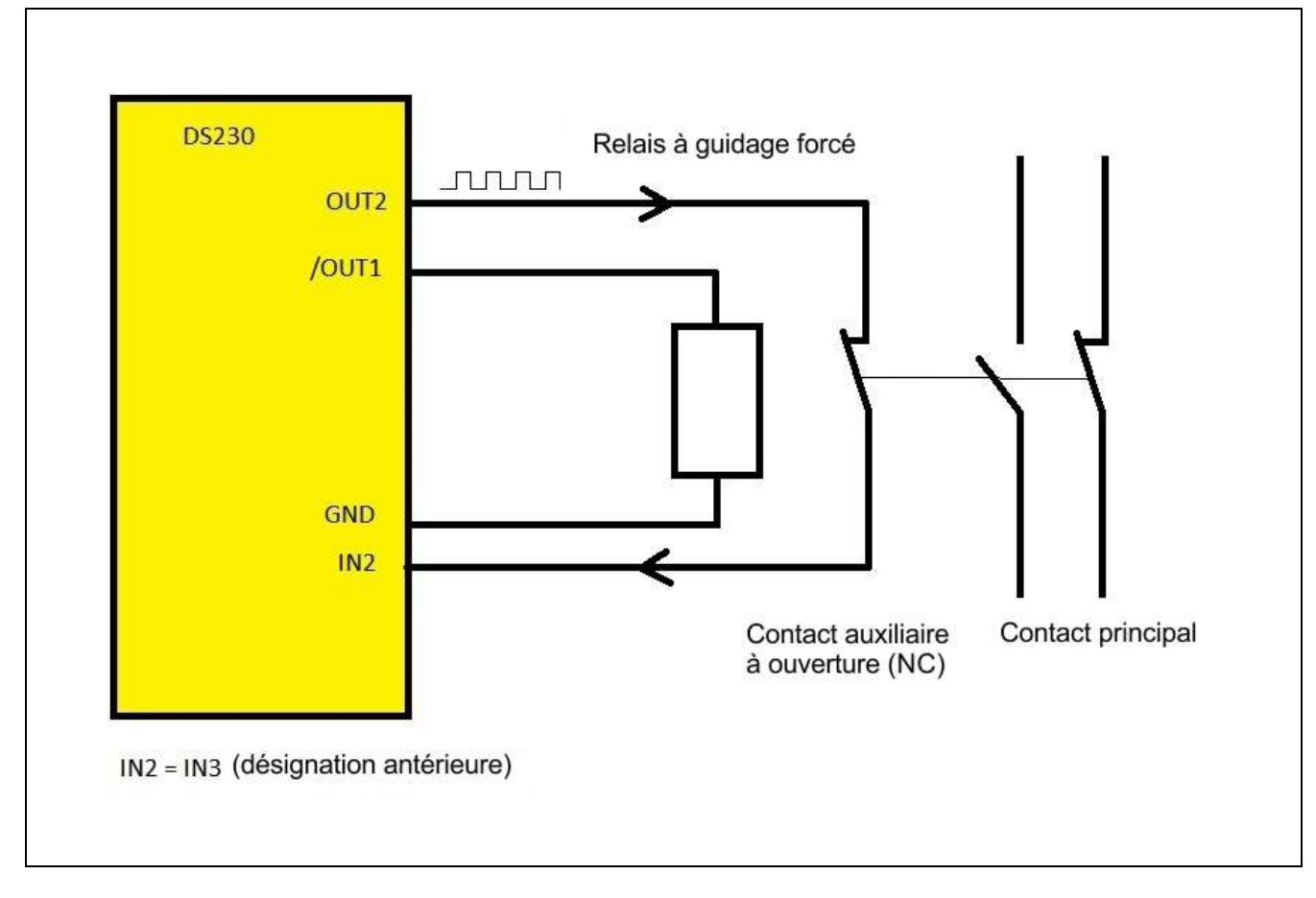

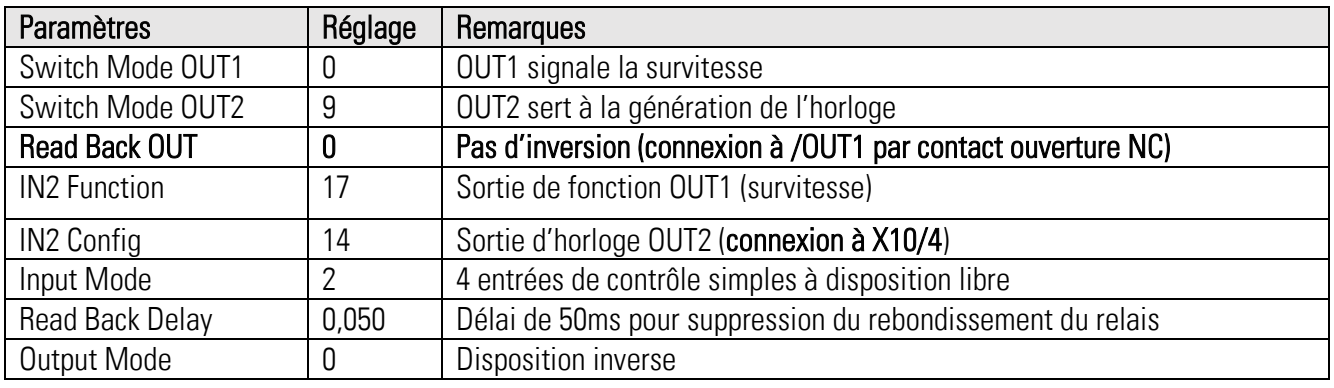

#### Fonctionnement:

En cas de vitesse normale la sortie numérique /OUT1 est en état HIGH, si bien que le relais externe est excité. En cas de survitesse la sortie /OUT1 change vers LOW et le relais retombe. En état excité du relais, Le contact à guidage forcé est ouvert et l'horloge à l'entrée est interrompue.

Un défaut dans la boucle d'horloge ne peut être aperçu qu'en état désactivé du relais. En cas d'erreur, tous les sorties numériques du DS2xx passent à LOW, le relais externe retombe et survitesse est alerté par conséquent. Lorsque un défaut se produit dans la boucle d'horloge pendant l'état de survitesse, une erreur est déclenchée et l'appareil affiche survitesse (Safety Integrity Level SIL = 1). Les contacts principaux peuvent être utilisés en ouverture ou en fermeture selon l'application.

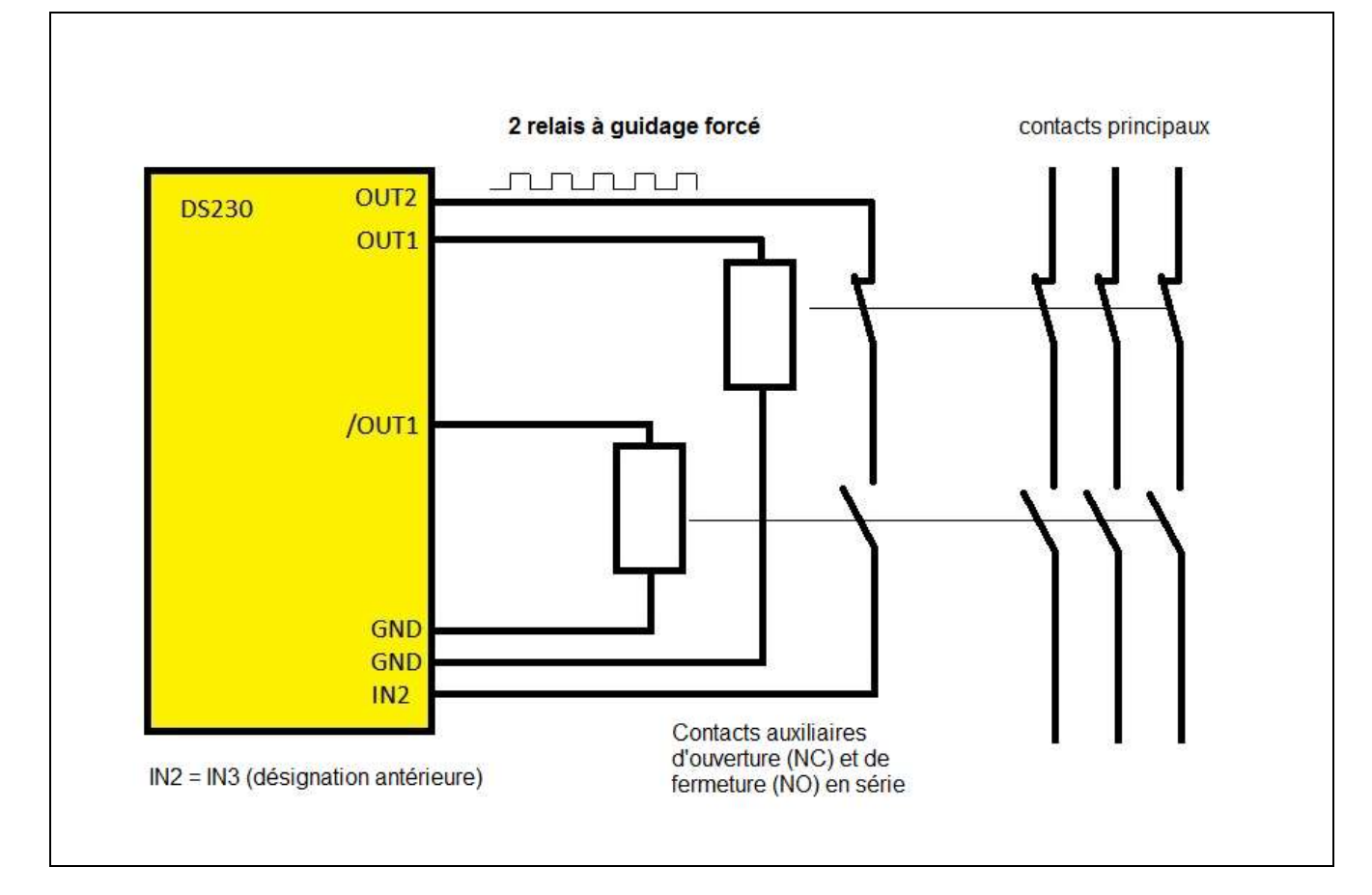

## 15.3. EDM au moyen de 2 relais, 1 sortie, 1 entrée (NC, NO)

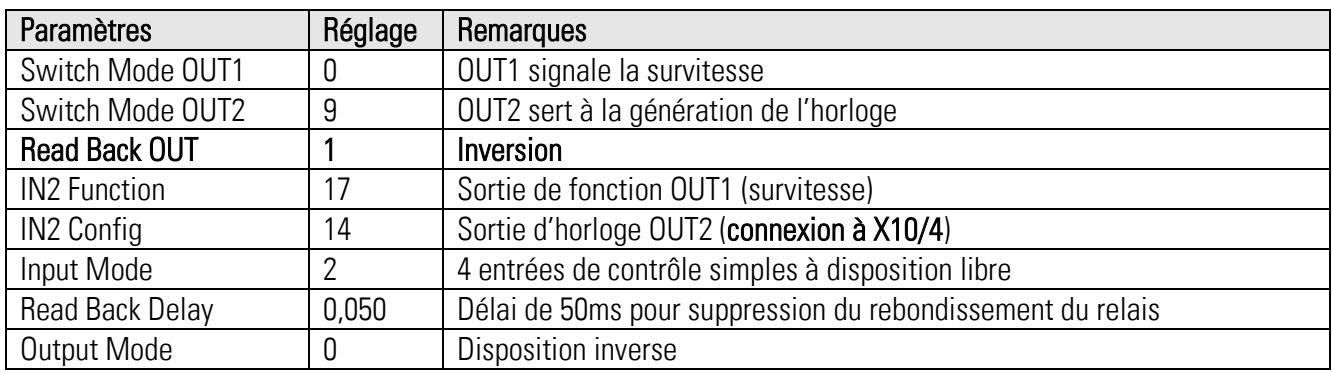

#### Fonctionnement:

En cas de vitesse normale la sortie numérique /OUT1 est en état HIGH pendant que OUT1 est LOW. En cas de survitesse la sortie /OUT1 change vers LOW et OUT1 change vers HIGH. D'après cela toujours un des relais est activé tandis que l\*autre est désactivé. En vitesse normale, la boucle d'horloge est fermée et en cas de survitesse, la boucle est interrompue. Il faut que les lignes GND des deux relais soient indépendantes l'une de l'autre.

Un défaut dans la boucle d'horloge ne peut être aperçu qu'en état fermée. En cas d'erreur, tous les sorties numériques du DS2xx passent à LOW, les relais externes retombent et survitesse est alerté par conséquent. Lorsque un défaut se produit dans la boucle d'horloge pendant l'état de survitesse, une erreur est déclenchée et l'appareil affiche survitesse (Safety Integrity Level SIL = 2). Les contacts principaux peuvent être utilisés en ouverture ou en fermeture selon l'application.

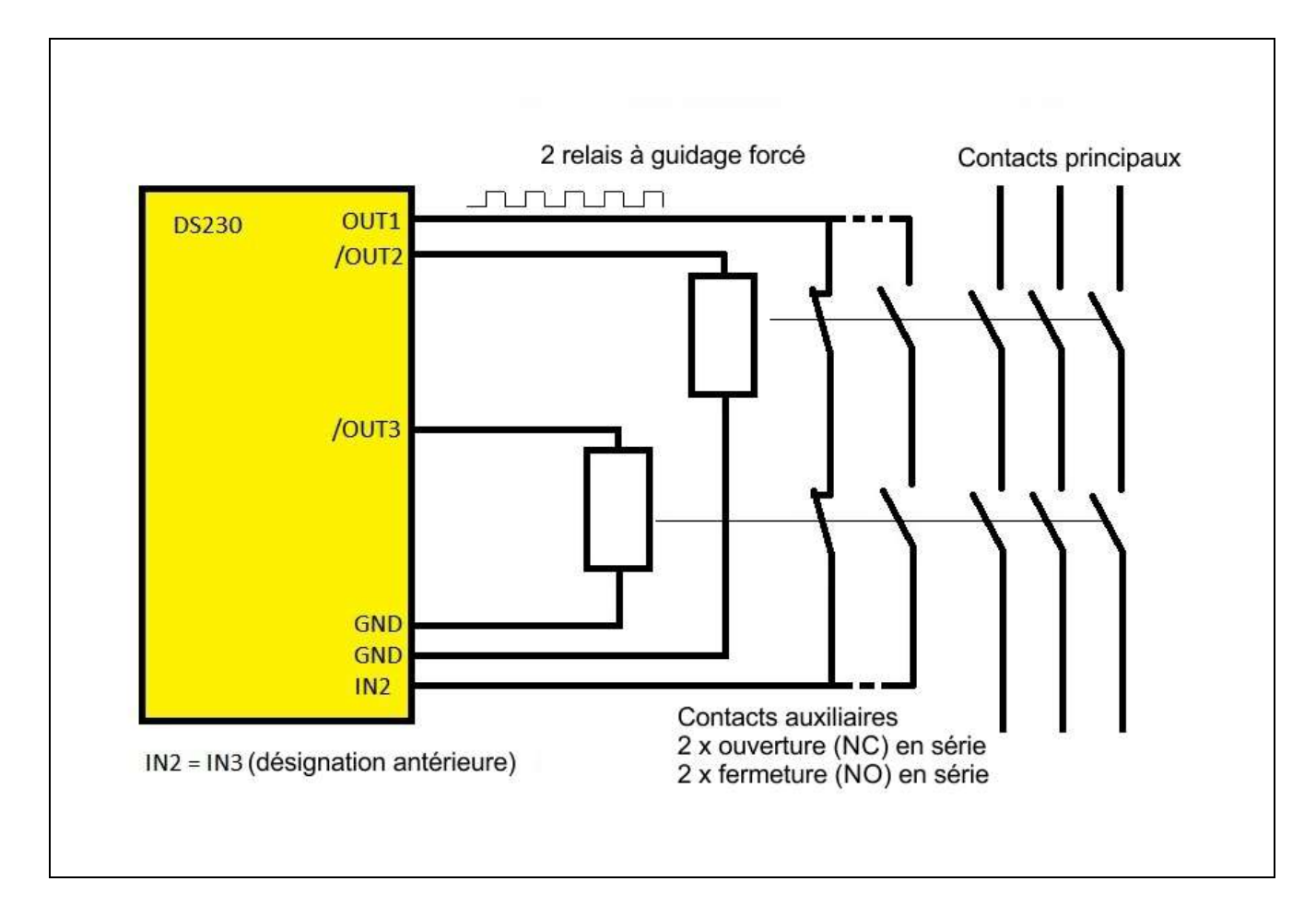

## 15.4. EDM au moyen de 2 relais, 2 sorties, 1 entrée (NC, NO)

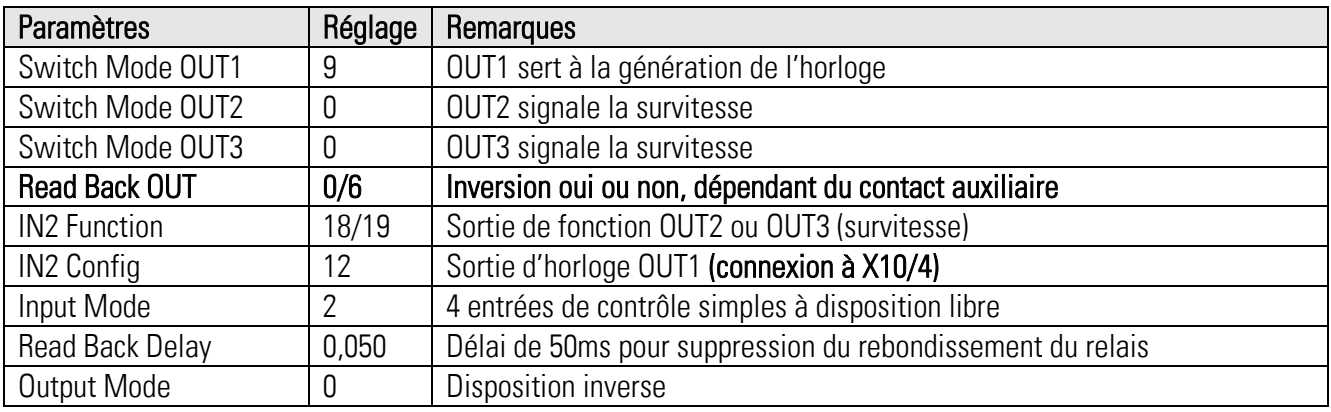

### Fonctionnement:

Cette application utilise deux sorties indépendantes /OUT2 et /OUT3, avec une programmation identique des comportements de commutation. Le fonctionnement de base est équivalent à l'application avec un seul relais. Les contacts auxiliaires des relais sont branchés en série et reliés avec une entrée. Comme le comportement de commutation des deux sorties doit être identique, on peut régler paramètre « IN2 Function » à 18 ou 19. Il faut que les lignes GND des deux relais soient indépendantes l'une de l'autre. (Safety Integrity Level = 2). Les contacts principaux peuvent être utilisés en ouverture ou en fermeture selon l'application.

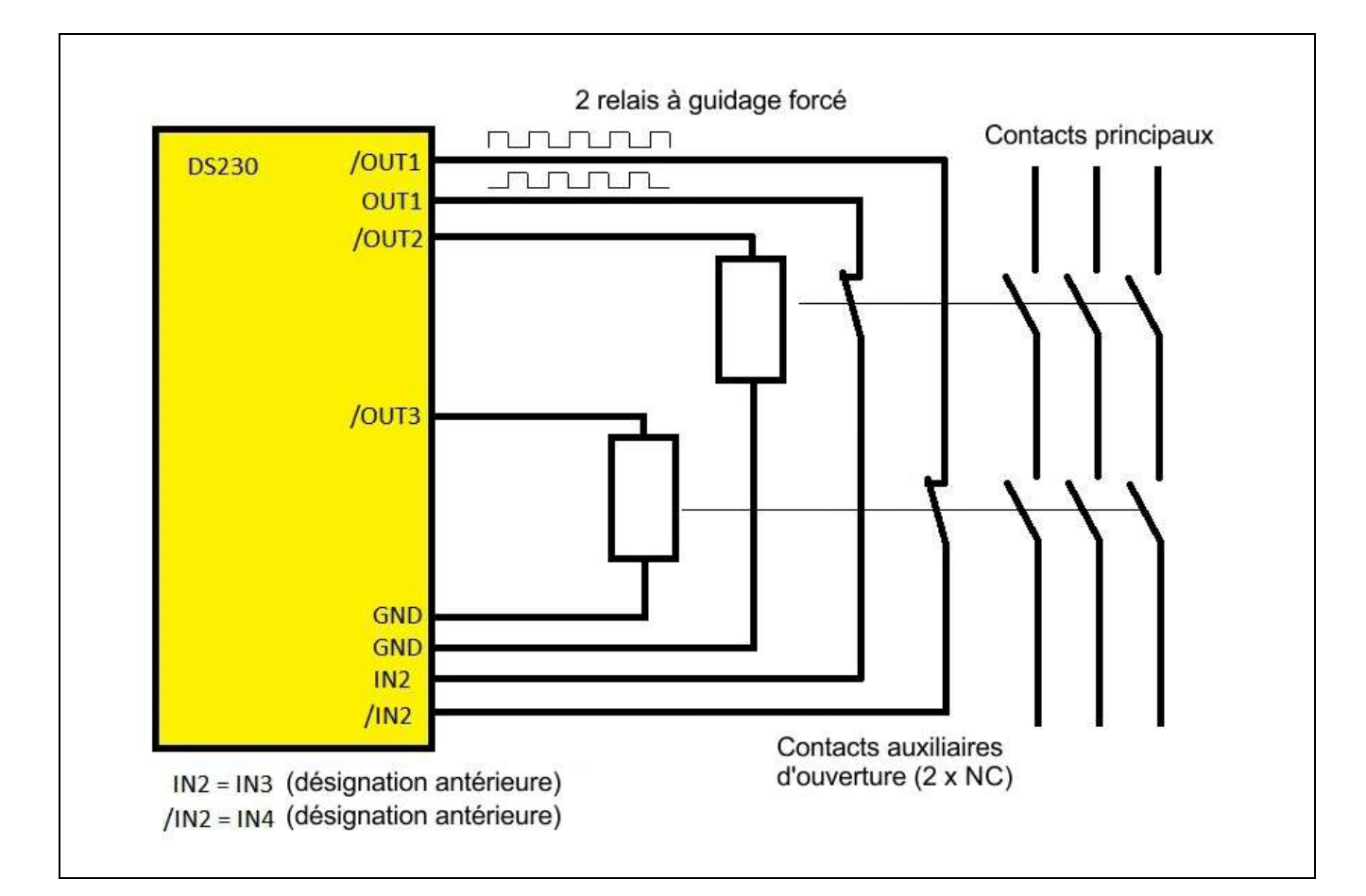

## 15.5. EDM au moyen de 2 relais, 2 sorties, 2 entrées (NC)

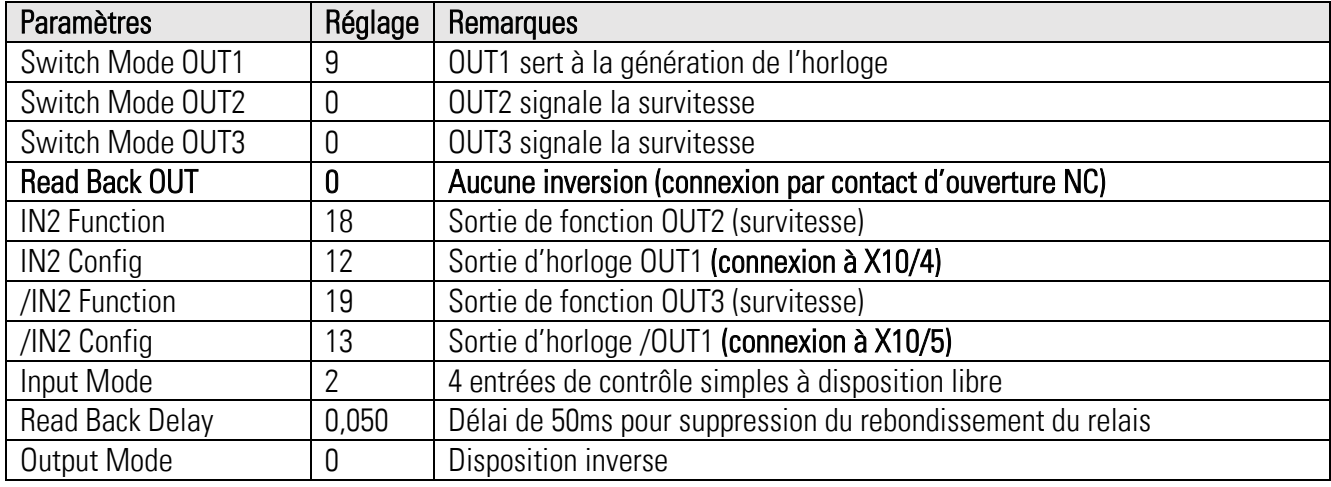

### Fonctionnement:

fermeture selon l'application.

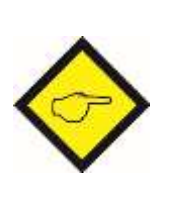

Cette application utilise deux sorties indépendantes /OUT2 et /OUT3, avec une programmation identique des comportements de commutation. Le fonctionnement de base est équivalent à l'application avec un seul relais. Les contacts auxiliaires des relais sont branchés individuellement avec ses propres entrées. Il faut que les lignes GND des deux relais soient indépendantes l'une de l'autre. (Safety Integrity Level = 3). Les contacts principaaux peuvent être utilisés en ouverture ou en

Ds230\_07b\_f.docx / mai-21 Page 100 / 152

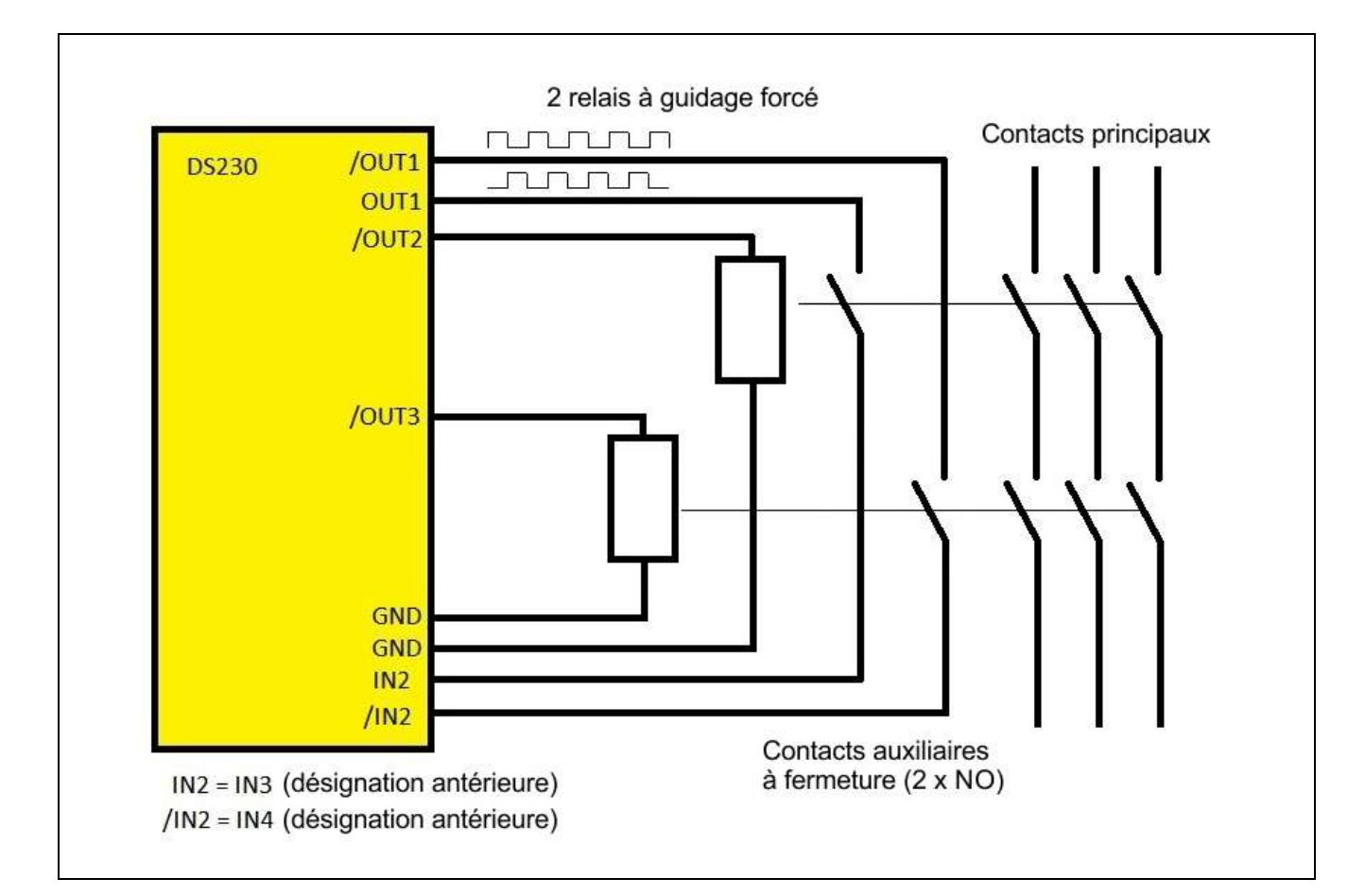

## 15.6. EDM au moyen de 2 relais, 2 sorties, 2 entrées (NO)

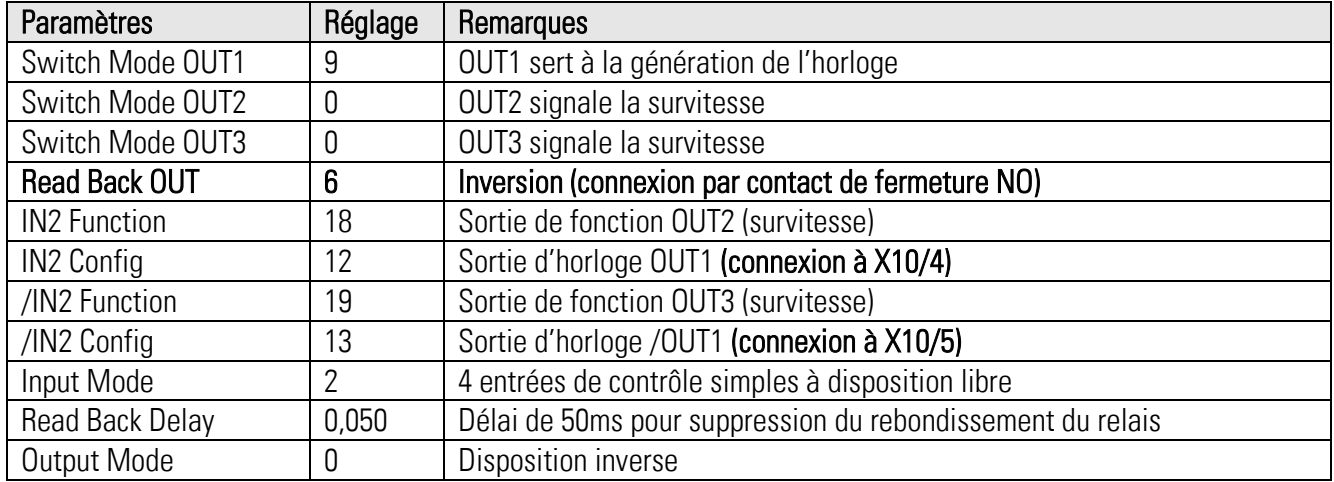

### Fonctionnement:

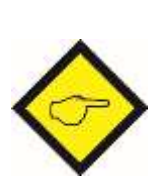

Cette application utilise deux sorties indépendantes /OUT2 et /OUT3, avec une programmation identique des comportements de commutation. Le fonctionnement de base est équivalent à l'application avec un seul relais. Les contacts auxiliaires des relais sont branchés individuellement avec ses propres entrées.

Il faut que les lignes GND des deux relais soient indépendantes l'une de l'autre. (Safety Integrity Level = 3). Les contacts principals peuvent être utilisés en ouverture ou en fermeture selon l'application.

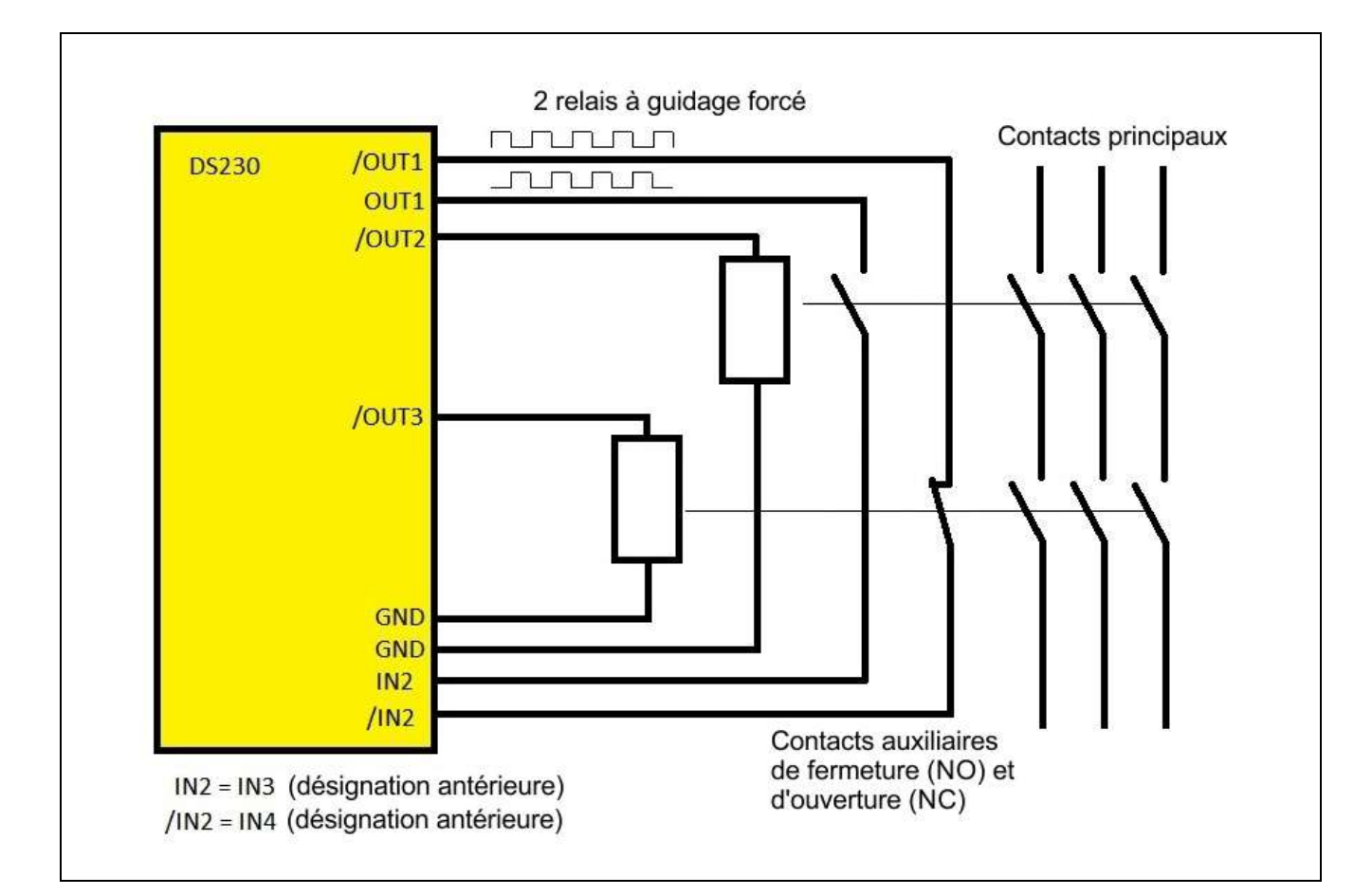

## 15.7. EDM au moyen de 2 relais, 2 sorties, 2 entrées (NO, NC)

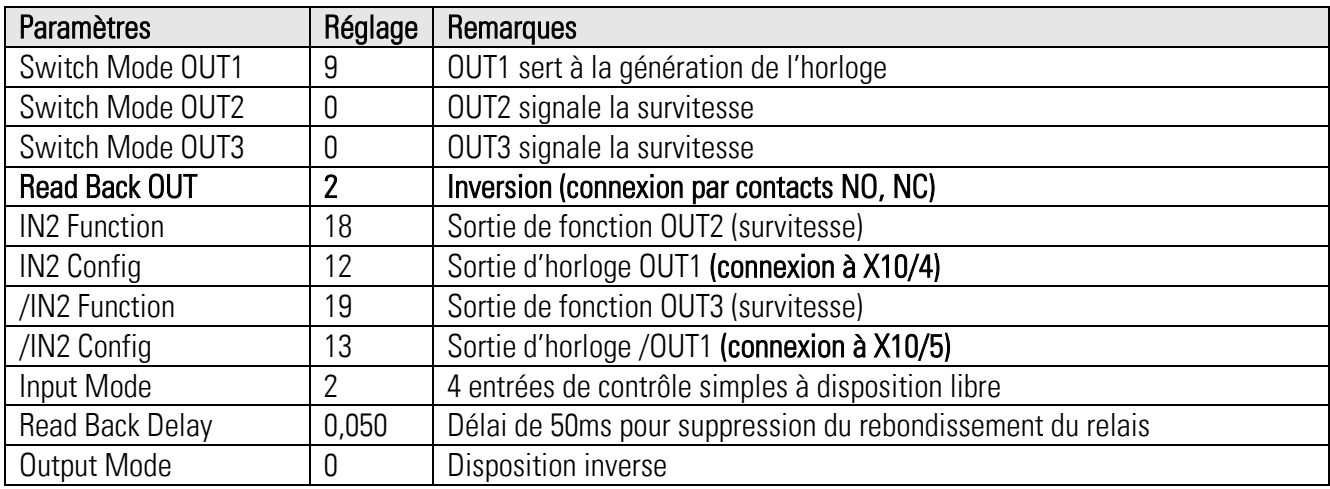

#### Fonctionnement:

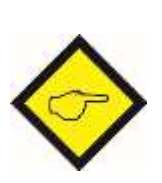

Cette application utilise deux sorties indépendantes /OUT2 et /OUT3, avec une programmation identique des comportements de commutation. Le fonctionnement de base est équivalent à l'application avec un seul relais. Les contacts auxiliaires des relais sont branchés individuellement avec ses propres entrées.

Il faut que les lignes GND des deux relais soient indépendantes l'une de l'autre. (Safety Integrity Level = 3). Les contacts principaaux peuvent être utilisés en ouverture ou en fermeture selon l'application.

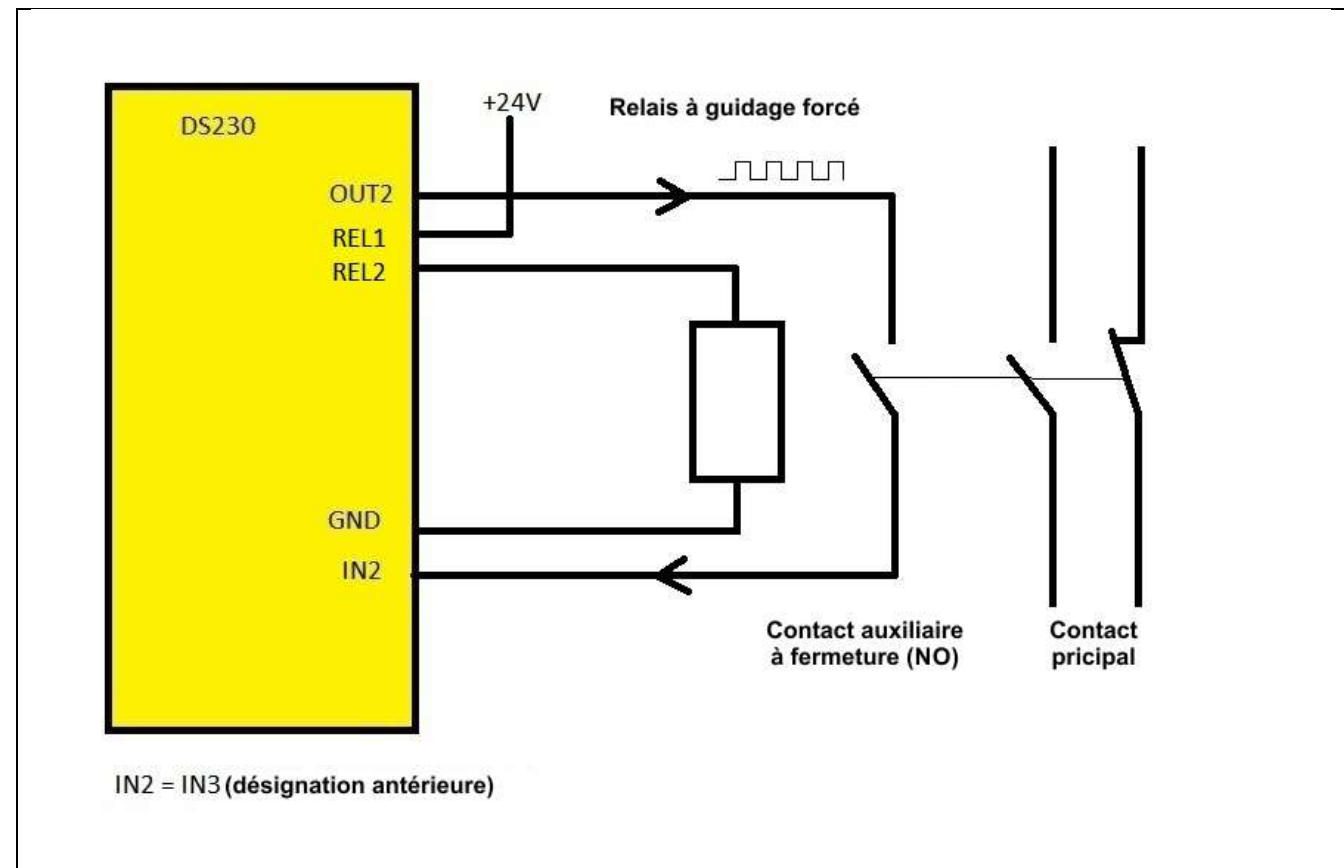

## 15.8. EDM: Modes de câblage du relais Out X1

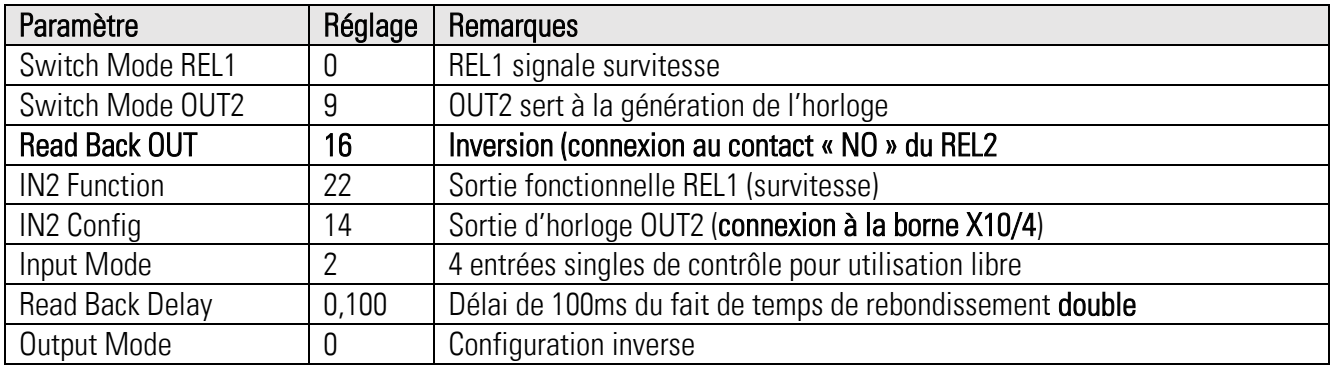

### Fonctionnement:

En cas de vitesse normale la sortie du relais X1 est fermée, si bien que le relais externe est activé. En cas de survitesse la sortie du relais à X1 s'ouvre et le relais externe est désactivé. Lorsque la sortie relais à X1 est fermée, le contact auxiliaire à guidage forcé du relais externe se ferme et fournit l'horloge à l'entrée.

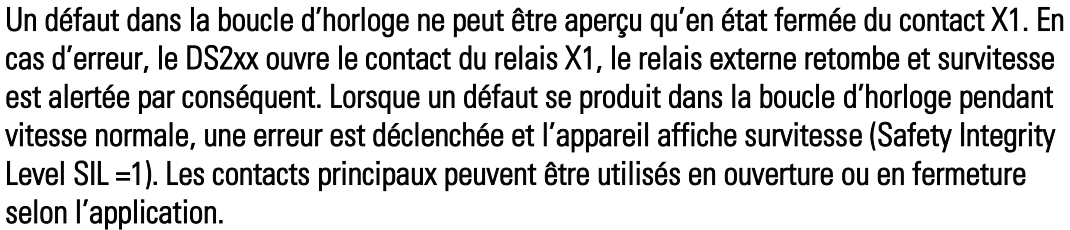

Câblage pour SIL3 :

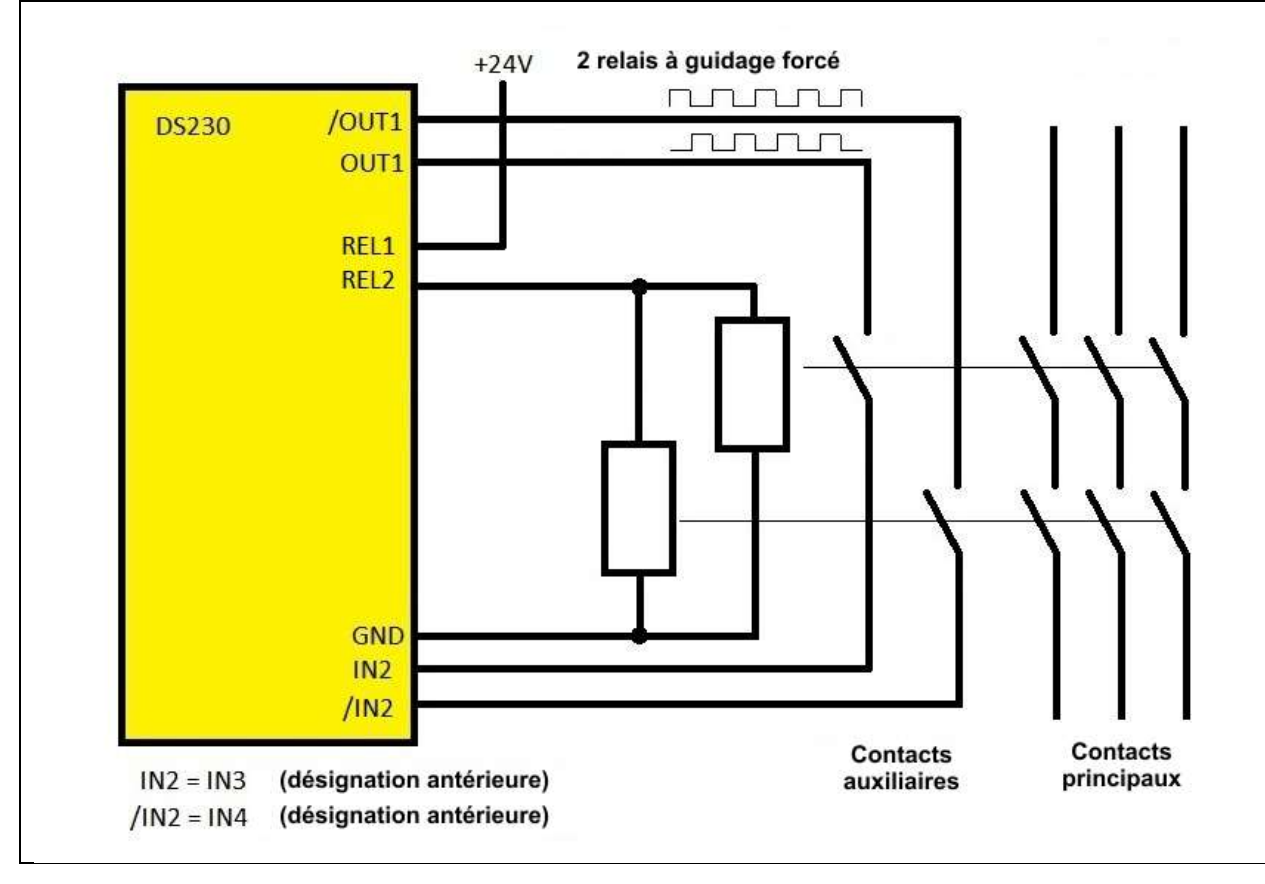

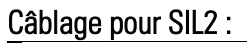

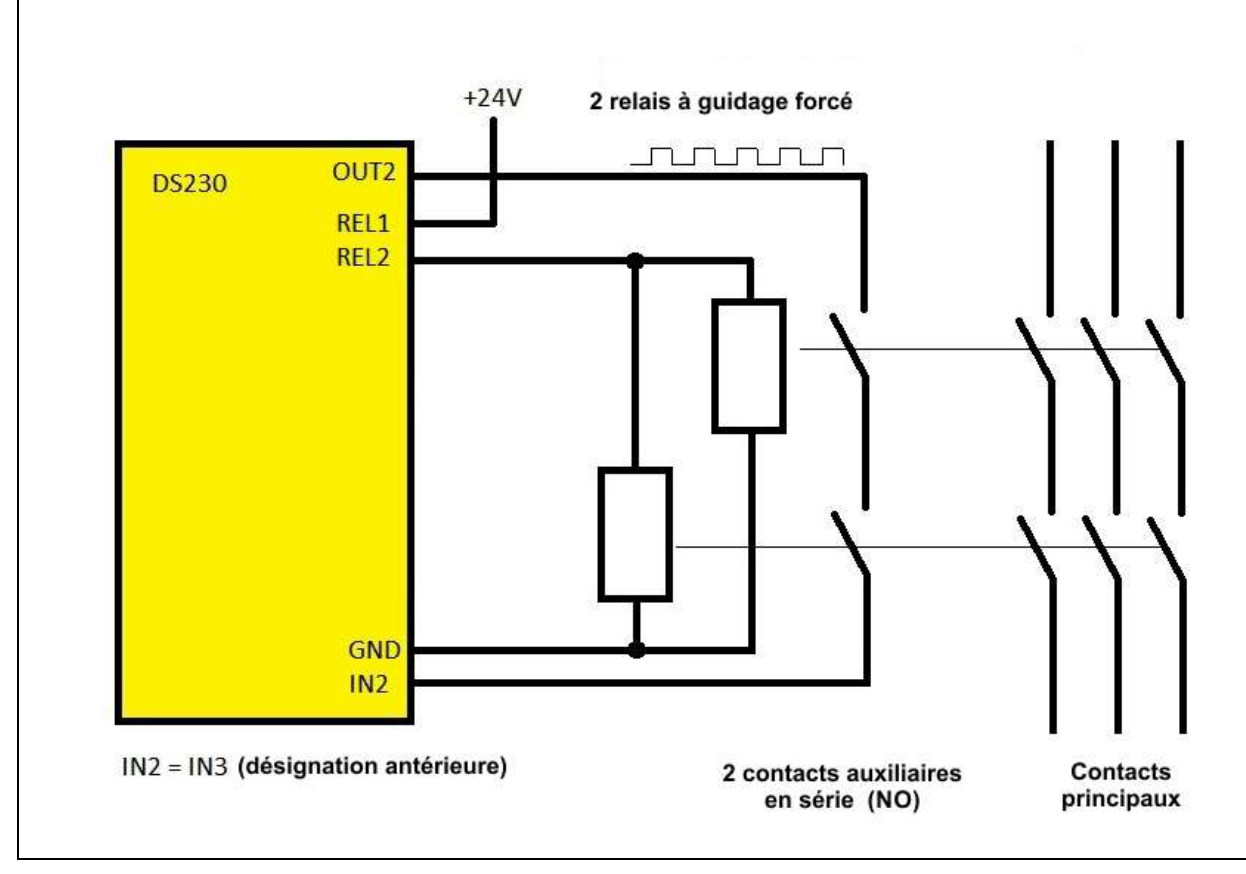

# 16. Recouvrement

Le paramètre « Sensor Overlap » permet d'activer la surveillance du recouvrement. La fonction Overlap ne peut s'exécuter que si l', Operational Mode" = 5 est activé, c'est-à-dire si les deux capteurs utilisent des signaux A HTL.

Si les deux capteurs sont des détecteurs de proximité, les zones sans détection des deux détecteurs doivent être disposées de sorte à ne permettre que trois des quatre états initiaux lors du déplacement.

L'illustration du bas montre une situation où la désactivation simultanée des deux détecteurs de proximité ne peut pas survenir. Si un détecteur retombe, une erreur peut survenir dans la phase où l'autre détecteur est également désactivé, les deux détecteurs signalant alors un état désactivé. Le démontage des deux détecteurs ou une rupture de ligne peut également déclencher une erreur. Le type de zone sans détection peut être à l'origine d'une erreur si les détecteurs sont simultanément activés ou simultanément désactivés. La sélection du détecteur de proximité, PNP normalement fermé ou PNP normalement ouvert, permet d'adapter la polarité à l'entrée du DS. (L'entrée DS ouverte correspond au niveau bas).

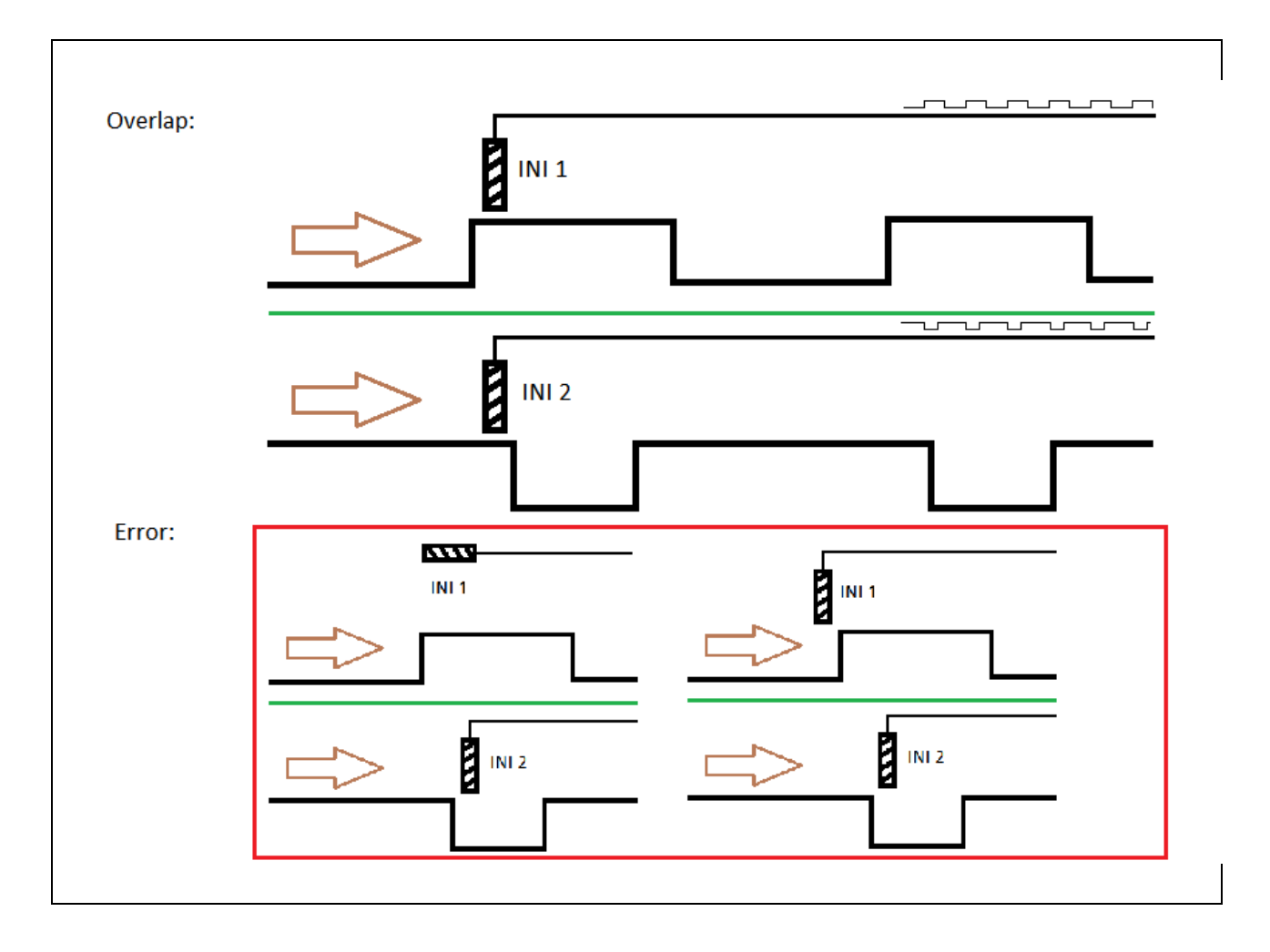

# 17. Caractéristiques techniques

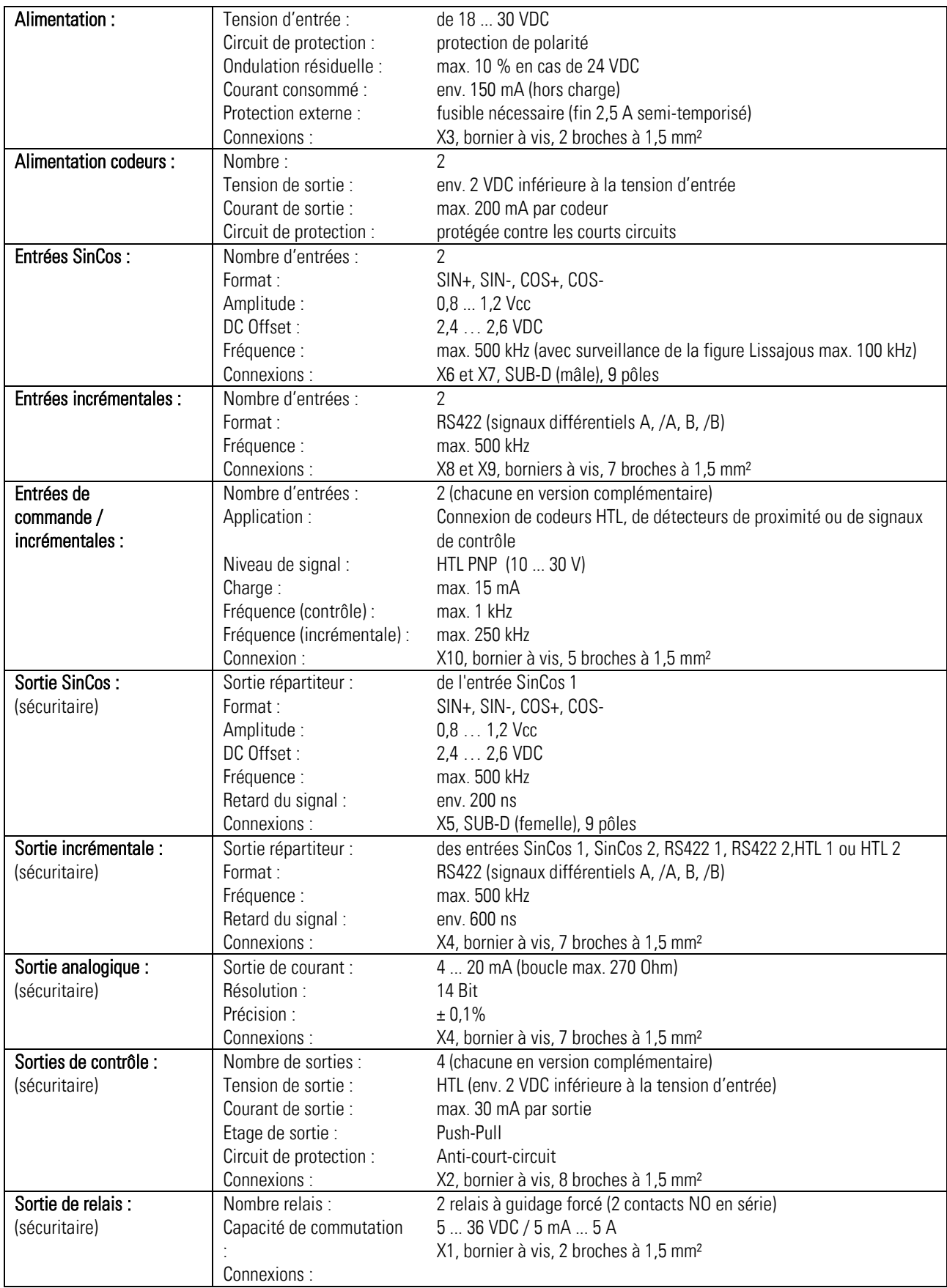

## Continuation « Données techniques »

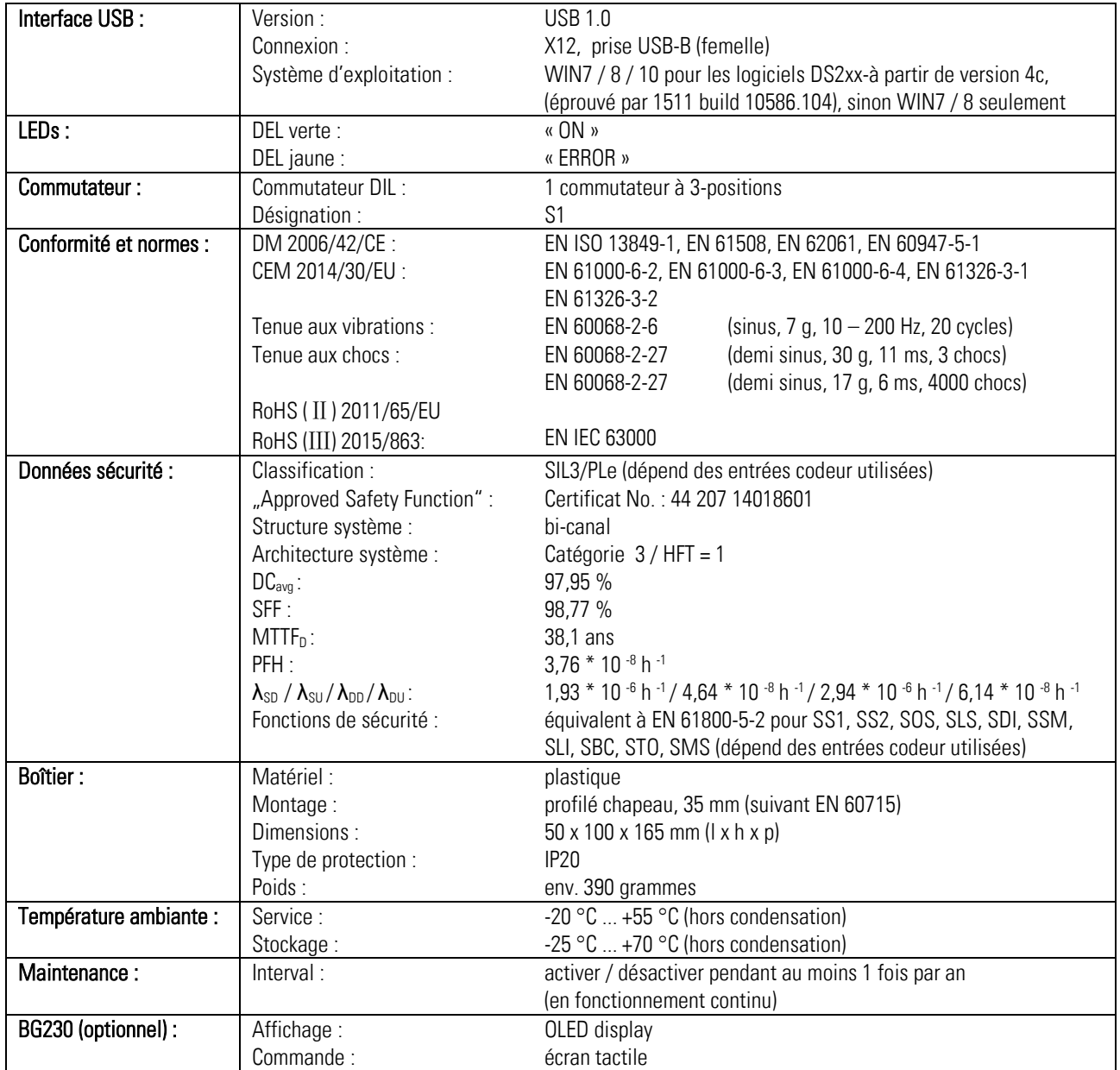

## 17.1. Dimensions

(inclusivement BG230)

### Vue frontale:

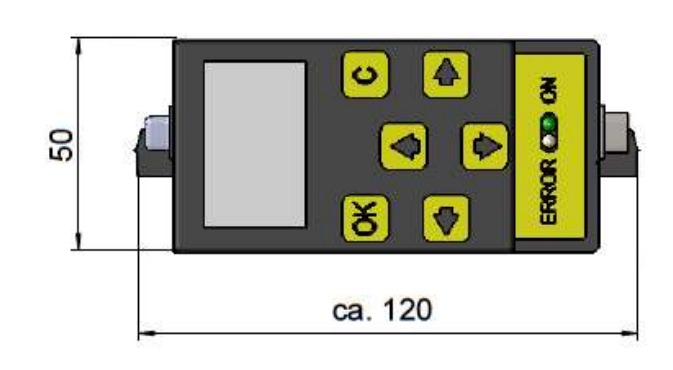

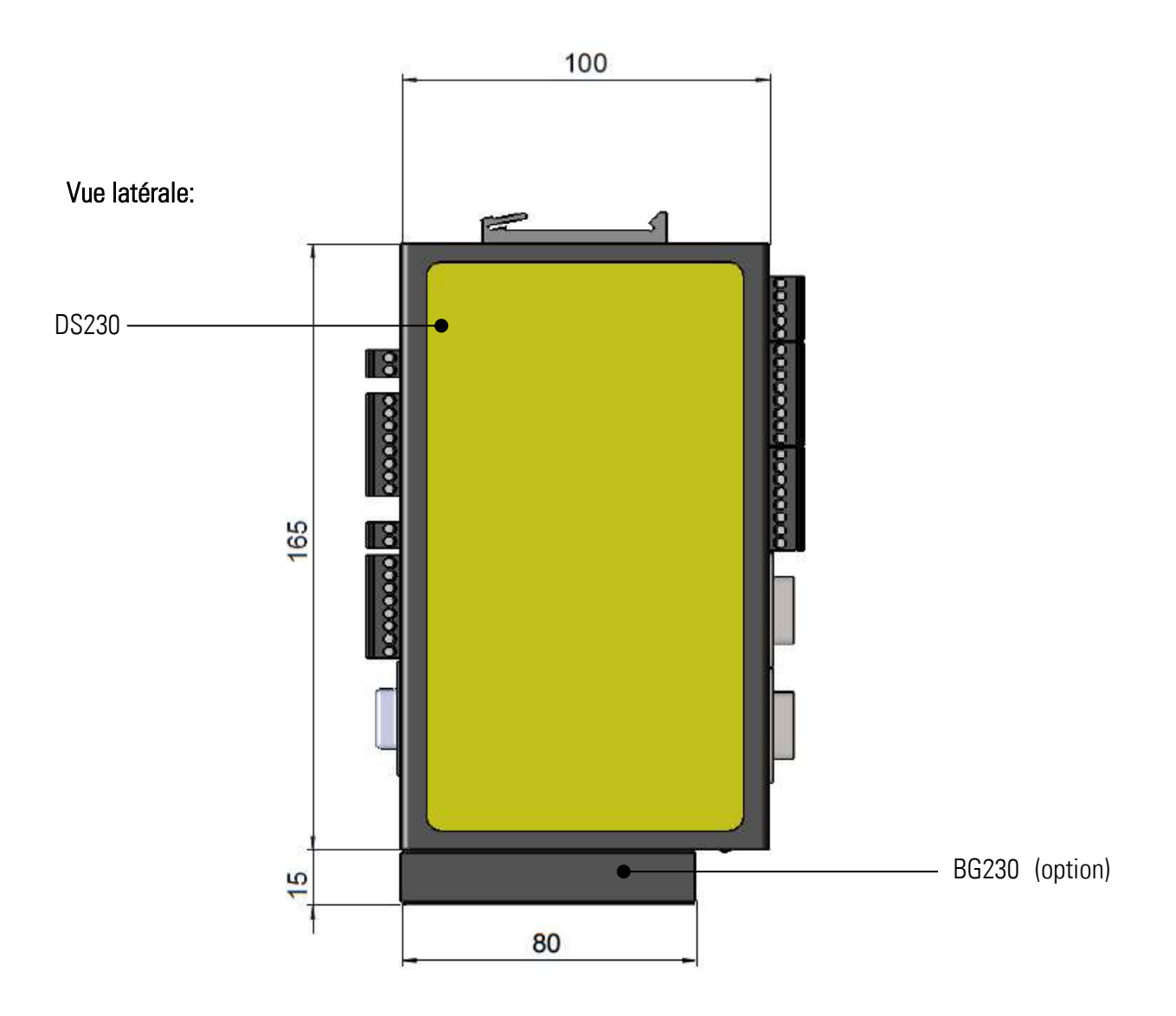
## 18. Certificat

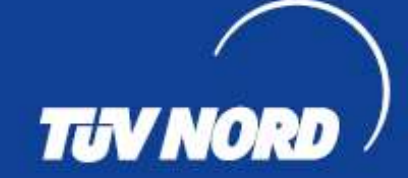

# **ZERTIFIKAT** CERTIFICATE

Hiermit wird bescheinigt, dass die Firma / This is to certify, that the company

#### motrona GmbH Zeppelinstraße 16 78244 Gottmadingen **Deutschland**

berechtigt ist, das unten genannte Produkt mit dem abgebildeten Zeichen zu kennzeichnen. is authorized to provide the product described below with the mark as illustrated.

Fertigung sstätte: Manufacturing plant:

motrona GmbH Zeppelinstraße 16 78244 Gottmadingen **Deutschland** 

Beschreibung des Produktes: (Details s. Anlage 1) Description of product: (Details see Annex 1)

von Drehzahl, Stillstand und Drehrichtung

DS2xx monitor series for safety-related monitoring of speed, standstill and direction of rotation

Geprüft nach: Tested in accordance with:

EN 61508:2010 - SIL 3 EN 62061:2005 + Cor. 2010 + A1:2013 + A2:2015 - SILCL 3

45141 Essen

Registrier-Nr. / Registered No. 44 207 14018601 Prüfbericht Nr. / Test Report No. 3527 1535 Aktenzeichen / File reference 8003019827

Zertifizierung

NORD CERT GmbH Certification body of TUV NORD CERT GmbH

TÜV NORD CERT GmbH

Langemarckstraße 20

www.tuev-nord-cert.de

Güttigkeit / Validity von / from 2020-06-11

Essen, 2020-06-11

bis / until 2025-06-10

machinery@tuev-nord.de

Bitte beachten Sie auch die umseitigen Hinweise Please also pay attention to the information stated overleaf

Ds2xx Wächterserie zur sicherheitsgerichteten Überwachung EN ISO 13849-1:2015 - Kat. 3 PL e

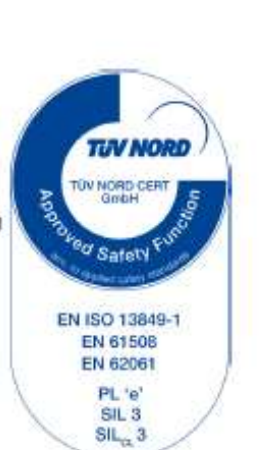

#### Hinweise zum TÜV NORD- Zertifikat

#### Hints to the TÜV NORD - Certificate

kann nur von der Zertifizierungsstelle auf Dritte transferred to third parties by the certification body. übertragen werden.

müssen jedem Produkt beigefügt werden.

Hersteller oder Importeur und eine Typenbezeichnung manufacturer or importer and a type designation so that tragen, damit die Identität des geprüften Baumusters mit the identity of the tested sample maybe determined with den serienmäßig in den Verkehr gebrachten Produkten the product launched on the market as a standard. festgestellt werden kann.

Der Inhaber des TÜV NORD - Zertifikates ist verpflichtet, The bearer of the TÜV NORD - Certificate undertakes to<br>die Fertigung der Produkte laufend auf Übereinstimmung regularly supervise the manufacturing of products for mit den Prüfbestimmungen zu überwachen und compliance with the test specifications and in particular insbesondere die in den Prüfbestimmungen festgelegten properly carry out the checks which are stated in the oder von der Zertifizierungsstelle geforderten specifications or required by the test laboratory. Kontrollprüfungen ordnungsgemäß durchzuführen.

Zertflizierungsstelle umgehend zu verständigen.

Zertflikat nach Ablauf der Güttigkeit urschriftlich an die original certificate must be returned to the certification<br>Zertflizierungsstelle zurückzugeben. Die body immediately. The certification body decides if the Zertifizierungsstelle entscheidet, ob das Zertifikat ergänzt certificate can be supplemented or whether a new werden kann oder ob eine erneute Zertifizierung certification is required. erforderlich ist

solange Gültigkeit, wie die Regeln der Technik gelten, die rules of technology on which the test was based are valid, der Prüfung zu Grunde gelegt worden sind, sofern es unless revoked previously pursuant to the provisions of nicht auf Grund der Bedingungen des allgemeinen the General Agreement. Vertrages früher zurückgezogen wird.

Dieses TÜV NORD - Zertifikat verliert seine Gültigkeit This TÜV NORD - Certificate will become invalid and und muss unverzüglich der Zertifizierungsstelle shall be returned to the certification body immediately in aurückgegeben werden, falls es ungültig wird oder für the event that it shall expire without delay when it has ungültig erklärt wird.

Dieses TÜV NORD - Zertifikat gilt nur für die umseitig This TÜV NORD - certificate only applies to the firm bezeichnete Firma und das angegebene Produkt. Es stated overleaf and the specified product. It may only be

Notwendige Bedienungs- und Montageanweisungen Each product must be accompanied by the instructions which are necessary for its operation and installation.

Jedes Produkt muss deutlich einen Hinweis auf den Each product must bear a distinct indication of the

Bei Änderungen am geprüften Produkt ist die In case of modifications of the tested product the certification body must be informed immediately.

Bei Änderungen und bei befristeten Zertifikaten ist das In case of modifications and expiration of validity the

Für das TÜV NORD - Zertifikat gelten außer den In addition to the conditions stated above, all other vorgenannten Bedingungen auch alle übrigen provisions of the General Agreement are applicable to<br>Bestimmungen des allgemeinen Vertrages. Es hat the TÜV NORD - Certificate It will be valid as long as the

expired or revoked.

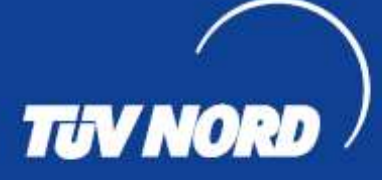

# **ANLAGE** ANNEX

Anlage 1, Seite 1 von 1 Annex 1, page 1 of 1

#### zum Zertifikat Registrier-Nr. / to Certificate Registration No. 44 207 14018601

Produktbeschreibung: Product description:

Redundante Auswerteelnheit zum Erfassen, Verarbeiten und Weiterleiten von sicherheitsgerichteten Ein- und Ausgangsgrößen in sicherheitsgerichteten Applikationen bezogen auf Drehzahl, Sillstand und Drehrichtung Redundant safety monitor for measuring, processing and forwarding safety-related input and output

values on safety related applications with regerds to speed, standstill and direction of rotation

Typbezeichnung: Type designation:

Technische Daten:

Technical data:

DS23x, DS24x, DS25x oder DS26x

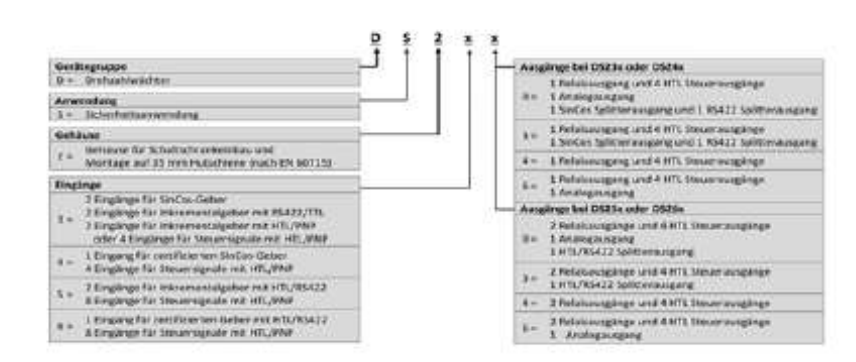

Weitere Technische Daten sind dem zugehörigen Safety-Manual zu entnehmen Further technical data can be found in the corresponding Safety Manual Zur Realisierung einer SIL 3 / SILCL 3 / PL e bzw. SIL 2 / SILCL 2 / PL d Sicherheitsfunktion Ist bei der Variante DS24x und DS26x ein gleichermaßen zertiftzierter Sensor zu verwenden To implement a SIL 3 / SILCL 3 / PL e or SIL 2 / SILCL 2 / PL d safety function, an equally certified sensor must be used with the DS24x and DS26x versions.

**RD CERT GmbH Zertific** ening TUV NORD CERT GmbH Certification body

Essen, 2020-06-11

TÜV NORD CERT GmbH

Langemarckstraße 20

www.tuev-nord-cert.de

45141 Essen

machinery@tuev-nord.de

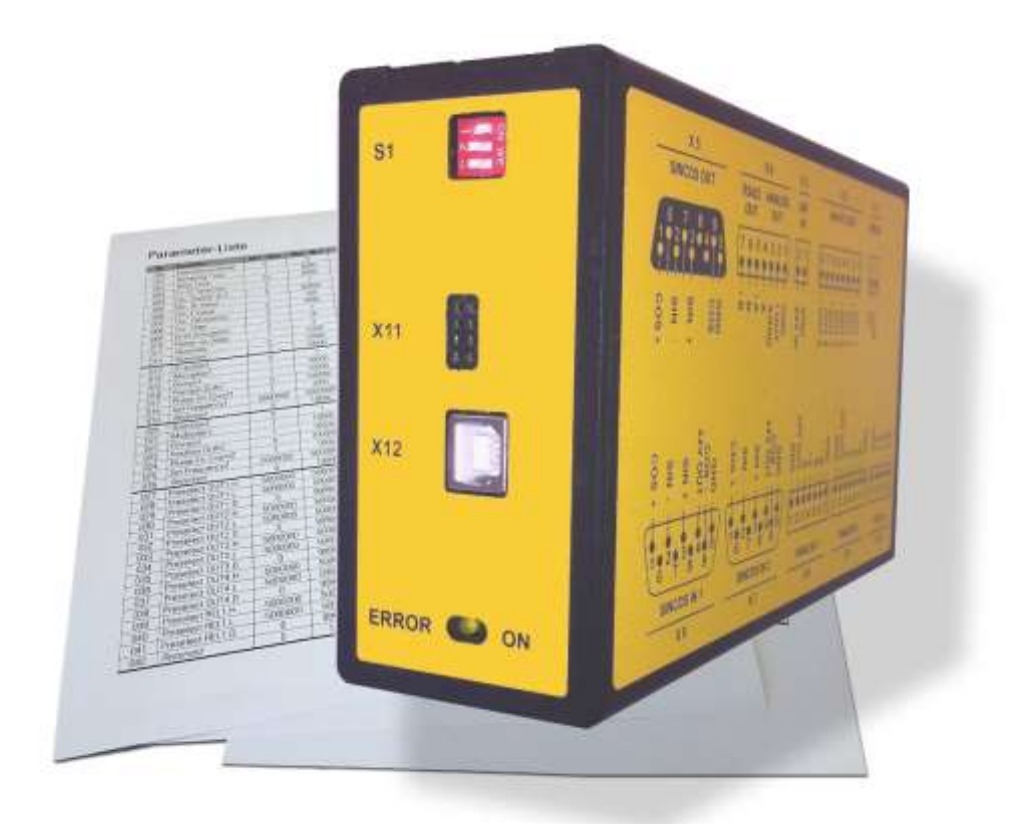

## Pour les appareils de sécurité DS230 / DS240

- Supplément aux instructions de service DS
- Description fonctions des paramètres
- incl. liste de paramètres comme aperçu rapide
- Pour la mise en service et les réglages
- Aperçu optimal de tous les registres

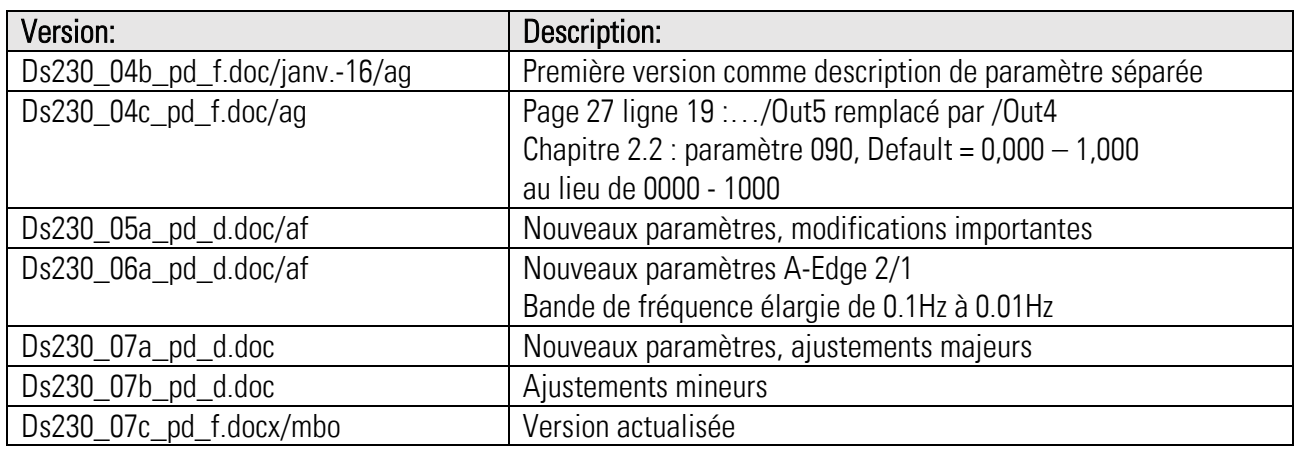

#### Notices légales:

Tous les contenus de ce mode d'emploi sont sous réserve des conditions d'utilisation et droits d'auteur de motrona GmbH. Toute reproduction, modification, réutilisation ou publication dans d'autres médias électroniques et imprimés et de leur publication (également sur Internet) nécessite l'autorisation préalable écrite de motrona GmbH.

## Général

Cette description des paramètres a été créée séparément pour donner un aperçu optimal. Elle contient tous les registres du manuel DS230 / DS240 aussi qu'une liste de paramètres à la fin du ce document.

## Table des matières

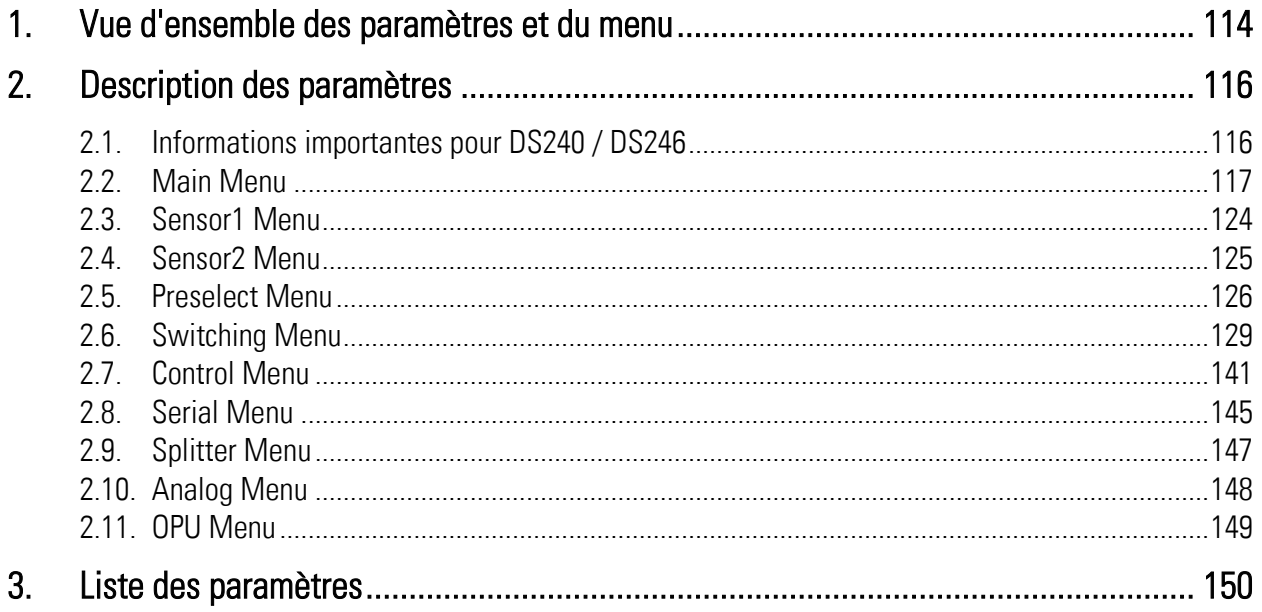

# <span id="page-113-0"></span>1.Vue d'ensemble des paramètres et du menu

Le paramétrage de l'appareil s'effectue par le biais de l'interface USB à l'aide d'un PC et du logiciel utilisateur OS. Le lien vers le téléchargement gratuit se trouve à la page 2 du Manuel de Sécurité Ds230.

Ce paragraphe présente une vue d'ensemble des différents menus, ainsi que leur affectation aux différentes unités fonctionnelles des appareils. Le nom du menu est toujours écrit en caractères gras, les paramètres appartenant au menu sont disposés directement sous le nom du menu.

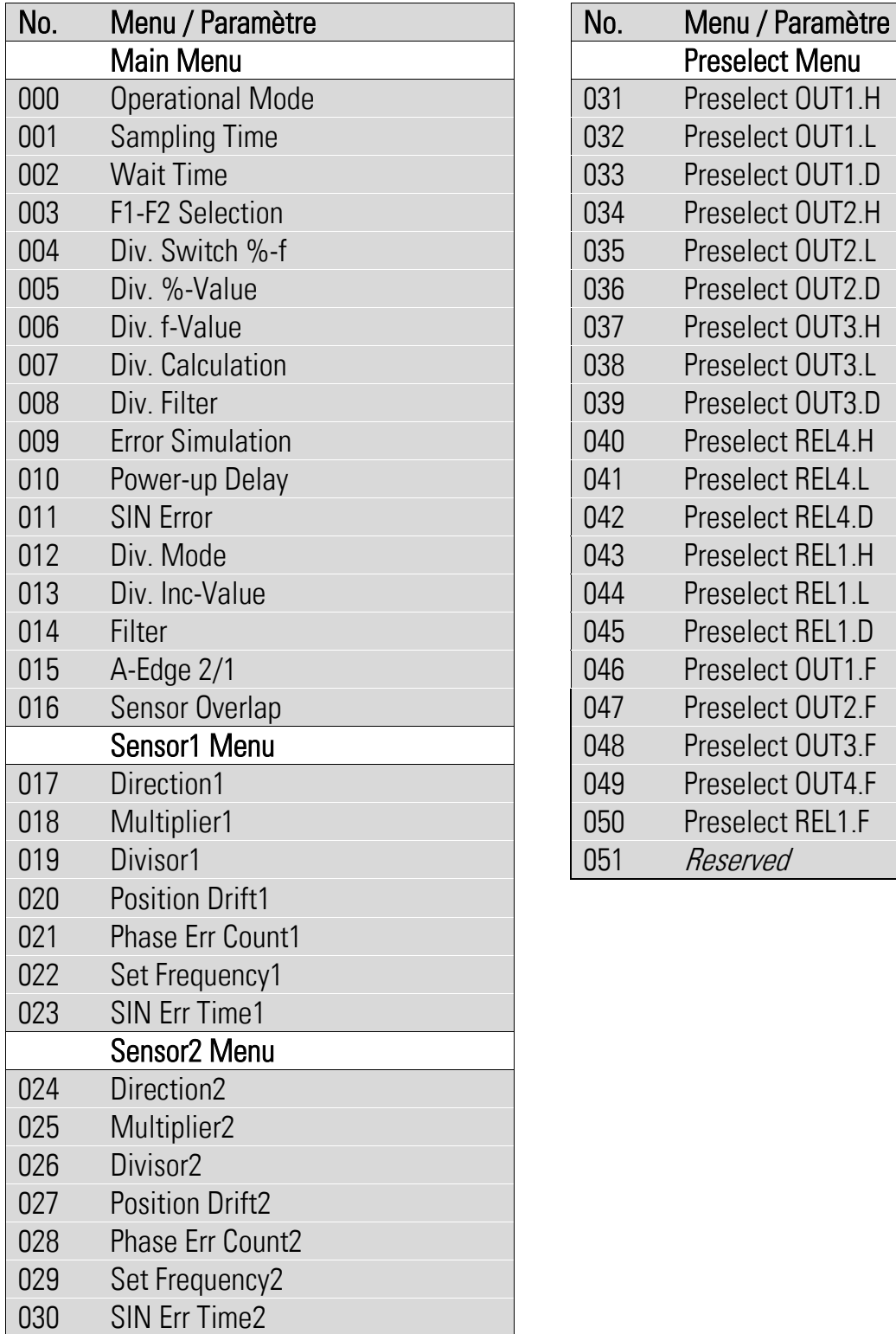

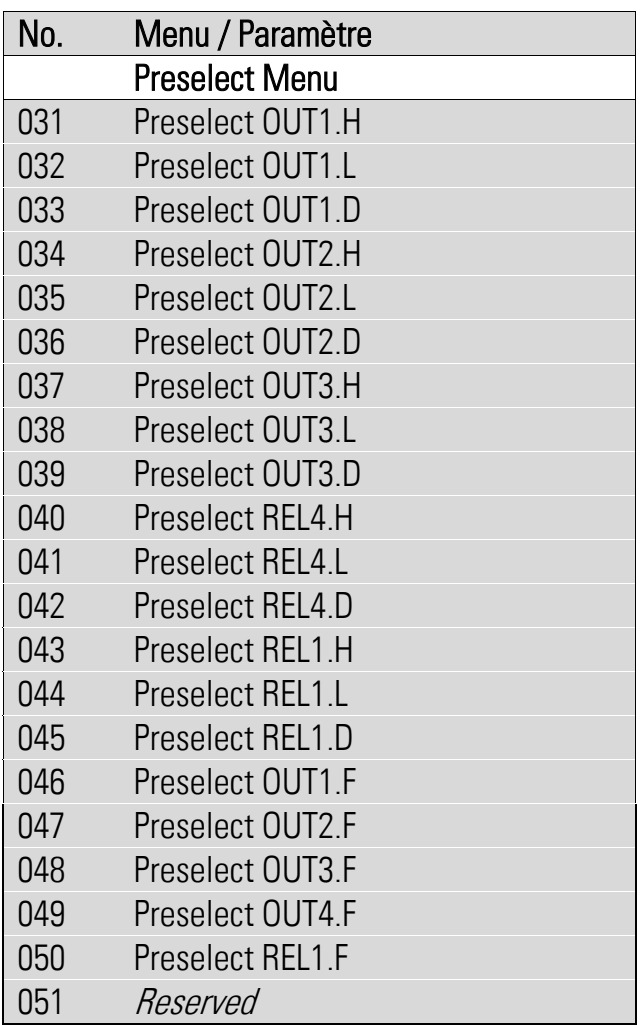

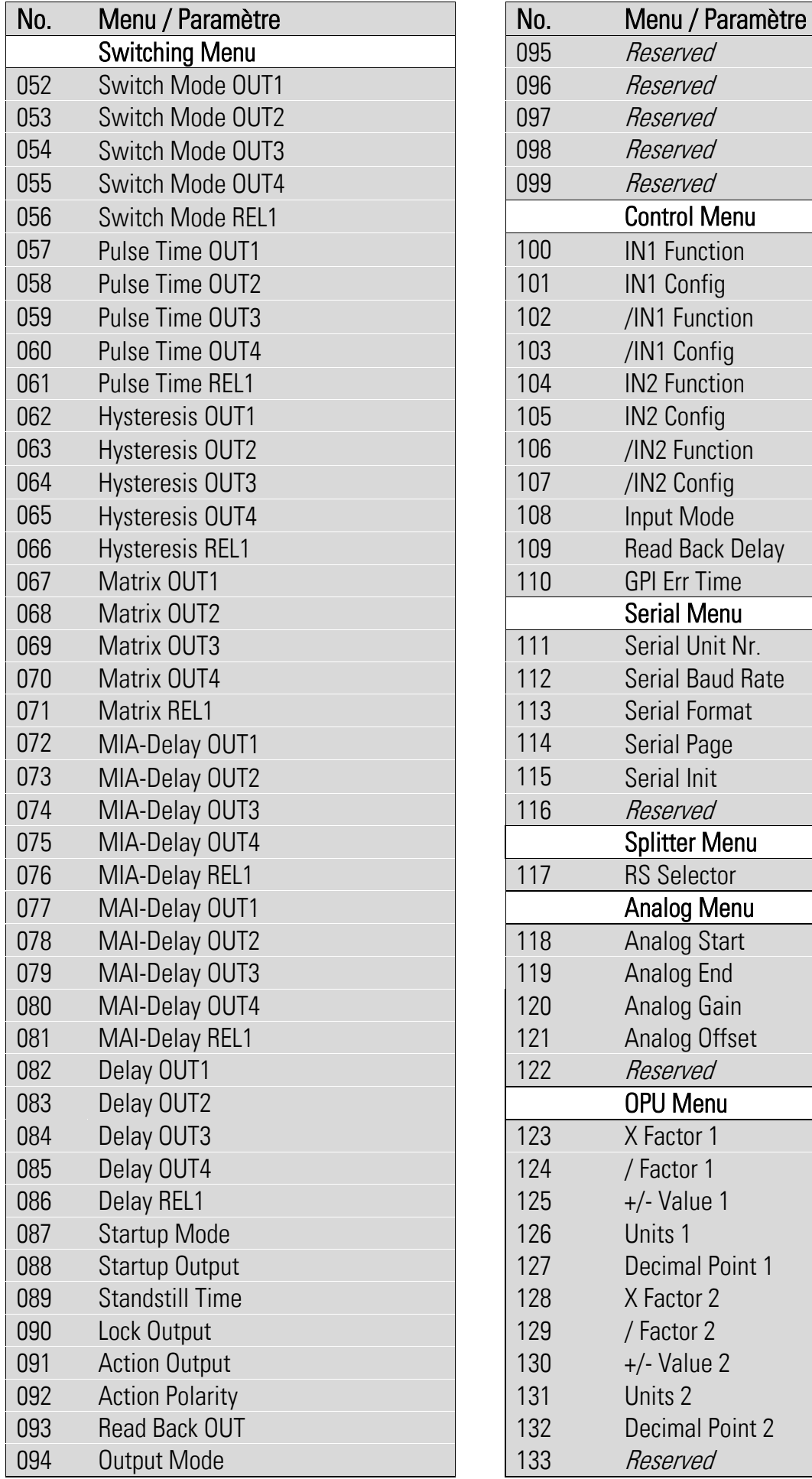

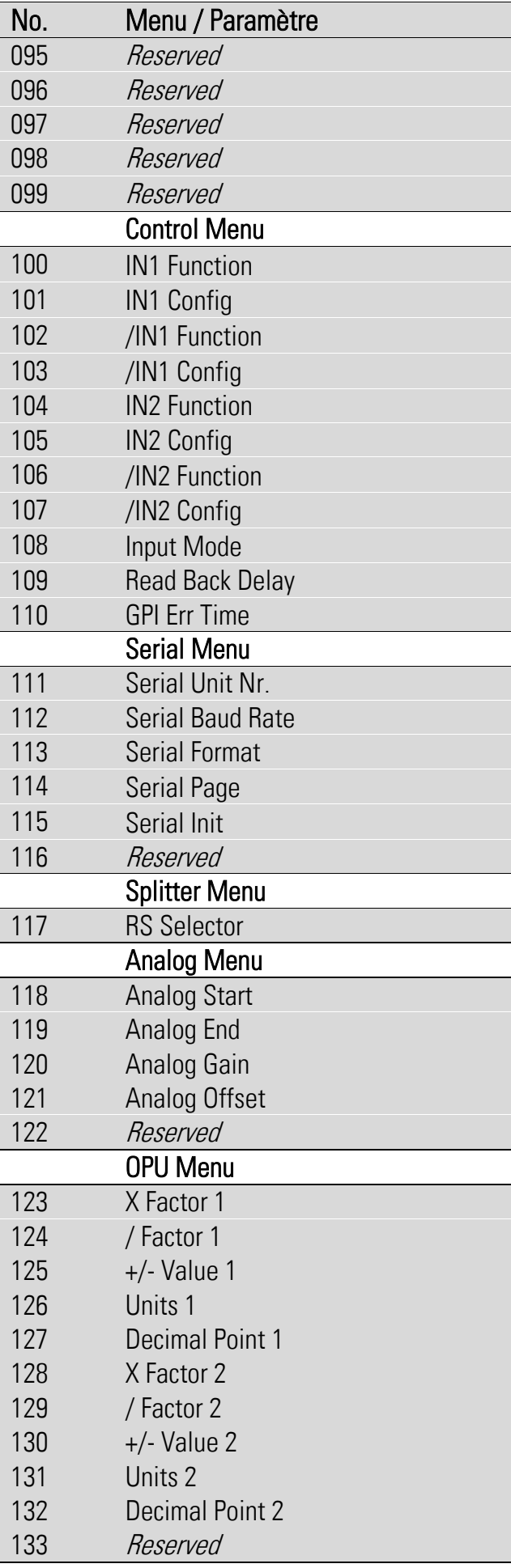

# <span id="page-115-0"></span>2.Description des paramètres

### <span id="page-115-1"></span>2.1. Informations importantes pour DS240 / DS246

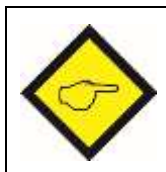

Tenir compte des informations suivantes lors de l'utilisation du DS240 / DS246 :

<span id="page-115-2"></span>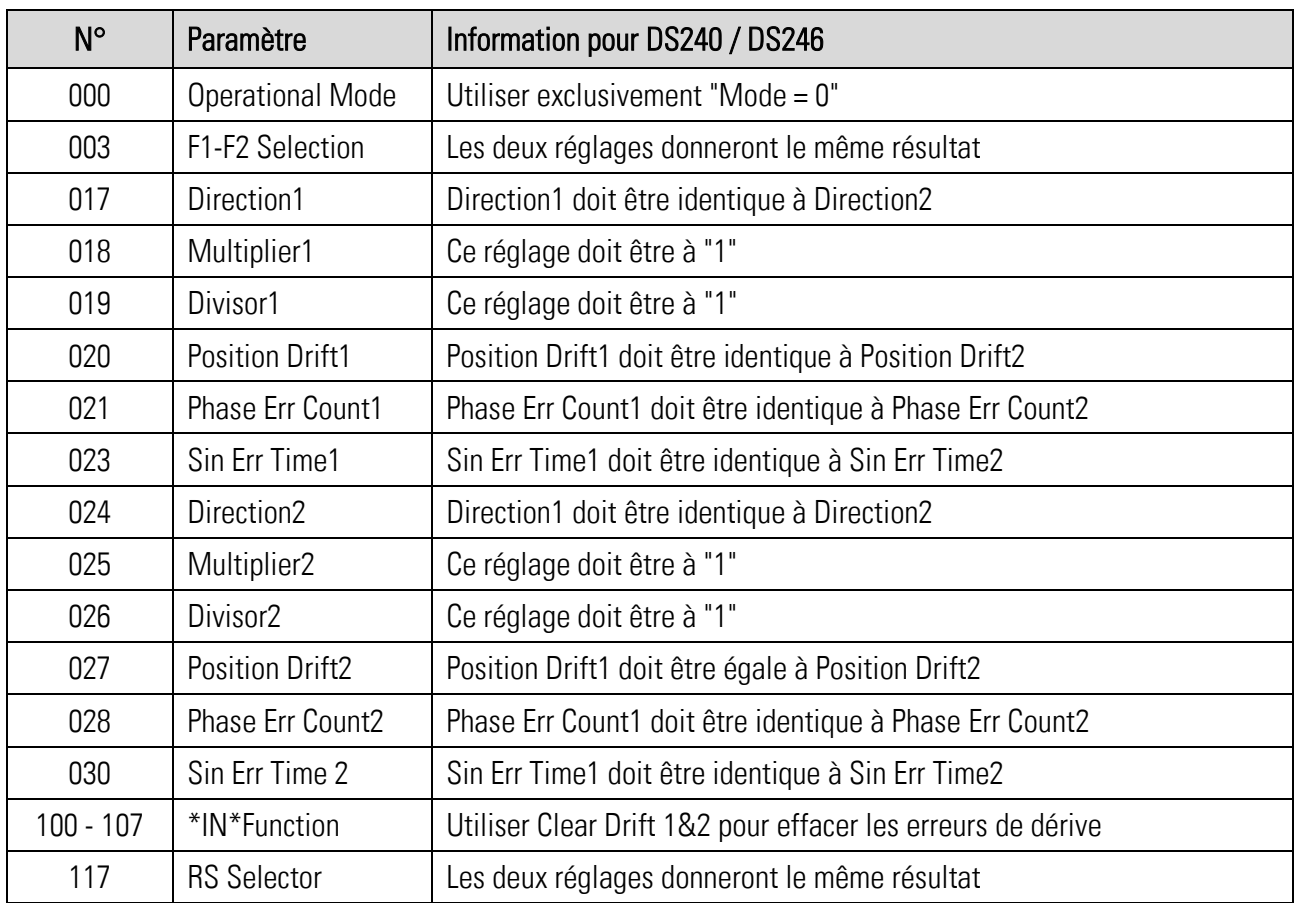

### 2.2. Main Menu

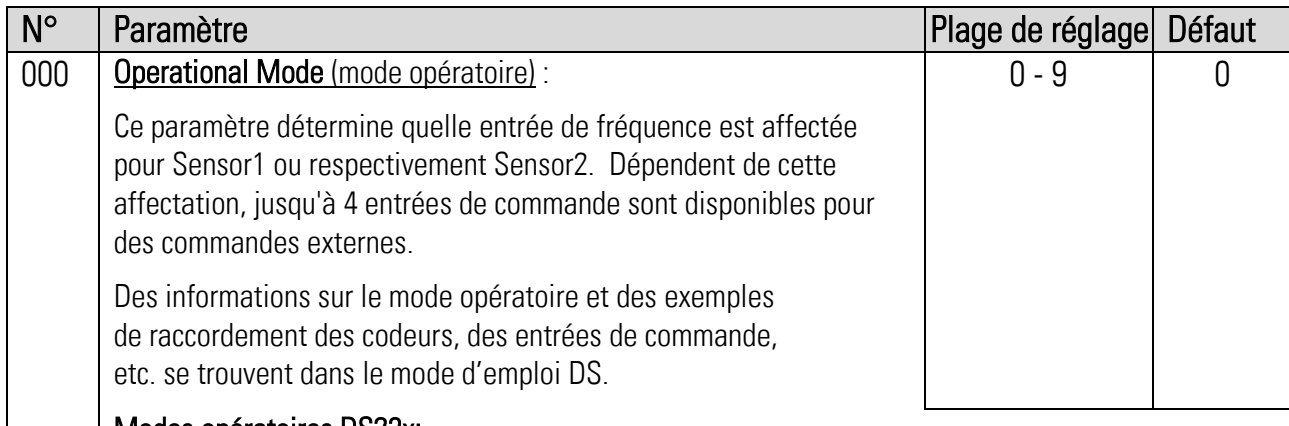

#### Modes opératoires DS23x:

Deux capteurs indépendants l'un de l'autre sont nécessaires pour garantir la fonction de sécurité.

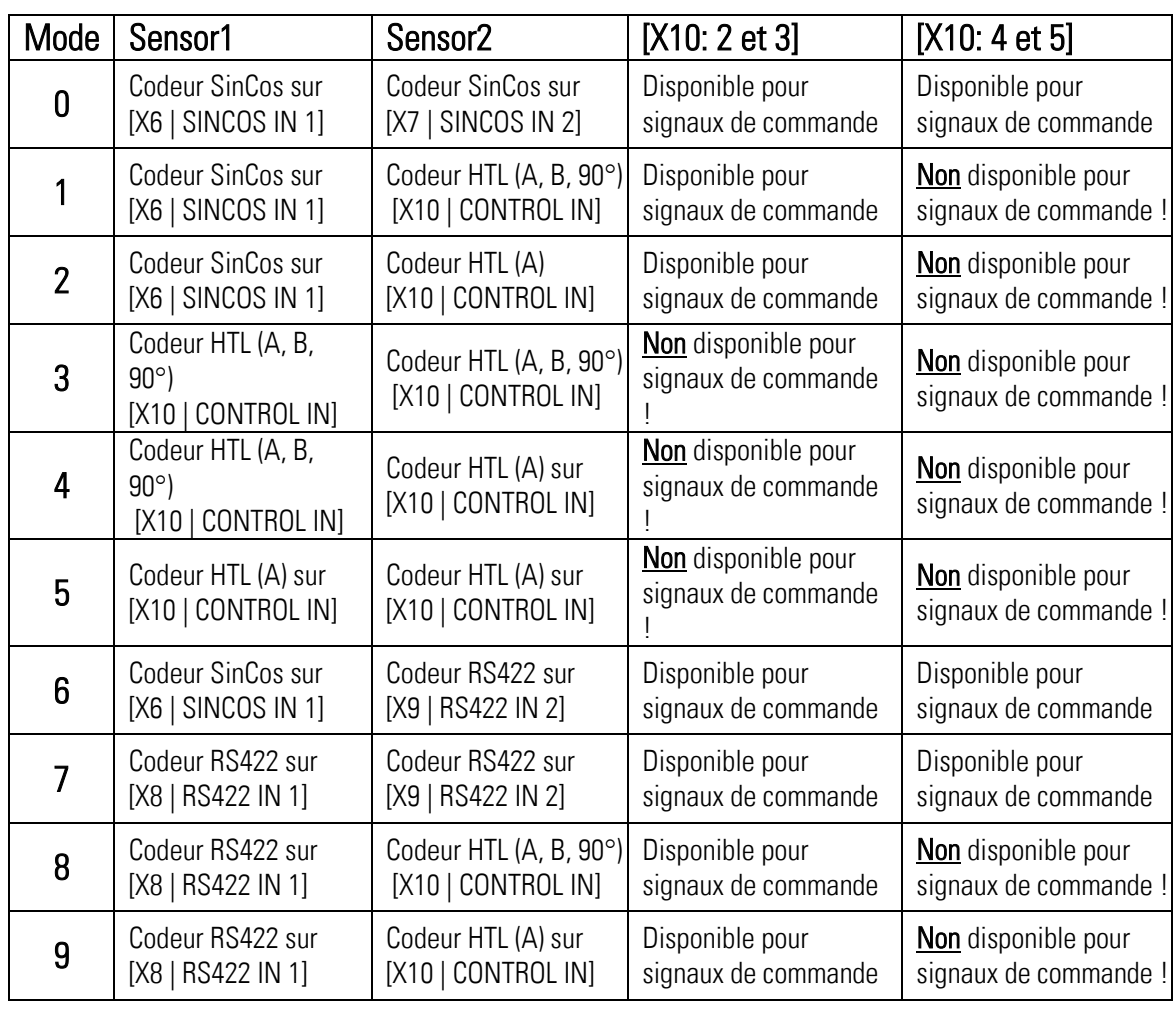

### Modes opératoires DS24x:

Un capteur SinCos certifié SIL3/PLe est nécessaire pour garantir la fonction de sécurité.

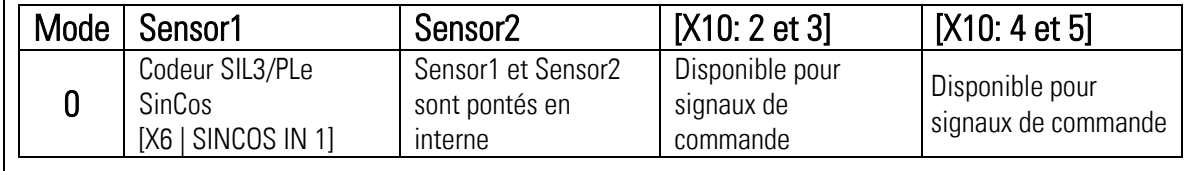

### Suite "Main Menu":

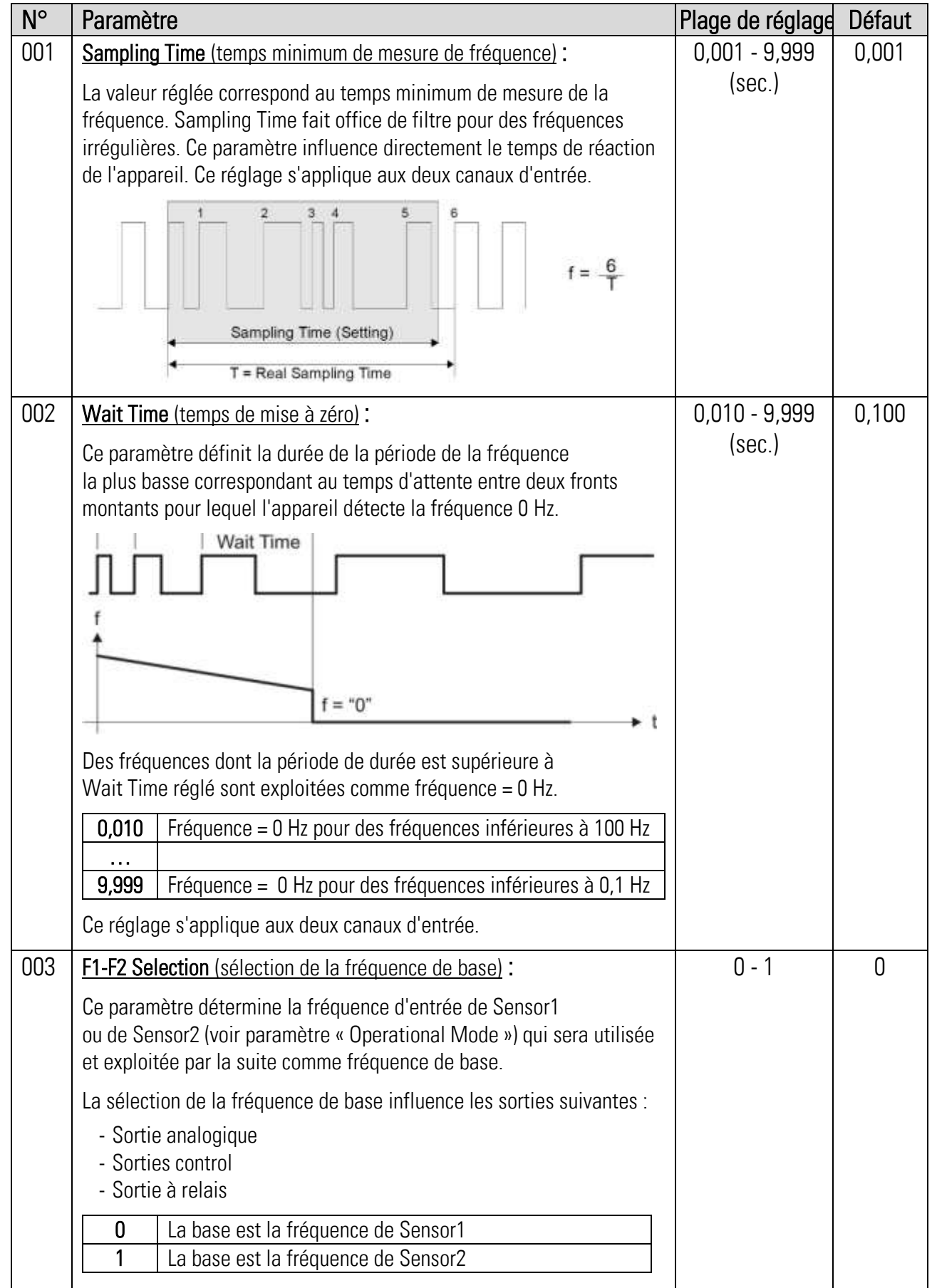

### Suite "Main Menu":

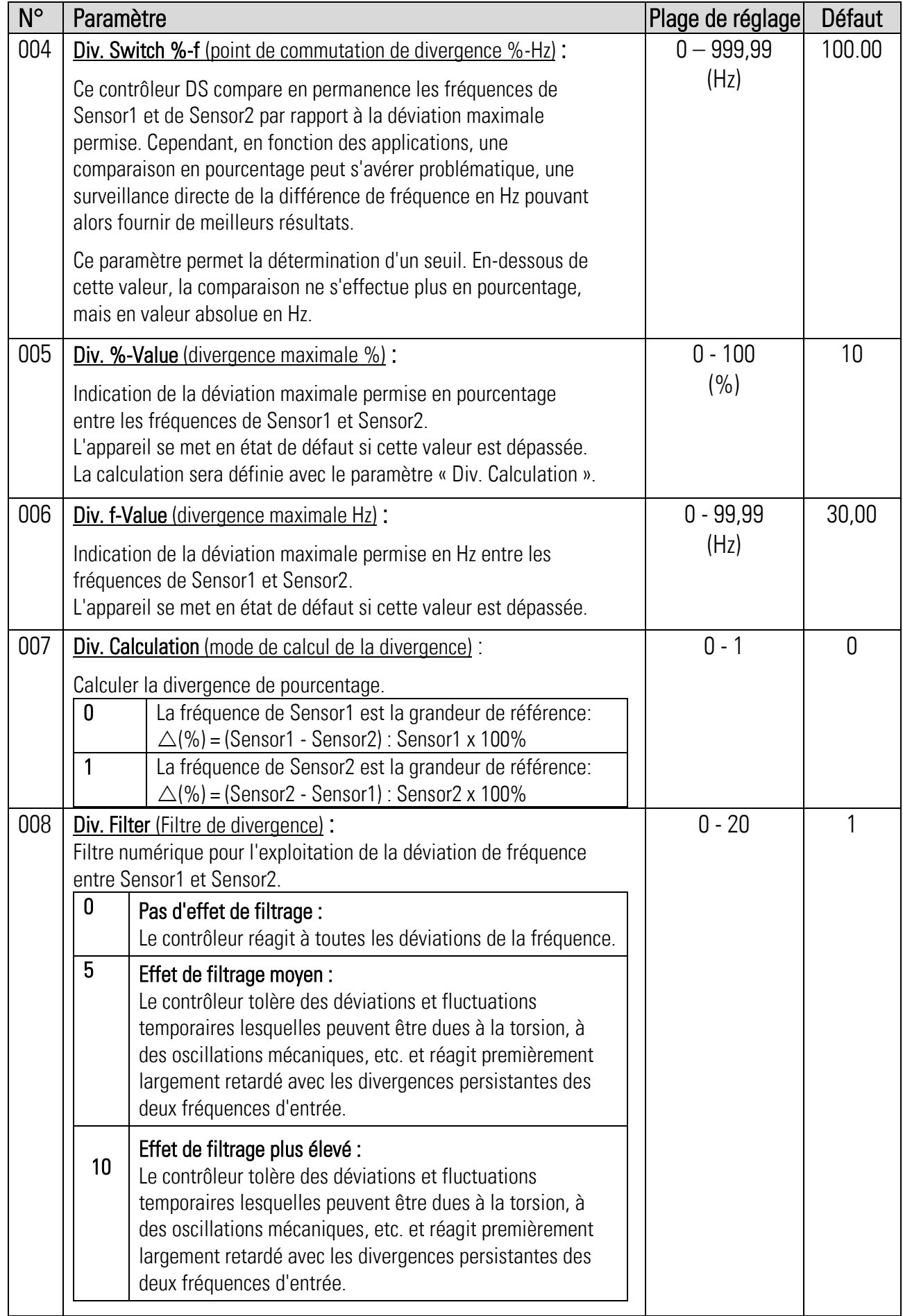

### Suite "Main Menu":

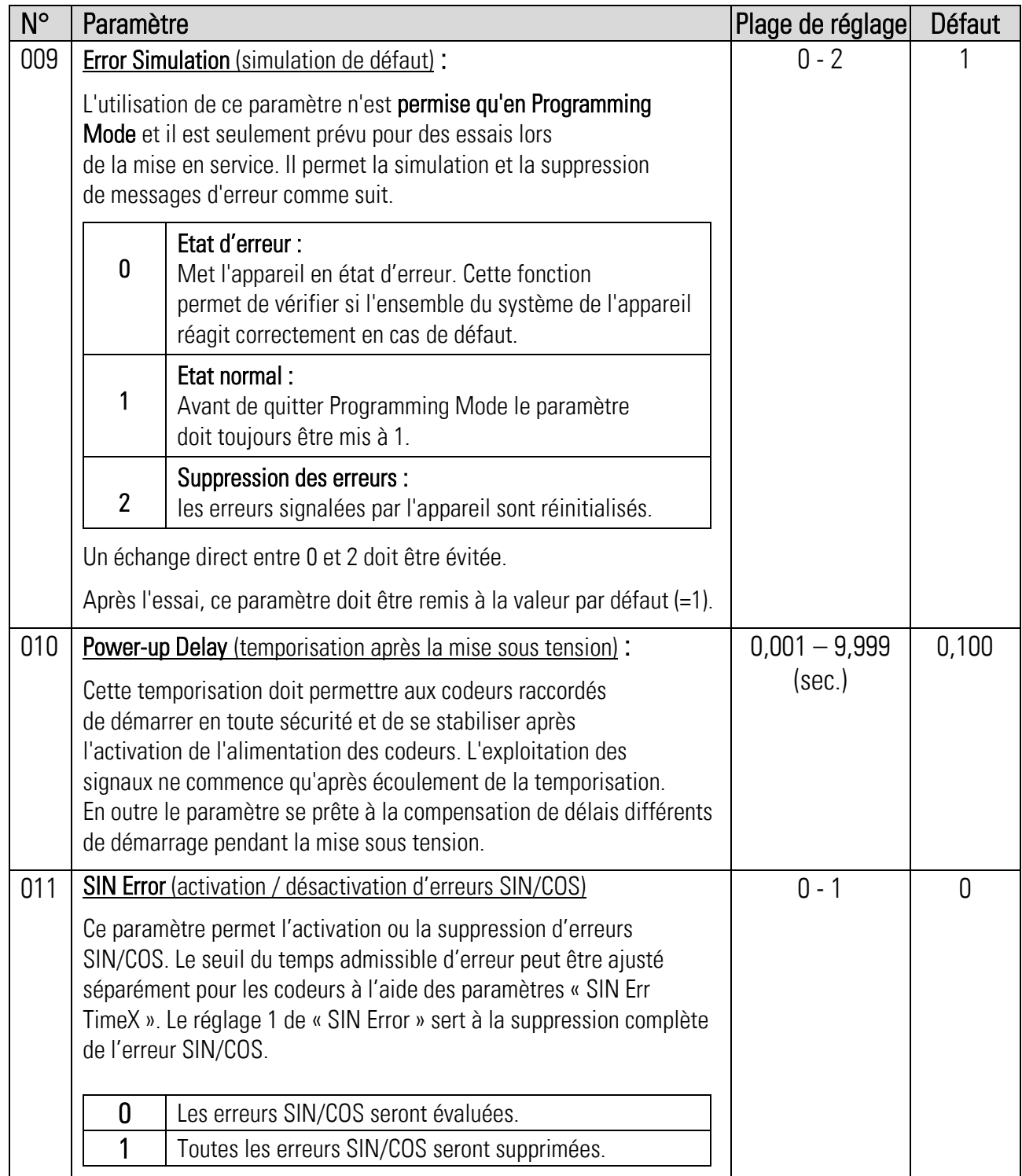

### Suite « Main Menu »

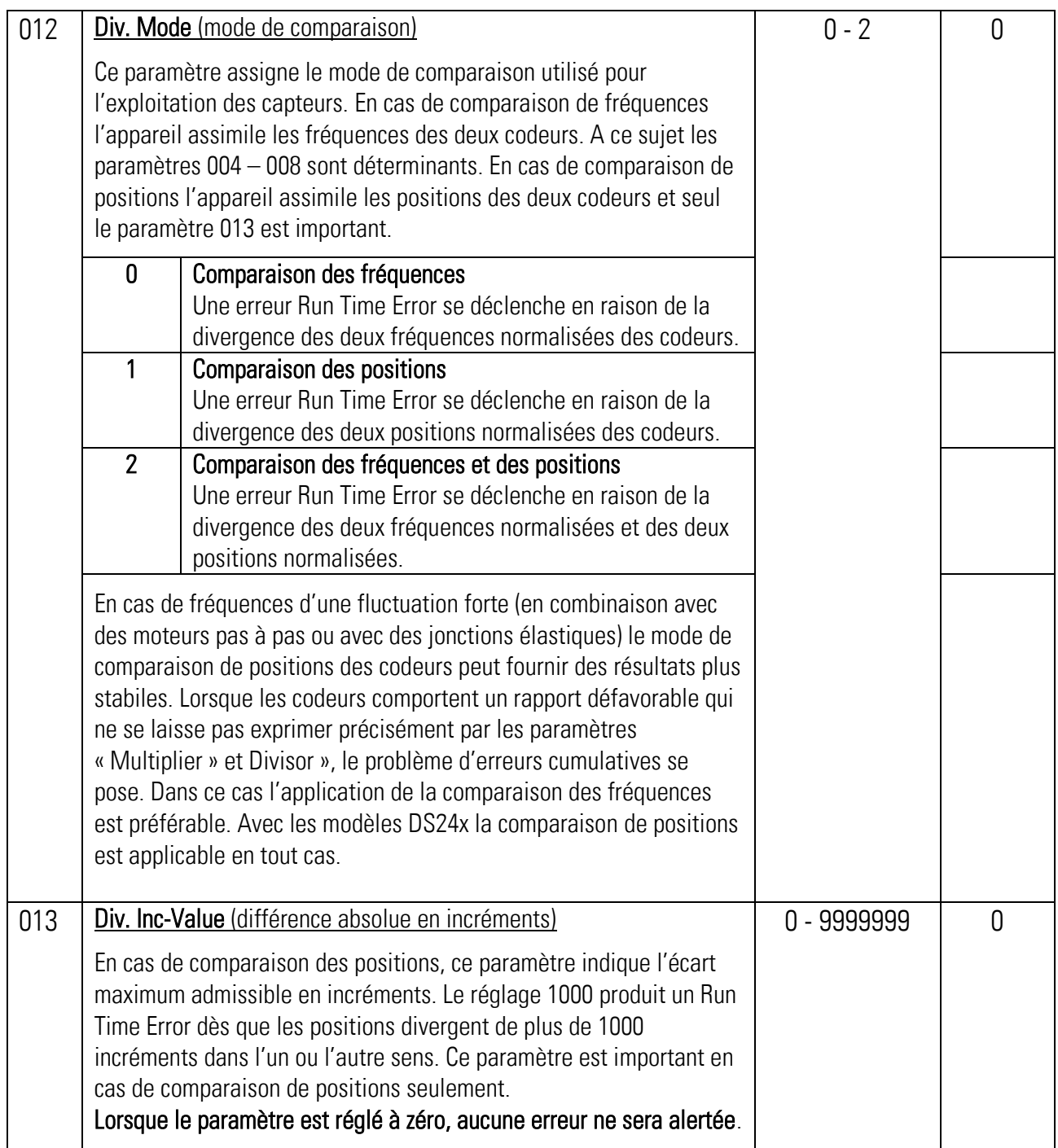

### Suite « Main Menu »

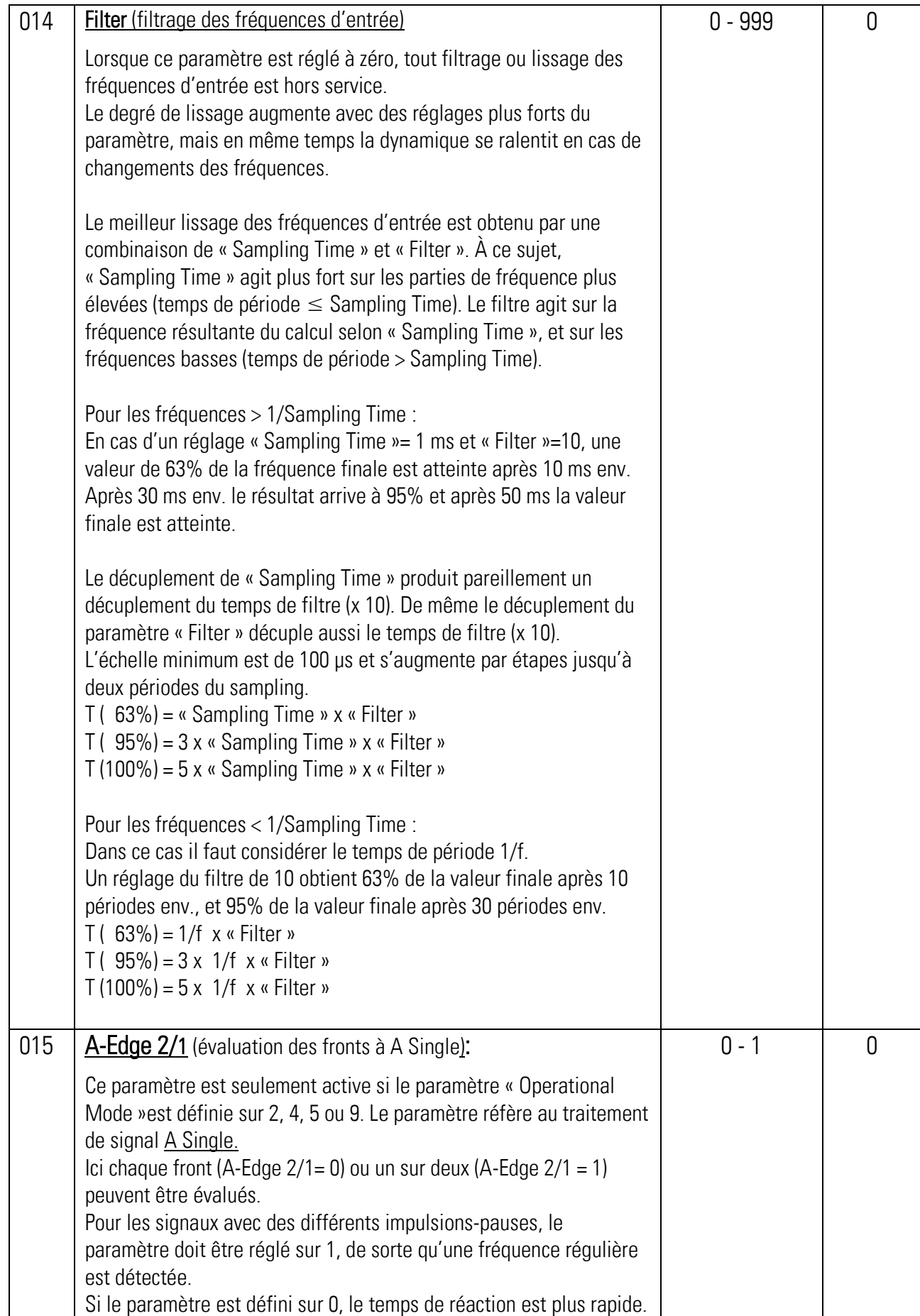

### Suite « Main Menu »

<span id="page-122-0"></span>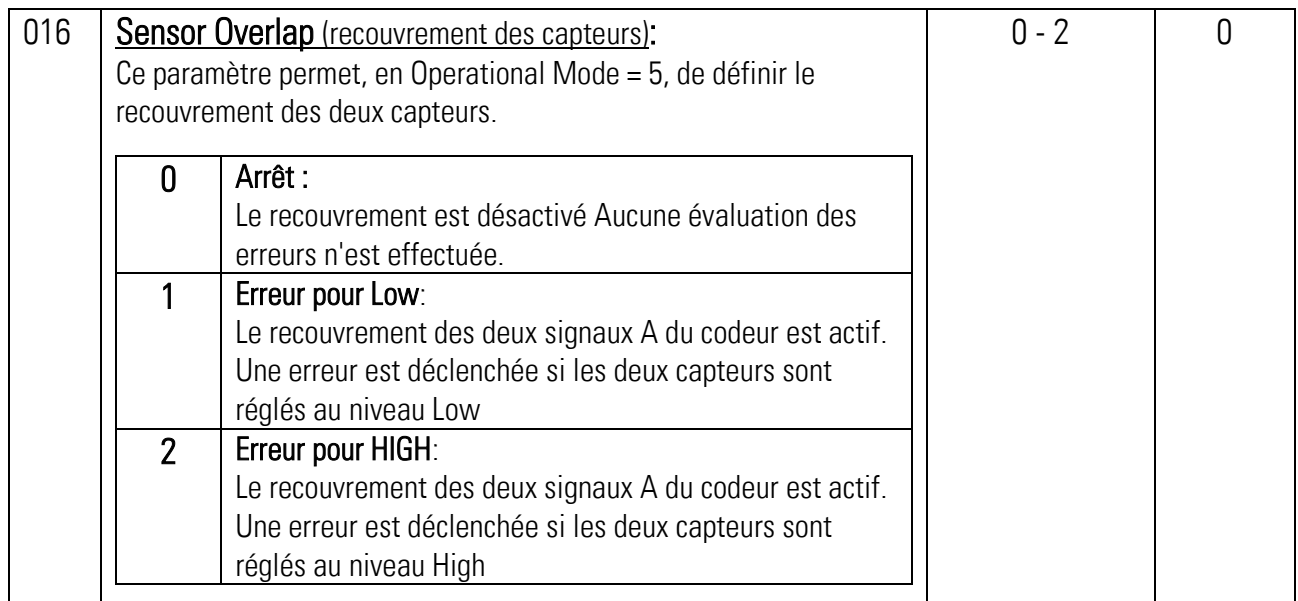

### 2.3. Sensor1 Menu

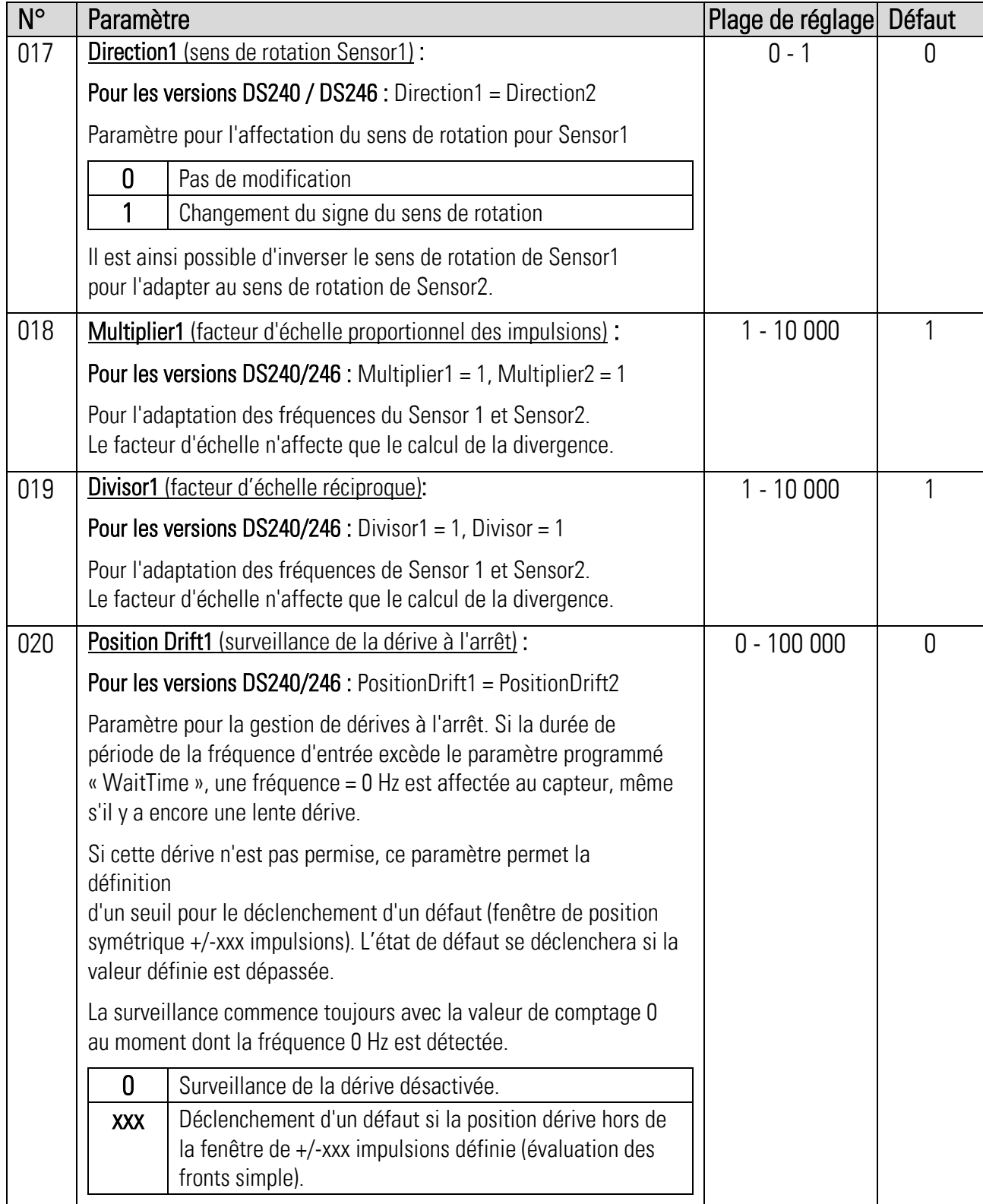

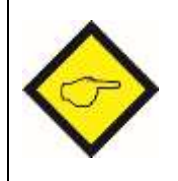

Dans le cas de l'utilisation de deux codeurs avec des nombres d'impulsions différents, ou si une démultiplication mécanique est disposée entre les deux codeurs, il faut utiliser les facteurs d'échelle pour convertir la fréquence la plus élevée afin de la faire correspondre à la fréquence la plus basse.

#### Suite "Sensor1 Menu":

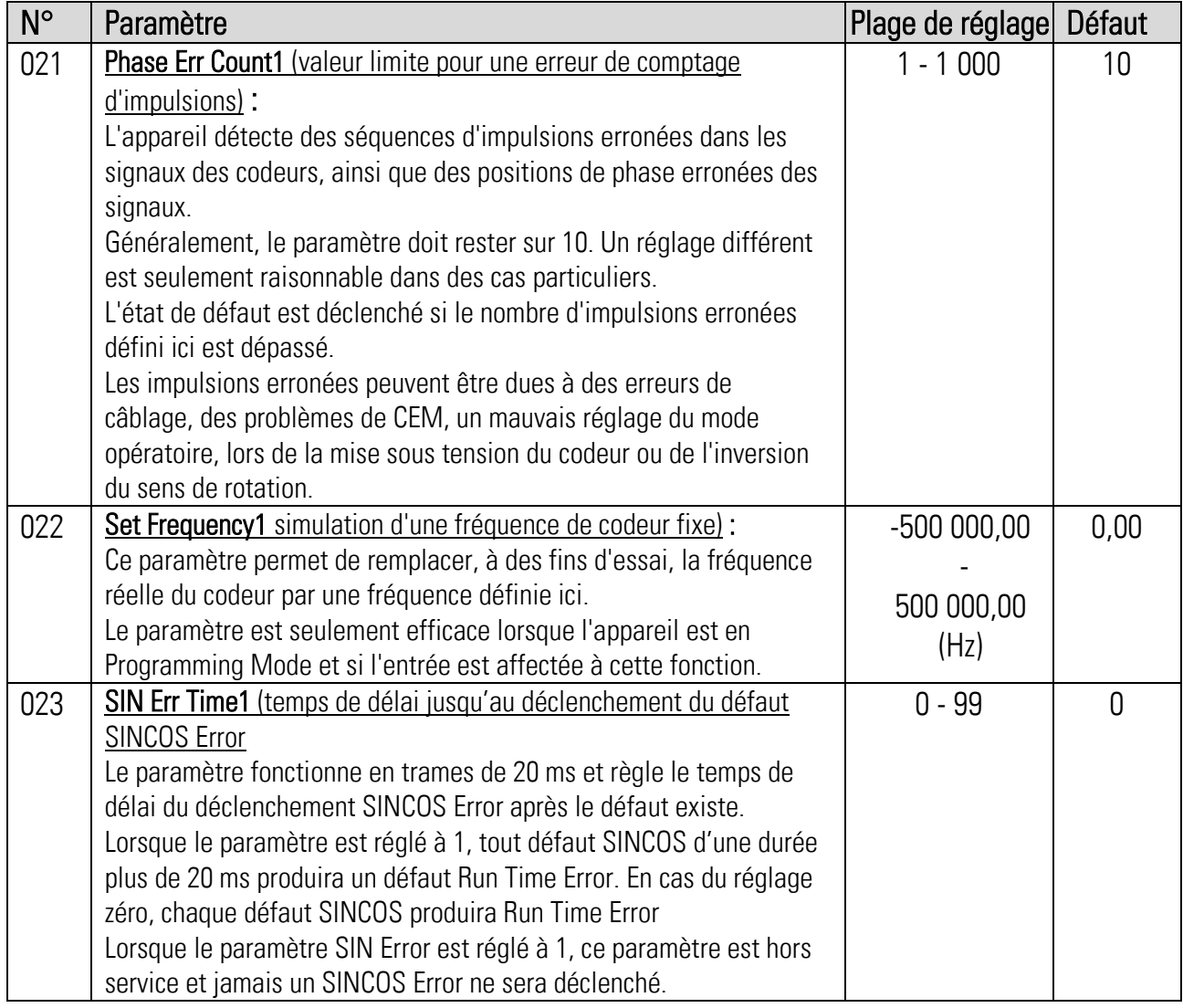

### <span id="page-124-0"></span>2.4. Sensor2 Menu

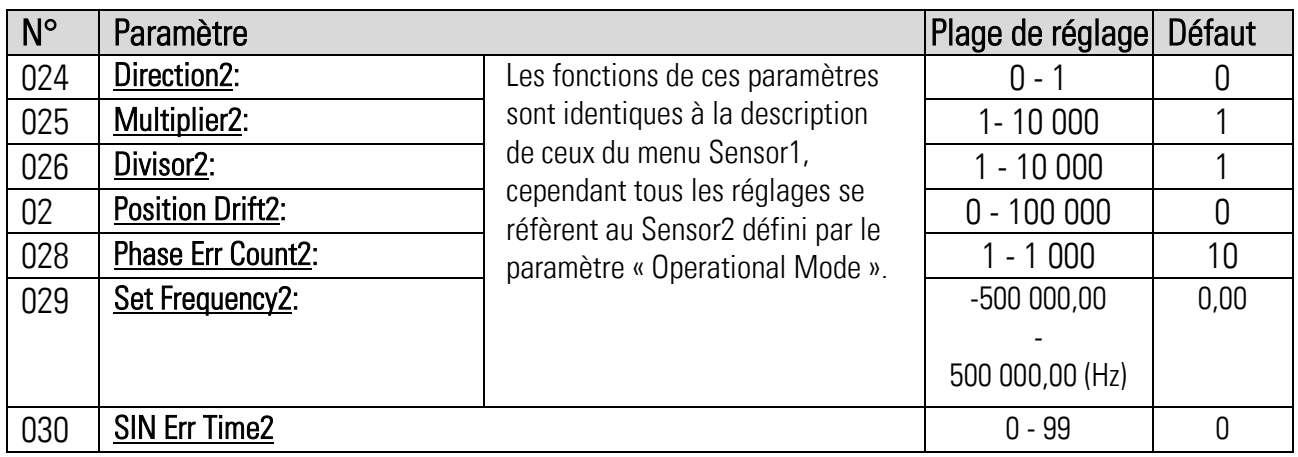

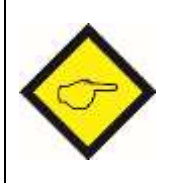

<span id="page-124-1"></span>Dans le cas de l'utilisation de deux codeurs avec des nombres d'impulsions différents, ou si une démultiplication mécanique est disposée entre les deux codeurs, il faut utiliser les facteurs d'échelle pour convertir la fréquence la plus élevée afin de la faire correspondre à la fréquence la plus basse.

### 2.5. Preselect Menu

Ce menu permet de définir les points de commutation des sorties suivantes :

- 1 x sortie à relais [X1 | RELAY OUT]
- 4 x sorties de commande [X2 | CONTROL OUT]

Toutes les valeurs limites se rapportent à la fréquence de base sélectionnée (paramètre « F1-F2 Selection »). Le facteur d'échelle d'impulsions n'a aucune influence sur les points de commutation.

Chaque sortie dispose de deux points de commutation. Cela permet par exemple de définir les valeurs limites pour le mode réglage et le mode production. Il faut pour cela affecter la fonction "Preselection Change" à une entrée de commande inutilisée (paramètre \*IN\*Function).

La commutation entre les points de commutation HIGH et LOW ne se peut régler que par une commande externe au moyen d'entrée de commande sur [X10 | CONTROL IN]. La commutation réagit sur toutes les sorties.

Une commutation est seulement possible si avec le paramètre choisi "Operational Mode", l'entrée de commande est disponible.

- L'index H signifie HIGH et nécessite la saisie de la valeur limite supérieure.
- L'index L signifie LOW et nécessite la saisie de la valeur limite inférieure.

### Suite "Preselect Menu"

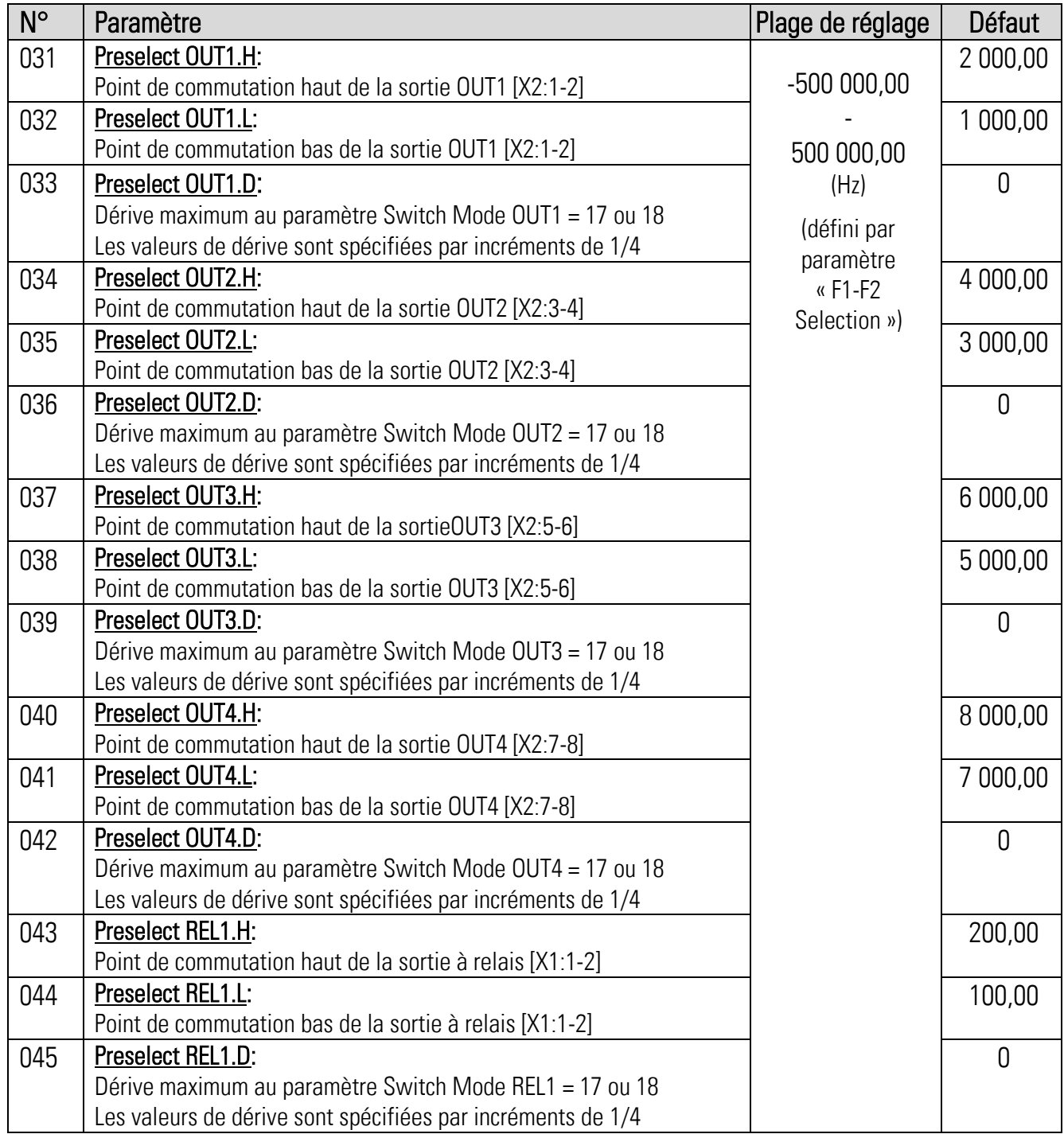

#### Suite "Preselect Menu"

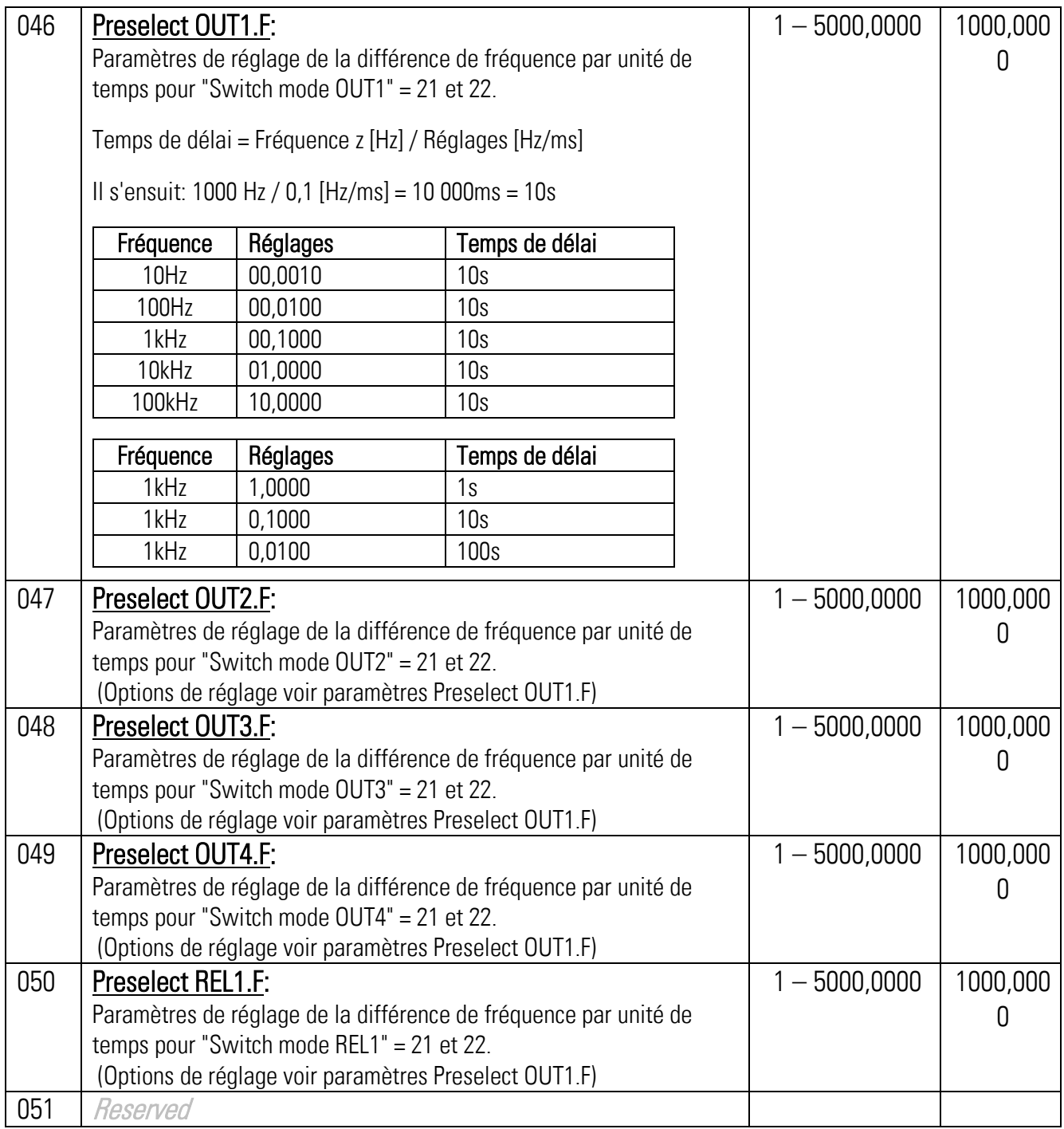

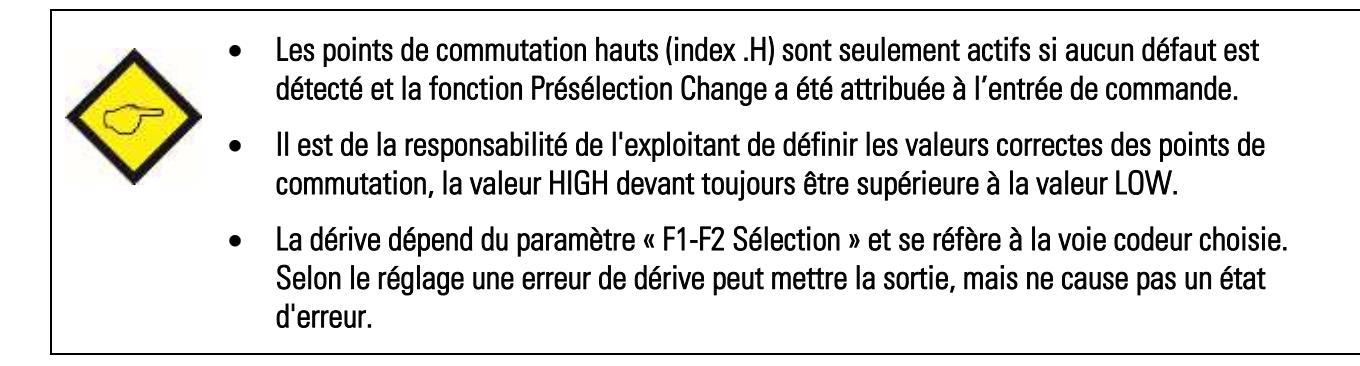

### <span id="page-128-0"></span>2.6. Switching Menu

Ce menu permet de définir les conditions de commutation pour les sorties suivantes :

- 1 x sortie à relais [X1 | RELAY OUT]
- 4 x sorties de commande [X2 | CONTROL OUT]

Les notations suivantes s'utilisent ci-dessous :

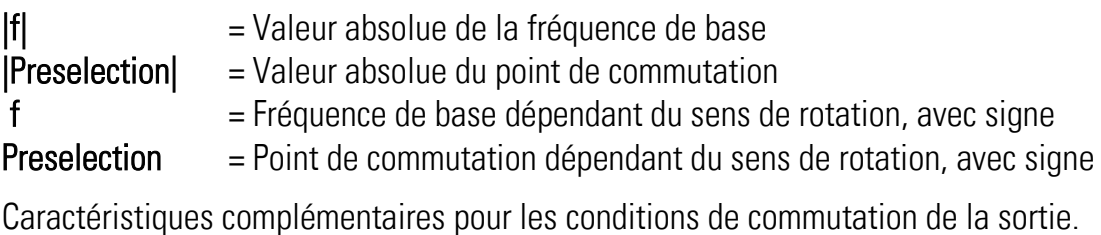

- {S} = Auto-maintien
- {H} = Hystérèse de commutation
- {S} = Inhibition au démarrage

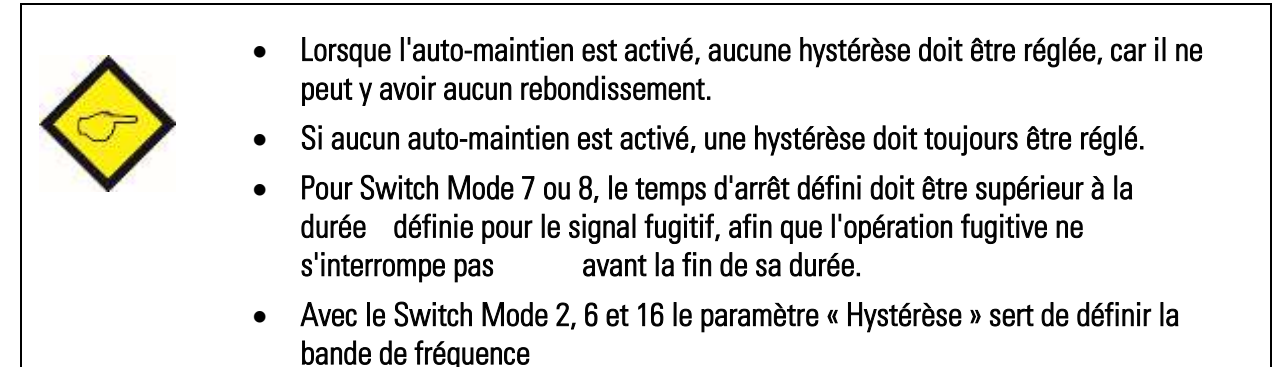

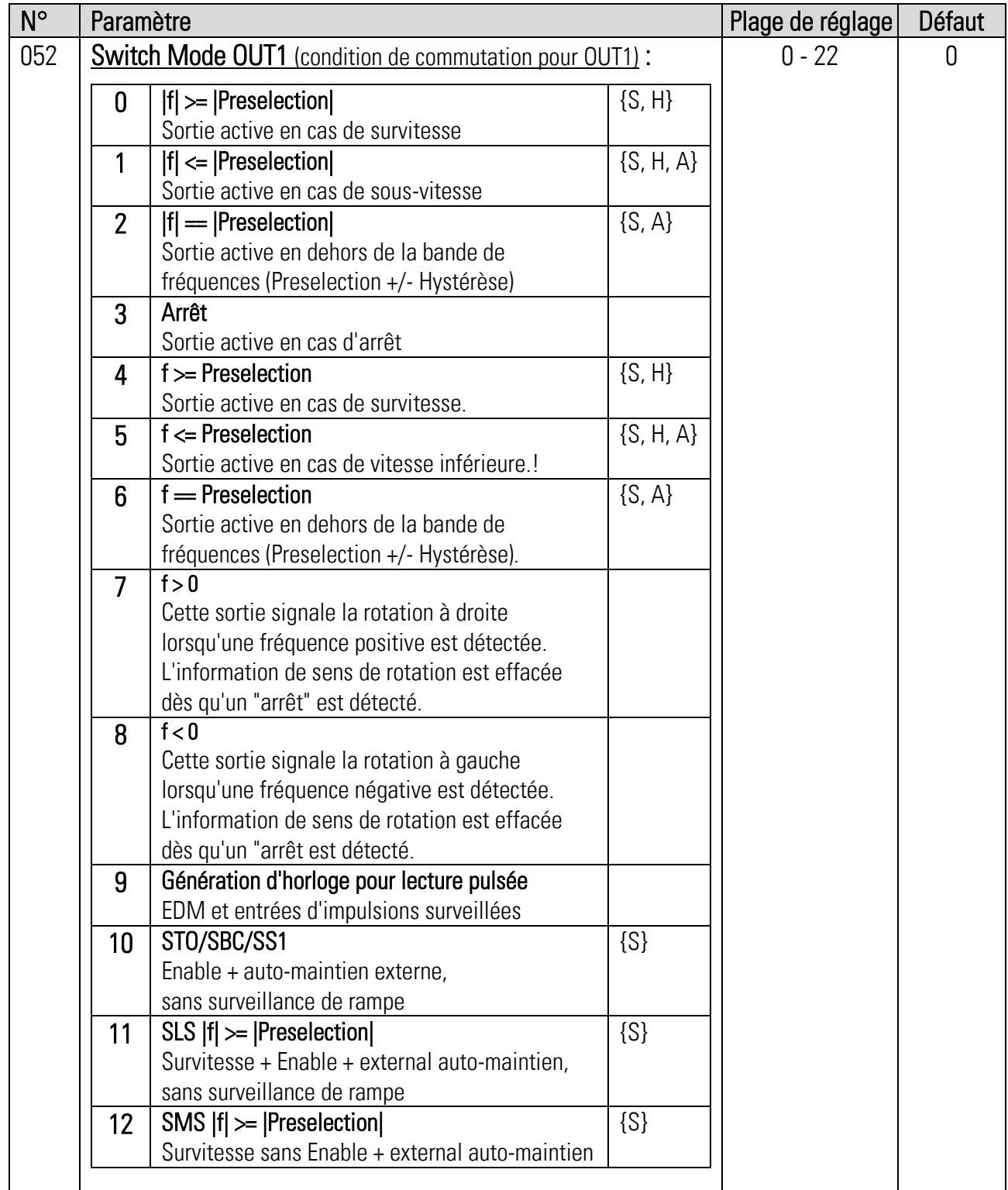

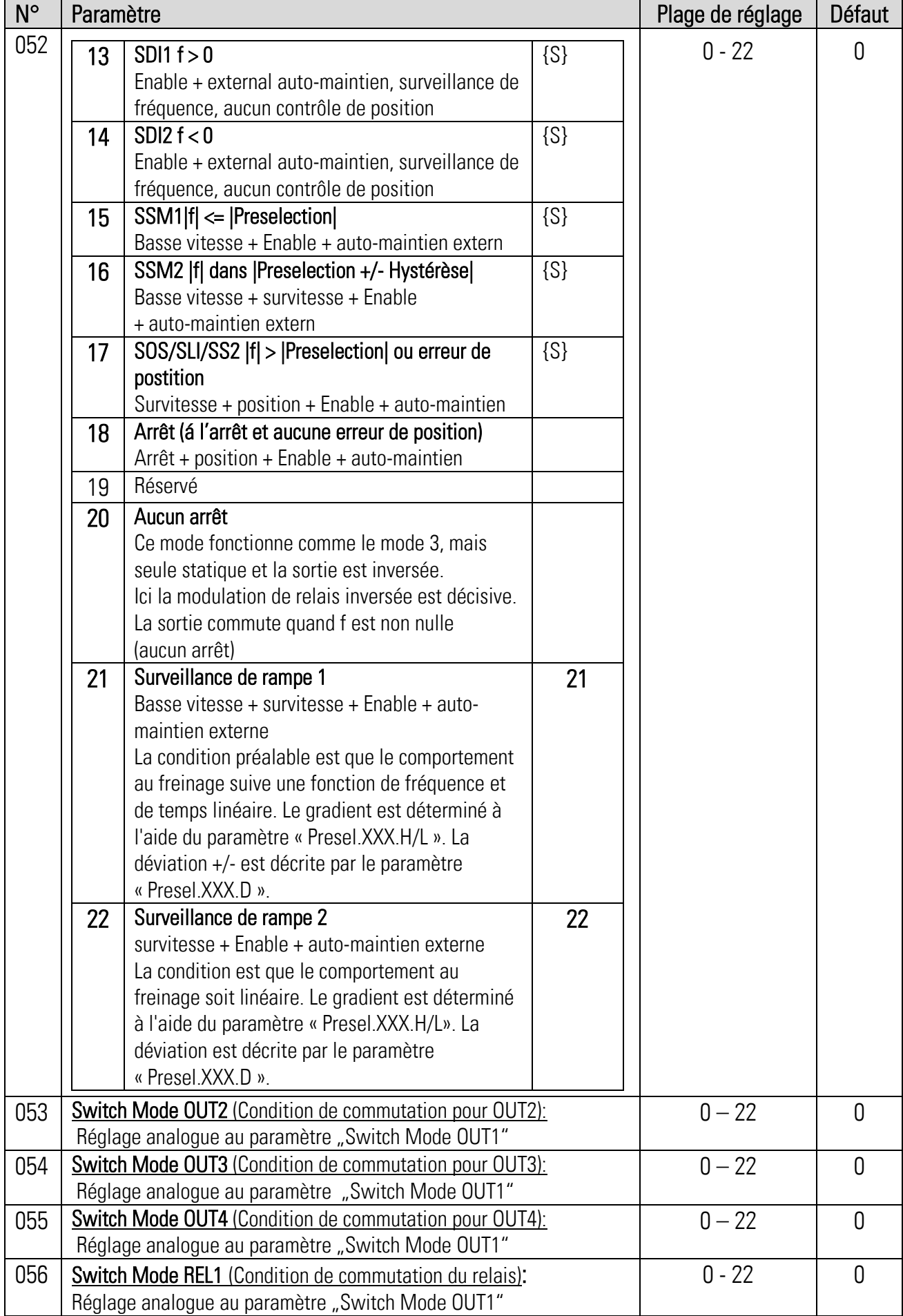

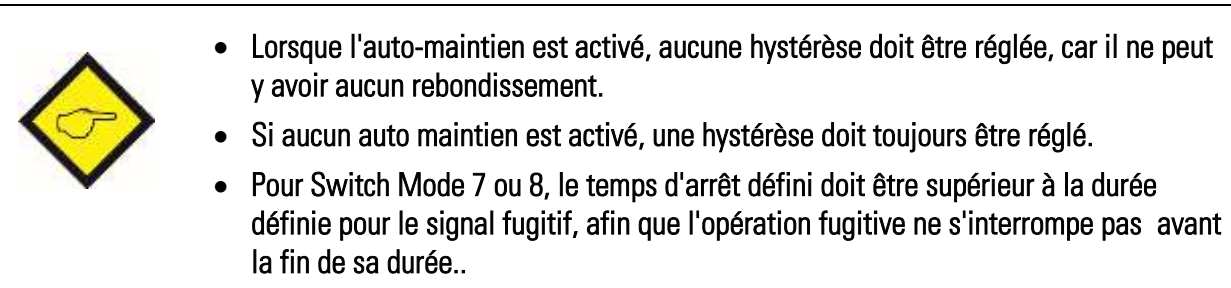

 Avec le Switch Mode 2, 6 et 16 le paramètre « Hystérèse » sert de définir la bande de fréquence

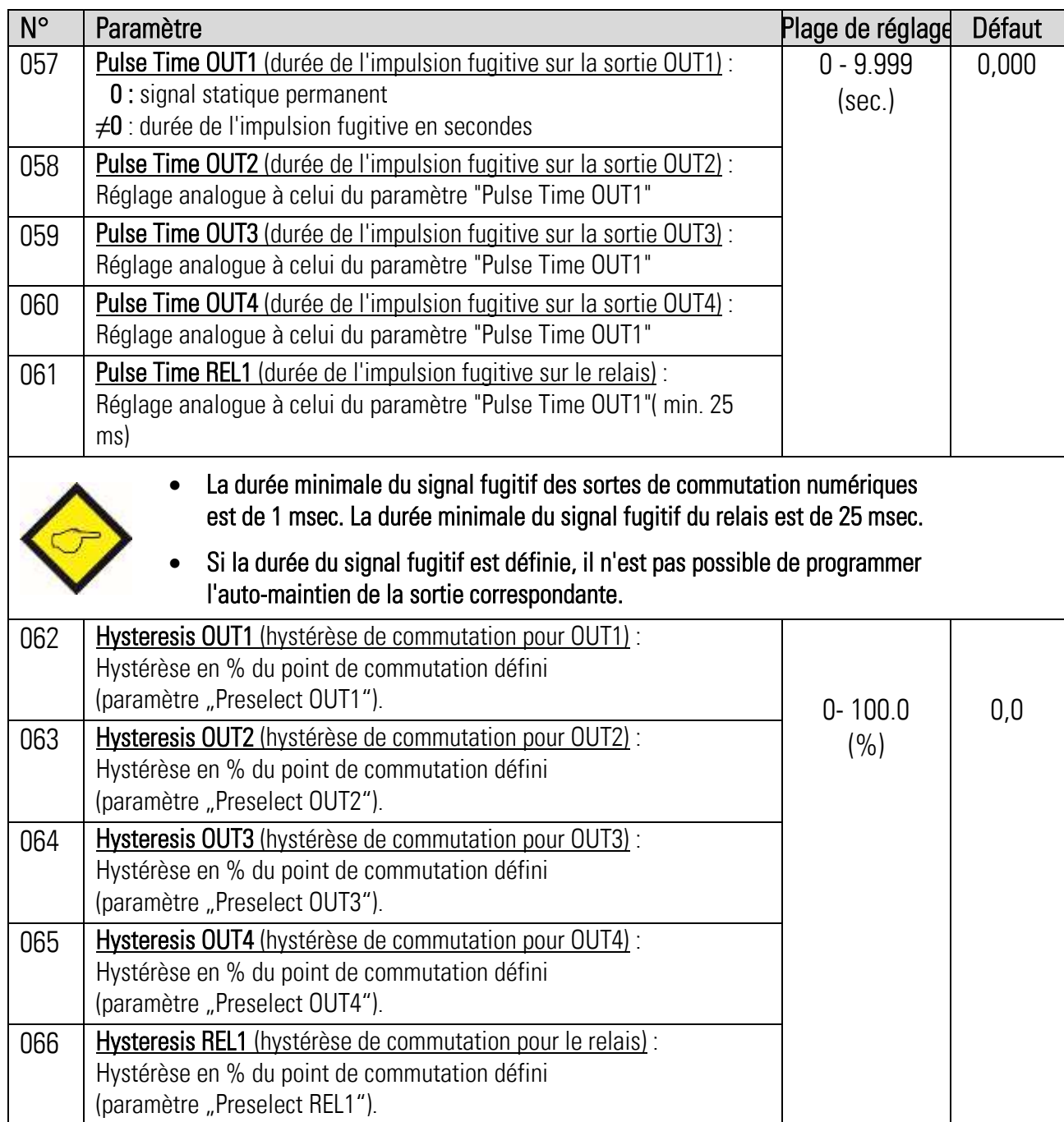

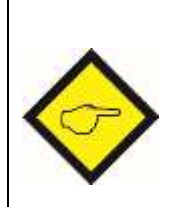

- Du fait de la variance de la mesure de fréquence, des fréquences proches de la valeur limite peuvent entraîner le rebond des sorties. Pour éviter cela, il faut définir une hystérèse. Environ 1 % serait une hystérèse judicieuse.
- Le réglage d'une hystérèse est seulement possible lorsque le paramètre "Switch Mode " est réglé entre 0, 6 et 16.

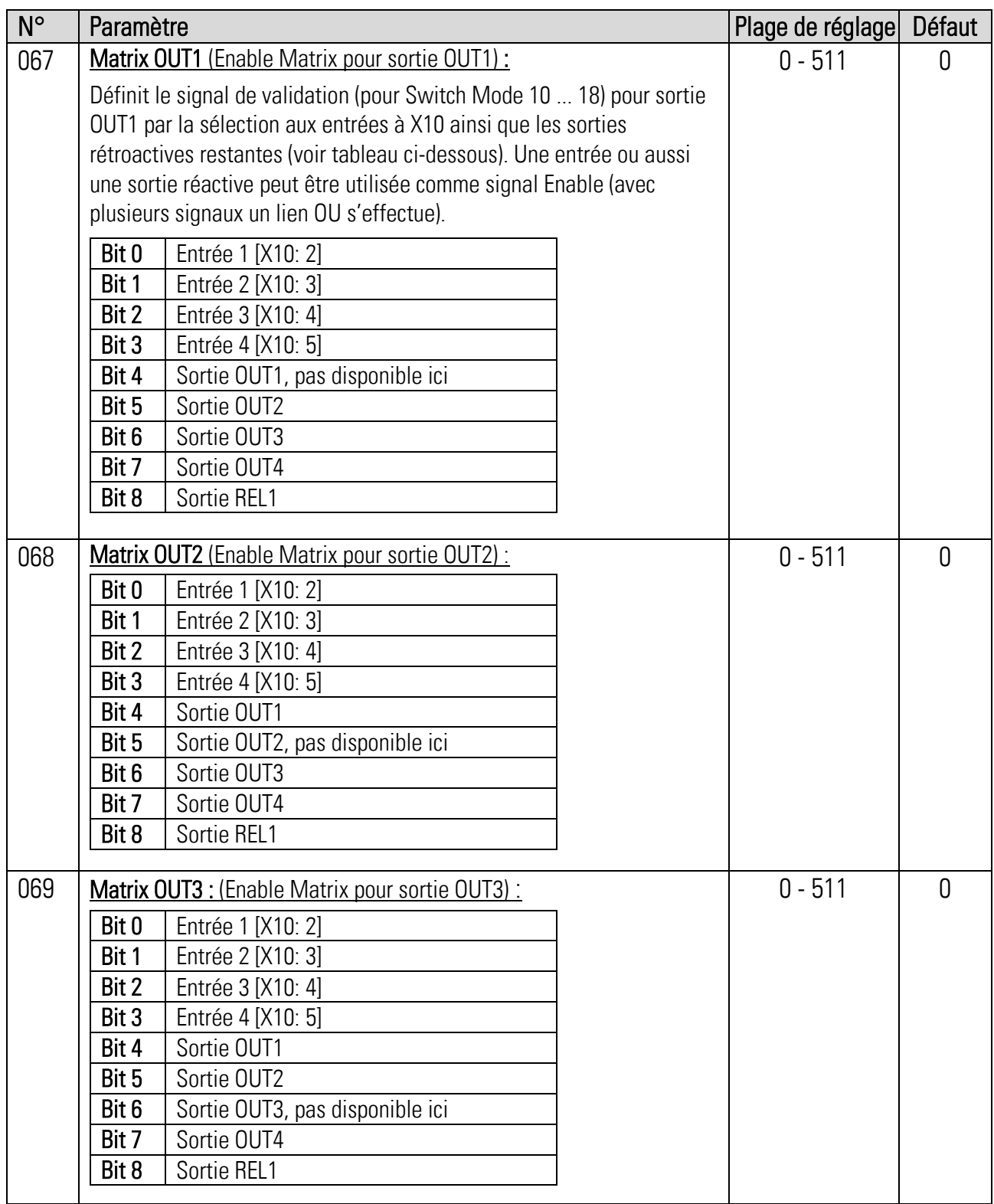

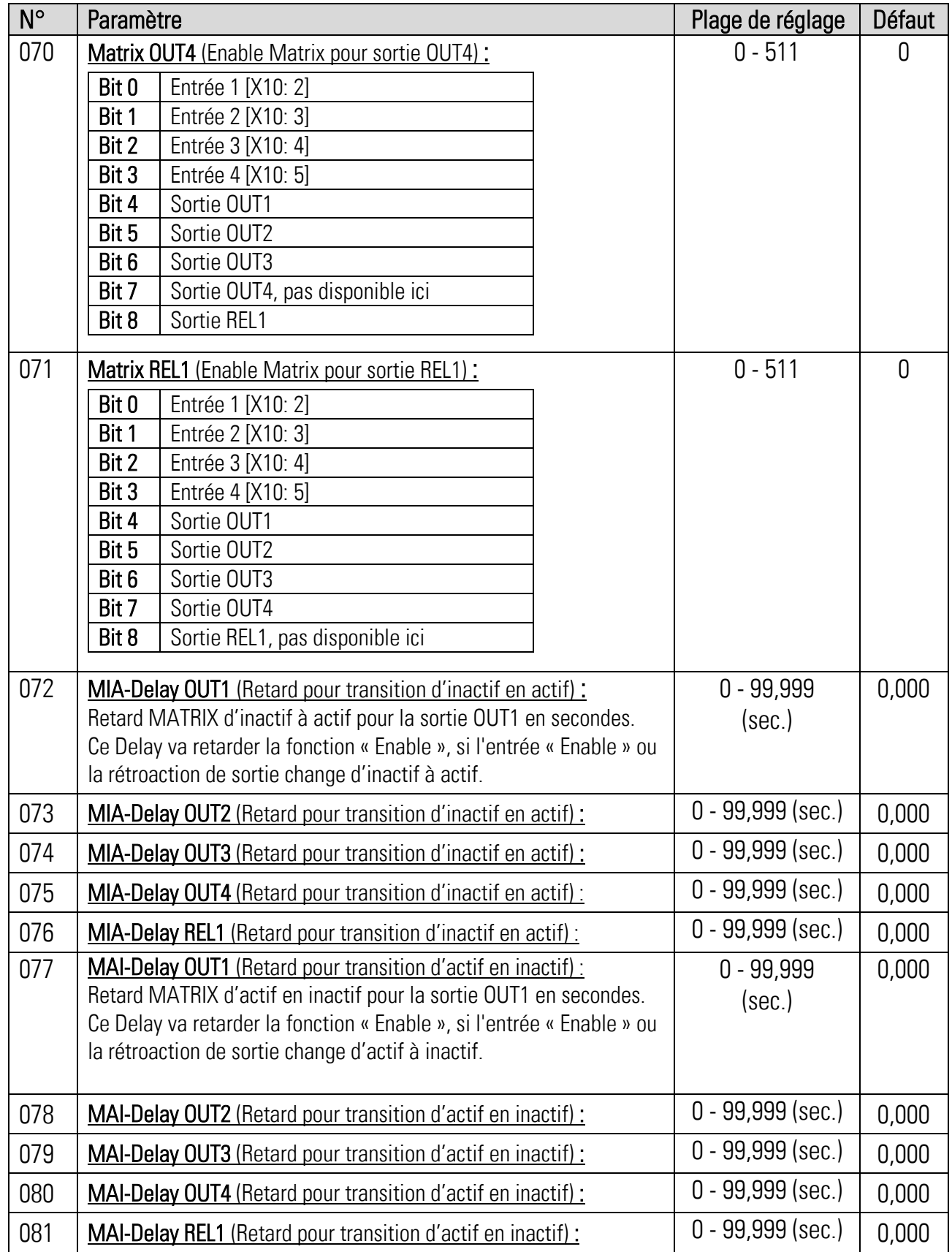

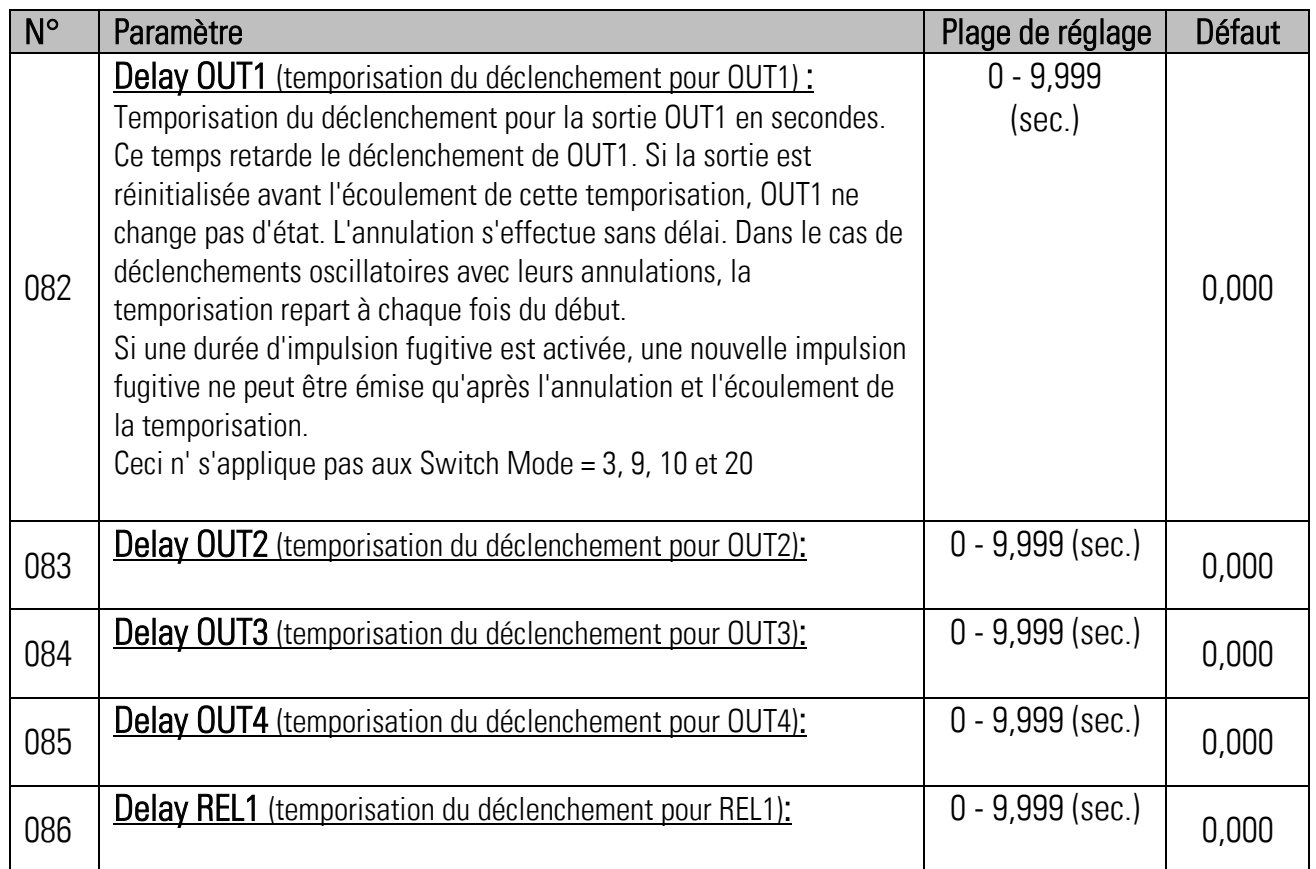

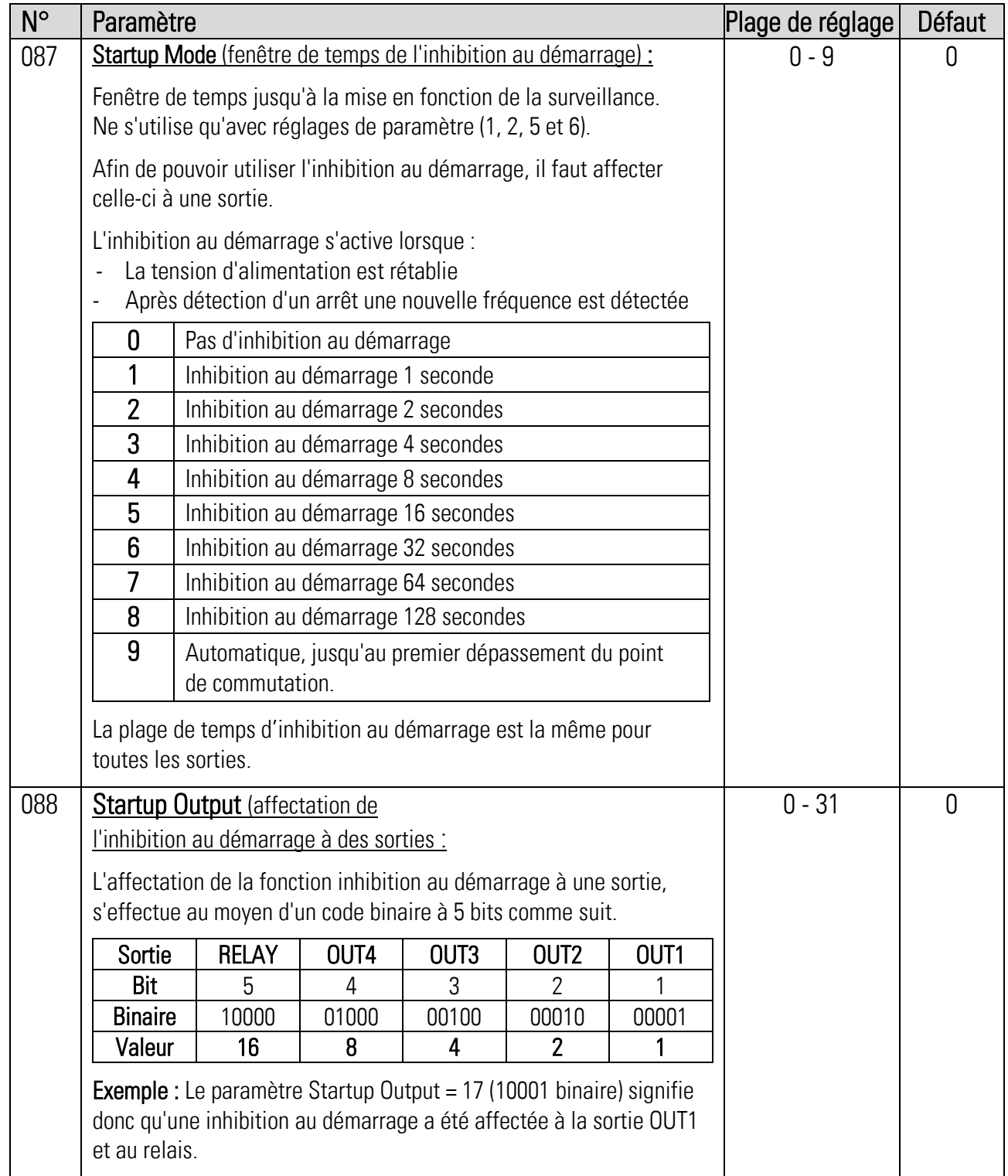

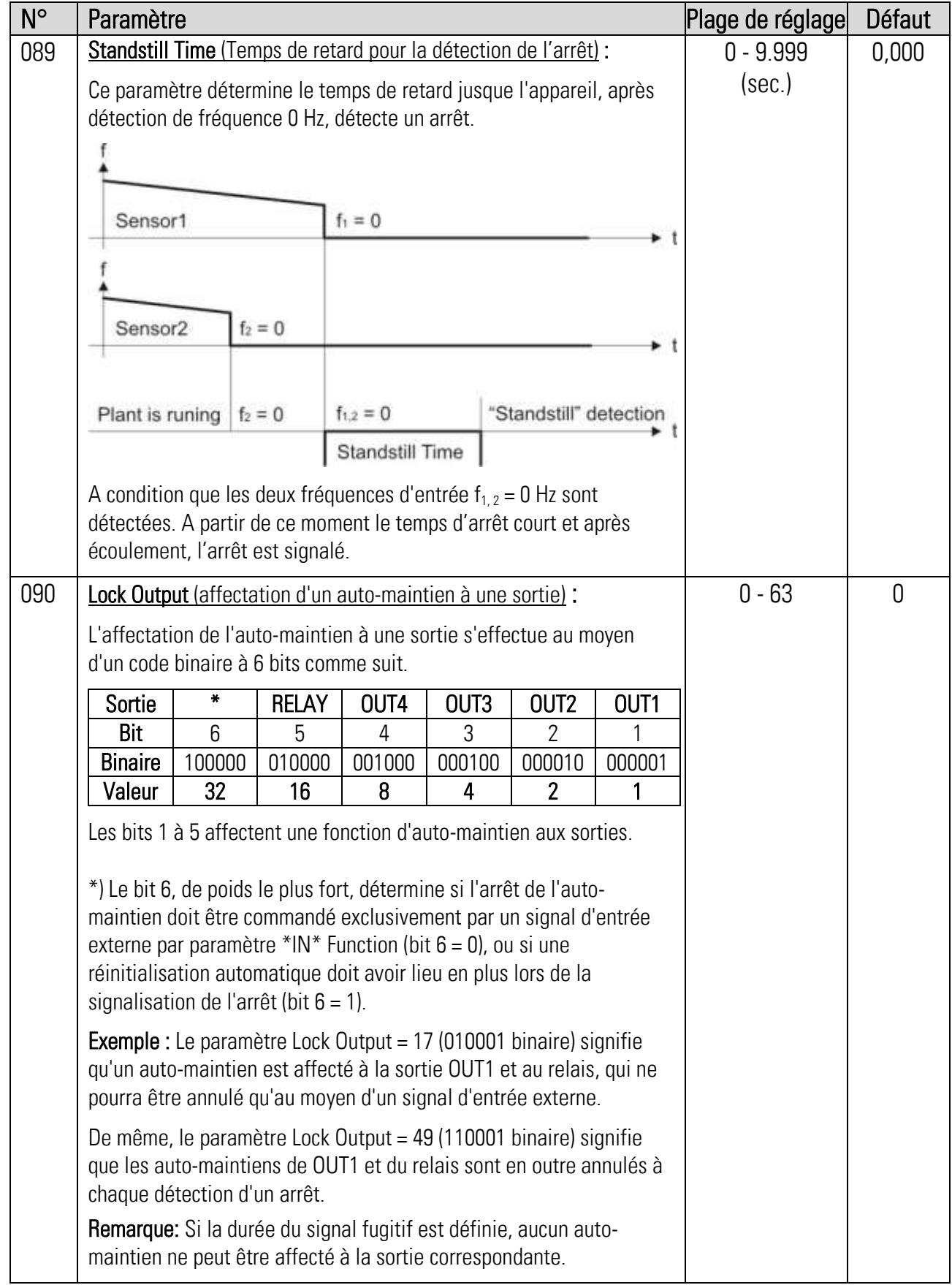

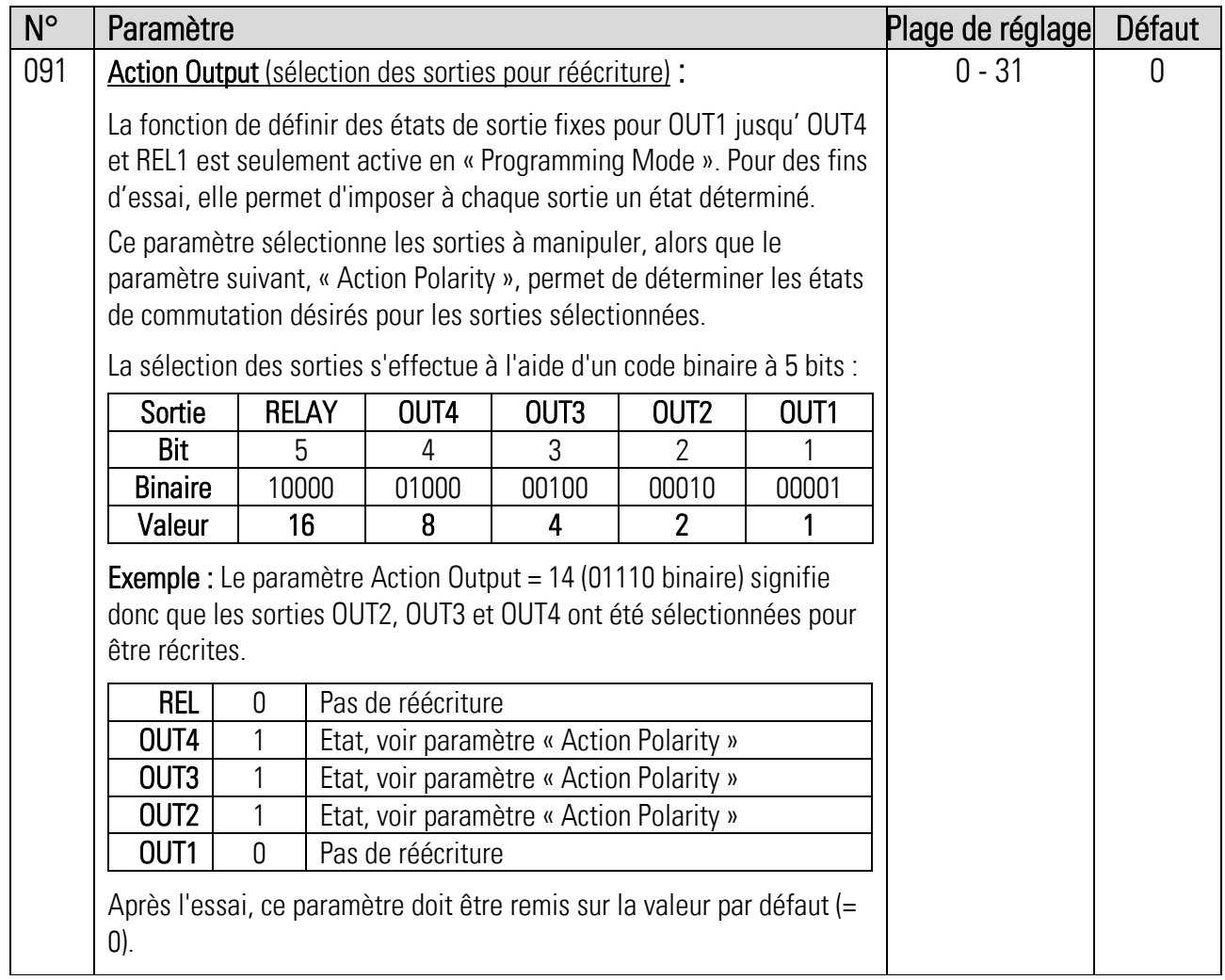

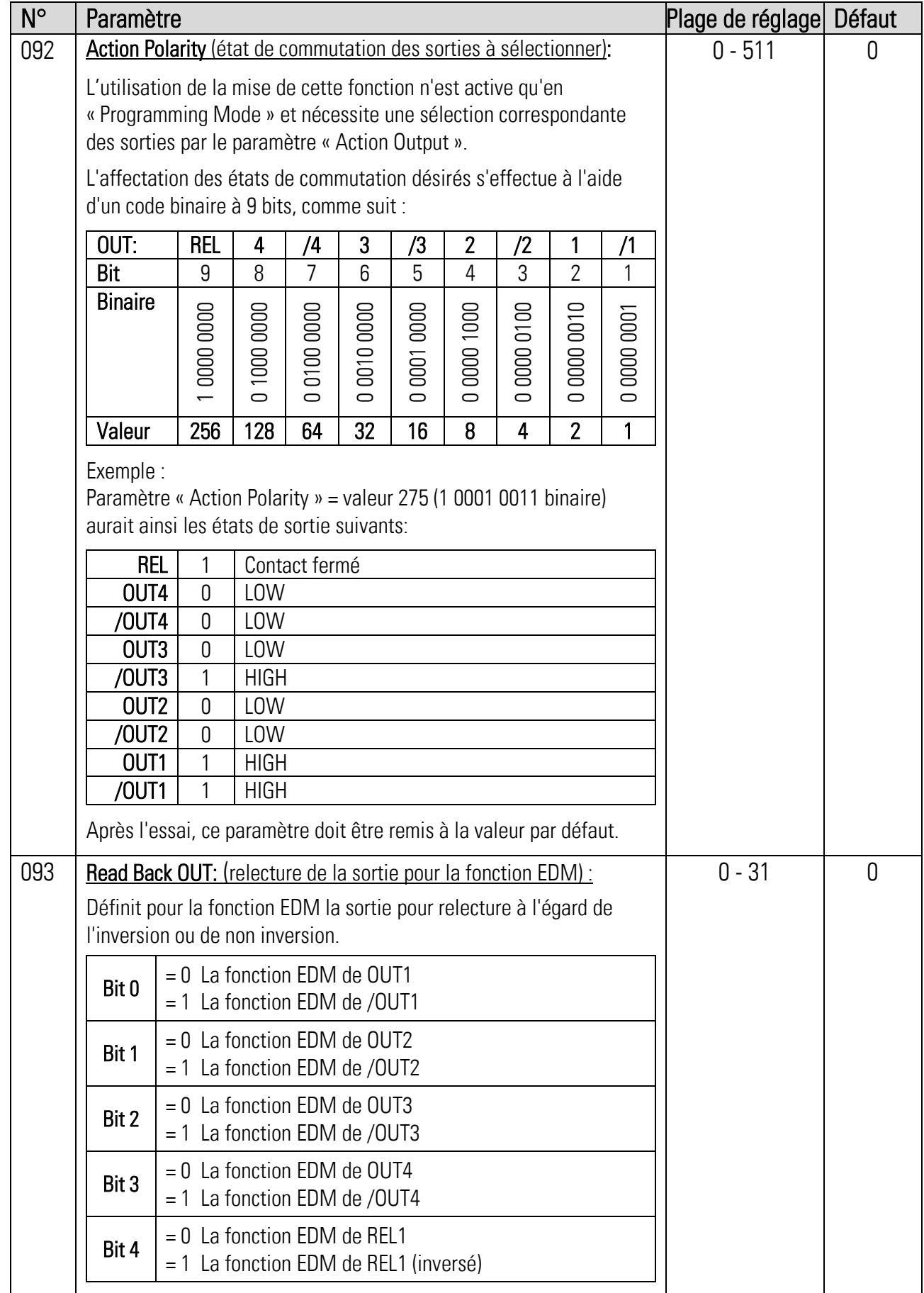

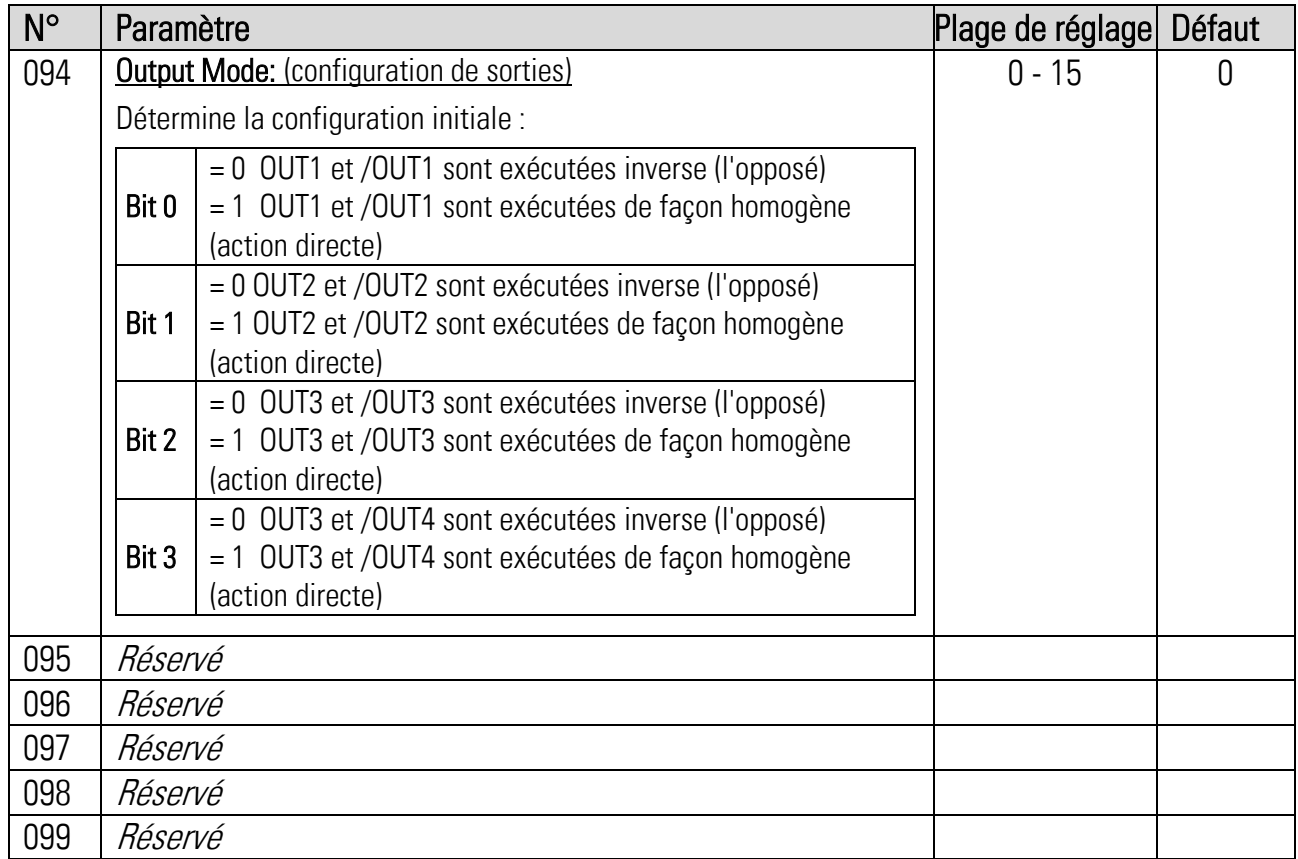

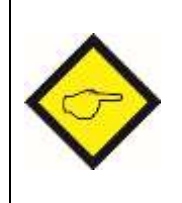

- Avec les sorties homogènes toutes les sorties sont tirés à GND pendant une panne de courant ou de défaillance matérielle. Par ces sorties un état d'erreur ne peut pas ainsi clairement communiquer à un autre appareil.
- <span id="page-139-0"></span> L'utilisation des sorties homogènes réduit le niveau du Safety Integrity Level (SIL).

## 2.7. Control Menu

Ce chapitre décrit les fonctions et les possibilités de configuration des entrées de commande. Suivant le mode opératoire (paramètre « Operational Mode »), deux jusqu'à quatre entrées sont disponibles en [X10 | CONTROL IN] pour les commandes de niveau HTL/PNP.

Par le paramètre « Input Mode » trois configurations d'entrées peuvent être établis.

### Deux entrées bipolaires (IN1, /IN1 + IN2, /IN2)

Les entrées de commande sont soit homogènes ou inverses. Dans ce cas, chaque entrée a besoin d'une paire de signal.

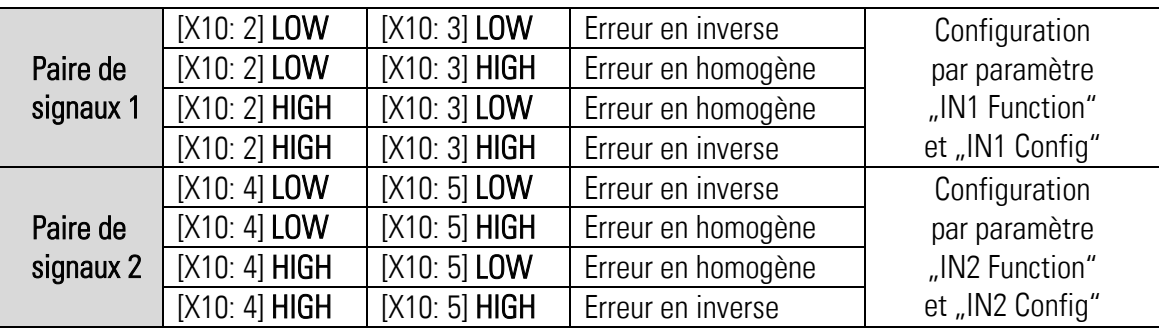

### Un entrée bipolaires (IN1, /IN1) et deux entrées unipolaire (IN2 + /IN2)

Les entrées de commande bipolaires sont soit homogès ou inverses. L'entrée bipolaire nécessite une paire de signal, tandis que les entrées unipolaires ont seulement besoin d'un signal. De sorte que trois entrées indépendantes sont utilisables.

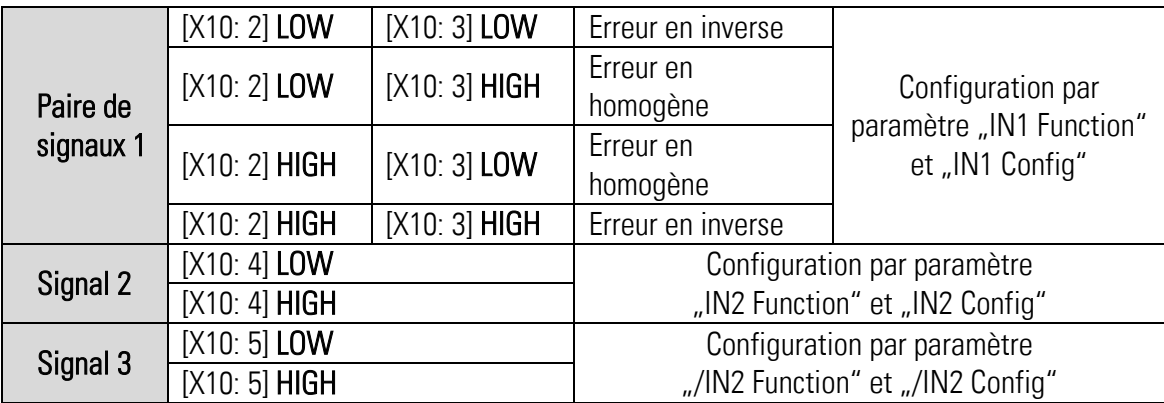

### • Quatre entrées unipolaires (IN1 + /IN1 + IN2 + /IN2)

Les entrées unipolaires ont besoin de seulement un signal. De sorte que quatre entrées indépendantes sont utilisables.

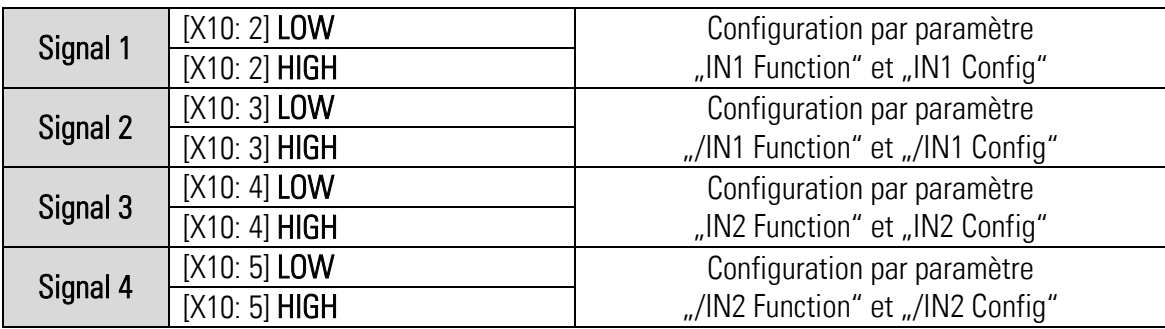

### Suite "Control Menu":

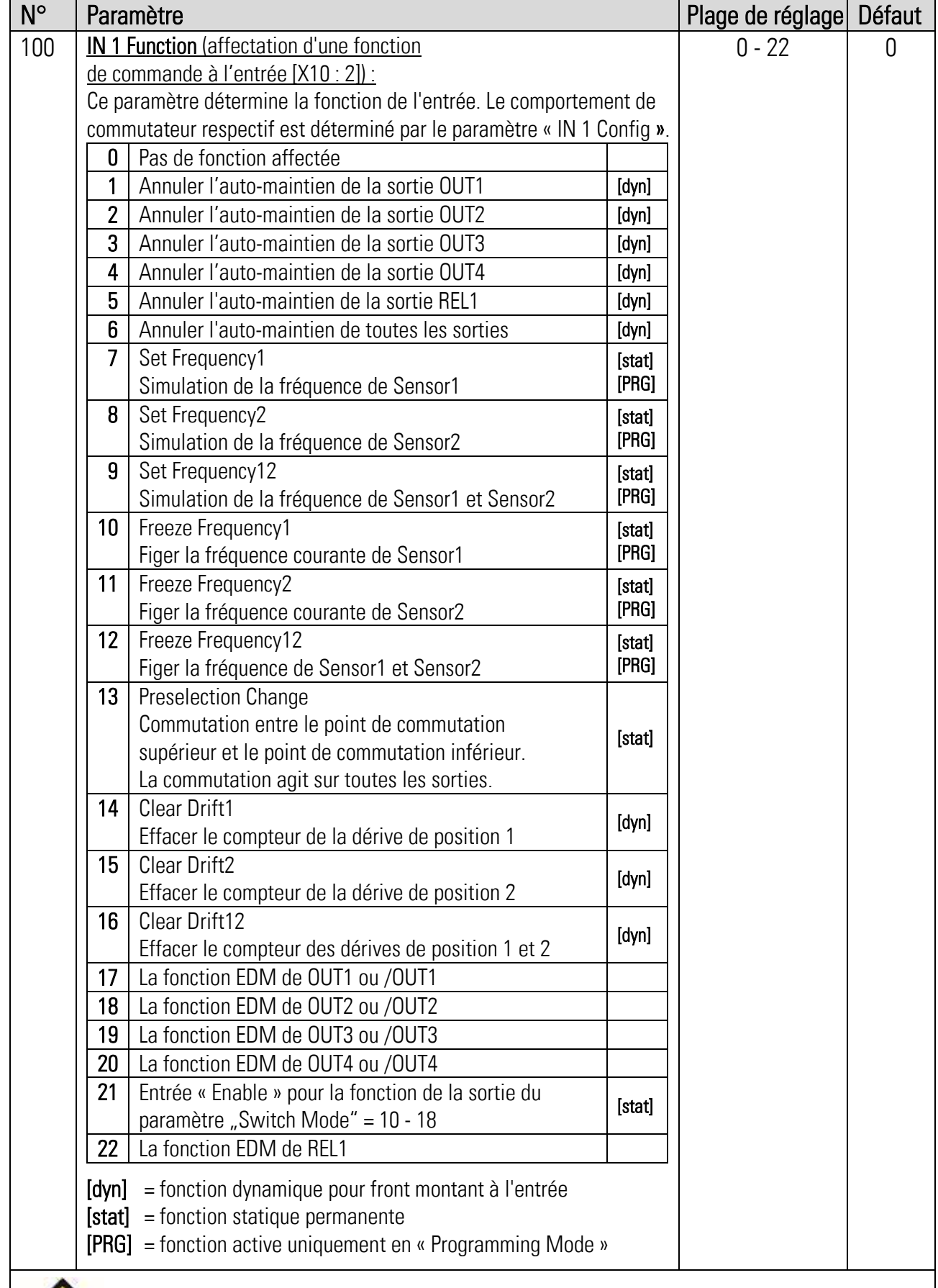

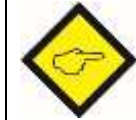

Si les deux instructions "Set Frequency" et "Freeze Frequency" sont présente simultanément sur les deux entrées de commande, la fonction "Set Frequency" est prioritaire.

### Suite "Control Menu":

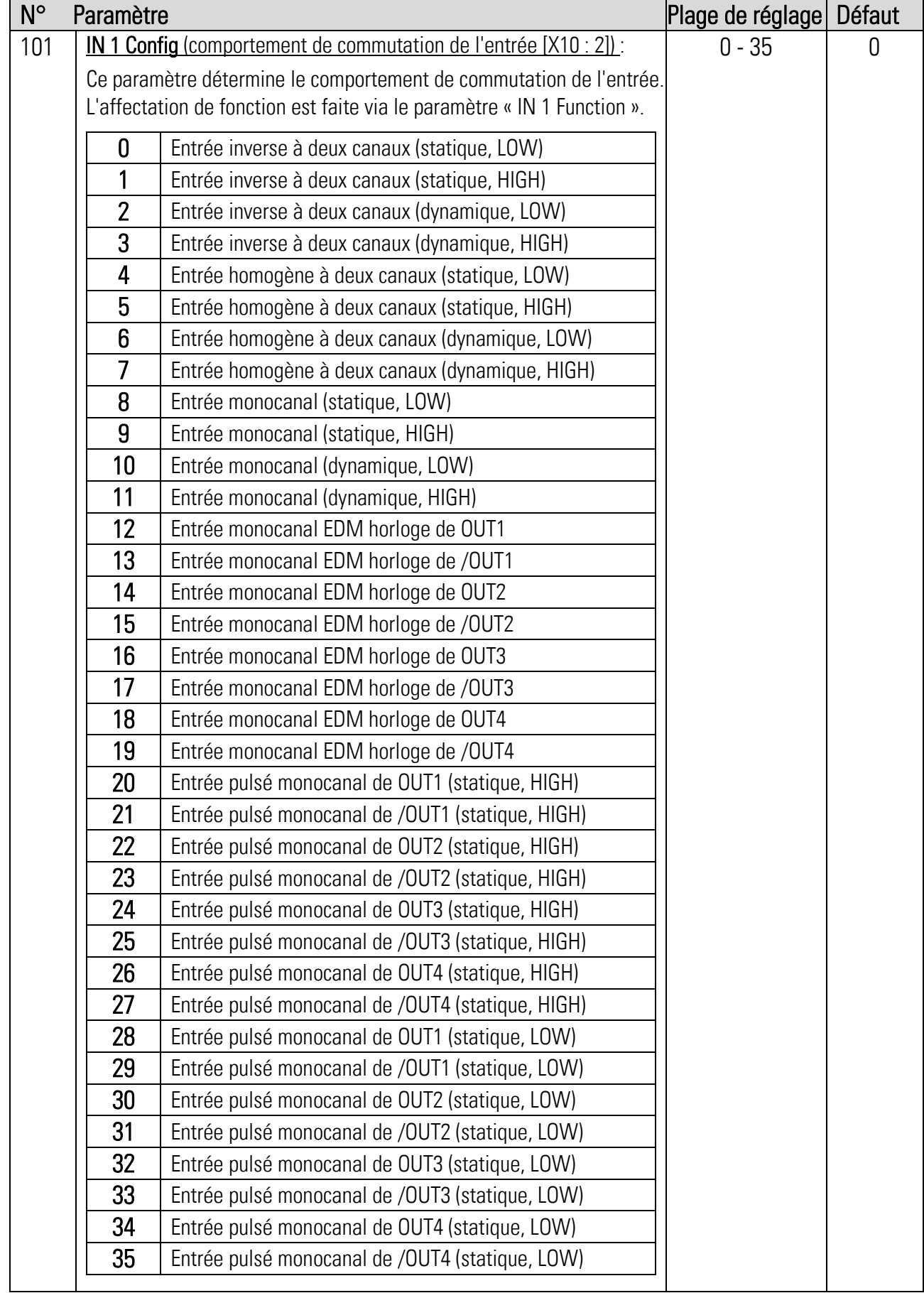

### Suite "Control-Menu":

<span id="page-143-0"></span>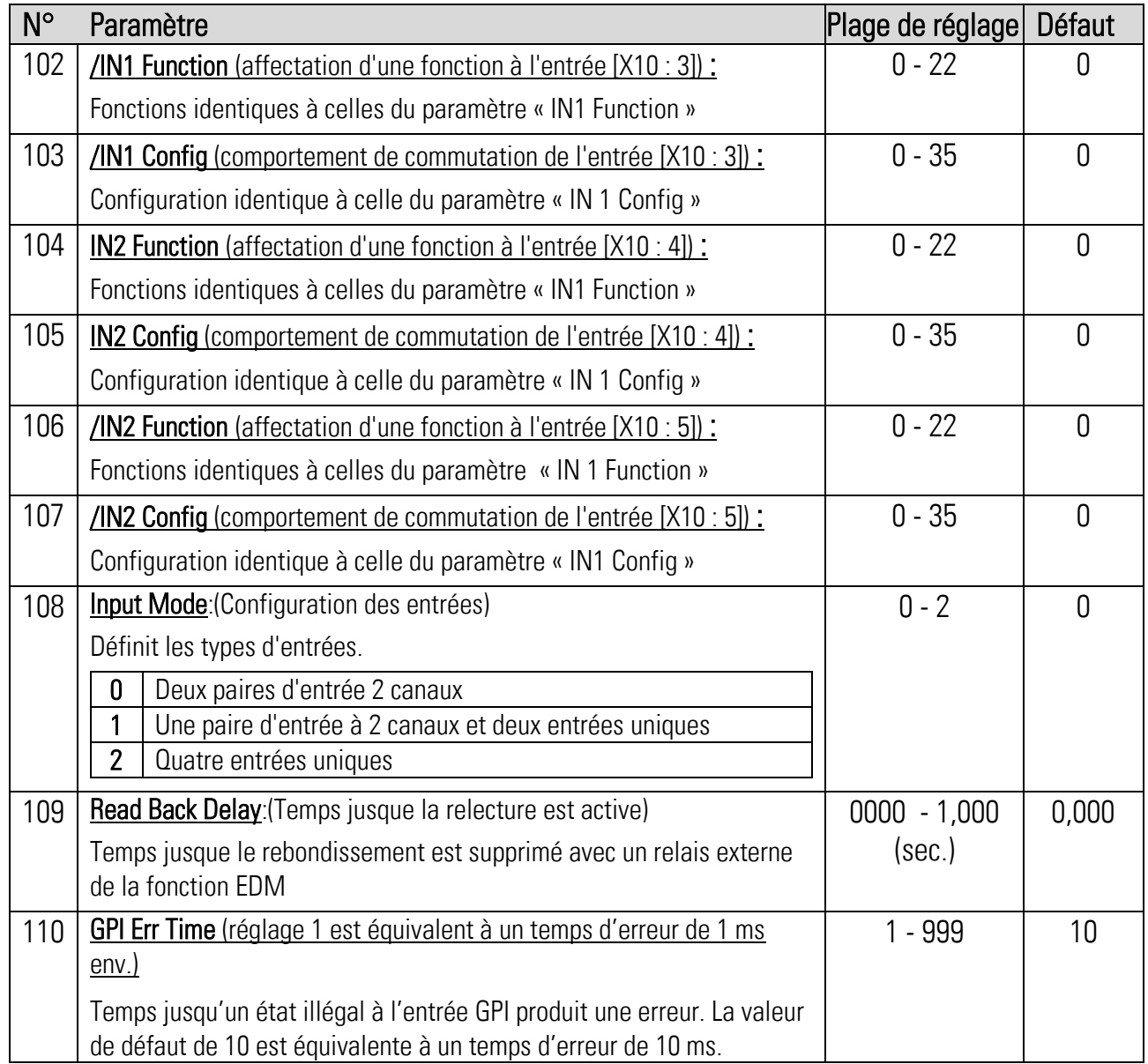
# 2.8. Serial Menu

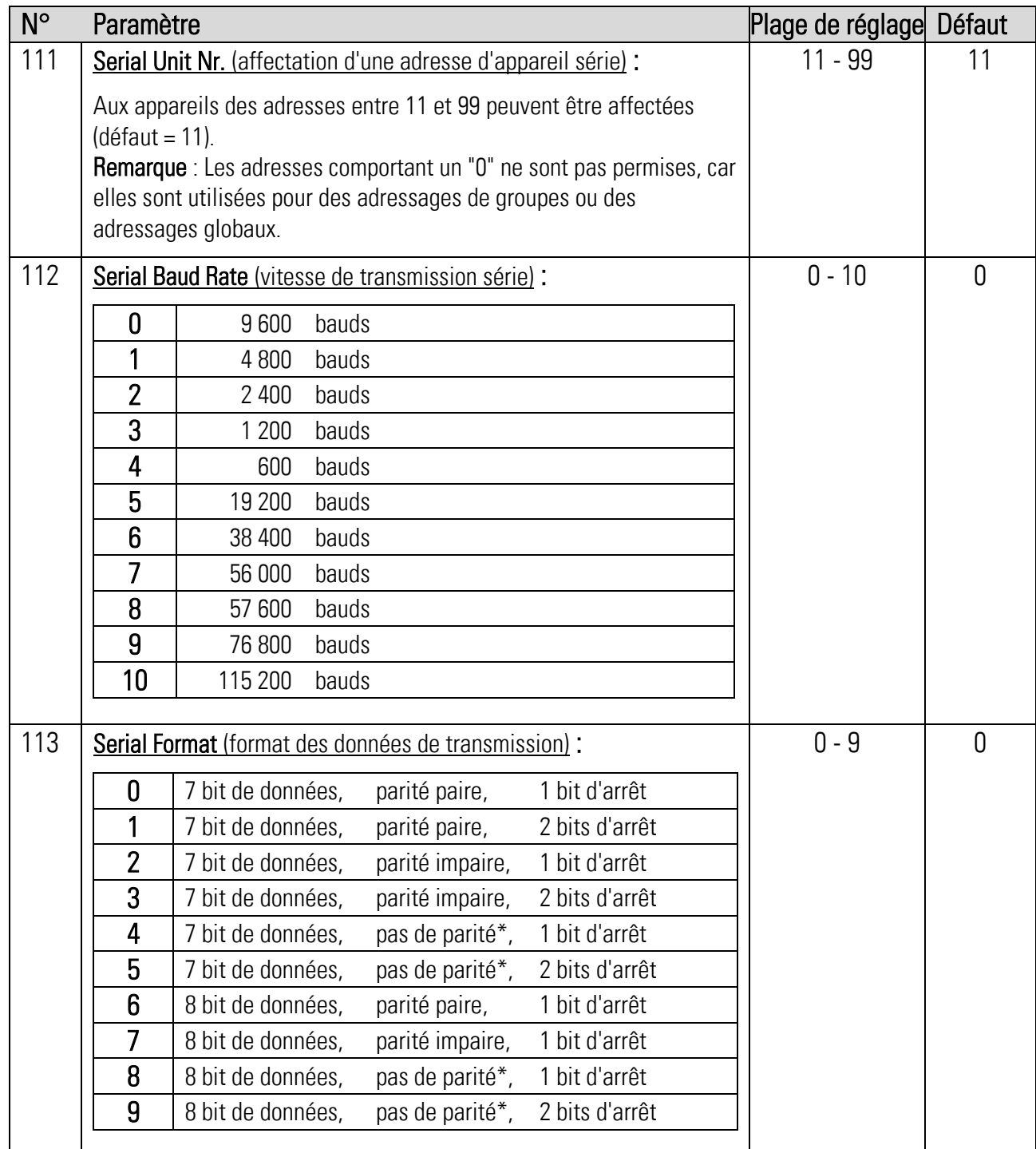

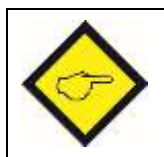

\*) Lors du réglage« pas de parité » une transmission de données en toute sécurité n'est pas garantie. Pour assurer un transfert des informations sécurisé, choisir un format en « parité even » ou « parité odd ».

#### Suite "Serial Menu"

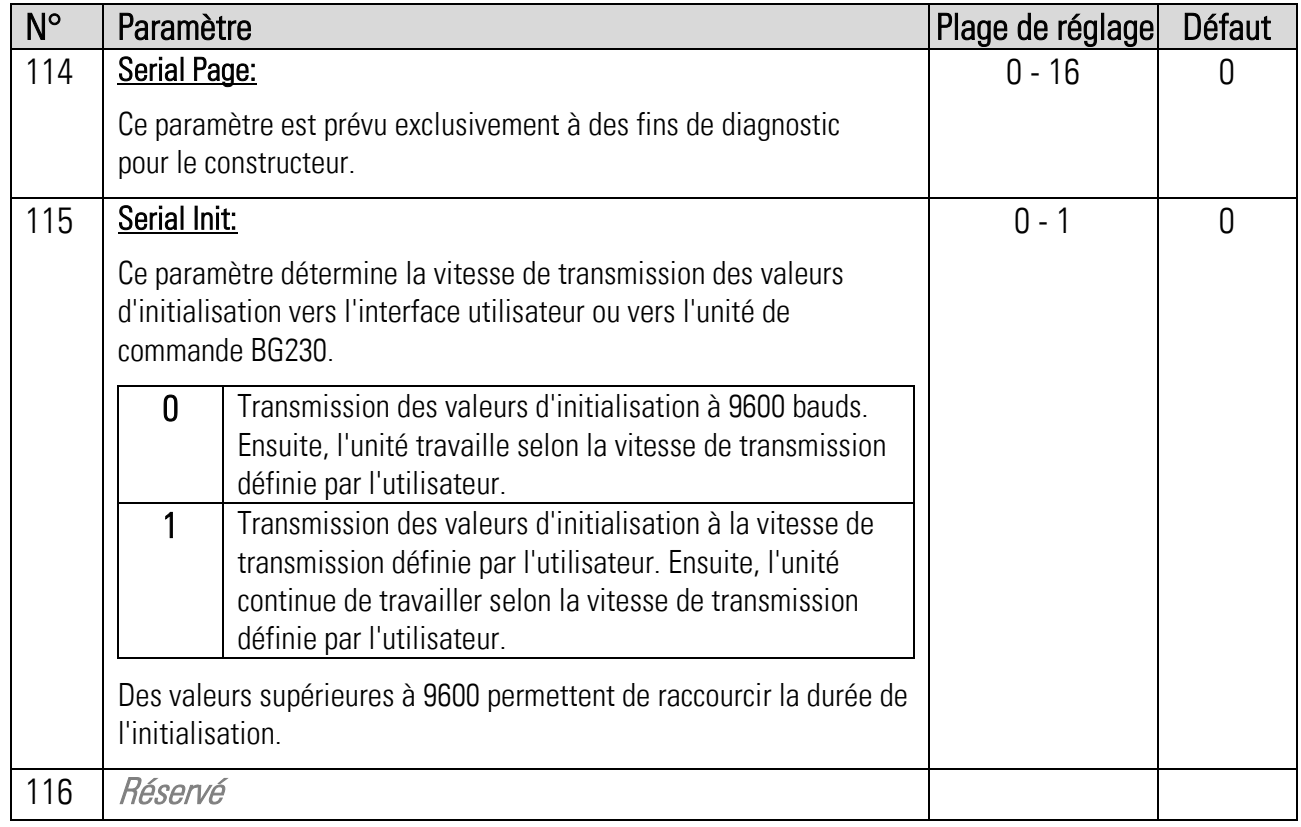

## 2.9. Splitter Menu

## (Emettre des signaux du capteur pour des autres appareils de destination)

La fonction répartiteur de signal n'est intégrée que dans le DS230 et le DS240.

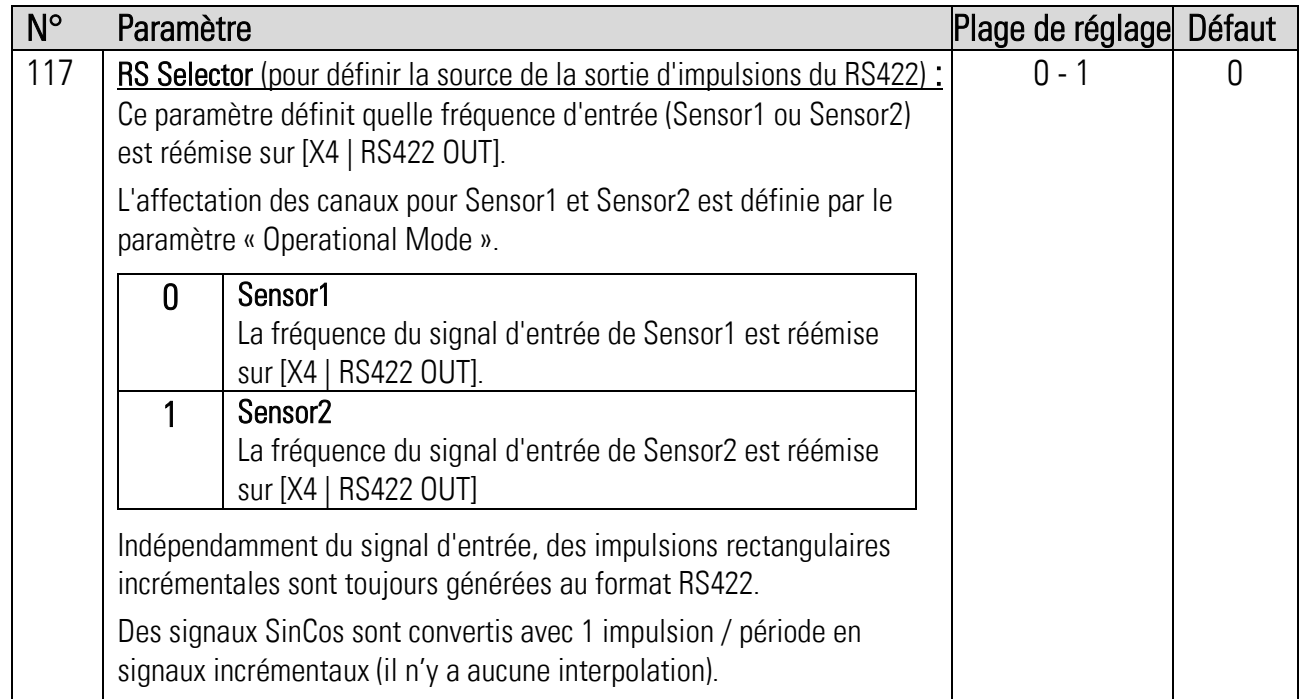

# 2.10. Analog Menu

## (Configuration de la sortie analogique)

Par le paramètre « F1-F2-Selection » il est déterminé si la fréquence de Sensor1 ou la fréquence de Sensor2 est appliquée pour la génération du signal analogique.

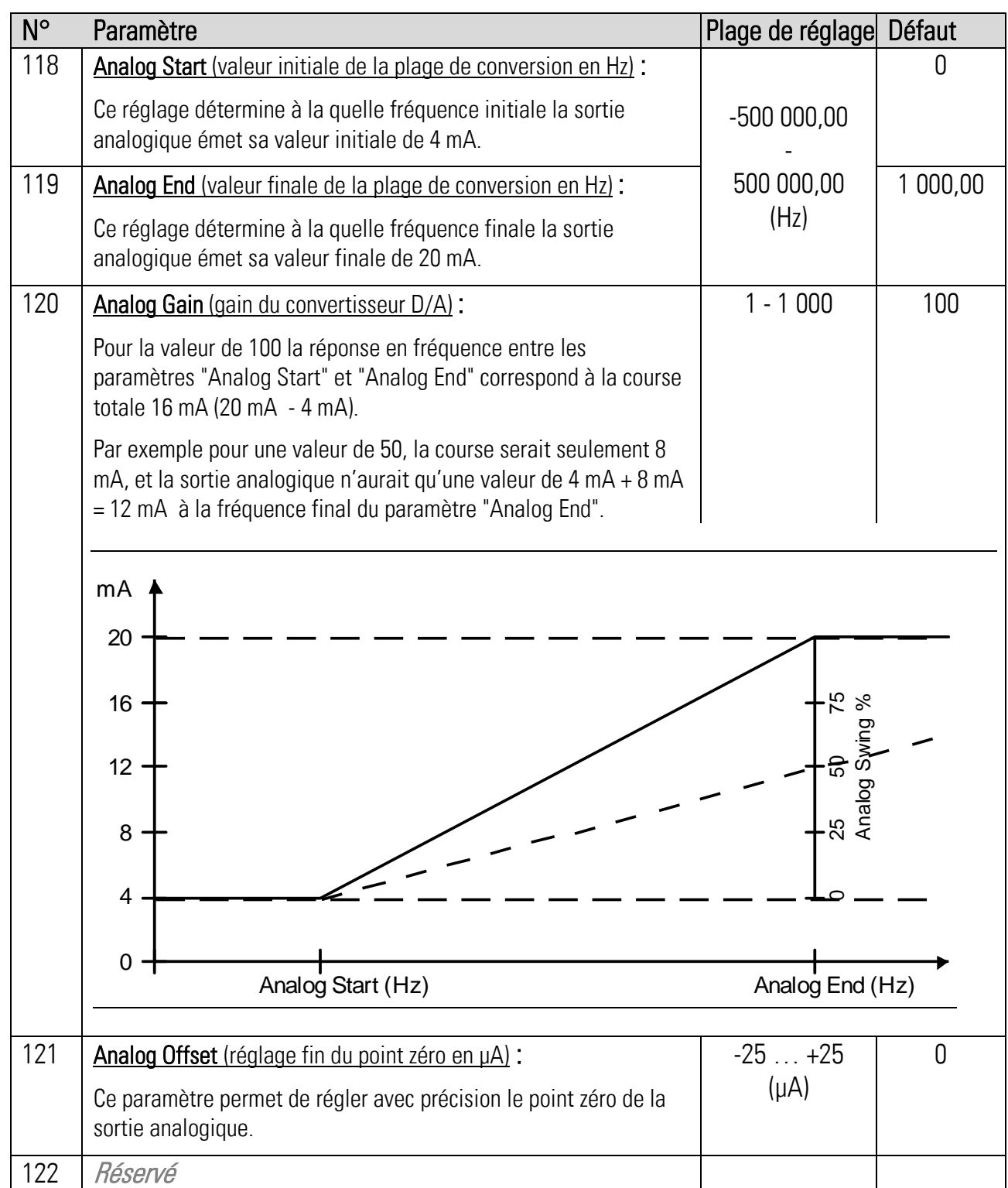

# 2.11. OPU Menu

#### (« Operational Unit Menu » pour une unité affichage et de commande BG230 connectée)

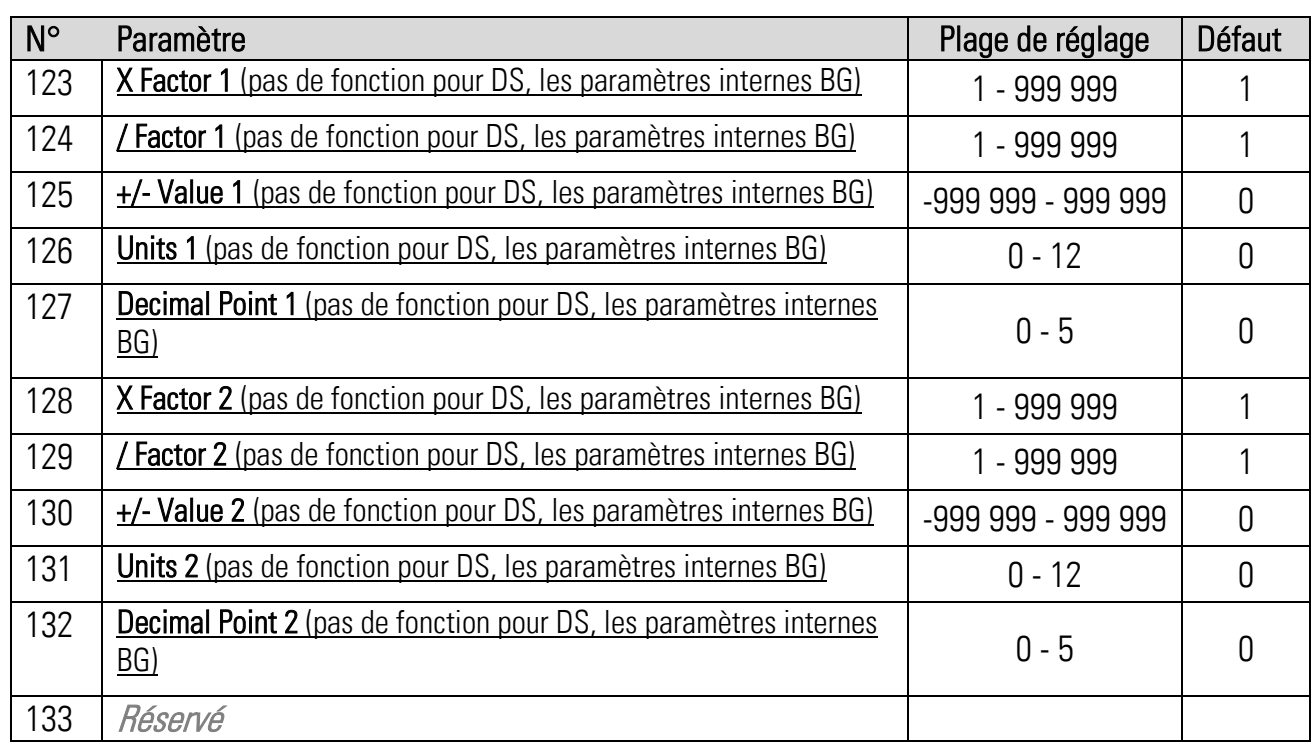

Remarque: Vous trouverez une description détaillée de ces paramètres dans la description actuelle BG230.

# 3.Liste des paramètres

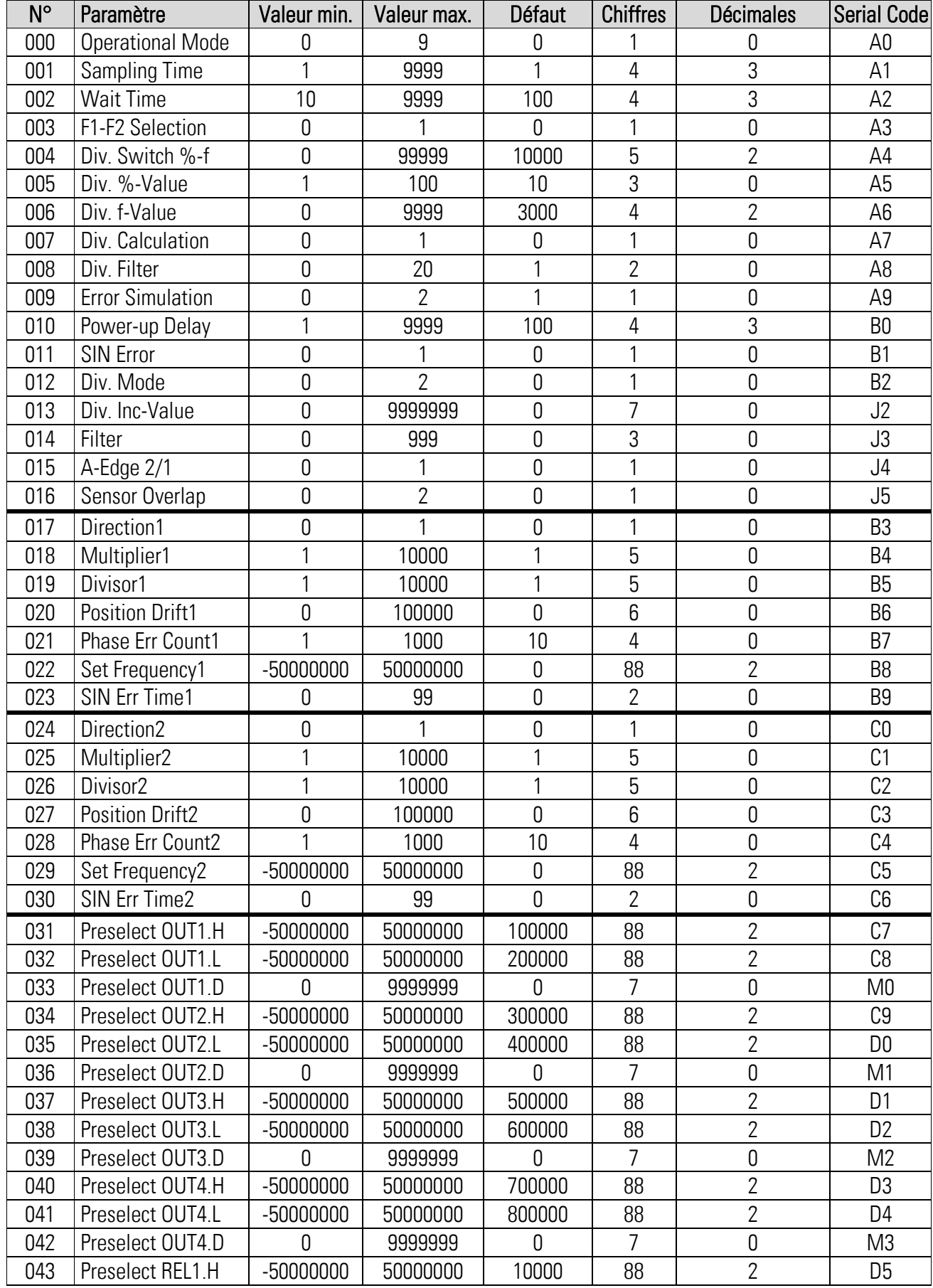

#### Suite "Liste de paramètres":

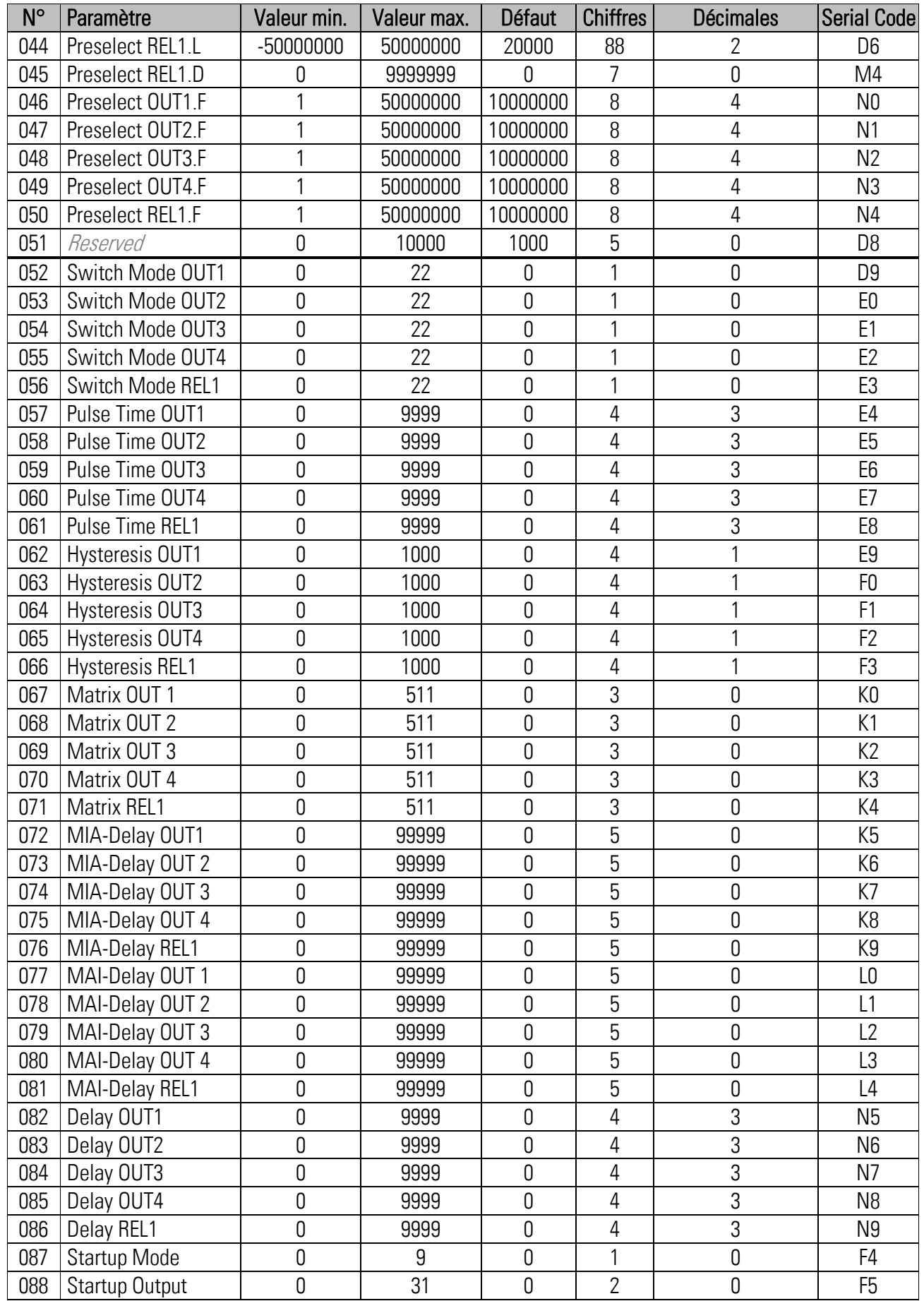

#### Suite "Liste de paramètres":

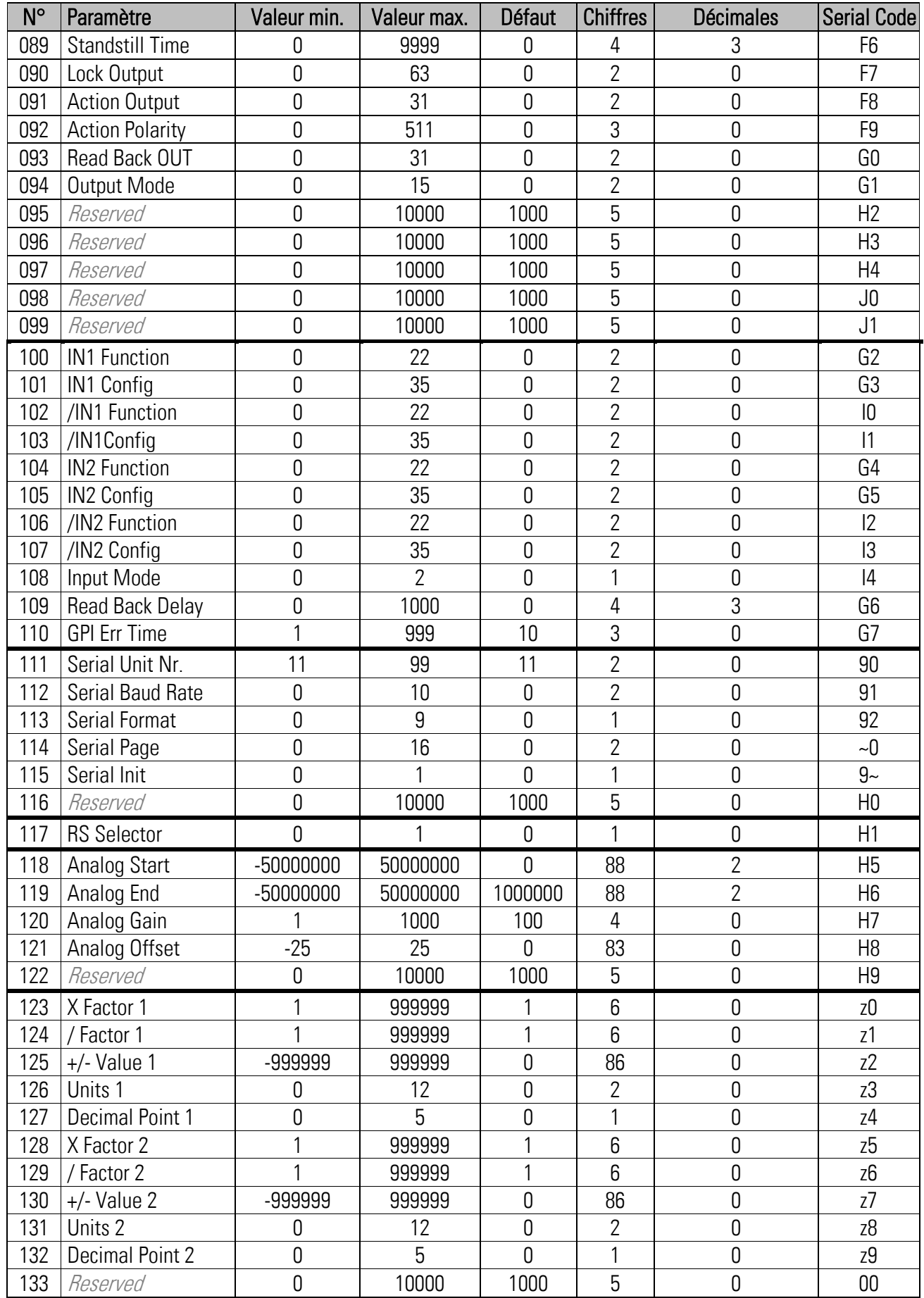